# Introducción informal a Matlab y Octave

Guillem Borrell i Nogueras <http://iimyo.forja.rediris.es/>

31 de octubre de 2008

Este documento está publicado según la siguiente licencia:

# GNU Free Documentation License

Copyright © 2005-2008 GUILLEM BORRELL I NOGUERAS. Permission is granted to copy, distribute and/or modify this document under the terms of the GNU Free Documentation License, Version 1.2 or any later version published by the Free Software Foundation; with no Invariant Sections, no Front-Cover Texts, and no Back-Cover Texts. A copy of the license is included in the section entitled "GNU Free Documentation License".

ISBN: 978-84-691-3626-3

Matlab® y MathWorks® son nombres registrados por MathWorks

Revisión 48

Pendientes de ampliación las secciones marcadas con (+)

Typeset by  $\operatorname{LATF} X$ 

Escrito en Kubuntu GNU/Linux y Gentoo GNU/Linux. No ha sido necesaria ninguna herramienta comercial para preparar este texto, sirva como demostración que el software no por ser más caro debe ser mejor.

Este es un proyecto de documentación libre. La fuente del documento junto con el código necesario para generarlo se encuentra en <http://iimyo.forja.rediris.es>. Este libro parte del proyecto original de Guillem Borrell "Introducción Informal a Matlab y Octave" <http://torroja.dmt.upm.es/guillem/blog/>.

A continuación se listan los nombres de los que han contribuido directa o indirectamente en la escritura de este libro:

- Jorge Molano Rembiasz
- Juanjo Martín Romero
- Rafa Rodríguez Galván

# ÍNDICE GENERAL

## [I Introducción y elementos del lenguaje Matlab](#page-14-0) 15

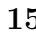

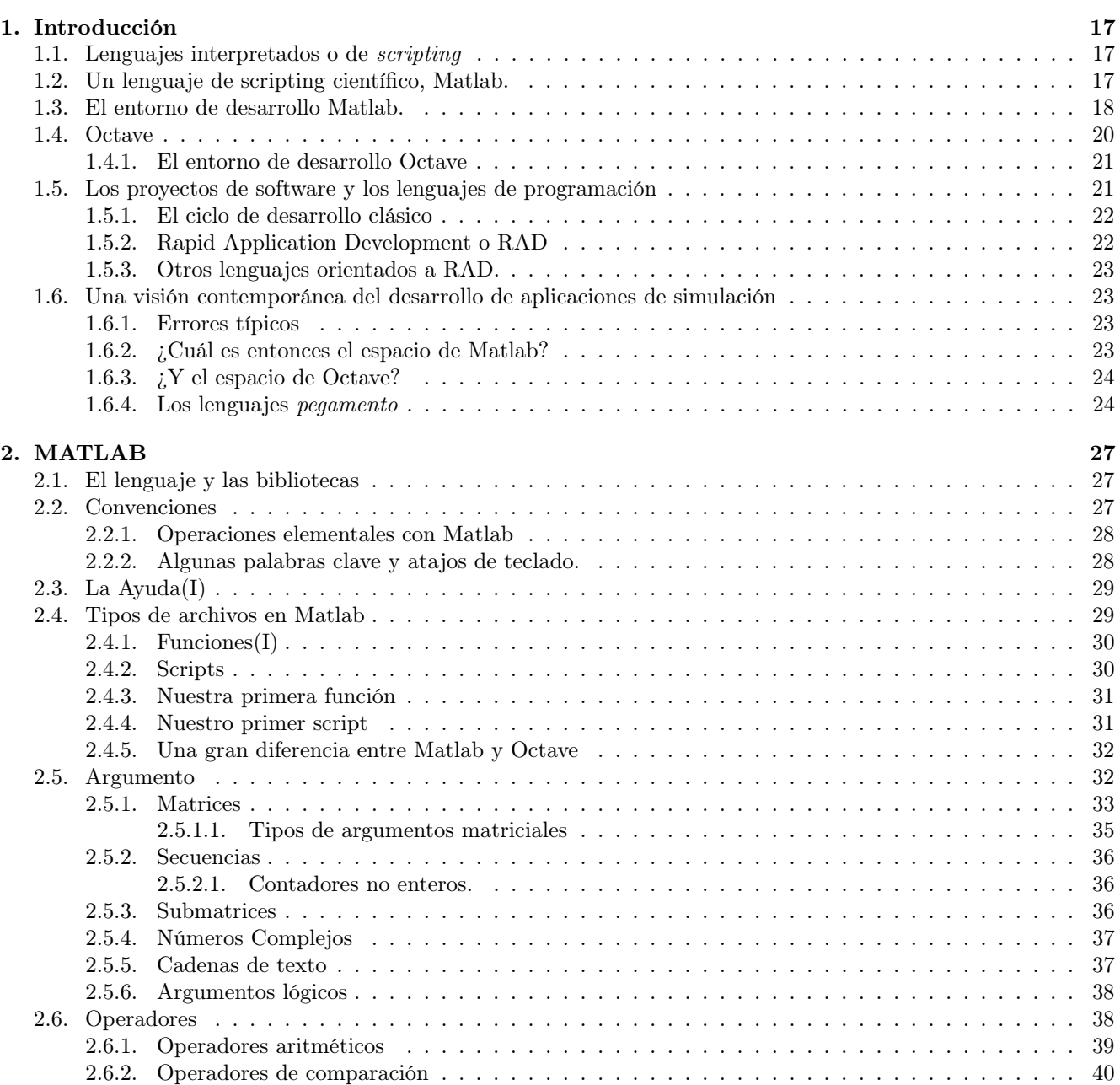

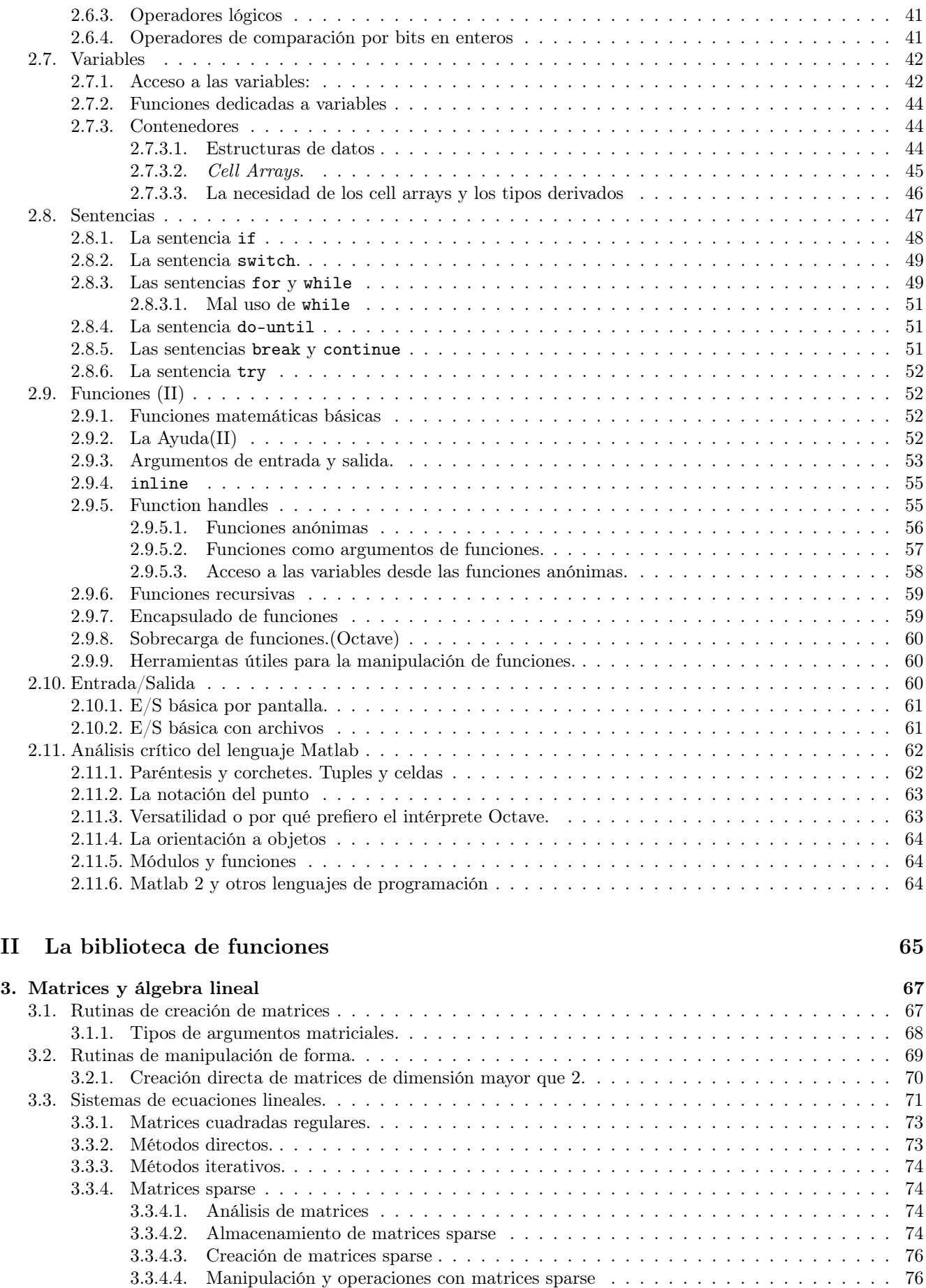

[3.3.5. Matrices tridiagonales \(Octave\)](#page-76-0) . . . . . . . . . . . . . . . . . . . . . . . . . . . . . . . . . . . 77

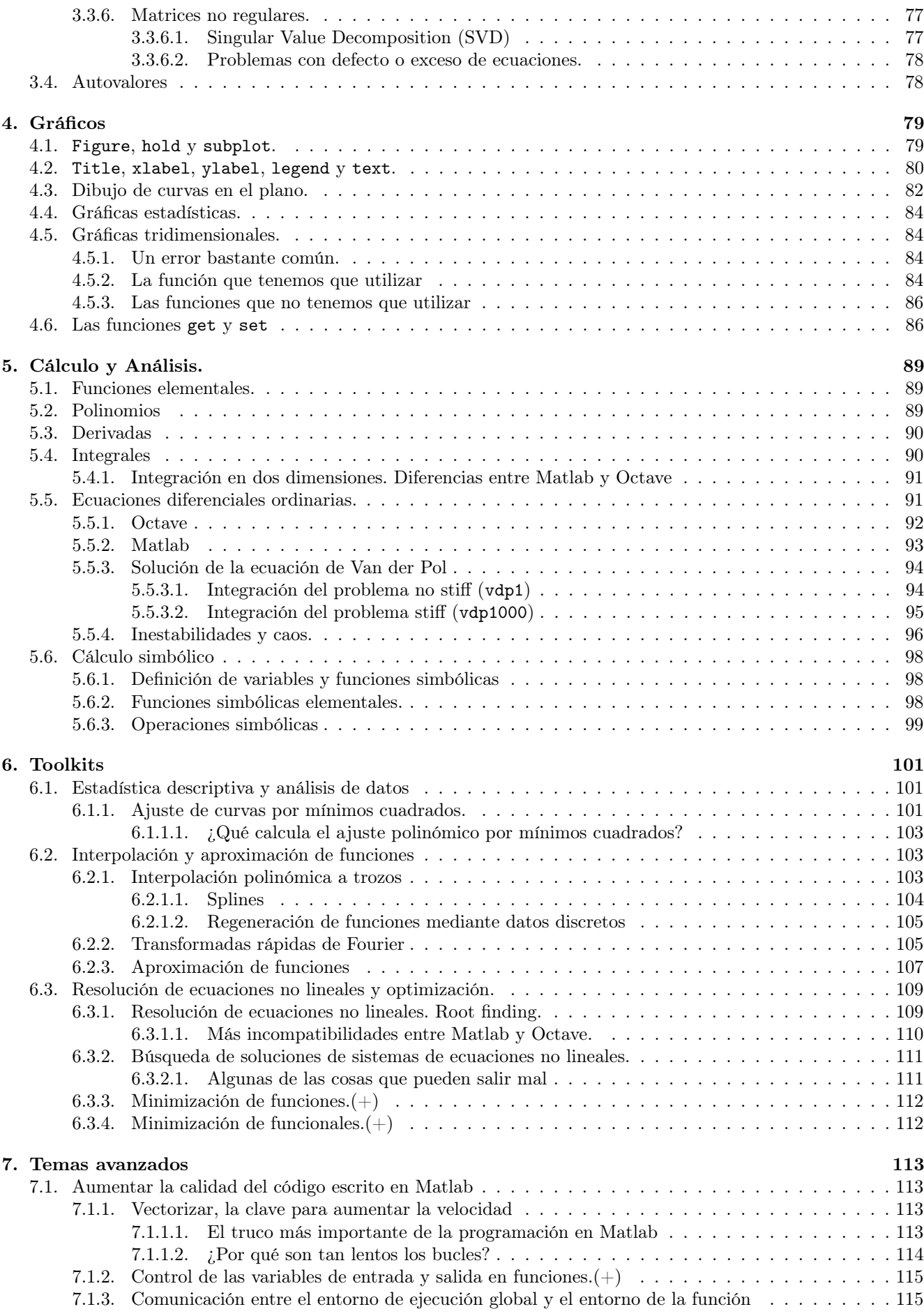

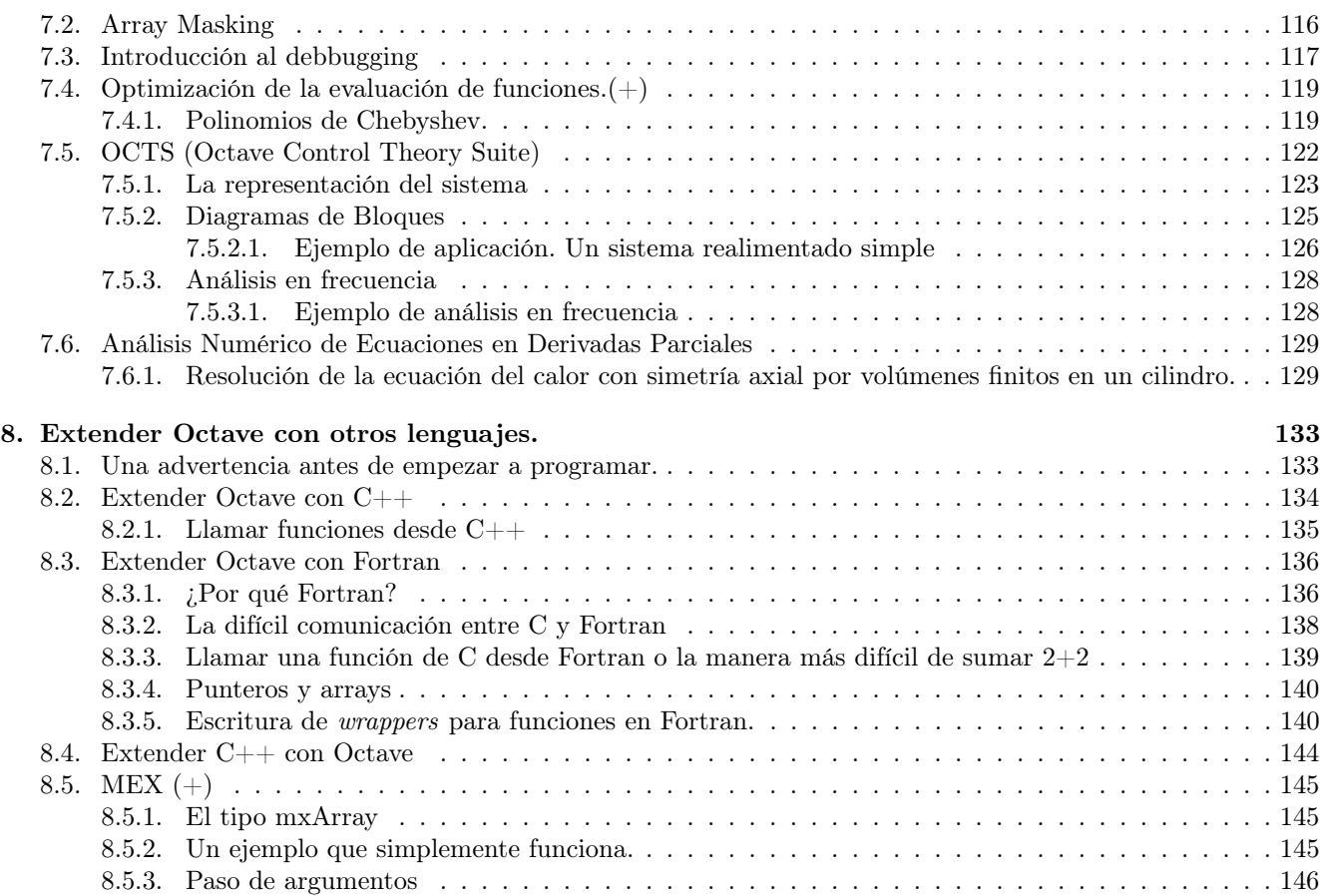

# [III Ejercicios](#page-146-0) 147

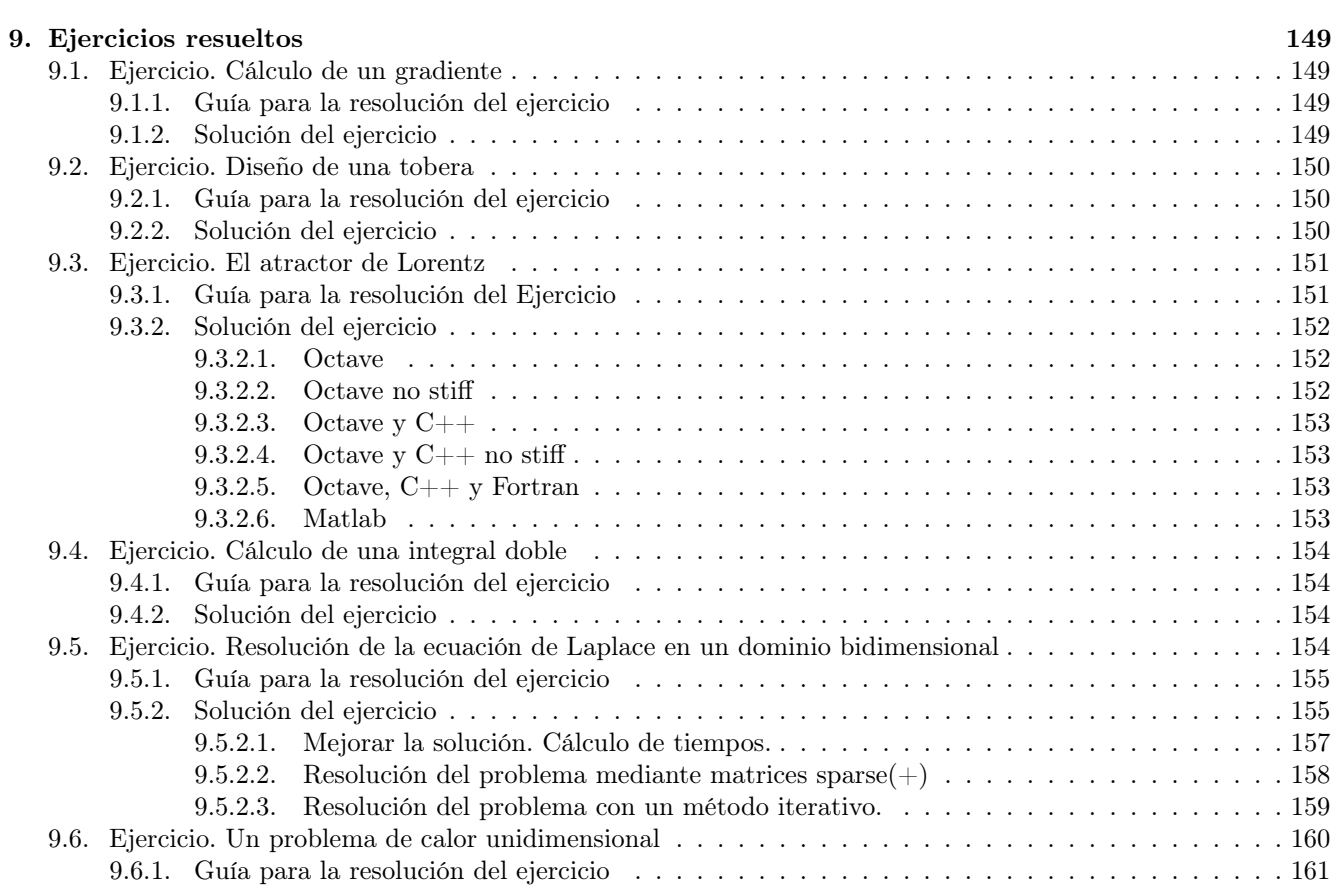

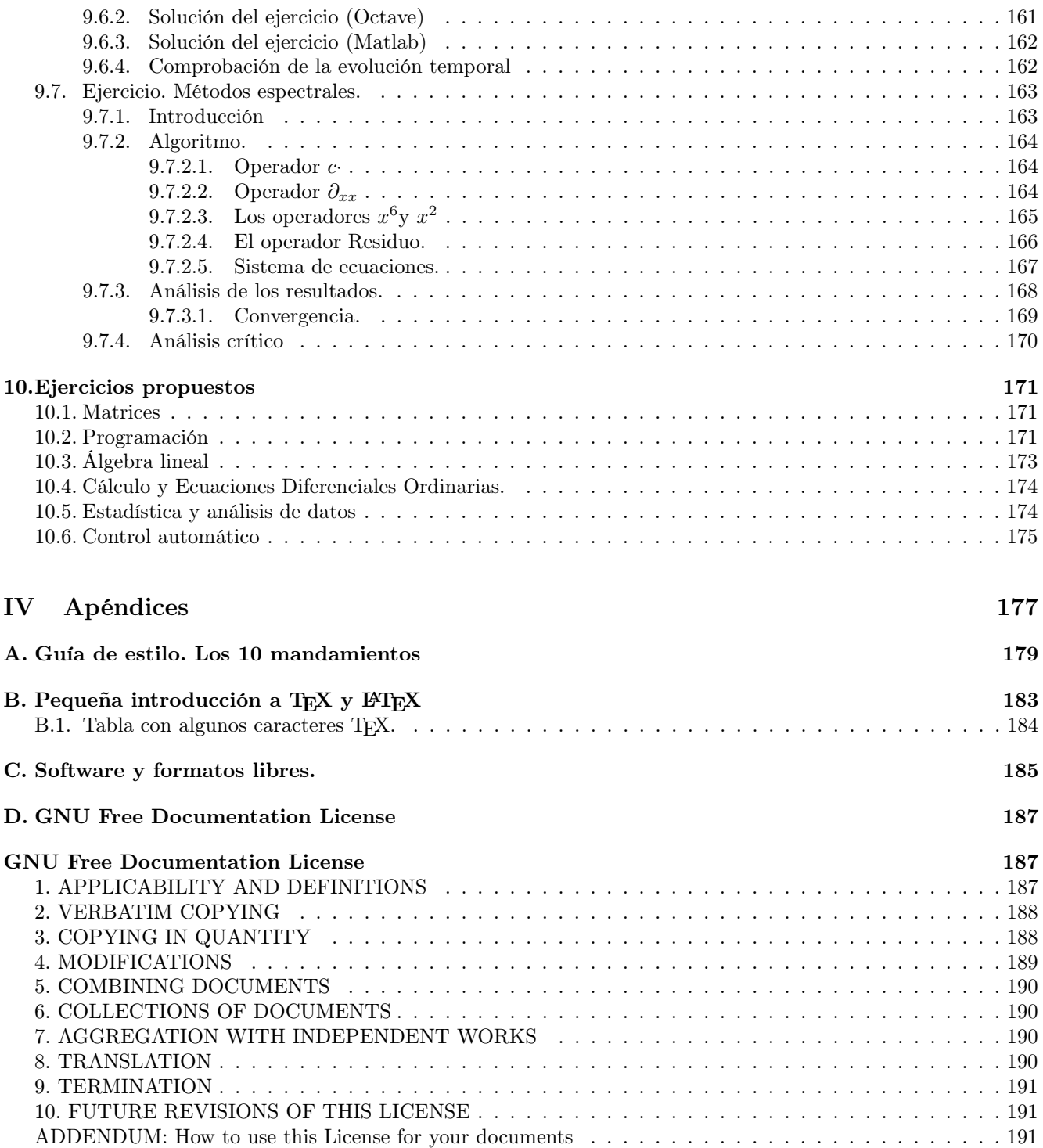

# ÍNDICE DE FIGURAS

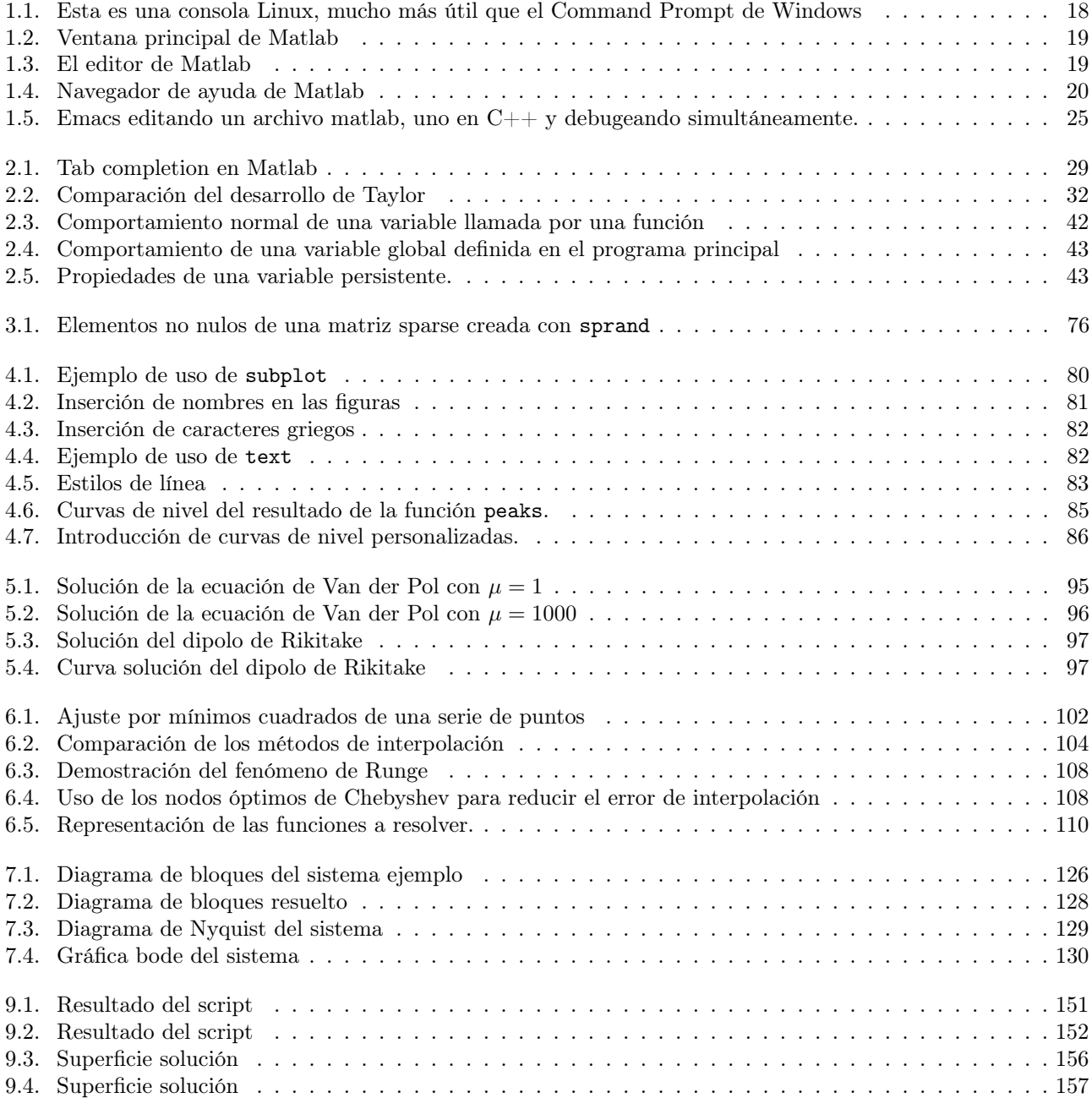

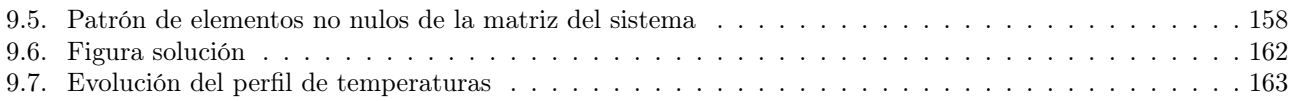

# Unas palabras

Los libros envejecen como el tema del que tratan. Si un libro habla sobre la vida, el amor, o política probablemente mantenga su vigencia durante siglos. Por desgracia el software es un mundo en constante cambio y este libro empezaba a notar el paso del tiempo de forma peligrosa. Octave ha cambiado; también lo ha hecho Matlab, sin duda para mejorar.

Era consciente de este peligro mientras lo escribía pero aún más durante el año y medio en el que no he hecho ningún cambio por falta de tiempo e interés. Las circunstancias que me llevaron a tomarme el tiempo necesario para sentarme a escribir han pasado; vuelvo a ser el tío siempre ocupado con mil cosas distintas en la cabeza. No puedo vivir sin algún desafío intelecutal, no por instinto de superación sino por puro entretenimiento. Mi profesión es la Ingeniería Aeronáutica y Octave me mantuvo ocupado cuando me vi obligado a aparcarla durante un tiempo. He vuelto a mi carrera, he encontrado otras preocupaciones y Octave ha sido el primer damnificado.

Es por este motivo que he decidido liberarlo con la esperanza que a su alrededor se forme una pequeña comunidad entusiasta. No tiene ningún sentido que siga en mis manos donde no tiene futuro alguno. Seguro que en algún lado hay alguien que puede dedicarle el tiempo del que ahora carezco.

No tengo la sensación de haber completado el texto. Obviando las erratas y los posibles errores no he ni mucho menos terminado el que creo que es el capítulo más importante: el uso de Octave en aplicaciones multilenguaje. Tampoco he podido dedicarle el tiempo necesario a describir las funciones de representación gráfica, estadística y matrices sparse. Además creo que el libro requiere un giro en su planteamiento. Muchas de las explicaciones matemáticas son prescindibles porque este no es un libro de texto ni pretende enseñar Cálculo Numérico. Lo abandono con la sensación de dejar mucho por hacer pero también con la satisfacción del trabajo bien hecho.

No me gustaría terminar sin dar mi agradecimiento a todos los que me han demostrado su apoyo en una etapa bastante difícil de mi vida. A mis compañeros de departamento Oscar, Mark, Juan Carlos, Miguel, Sergio, Álvaro, Leo, Isabel, Samuel, Jorge, Mario y Yoshi. A Javier Jiménez por confiar en mí sin darle motivos para ello, a Rafa por darme trabajo y a Vassilis por aguantarme. A Juanjo por invitarme a la Universidad de La Rioja, a la Delegación de Alumnos de Aeronáuticos por su confianza y a Nico (en paz descanse) por ser el único profesor de mi escuela en felicitarme por el libro. Tampoco quiero olvidarme de Pedro, Virginia, Jose, Miguel, Juan Pedro y Alberto; compañeros a los que aprecio tantísimo. Por último y los más importantes: mis padres, mi abuela, mi hermana y Jaime; ojalá mi sobrina Sara pueda leer este libro y pueda sentirse orgullosa del trabajo que un día su tío empezó.

> Guillem Borrell i Nogueras Madrid, 10 de Noviembre de 2007

# Prólogo de la primera edición

Hay muchos libros de Matlab, algunos muy buenos, pero en ninguno es tratado como un lenguaje de programación. El enfoque habitual es pensar en Matlab como programa, como un entorno de desarrollo completo. No se habla nunca del intérprete Octave ni a las ventajas y defectos respecto a otros lenguajes de programación. No son libros, son manuales. Creo que es muy importante aplicar el sentido crítico a cualquier herramienta y todo lo editado hasta a hora no es de gran ayuda. Octave es un programa magnífico, lo he usado durante años. No llega a la magnitud de Matlab pero debe ser tenido en cuenta.

Estos apuntes empezaron como material adicional mal escrito para un curso de seis horas; con tiempo y dedicación han crecido hasta lo que son ahora. Escribir sobre un lenguaje de programación es largo, difícil y laborioso; nunca sabes si el lector va entender los conceptos que plasmas sobre el papel. Esto requiere el esfuerzo extra de reducir las ideas a lo más básico. Es una experiencia gratificante, sobre todo cuando uno mismo tiene que reformular conceptos que ya creía asimilados. Uno aprende a escribir, a explicarse y a tener paciencia. Es un curso informal, pretende ser cercano y ameno incluso cuando se tratan conceptos complejos o abstractos.

Este libro es libre y abierto; quería que fuera así desde un principio. Todo el que quiera participar en él puede hacerlo sin ninguna restricción. Su única finalidad es ayudar a los demás. Espero que quien lo sostenga en sus manos aprecie esta pequeña muestra de altruismo y decida colaborar; estaré siempre abierto a sugerencias y correcciones. Incluso si alguien propone una reescritura o la inclusión de un capítulo no tengo ningún reparo en otorgarle la coautoría.

> Guillem Borrell i Nogueras Calella, 13 de Agosto de 2005

# Parte I

# <span id="page-14-0"></span>Introducción y elementos del lenguaje Matlab

# <span id="page-16-0"></span>CAPÍTULO 1

# Introducción

## <span id="page-16-1"></span>1.1. Lenguajes interpretados o de scripting

Un script o guión es una serie de órdenes que se pasan a un intérprete para que las ejecute. No cumplen la definición de programa porque no son ejecutables por ellos mismos. Un programa se comunica directamente con el sistema operativo mientras que un script lo hace con un intérprete que a su vez envía comandos al sistema operativo. En este proceso de comunicación el programa no es el script, el archivo de código, sino el intérprete que lee línea por línea el código y que no ejecuta la siguiente orden hasta que no ha terminado con la anterior.

Esta es la diferencia entre los lenguajes basados en código fuente de los lenguajes de scripting. Los primeros son C, C++, Fortran, Ada, Cobol, Pascal... El código fuente escrito es transformado por un compilador en un archivo ejecutable binario que sólo es capaz de entender el ordenador.

Los lenguajes de scripting más conocidos son, en el caso de los lenguajes de uso general, Java, Python y Ruby. La popularidad de Java se debe a su naturaleza de producto comercial muy sencillo de administrar mientras que Python y Ruby son Software Libre; de igual o más calidad pero sin publicidad. Python es un lenguaje basado en la consistencia que ofrece una gran productividad y versatilidad. Ruby es uno de los lenguajes más recientes, su popularidad está aumentando gracias a la aplicación Ruby on Rails orientada al desarrollo de páginas web.

Existe una gran variedad en los lenguajes de scripting orientado a matemáticas. Matlab, Maple, Mathematica, Scilab, Octave, Euler, O-Matrix, R o S son lenguajes de scripting. Los más conocidos son Matlab, Mathematica y Maple.

No debemos considerar Matlab como únicamente un producto. El scripting científico es una gran herramienta que hay que dominar independientemente del programa. Una vez hayamos aprendido a usar Matlab es posible que se tengamos que aprender a utilizar R, orientado a análisis de datos, o Scilab si trabajamos en Francia.

## <span id="page-16-2"></span>1.2. Un lenguaje de scripting científico, Matlab.

Un lenguaje interpretado se parece a una herramienta que todos conocemos perfectamente, una calculadora. Es incomprensible como alguien se siente completamente cómodo delante de una cajita con una pantalla y muchas teclas y en cambio le invade el miedo delante de una consola como la de la figura [1.1:](#page-17-1)

Si hacemos el esfuerzo de abstracción y simplificamos la ventana anterior nos queda el símbolo de entrada:

>>

¿Qué hacemos a parte de quedarnos paralizados? Pues si esto es una calculadora vamos a usarlo como una calculadora:

 $|33, 2+2|$  $_{\rm ans}$ 

> Este ejemplo no sirve para nada pero resume perfectamente el uso de Matlab. En el fondo es una calculadora programable con unas posibilidades casi infinitas. Si a esto se suma un lenguaje intuitivo y una gran biblioteca de funciones el resultado es una herramienta verdaderamente útil para ingenieros y científicos.

n guillem@peret:~ - Shell - Konsole nnn GNU Octave, version 2.1.69 (1686-pc-linux-gnu). Copyright (C) 2005 John W. Eaton. This is free software; see the source code for copying conditions. There is ABSOLUTELY NO WARRANTY; not even for MERCHANTIBILITY or FITNESS FOR A PARTICULAR PURPOSE. For details, type 'warranty'. Additional information about Octave is available at http://www.octave.org. Please contribute if you find this software useful. For more information, visit http://www.octave.org/help-wanted.html Report bugs to <bug@octave.org> (but first, please read http://www.octave.org/bugs.html to learn how to write a helpful report).  $octave: 1 > \Box$ 

<span id="page-17-1"></span>Figura 1.1: Esta es una consola Linux, mucho más útil que el Command Prompt de Windows

Esta manera de trabajar no es un invento de Matlab, los lenguajes interpretados ya existían mucho antes. Lo que sí es novedoso es basar la arquitectura del lenguaje en conceptos matemáticos; entre ellos uno muy importante: la función. Mientras los lenguajes clásicos se basan en subrutinas o objetos Matlab dispone de una biblioteca formada exclusivamente por funciones. Este diseño tan simple es lo que ha llevado Matlab a su éxito, es un acercamiento matemático a la programación orientada a matemáticas. Si queremos calcular el seno de  $\frac{\pi}{2}$  lo que haremos será llamar a la función como se haría sobre el papel:

 $1$  >>  $\sin(pi/2)$  $ans = 1$ 

Entonces nada impide usar el mismo concepto para resolver problemas mucho más complejos:

 $>$  quad ( $\ell(x)$  besselj(2.5, x), 0, 4.5)  $2 \text{ ans} = 1.1178$ 

Acabamos de hacer la siguiente integral de la función real de Bessel de primera especie:

$$
\int_0^{4,5} J_{2,5}(x)dx
$$

quad y besselj son funciones que se han compuesto del mismo modo que se compondrían funciones matemáticas. Esta línea de código puede ser incomprensible pero al final la entenderemos con todos los detalles.

## <span id="page-17-0"></span>1.3. El entorno de desarrollo Matlab.

Matlab como programa no se limita a un intérprete en una consola, es un entorno de desarrollo al completo. Al iniciar Matlab nos aparecerá la ventana principal con la consola, el navegador de variables y el historial de comandos  $(figura 1.2)^1$  $(figura 1.2)^1$  $(figura 1.2)^1$  $(figura 1.2)^1$ . Evidentemente lo más importante es la consola; todo lo demás, aunque útil, es prescindible.

La ventana principal no es más que la consola con algunas herramientas adicionales. Para completar un entorno de desarrollo son necesarios dos elementos más: un editor y un navegador de ayuda. El primero aparece cuando editamos un archivo .m desde el gestor de archivos o cuando creamos uno nuevo desde la ventana principal. Su función es facilitar la creación de archivos de código Matlab y para ello cuenta con "Syntax Highlighting", tabulado automático, soporte gráfico para debugging...

<span id="page-17-2"></span> ${}^{1}$ En Unix Matlab puede funcionar también desde el intérprete de comandos mediante la función -nojvm. Es una opción interesante cunando no hemos instalado ninguna máquina virtual de Java

### CAPÍTULO 1. INTRODUCCIÓN 19

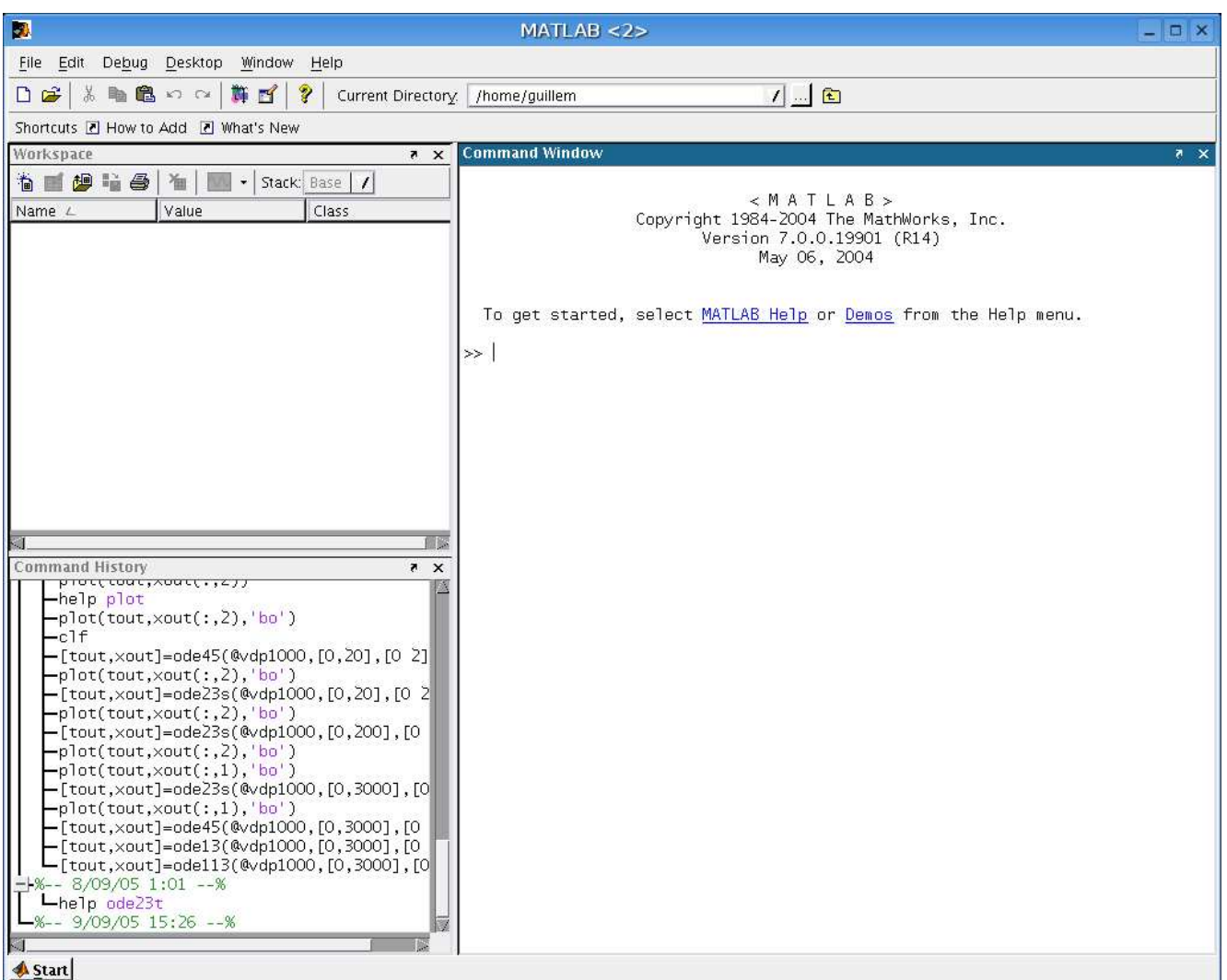

<span id="page-18-0"></span>Figura 1.2: Ventana principal de Matlab

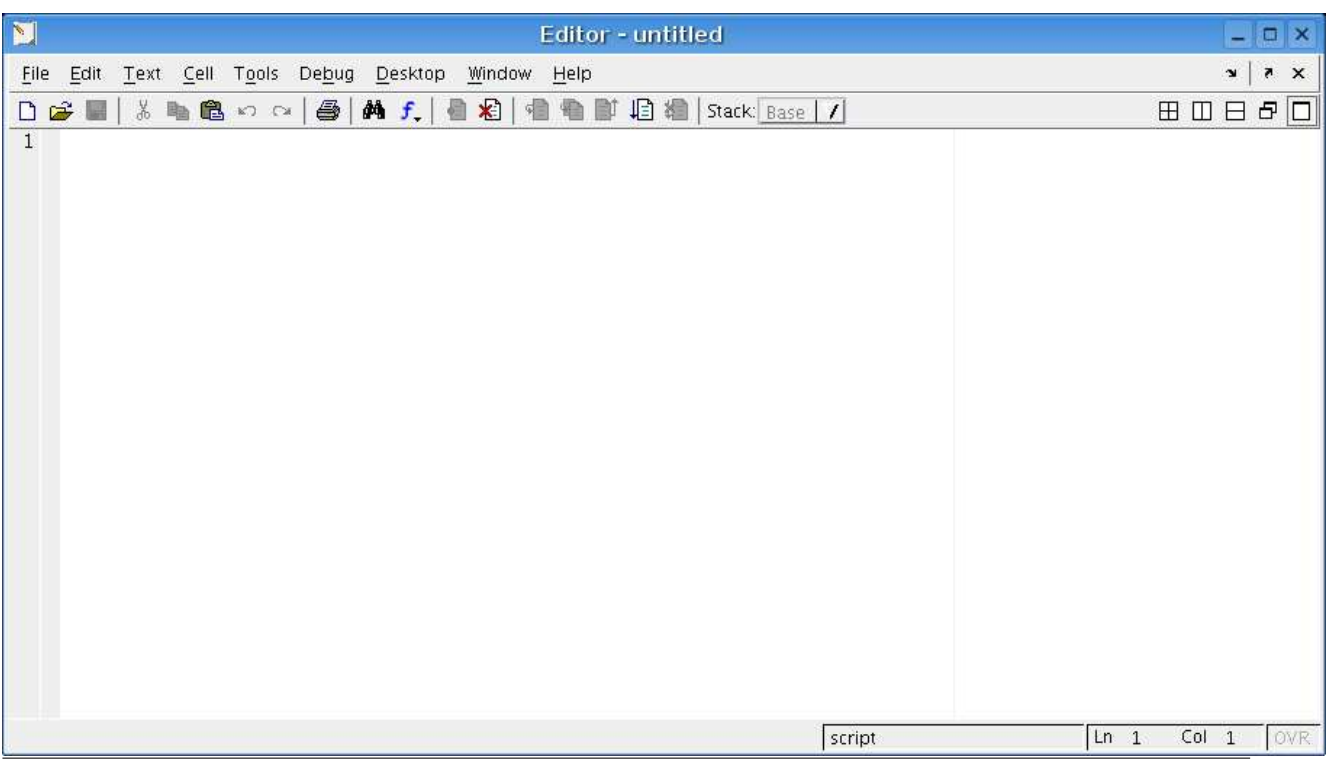

<span id="page-18-1"></span>Figura 1.3: El editor de Matlab Introducción informal a Matlab y Octave

Es muy importante llegar a dominar todas las posibilidades del editor. Cuanto mejor lo conozcamos más fácilmente y rápidamente programaremos.

Finalmente el navegador de ayuda. Además de ser el mejor sitio donde buscar ayuda puntual sus tutorías nos servirán para perfeccionar nuestra habilidad con el lenguaje y el entorno. Podemos acceder a él desde el menú "Help" o mediante el icono con el símbolo interrogante en la barra de herramientas.

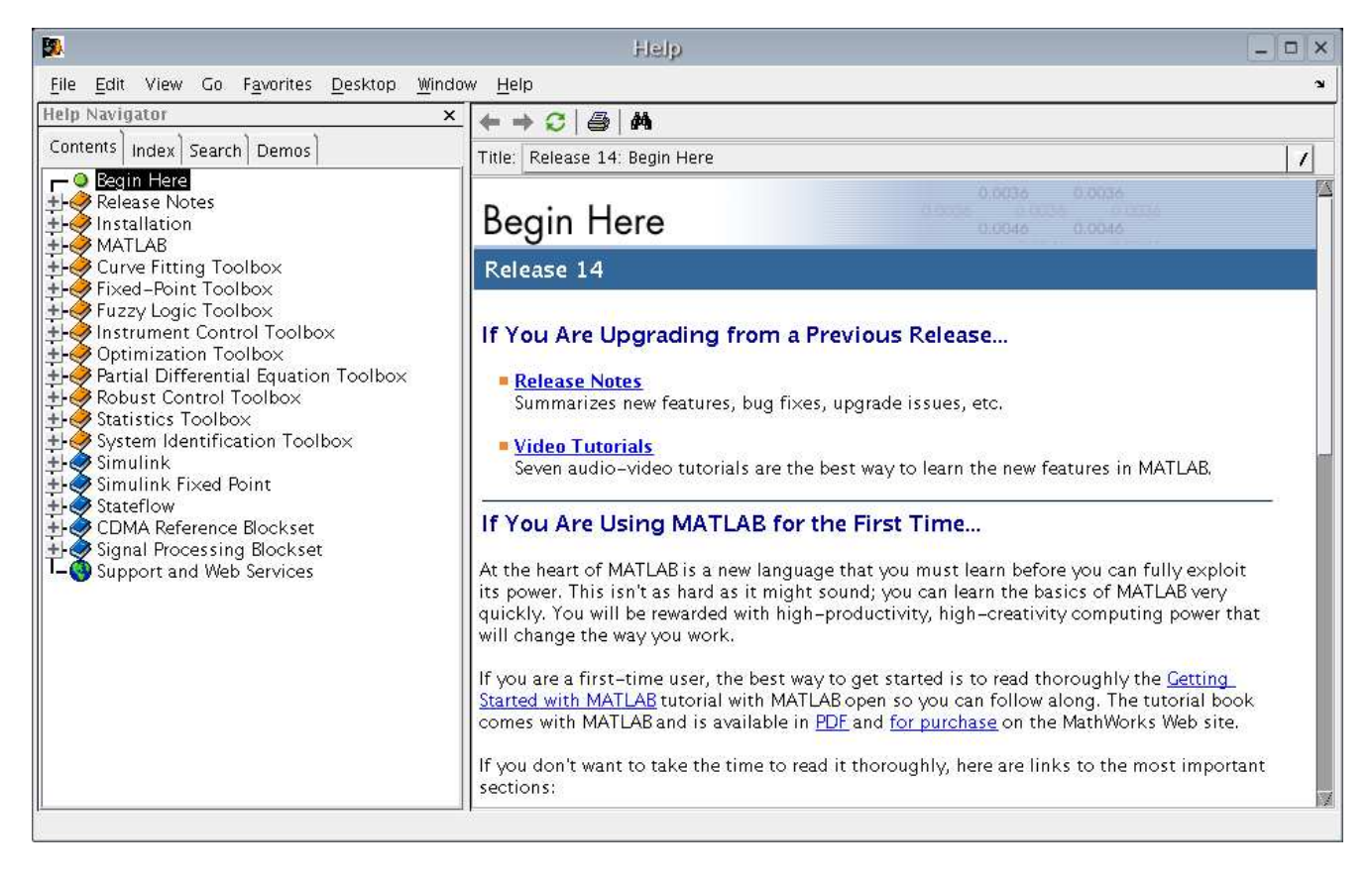

Figura 1.4: Navegador de ayuda de Matlab

### <span id="page-19-1"></span><span id="page-19-0"></span>1.4. Octave

Octave es también un lenuaje de scripting científico. Aunque su nacimiento nada tiene que ver con Matlab ha ido convergiendo hacia la compatibilidad. Octave fue pensado como aplicación para la consola UNIX. No tiene interfaz gráfica propia, navegador de ayuda, visor de variables, editor, debugger... Se puede decir que no tiene nada de nada. Es un intérprete muy estable, ligero y orientado a programadores más experimentados.

Octave es Software Libre soportado por una comunidad de desarrolladores sin ánimo de lucro. Es un proyecto en colaboración cuyos miembros nos prestarán ayuda cuando la solicitemos. Sus listas de correo son públicas y son una gran fuente de información. Formar parte del desarrollo de Octave es la mejor manera de conocer Matlab en profundidad.

El lenguaje Octave es un poco más potente y mejor diseñado, si no nos importa sacrificar la compatibilidad tendremos un poco más de libertad programando. Como parte del proyecto GNU su integración en un entorno GNU/Linux es excelente; es por ello que se comunica perfectamente con otros lenguajes de programación. Puede ser una buena excusa para perfeccionar o utilizar nuestros conocimientos de C++ o para profundizar en UNIX.

Tampoco es verdad que Octave sea tan minimista. Existen esfuerzos para dotar a Octave de más y más herramientas fuera del paquete oficial. El más relevante es sin duda Octave-forge. Cualquiera que eche de menos una función en Octave puede escribirla y mandarla al proyecto; si lo creen conveniente la incorporarán en la próxima versión de la colección. Además Octave-forge es un gran directorio de código escrito. Puede servirnos para aprender como escribir una función como es debido o como implementar algoritmos especialmente complejos. La calidad de las funciones es variable pero la media es muy alta.

Otro proyecto interesante Octave Workshop de Sébastien Loisel. Se trata de una interfaz gráfica a la Matlab para Octave, orientada sobre todo hacia usuarios de Windows. Es un proyecto muy joven pero prometedor; desde el principio ha apostado por una solución integrada. Llena un vacío muy importante, de otro modo la curva de aprendizaje se alarga por la necesidad de aprender a utilizar herramientas de UNIX en un entorno Windows.

#### <span id="page-20-0"></span>1.4.1. El entorno de desarrollo Octave

Cuando hemos hablado del entorno de desarrollo de Matlab han aparecido tres ingredientes básicos: la consola, el editor y el naveador de ayuda. Como aplicación para la consola UNIX debemos confiar en las herramientas propias del sistema: un editor polivalente como emacs o vim, páginas de ayuda en formato info... Aunque todas las piezas de este entorno existen en Windows carecen de la misma integración con el sistema operativo. En este caso optaremos por un entorno de desarrollo integrado como Octave Workshop.

El editor que mejor se complementa con Octave es Emacs (figura [1.5\)](#page-24-0), parte esencial del proyecto GNU. Emacs cuenta con un plugin para adecuarlo a la edición de archivos .m y la comunicación con el intérprete Octave. Si no nos sentimos cómodos con él siempre podemos optar por otros editores como VIM o SciTe, este último muy adecuado para los usuarios de Windows.

El programa más utilizado para dar soporte gráfico a Octave es GNUPlot. Sus funcionalidades no son comparables a las ofrecidas por Matlab pero son suficientes. Desde hace bastante tiempo se busca un sustituto pero aún no ha aparecido ningún candidato adecuado. Probablemente nuestra instalación de Octave incorpore GnuPlot, si no es así tendremos que instalarlo puesto que es un requerimiento casi indispensable.

Sobre el navegador de ayuda es muy conveniente obtener el directorio de Octave-forge. Es un documento HTML comprimido que cualquier navegador puede mostrar. No se acerca a las posibilidades de la ayuda de Matlab pero es una buena herramienta de consulta. En compensación, la ayuda interactiva de las funciones de Octave suele ser de mayor calidad gracias al uso del formato texinfo.

### <span id="page-20-1"></span>1.5. Los proyectos de software y los lenguajes de programación

Cuando afrontamos un proyecto de software, sea del tipo que sea, la primera consideración que se hace es la elección de la herramienta de trabajo. En este caso un lenguaje de programación. Actualmente existen un centenar de ellos y la elección no es sencilla.

¿Cuáles son los criterios principales?

- Que todos los miembros del proyecto dominen o conozcan el lenguaje.
- El acceso a todas las herramientas necesarias.
- El tiempo total de desarrollo del proyecto.
- La calidad del resultado final.
- La relación esfuerzo resultado.

Aunque estas condiciones parecen obvias no siempre han sido las mismas. Durante las décadas de los 70 y 80 programar se consideraba una tarea laboriosa y complicada en la que no debía ahorrarse horas de trabajo. Que un ingeniero pasara miles de horas sentado delante de un ordenador no se consideraba tiempo malgastado. Existía la creencia de que ninguna tecnología era capaz de competir con la pericia y que cualquier aumento en el rendimiento compensaba con creces el tiempo dedicado.

Durante los 90 aparecieron multitud de herramientas orientadas a aumentar la productividad y con ellas un cambio esencial de filosofía. El criterio era mucho más pragmático: todo cuenta. Debemos valorar el tiempo total de desarrollo, la calidad del código escrito, la portabilidad del programa... Ya no era sólo el programador y su programa, se había convertido en una pieza dentro de una gran maquinaria fuera consciente de ello o no. La aparición de los lenguajes interpretados acentuó aún más esta concepción. Tareas que antes llevaban días podían hacerse en horas y cada vez se hacía menos necesario un conocimiento preciso de informática para programar.

El criterio esencial pasó de ser la calidad del resultado final a ser la relación esfuerzo por resultado. Los lenguajes interpretados suelen mejorar dicha relación gracias a simplificar la metodología de trabajo.

Hemos hablado de la distinción entre lenguajes de código fuente o compilados y los lenguajes interpretados pero no hemos tratado sus diferencias en el uso. Un lenguaje interpretado elimina la necesidad del ciclo escrituracompilado-debugging.

#### <span id="page-21-0"></span>1.5.1. El ciclo de desarrollo clásico

Todas las herramientas de desarrollo de software en general intentan paliar los problemas derivados de este ciclo. Cuando programamos con un lenguaje compilado como C o Fortran nos vemos obligados a convertir el código fuente en un programa, ejecutar el programa, analizar el resultado y, en el caso que sea necesario, realizar un debugging. El debugging es el proceso de depuración en tiempo de ejecución. Un programa compilado se ejecuta entero y escupe un resultado final; si no es el esperado y el código parece correcto nos veremos obligados a analizar los resultados intermedios. ¿Cómo puede hacerse eso en un ejecutable que parece un bloque monolítico? Introduciendo pausas en la ejecución llamadas breakpoints que paran el hilo para comprobar los resultados intermedios.

Este ciclo es rentable sólo en el caso de grandes aplicaciones muy integradas con las librerías o que requieren una máxima optimización. ¿Qué sucede si nuestra aplicación busca simple y llanamente un resultado después de un tiempo de desarrollo lo más corto posible? Entonces sacrificaremos los lenguajes de programación "clásicos" en favor de los lenguajes interpretados

#### <span id="page-21-1"></span>1.5.2. Rapid Application Development o RAD

La ventaja de los lenguajes interpretados respecto a los compilados es evidente, uno de los pasos del ciclo de desarrollo, la compilación, desaparece y el debugging es trivial. Esta diferencia que puede parecer irrisoria suele condicionar enteramente el proceso.

Los lenguajes de scripting nacieron como una manera sencilla de hacer tareas complejas o repetitivas. Por ejemplo, tenemos en un directorio cualquiera medio centenar de archivos de los que no conocemos el nombre. Nuestro objetivo es añadir al final de todos los que contengan la combinación de letras abc el símbolo \_. Realizar manualmente esta tarea puede requerir unos cuantos minutos pero si disponemos de un intérprete de python en el sistema lo conseguiremos con:

```
1 >>> import os
\vert \vert >>> for file in os. listdir ('.'):
\begin{array}{ccc} 3 & \ldots & \text{if } file.find('abc') \geq 0: \end{array}... \qquad \qquad \mathit{os. system('mv %s %s %s' % (file, file, '-''))}
```
Parece fácil. ¿Verdad? Si para los administradores de sistemas conocer un lenguaje interpretado de propósito general es así de útil ¿Por qué no iba a serlo para un ingeniero? ¿Cuántas líneas de código serían necesarias para programar lo mismo en C o Fortran?

Los ordenadores incrementan exponencialmente su potencia y cada año los lenguajes interpretados son más y mas competitivos; ahora se usan para casi cualquier aplicación y han obligado a todo el mundo a cambiar su punto de vista. Los lenguajes interpretados se utilizaban únicamente cuando se quería una interacción directa con el usuario, una manera de extender las capacidades de un programa que estaba escrito en un lenguaje compilado. Ahora podemos utilizar lenguajes interpretados para aplicaciones de alto coste computacional y pasaremos a un programa puramente compilado sólo en caso de necesidad.

Las aplicaciones de simulación suelen ser programas no muy largos que pueden o no solicitar una optimización máxima. En cualquiera de los dos casos se utilizará un lenguaje interpretado porque nuestro objetivo es el RAD o Rapid Application Development. En programas cortos porque es el único modo de acortar el tiempo de desarrollo y en los largos para la fase de prototipado.

Para que un lenguaje interpretado pueda ser utilizado como una herramienta de RAD debe cumplir los siguientes requisitos:

- 1. Debe ser lo suficientemente polivalente como para no necesitar acudir a otros lenguajes de programación durante del proceso de diseño.
- 2. Debe poner a nuestra disposición suficientes herramientas como para que no sea necesario buscar.
- 3. Debe formar parte de un entorno de desarrollo cómodo, versátil y sencillo.
- 4. Su sintaxis debe ser clara para que el código sea leíble. En la mayoría de los casos los códigos se reciclan y mutan en el tiempo. Si cada vez que cambia de manos requiere ser leído cinco o seis veces para saber qué está haciendo es cualquier cosa menos rápido.

Matlab cumple sobradamente todos estos requisitos. El lenguaje es sencillo, cómodo y leíble; las bibliotecas de funciones son enormes y siempre que no nos salgamos del cálculo numérico no tenemos que acudir a otros lenguajes de programación.

#### <span id="page-22-0"></span>1.5.3. Otros lenguajes orientados a RAD.

Matlab tiene competencia, esperada e inesperada. La esperada viene de programas comerciales como Mathematica o Scilab. Además Mathematica hace uso de un concepto interesante conocido como Notebook, ya introducido por Maple, para potenciar las sesiones interactivas. Lo que probablemente no esperaban los desarrolladores de Matlab es que la competencia les llegara por parte de los lenguajes interpretados de propósito general.

Si nos obligamos a mantener el sentido crítico aplicado a las herramientas debemos tener en cuenta lenguajes como Python o Ruby, sobre todo Python gracias al proyecto SciPy. De momento son opciones poco consolidadas pero puede que en un futuro sean una referencia en el desarrollo de aplicaciones de simulación.

# <span id="page-22-1"></span>1.6. Una visión contemporánea del desarrollo de aplicaciones de simulación

Es muy común que un ingeniero o un científico tenga que programar a menudo. El desarrollo de aplicaciones de software está ligado a la necesidad de simular un sistema de cualquier tipo. En la mayoría de los casos los programadores son ingenieros, matemáticos o físicos sin una formación teórica en lenguajes de programación. La mayoría de ellos son autodidactas sin conocimientos específicos sobre metodología y práctica de la programación. En muchos casos se construyen programas deficientes con herramientas inadecuadas y del peor modo posible. No se usan bien los editores, los debuggers brillan por su ausencia, no se aplican las metodologías orientadas a la programación sin errores...

La raíz de estos problemas es que el jefe del proyecto es el primero en desconocer el entorno ideal. Casi siempre existen carencias en el diseño de la aplicación y en la elección de las herramientas. ¿Cuántos ingenieros han oído hablar del UML<sup>[2](#page-22-4)</sup>? ¿Y de la refactorización? ¿Cuántas aplicaciones de simulación están escritas con un lenguaje orientado a objetos? ¿Y en un lenguaje interpretado? Los ingenieros somos tan soberbios como todoterrenos. Somos tan capaces de arreglar cualquier cosa como incapaces de reconocer que un mejor diseño nos ahorraría muchos quebraderos de cabeza. En programas que requieren desarrollos de horas o de días el coste de empezar de cero por culpa de un mal diseño no es ningún problema; a medida que los tiempos de desarrollo crecen, la situación se vuelve más y más crítica.

#### <span id="page-22-2"></span>1.6.1. Errores típicos

El ingeniero tipo escribe un código lamentable, ilegible. Si en la construcción del ala de un avión no se puede hacer una chapuza... ¿Por qué puede serlo el código del programa que simula su inestabilidad? ¿Por qué funciona? Otra consideración fundamental es que si queremos producir una pieza especialmente complicada construiremos antes un prototipo para saber si cumple con los requisitos funcionales. Si aplicáramos los mismos principios al desarrollo de simulaciones sería intolerable ponerse a escribir en Fortran más de 2000 líneas de código sin haber probado antes el algoritmo en Matlab. Esta práctica es tan poco común en la empresa como en el ámbito científico.

Otro error es el de subestimar el tiempo de desarrollo. Un programa de simulación decente, con requerimientos computacionales medios o grandes, puede desarrollarse en uno o dos años. Lo que suele hacerse es tomar un lenguaje lo más rápido posible para minimizar el tiempo de cálculo. Los lenguajes rápidos son principalmente dos, C y Fortran. Normalmente se trabaja sin diseño, sin prototipos... Los errores incomprensibles pueden alargar la aparición del primer ejecutable en un 50 % del tiempo del proyecto, mucho más que lo que ahorraríamos en el tiempo de ejecución.

Quizás la peor práctica de todas es la de no documentar el código a medida que se escribe. Un código sin documentación o uno sin una documentación adecuada puede ser un infierno hasta para uno mismo. Si leemos código escrito por nosotros mismos un año antes es como si lo hubiera escrito alguien que no conocemos de nada. ¡Esto sucede de verdad! Os lo digo por mi propia experiencia. Los comentarios son muy útiles, hay que comentar cualquier estructura que no tenga una lógica aplastante y escribir código obvio no es tan fácil como parece.

#### <span id="page-22-3"></span>1.6.2. ¿Cuál es entonces el espacio de Matlab?

Matlab es absolutamente superior en aplicaciones cortas y sencillas. Reduce la longitud del código y el tiempo de desarrollo significativamente además de ser un lenguaje leíble, escalable[3](#page-22-5) y sencillo. Todas las herramientas

<span id="page-22-4"></span> $^{2}$ UML son las siglas del Universal Modelling Language. Es un estándar para la creación de diagramas que modelan la estructura de cualquier cosa, aunque fueron pensados para sistemas altamente lógicos como los programas de ordenador.

<span id="page-22-5"></span><sup>&</sup>lt;sup>3</sup>Se dice que un lenguaje es escalable cuando todas sus virtudes se mantienen independientemente de la longitud del programa. Matlab es escalable pero hasta un límite; en aplicaciones especialmente grandes empiezan los problemas de uso de memoria y de

necesarias están dentro de la misma aplicación y la documentación está embebida en el propio programa<sup>[4](#page-23-2)</sup>. Es una opción interesante en el proceso de diseño (cuando existe) y es esencial en el proceso de análisis de datos, mucho menos exigente computacionalmente.

La mayoría de los programas que escribe un ingeniero son cortos, y requieren casi siempre las mismas herramientas matemáticas (álgebra lineal, representación de funciones, integración numérica...). Se busca efectividad, rapidez y pocos errores. Matlab es el lenguaje de programación y la aplicación que mejor encaja en todos estos requisitos en lo que a ingeniería se refiere.

#### <span id="page-23-0"></span>1.6.3. ¿Y el espacio de Octave?

Octave ha ido lentamente acortando las diferencias con Matlab. Hace unos años no era más que una sencilla aplicación para la consola en Linux. Ahora, en su versión 3, es una aplicación multiplataforma con una enorme biblioteca capaz de competir directamente con Matlab en aspectos puramente técnicos.

Octave sigue siendo una alternativa a Matlab, pero una alternativa cada día más seria. Octave se usa activamente en los siguentes entornos:

- En universidades de pequeño y medio tamaño, donde no se puede asumir el coste de las licencias de Matlab para todos los estudiantes de una aula de informática para las clases de cálculo numérico. Es importante recordar que Octave nació en un entorno académico como herramienta de apoyo a los alumnos.
- En empresas, también pequeñas y medianas, donde el coste de las licencias tampoco es asumible. En este caso existe una tercera alternativa: la piratería. Octave tendría un impacto mucho mayor en este sector si pudiera darse a conocer de algún modo.
- Octave sigue siendo una herramienta de uso personal para quien prefiere utilizar GNU/Linux. En algunos casos por sencillez, en otros por una tendencia a utilizar herramientas libres.

Octave ha mejorado y sigue mejorando aunque este libro no sea capaz de reflejar sus cambios.

#### <span id="page-23-1"></span>1.6.4. Los lenguajes pegamento

Otra característica de los lenguajes interpretados es que ellos mismos están construidos sobre lenguajes compilados. Matlab, por ejemplo, está escrito casi enteramente en C, mientras que Octave lo está en C++. Esto significa que pueden integrarse perfectamente con sus lenguajes padre. Es de sobra sabido que los lenguajes interpretados son entre uno y dos órdenes de magnitud más lentos que los compilados. La solución es acoplarles rutinas escritas en algunos lenguajes compilados como C, C++ o Fortran para conseguir un aumento significativo de velocidad. Matlab empezó como una colección de subrutinas en Fortran que se acoplaban a un intérprete interactivo.

Si este proceso se realiza sistemáticamente durante el desarrollo se dice que el lenguaje interpretado sirve de pegamento entre las unidades de programa. Se puede decir que se buscan las ventajas de los dos planteamientos, nos acercamos a la velocidad del código enteramente compilado mientras mantenemos la versatilidad de un script.

Matlab es capaz de convertir código en C o Fortran en archivos tipo mex y Octave cuenta con el programa mkoctfile (sección [8\)](#page-132-0) que realiza una labor parecida. Lenguajes más polivalentes como Python, Ruby o Perl cuentan con mejores herramientas.

acumulación de archivos de función. Los lenguajes compilados son típicamente escalables y algunos lenguajes interpretados como java y python también escalan perfectamente.

<span id="page-23-2"></span><sup>4</sup>La ayuda de Matlab es un ejemplo de cómo se debe documentar una colección de funciones.

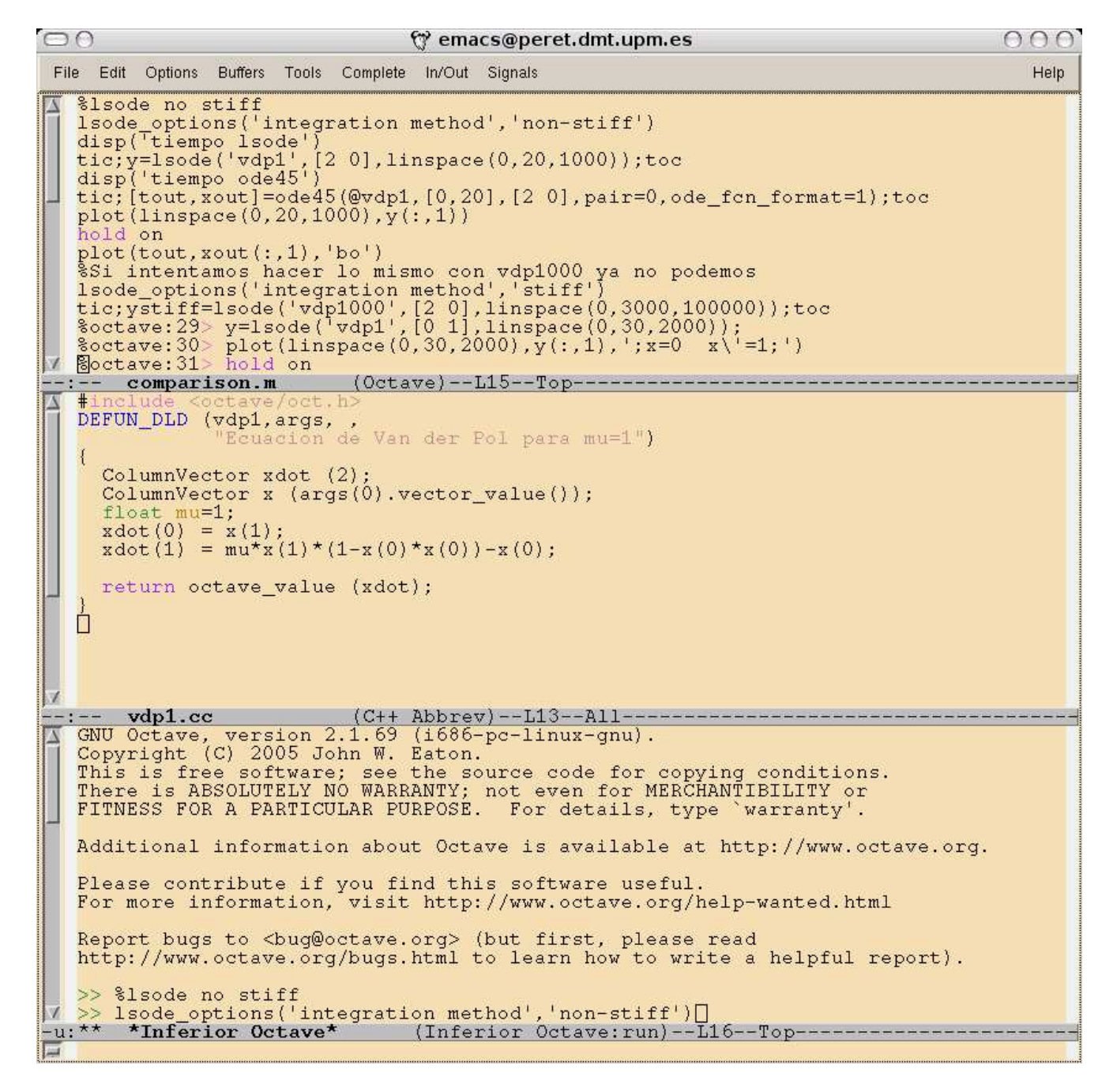

<span id="page-24-0"></span>Figura 1.5: Emacs editando un archivo matlab, uno en  $C++y$  debugeando simultáneamente.

# <span id="page-26-0"></span>CAPÍTULO 2

# MATLAB

### <span id="page-26-1"></span>2.1. El lenguaje y las bibliotecas

Antes de entrar en materia es importante que sepamos qué diferencias hay entre las sentencias de un lenguaje de programación y la biblioteca de funciones.

Las sentencias son las palabras clave independientes. Esto significa que si las eliminásemos del lenguaje no podríamos sustituirlas con ninguna combinación del resto de sentencias del lenguaje. Esta definición no es estricta; algunas palabras clave comunes se consideran sentencias cuando se hace un uso muy frecuente de ellas.

El total de sentencias y de reglas de escritura son lo que forman el lenguaje de programación descrito en un documento llamado referencia. Como Matlab es un programa comercial no existe tal documento.

El resto de funciones y subrutinas son parte de la biblioteca. Son palabras clave que cumplen una tarea y no pueden ser consideradas sentencias porque están escritas con ellas. Algunas funciones de uso muy frecuente llegan a ser parte del mismo lenguaje, el grupo que forman se llama biblioteca estándar . El conjunto de sentencias y biblioteca estándar se conoce como especificaciones y en el caso que el lenguaje tome vida propia, es decir, sus especificaciones pasen a ser públicas; se llama estándar. Estos documentos existen para la mayoría de los lenguajes de programación conocidos: C, C++, Ada, Fortran, Python... Matlab no es uno de ellos.

Al ser un lenguaje sujeto a una herramienta Matlab es Matlab y punto; sin embargo podemos aplicar estas definiciones estrictas para acercarnos a él como lo haríamos con el resto de lenguajes. La organización interna de Octave sigue este criterio. Se podría decir que Octave es el conjunto de sentencias mas la biblioteca estándar y que el resto de colecciones de funciones (y hay bastantes) son los toolkits. La Compatibilidad entre los dos se sitúa sólo en las sentencias aunque se extiende en gran manera con la biblioteca de funciones. Por lo menos las funciones básicas son compatibles, casi idénticas.

Matlab tiene muy pocas sentencias. Como lenguaje es muy sencillo aunque cada versión incluye nuevas especificaciones. En los últimos años se ha añadido la extensión para programación orientada a objetos y el diseño de interfaces gráficas. Octave es ligeramente distinto en su concepción; es más minimista y cuenta con muchas menos funciones pero es más fácilmente extensible. Son las diferencias típicas entre los productos libres y los comerciales.

Este capítulo es la referencia del lenguaje; en él veremos argumentos, variables, operadores y sentencias que nos servirán para programar funciones y scripts así como la arquitectura general del programa. Es con diferencia la parte más importante del libro y no se ha dividido en varios capítulos para no romper el hilo conceptual.

Siempre que se hable exclusivamente de Matlab nos referiremos a las características comunes de Matlab y Octave. Cuando la palabra Matlab se utilice en una diferencia respecto a Octave nos estaremos refiriendo al programa comercial. Por sencillez no se ha diferenciado tipográficamente la palabra Matlab en los dos contextos.

### <span id="page-26-2"></span>2.2. Convenciones

A partir de ahora escribiremos un comando escrito en la consola de la siguiente manera:

```
1 >> %Esto es un comentario puesto en la consola de Matlab
```
Escribiremos todas las palabras clave con letra de formato fijo como esta función:  $sin(x)$ .

Veremos que la sintaxis de Matlab no es muy distinta de la de cualquier otro lenguaje; las diferencias serán las de siempre, los símbolos de continuación, los comentarios... Aunque sea un poco temprano los listamos a continuación:

- '\_' Comillas simples. Sirven para introducir texto literal, todo lo que se encuentre en este entorno será tomado como texto y no como el nombre de una variable
- "\_" Comillas dobles. Símbolo de carácter también soportado en Octave.
- % Porcentaje. Es el símbolo del comentario. Todo lo que está por detrás de este símbolo en una línea es ignorado por el intérprete.
- # Almohadilla. Símbolo del comentario sólo soportado por Octave. Es muy útil cuando se quieren añadir comen-tarios en la cabecera de una función sin que el parser<sup>[1](#page-28-3)</sup> lo tome como parte de la ayuda.
- ... Tres puntos. Al añadir alguno de estos dos símbolos al final de una línea significa que se tomará la posterior como continuación
- \ Barra invertida. El símbolo de continuación de C, C++ y Python también está soportado en Octave.
- ; Punto y coma. Símbolo de retorno de carro. Sirve para concatenar más de una sentencia en la misma línea y para inhibir la salida por consola del resultado.
- Importante: El punto y coma al final de una sentencia explicita el retorno de carro e inhibe que salga el resultado por pantalla.

#### <span id="page-27-0"></span>2.2.1. Operaciones elementales con Matlab

Las convenciones para las operaciones en Matlab son idénticas que en cualquier otro lenguaje de programación o que en una calculadora programable. El orden de asociación de las operaciones es también el mismo. Primero se operan las funciones matemáticas elementales (senos, cosenos, logaritmos...), las multiplicaciones y divisiones y luego sumas y restas. Por ejemplo, para realizar la siguiente operación:

$$
\frac{1}{\frac{2}{0,1^{1/2}}-\frac{0,4}{2^{1/3}}}
$$

introduciremos enla consola:

 $\Rightarrow$  1/((2/0.1 ^(1/2)) -(0.4/2 ^(1/3)))

Evidentemente Matlab no distingue entre elementos numéricos y variables, la ecuación:

$$
\frac{a}{\frac{b}{c^d} - \frac{e}{g^f}}
$$

>>  $a/(b/c^{\frown}d-e/g^{\frown}f)$ 

Los paréntesis sirven para variar el orden normal de las operaciones a realizar.

#### <span id="page-27-1"></span>2.2.2. Algunas palabras clave y atajos de teclado.

La consola es un entorno de trabajo más potente de lo que parece gracias a una serie de atajos de teclado de gran utilidad. Uno de los más potentes es la capacidad de auto-completar alguna palabra clave con la tecla de tabular, tab completion en inglés. Por ejemplo, si nos encontramos en el intérprete Octave y no nos acordamos cómo se escribe exactamente la función para trasponer una matriz podemos hacer lo siguiente, escribimos sólo el inicio de la palabra y luego presionamos la tecla de tabular:

 $>>$   $tr\ a < TAB$ trace transpose trapz

<span id="page-28-2"></span>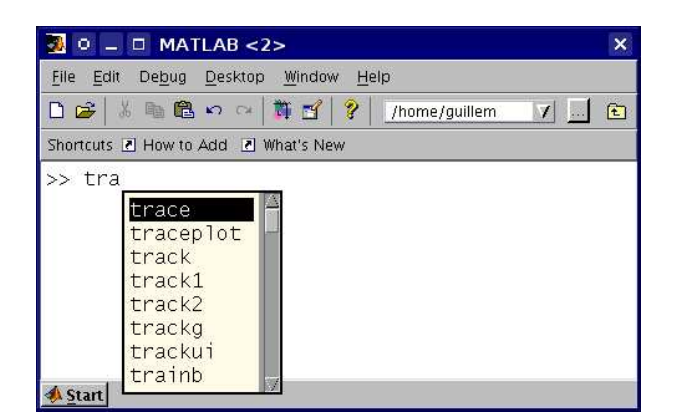

Figura 2.1: Tab completion en Matlab

Esta es una característica común de casi todas las consolas existentes, ya sea una consola de UNIX o el Command Prompt de Windows. La consola gráfica de Matlab es un poco más potente gracias a su interfaz (figura [2.1\)](#page-28-2): A continuación una lista de palabras clave y atajos de teclado que pueden hacernos la vida mucho más fácil:

- exit Cierra el intérprete, equivalente a cerrar la ventana.
- <CTRL>-c Corta la ejecución del comando actual (kill)
- ↑ Reescribe líneas anteriores. A medida que presionemos este carácter aparecerán en la línea actual todos los comandos escritos anteriormente. Una vez estemos viendo los comandos podemos movernos entre ellos mediante los cursores.

<CTRL>+<→,←> Hace avanzar o retroceder el cursor por palabras en vez de por caracteres.

clc Limpia la pantalla del intérprete de comandos

## <span id="page-28-0"></span>2.3. La Ayuda $(I)$

La manera más fácil de acceder a la ayuda tanto en Matlab como en Octave es mediante la consola y el comando help. Cada comando y función lleva consigo la información necesaria para que conozcamos su uso y sus funcionalidades<sup>[2](#page-28-4)</sup>. Para acceder a la ayuda de una función teclearemos

```
help {nombre de la funcion}
```
Esto significa que debemos saber cómo se llama la función. Si introducimos help sin ningún argumento nos aparecerá una ayuda general desde donde podremos encontrar cualquiera de las funciones disponibles.

Un comando bastante útil cuando trabajamos desde una consola o por red es more. Si activamos el comando con more on activaremos el paginador de modo que cuando el texto que aparezca en pantalla se salga de la misma interrumpirá el texto hasta que nosotros le pidamos que continúe. Esto evita el comportamiento tan desagradable que tienen las ayudas especialmente largas en las que siempre tenemos que utilizar la barra de desplazamiento para ver el principio. Para salir del texto sin tener que desplazarnos hasta el final pulsaremos la tecla <Q>.

## <span id="page-28-1"></span>2.4. Tipos de archivos en Matlab

Al igual que el intérprete es capaz de entender comandos mediante su consola interactiva, también es capaz de leer archivos de código o scripts. En el caso de Matlab los archivos asignados al intérprete son los que terminan con la extensión .m. Pero para entender cómo estos archivos interactúan con el intérprete es necesario que entendamos la arquitectura interna de Matlab.

Gran parte de la funcionalidad de Matlab se basa en su biblioteca de funciones. Una función en Matlab es equivalente a una función matemática; es una tarea encapsulada que puede depender de una o varias variables.

<span id="page-28-3"></span><sup>1</sup>Todos los lenguajes interpretados procesan el código con una herramienta llamada parser. El parser lee cada línea y distingue las palabras clave, las variables y los argumentos para que el intérprete pueda hacer su trabajo sin problemas.  $2$ Más adelante aprenderemos cómo introducir esta información a cualquier función que escribamos

<span id="page-28-4"></span>

Matlab tiene una extensísima biblioteca de funciones, la mayoría de ellas son archivos con la extensión .m que lee el intérprete. Pero el intérprete no puede saber por ciencia infusa dónde se encuentran dichas funciones. Si en la consola introducimos:

 $\Rightarrow$  sin(x)

¿Cómo sabe Matlab dónde se encuentra la función seno? La respuesta es que Matlab ya sabe en qué directorios del sistema puede encontrar archivos .m desde su instalación.

¿Significa esto que si creamos nuestras funciones debemos guardarlas en estos directorios? Ni mucho menos. Matlab cuenta con un directorio especial en el que también busca funciones; es el llamado directorio de trabajo. Si estamos utilizando la interfaz gráfica de Matlab lo seleccionaremos en la barra de herramientas. Si en cambio accedemos a Matlab por consola u optamos por Octave el directorio de trabajo será el directorio actual (en UNIX el contenido en la variable de sistema PWD). Cada vez que se invoque una función en Matlab buscará en los directorios habituales y en el directorio de trabajo.

#### <span id="page-29-0"></span>2.4.1. Funciones(I)

Una función es una unidad de programa, una tarea independiente que puede o no depender de variables externas. Las unidades de programa típicas son las funciones, las subrutinas, las clases... Matlab basa toda su potencia y su sencillez en el constante uso de funciones. La razón es bien sencilla; si Matlab es un programa para cálculo numérico es normal que la unidad de programa esencial sea la que tiene un significado más matemático

En Matlab se define una función del siguiente modo:<sup>[3](#page-29-2)</sup>:

```
1 function [variables_de_salida] = nombre (variables_de_entrada)
2 Comandos que terminamos asignando a las variables de salida
3 \qquad \{end\}
```
Por ejemplo,si queremos implementar una función que sume dos escalares debemos hacer lo siguiente:

```
1 function [c] = \text{suma} (a, b)c = a + b;
```
Y lo guardaremos en un archivo que se llame igual que la función; en el caso del ejemplo será suma.m. Luego lo guardaremos en nuestro directorio de trabajo.

El concepto de función va más allá pero esta descripción es suficiente para entender su papel dentro de la arquitectura de Matlab.

#### <span id="page-29-1"></span>2.4.2. Scripts

Los scripts hacen la función de un programa completo, su hilo de sentencias tiene un principio y un final y no necesita actuar con ninguna variable externa al código. La diferencia entre un script y un archivo de código fuente es que el script es una transcripción literal de comandos de consola; se dice que es secuencial. Esto no nos permite explotar las posibilidades de los formatos libres ni utilizar secuencias de control tipo goto<sup>[4](#page-29-3)</sup>. También tienen la extensión .m y se pueden ejecutar de varios modos:

Dentro del intérprete. Si hemos guardado el archivo en alguno de los directorios de búsqueda de funciones el intérprete ejecutará toda la secuencia de comandos introduciéndole el nombre del script

 $n$ ombre\_del\_archivo

Fuera del intérprete. Dentro de una consola llamando el intérprete con el nombre de archivo como argumento. Por ejemplo, en una consola cualquiera:

<span id="page-29-3"></span><span id="page-29-2"></span> ${}^{3}$ El comando end sólo es necesario en Octave cuando queremos acoplar funciones en los scripts o más de una función en un mismo archivo. En Matlab no es necesario porque cada función está asociada a un único archivo, el final del mismo hace de textttend. <sup>4</sup>Mejor, porque este tipo de estructuras no son nada aconsejables.

#### matlab nombre\_del\_archivo

Podemos llamar a funciones en nuestros scripts siempre que sea con variables que hayamos inicializado antes de la llamada. El concepto es el mismo, no es más que la transcripción de los comandos que se introducirían en la consola.

#### <span id="page-30-0"></span>2.4.3. Nuestra primera función

En esta primera función no usaremos ninguno de los elementos característicos de la programación en Matlab. Estos son los que encontramos en cualquier código de simulación: contadores, funciones elementales, condicionales, casos... Empezaremos con el archivo aprsin.m, que es la aproximación de orden 3 del desarrollo de Taylor en 0 de la función seno. Para ello editamos el archivo nuevo de nombre aprsin.m en el directorio que nos diga Matlab u Octave según el caso y pondremos en ella lo siguiente:

```
function out = aprsin(x)\cos t = x - x^2/6;
```
Vemos que asignamos a la variable out las operaciones que hacemos sobre la variable de entrada x. La idea es mantener las características de una función matemática. Una vez la hayamos guardado en el directorio de trabajo esta función puede ser llamada por el intérprete de Matlab o por cualquier script. Para probarlo nos vamos a la consola y tecleamos:

$$
_{1}\qquad \qquad >\qquad y=a\,pr\,s\,i\,n\,(1\,.\,3)
$$

que debe darnos como resultado:

```
= 0.93383
```
Aún es pronto para algunos conceptos, hay que aclarar un par de cuestiones:

- Las variables x y out son de uso interno de la función. Desde la consola o desde un script podemos usar las variables que queramos. Esta abstracción es común en todos los lenguajes de programación; la entenderemos cuando hablemos de la diferencia entre variable y argumento.
- El punto y coma significa lo mismo que el retorno de carro. Tenemos que recordar siempre que la diferencia entre hacer un retorno de carro y poner el punto y coma es que en el segundo caso el programa no nos da ningún output. Llenaremos siempre las funciones de puntos y comas para no recibir resultados intermedios inútiles.

#### <span id="page-30-1"></span>2.4.4. Nuestro primer script

Vamos a comparar nuestra aproximación de la función seno con la función exacta y lo vamos a escribir en un guión. Para ello creamos el archivo comparar.m y escribimos lo siguiente en él:

```
x = 1inspace (-pi, +pi, 100);
2 for i=1:100\begin{array}{c|c} 3 & y(i) = \text{approx in} (x(i)) \; ; \end{array}4 end
5 \quad \text{plot}(x, [y; \sin(x)])
```
Para ejecutarlo vamos a la consola y tecleamos:

```
comparar
```
E inmediatamente va a aparecer la figura [2.2:](#page-31-2)

Aún es temprano para entender exactamente qué hace el script, lo iremos viendo paso a paso; pero ha servido para ver cuál es la relación entre funciones, los scripts y Matlab.

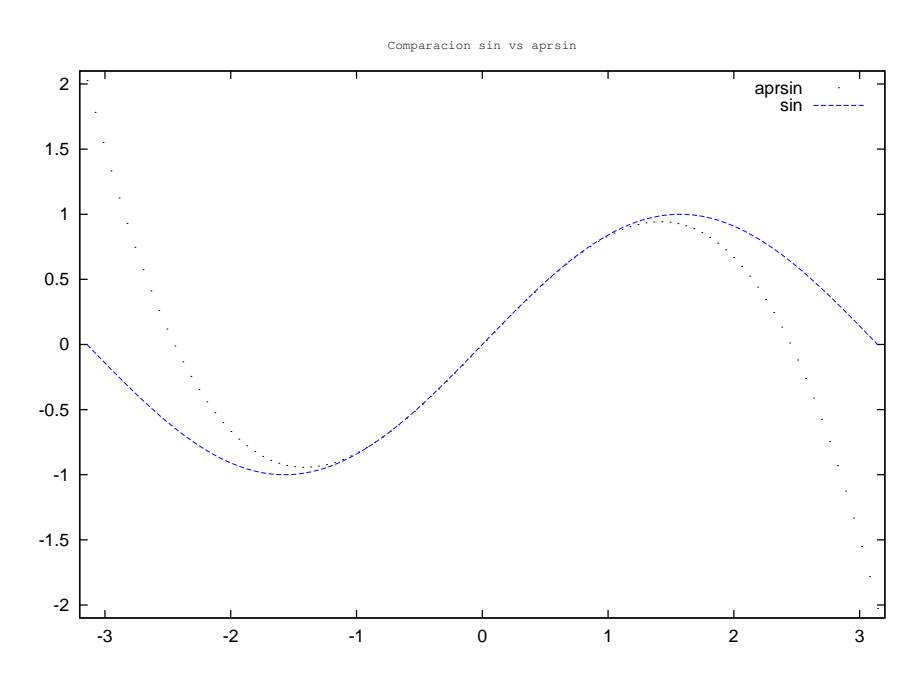

<span id="page-31-2"></span>Figura 2.2: Comparación del desarrollo de Taylor

#### <span id="page-31-0"></span>2.4.5. Una gran diferencia entre Matlab y Octave

Matlab no puede definir funciones directamente en el intérprete o en un script. Cualquier función debe ser un archivo independiente por simple que esta sea. Por ejemplo, si en Matlab escribimos:

```
1 >> function c = suma(a, b)2 ??? function c = suma(a, b)\overline{\mathbf{3}} \overline{\mathbf{1}}4 Error : Function definitions are not permitted at the prompt or in scripts .
```
Recibimos un error. En cambio Octave puede definir funciones tanto en el intérprete como en un script, algo que dota a este intérprete alternativo de algo más de versatilidad.

Éste es uno de los grandes puntos débiles de Matlab. Ignoro el hecho por el que aún no lo soportan.

Lo que no se puede hacer ni en Matlab ni en Octave es acceder a varias funciones distintas en un mismo archivo. No es muy difícil ver por qué. El lenguaje Matlab, cuando llama a una función, busca por los directorios algún archivo que se llame como la función, y luego busca una sentencia ejecutable en él. Esto implica que cada archivo sólo puede contener una cabecera<sup>[5](#page-31-3)</sup>. Si pensamos un poco también vemos que en Octave se puede usar un pequeño truco para cargar varias funciones sin necesitar una cabecera. Simplemente creamos un script cuyo nombre no coincida con ninguna de las funciones que contiene. Éste archivo lo empezamos con algo que no sea la sentencia function y a continuación escribimos todas las funciones que necesitemos. Luego, en el programa principal lo llamamos con un:

```
source ('header.m')
```
## <span id="page-31-1"></span>2.5. Argumento

El concepto preciso de argumento o valor es complejo pero a nosotros nos bastará con saber que es cualquier elemento manipulable en un código. Los argumentos de un programa de simulación numérica son los números, los índices, las matrices, las secuencias...

<span id="page-31-3"></span><sup>5</sup>Puede contener más funciones pero sólo se puede llamar una. Esta es la función que tenga la cabecera en la primera linea cuyo nombre coincida con el nombre del archivo. Esta función puede llamar a otras funciones que se pueden encontrar en el mismo archivo, pero nunca podremos acceder desde fuera a las subfunciones puesto que Matlab no tiene información para saber donde se encuentran

Tenemos que hacer el esfuerzo conceptual de separar el concepto de argumento del de variable. Una variable es su contenedor, es lo que les da nombre y sirve para manipularlos. Sucede lo mismo en cualquier fórmula matemática; siempre se expresa mediante variables y toma sentido cuando éstas contienen algún argumento.

Matlab tiene varios tipos de valores y variables; en consecuencia será valida cualquier combinación entre ellos. Estos son los tipos de argumentos soportados<sup>[6](#page-32-1)</sup>:

#### <span id="page-32-0"></span>2.5.1. Matrices

Matlab no distingue entre escalares y matrices. Si se dice que Matlab es un lenguaje de cálculo matricial es porque todos los números son en el fondo matrices. El número 1 puede ser escalar, vector y matriz a la vez sin ningún problema:

```
1 >> a=12 |a = 13 >> a(1)_4 ans = 1
5 \Rightarrow a(1,1)6 ans = 1
7 \Rightarrow a(1,1,1)ans = 1
```
Tampoco distingue si sus elementos son enteros o reales, todos los números tienen la misma precisión en coma flotante, que es doble precisión siempre que no le indiquemos lo contrario. Las entradas

```
1 >> a=1052 a = 1053 \quad | >> a = 1.05 e + 24 |a = 1055 \quad | >> a = 1050 e - 16 \quad a = 1057 >> a=105a = 105
```
son equivalentes. Estas son las dos características más importantes del lenguaje.

Las matrices se estiran y encogen sin ninguna limitación ni en el tamaño ni en las dimensiones. Si intentamos llenar el décimo elemento de un vector inexistente con un 1.

 $>>$   $f \circ \circ (10) = 1$ 

el programa lo va a hacer sin ningún problema

```
2 0 0 0 0 0 0 0 0 0 1
```
y si ahora le pido

 $\Rightarrow$  foo (11,4) = 2

obtengo

 $f \circ o$ 

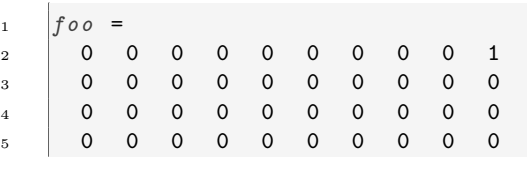

<span id="page-32-1"></span><sup>6</sup>Los físicos teóricos y los matemáticos encontrarán mucho más útil Python; lenguaje que probablemente desconozcan. La extensión numérica estándar de Python, numpy, soporta el tipo array que es consistente con la definición de tensor. Esto permite operar con tensores de varias dimensiones de una forma mucho más natural. Es muy recomendable echarle un vistazo, la combinación de Python y la colección de bibliotecas SciPy es una mejor opción en el caso de aplicaciones más complejas en las que Matlab escale mal.

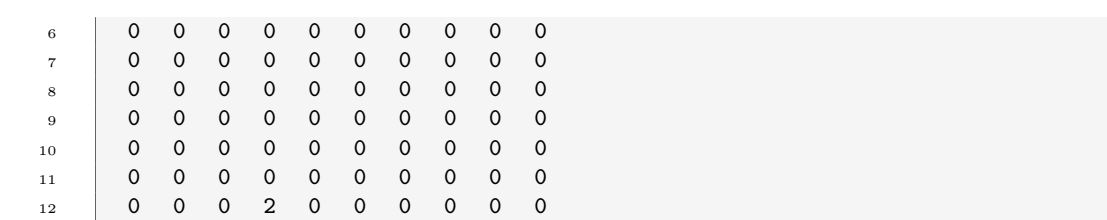

Vemos que el comportamiento es un poco extraño. Si nosotros utilizamos únicamente un índice obtenemos un vector fila, mientras que en una matriz la notación es la usual, el primer elemento es el número de fila y el segundo el número de columna. Esto nos obligará a trasponer vectores más de una vez, sobretodo para resolver sistemas lineales de ecuaciones<sup>[7](#page-33-0)</sup>.

Esta característica facilita la tarea de escribir los algoritmos por primera vez pero tiene grandes peligros <sup>[8](#page-33-1)</sup> e inconvenientes.

Importante: Cualquier número es en realidad una matriz sin fronteras fijas.

Las matrices se ordenan en Matlab del mismo modo que en la realidad, por filas y columnas. La notación para diferenciar si una serie de números se encuentran en la misma fila o en la misma columna es el siguiente:

- el espacio y la coma (,) separan elementos de una misma fila
- el retorno de carro y el punto y coma (;) separan elementos de una misma columna

Por ejemplo, si queremos escribir el vector fila  $\vec{e} = (1\ 2\ 3)$  lo haremos con:

```
_1 >> e=[1, 2, 3]2 e
3 1 2 3
4 >> e = [1 \ 2 \ 3]5 e =
6 1 \t2 \t3
```
En cambio, para escribir el mismo vector pero en forma de columna:

 $1 \Rightarrow f = [1; 2; 3]$ 2  $f =$ <sup>3</sup> 1 <sup>4</sup> 2  $5 \mid 3$ 6  $>>$   $f = [1$  $7$  > 2  $\vert s \vert > 3$ ]  $\begin{array}{ccc} 9 & f = \\ 10 & 1 \end{array}$ <sup>10</sup> 1  $11$  2  $12$  3

Esta es exactamente la misma notación que se sigue para introducir una matriz entera. Lo intentamos con:

|   | 2 | 3 |  |
|---|---|---|--|
| 4 | 5 | 6 |  |
|   | 8 | 9 |  |

<span id="page-33-0"></span><sup>7</sup>En Octave existe la variable prefer\_column\_vectors. Activando esta variable con prefer\_column\_vectors=1 el vector por defecto será columna en vez de fila emulando el comportamiento de Fortran. Sirva esto para mostrar que Octave es totalmente configurable.

<span id="page-33-1"></span><sup>8</sup>El principal peligro de la asignación dinámica de memoria es que nosotros no sabemos cuándo usamos demasiada. Es muy importante en códigos no usar más memoria en ningún momento que la RAM disponible, porque en el caso que 'pisemos' fuera de la RAM, el proceso empezará a escribir sobre el disco duro y el rendimiento puede bajar hasta en dos órdenes de magnitud. El problema es que en éste caso lo hacemos sin querer y además el programa no nos avisa. Es bueno entonces tener algún monitor del sistema que nos diga cuánta memoria estamos usando en tiempo de ejecución y si estamos pisando fuera, es decir, escribimos en el espacio 'swap'.

```
\Rightarrow m = [1, 2, 3; 4, 5, 6; 7, 8, 9]2 \qquad m3 1 2 3
4 \t 4 \t 5 \t 65 7 8 9
```
Aunque cualquier combinación de las anteriores sería perfectamente válida, por ejemplo:

```
1 \quad \Rightarrow \quad m = [1 \quad 2 \quad 3]_2 > 4 5 6
_3 > 7 8 9]
4 \qquad m =5 \quad 1 \quad 2 \quad 36 4 \t5 \t67 7 8 9
```
La llamada simple a un elemento cualquiera de una matriz se hace indicando su fila y su columna por ese orden. En el caso de la matriz m:

 $1$  >>  $m(2,1)$  $2$  ans = 4

Aprenderemos a crear matrices de más dimensiones en la sección [3.2.1.](#page-69-0)

#### <span id="page-34-0"></span>2.5.1.1. Tipos de argumentos matriciales

Cuando se habla del tipo de un argumento no estamos hablando sólo de si es una matriz, una cadena de caracteres, un número complejo. El concepto en el ámbito del cálculo numérico va mucho más allá. Se llama tipo a la representación que tiene un argumento en la memoria del ordenador. Cuando almacenamos un número podemos hacerlo en varias representaciones; coma flotante de simple precisión, entero de 32 bits... Antes hemos hablado de la configuración por defecto de Matlab que almacena todos los elementos de una matriz como reales de doble precisión (64 bits o 8 bytes).

Todo lo dicho anteriormente para la representación interna de números es válida sólo por defecto. En ningún momento afirmamos que el único tipo de escalar posible es el real de doble precisión. Podemos definir explícitamente números ,es decir, matrices; con tipos distintos al real de doble precisión (DOUBLE).

Los tipos soportados por matlab son los mismos que C excepto por el tipo *long double* (real de 128 bits). Esta representación tiene una limitación evidente; como la formulación de los argumentos en Matlab es matricial sólo podremos tener matrices de un único tipo. No podremos construir matrices con elementos enteros y elementos reales a la vez. Esta es una limitación común a todos los lenguajes de programación y viene dado por la manera en la que cualquier programa reserva (alocatea) memoria. Por ejemplo, si deseamos operar con matrices de números enteros de 8 bits utilizaremos la función int8 del modo siguiente:

```
1 \quad | >> x = int8 ([1, 2; 109237401823056187365, 83.0938])\frac{1}{2} \frac{1}{x}\begin{array}{|c|c|c|c|c|}\n\hline\n3 & 1 & 2\n\end{array}4 127 83
```
Llama la atención el hecho de que el número 109237401823056187365 se ha convertido en el 127. Esto es debido a que el mayor entero de 8 bits que podemos almacenar es precisamente 127. Si necesitamos una aritmética de mayor precisión entera siempre podemos hacer lo siguiente:

```
1 \quad |x = \text{i} n \text{ t} 64 \text{ (}[1, 2; 109237401823056187365, 83.0938])2 \quad x\begin{array}{|c|c|c|c|c|}\n\hline\n3 & 1 & 2\n\end{array}4 9223372036854775807 83
```
Ni siquiera el mayor entero disponible es capaz de almacenar el número anterior.

Podemos tener la necesidad de manipular la cantidad de memoria dedicada a cada elemento de una matriz por dos motivos

- 1. Estamos definiendo matrices de gran tamaño y tenemos la necesidad de reducir la precisión de los argumentos reales; ya sea por la necesidad de reservar memoria o por requerimientos de velocidad de cálculo
- 2. Necesitamos operar con tipos de enteros, ya sean con signo o sin signo para realizar con ellos operaciones lógicas por bits o utilizar lógica entera.

En Octave sólo es posible lo segundo porque el tipo de real es siempre el de doble precisión. Hablaremos un poco más de los tipos de argumentos escalares en la sección dedicada a rutinas de creación de matrices.

#### <span id="page-35-0"></span>2.5.2. Secuencias

Son parecidas a los vectores pero no lo son. Aparecen por todos los elementos del lenguaje, en las submatrices, en los contadores en el funcionamiento interno de muchas funciones... Siempre que necesitemos contar algo aparecerán las secuencias porque es el método propio Matlab para contar. Si queremos una lista de números que nos cuente del 1 al 10 hacerlo es tan fácil como:

```
\vert >> secuencia=1:10
2 secuencia =
3 1 2 3 4 5 6 7 8 9 10
```
Si queremos manipular el contador para que no sea de 1 en 1 podemos introducir el salto entre dos números sucesivos:

```
1 >> secuencia=1:2:10
2 secuencia =
3 1 3 5 7 9
```
#### <span id="page-35-1"></span>2.5.2.1. Contadores no enteros.

Las secuencias soportan intervalos distintos a los números enteros. Podemos introducir la secuencia:

```
1 \quad > \quad 0:0.5:42 ans =
3 Columns 1 through 8:
\begin{array}{cccccccc} 4 & | & 0.00000 & 0.50000 & 1.00000 & 1.50000 & 2.00000 & 2.50000 & 3.00000 & 3.50000 \end{array}5 CoLumn 9:
6 \quad 4.00000
```
Si el intervalo que introducimos no ajusta exactamente al límite superior parará de contar sin pasarse.

```
1 \quad > \quad 0:0.52:42 ans =
_3 \quad 0.00000 0.52000 1.04000 1.56000 2.08000 2.60000 3.12000 3.64000
```
Evidentemente este tipo particular de contadores no son adecuados para contar índices porque genera números no enteros. Su utilidad se encuentra en la discretización de intervalos necesaria, por ejemplo, en los ejes de coordenadas.

#### <span id="page-35-2"></span>2.5.3. Submatrices

Para asignar partes de matrices a variables u operar dentro de una matriz con una parte de la misma es necesario asignarles una secuencia de índices. Se puede decir que la submatriz se genera contando los índices de la primera Para entender mejor cómo funciona este tipo de asignaciones mejor hacerlo mediante ejemplos. Iniciaremos una sesión en Matlab creando una matriz de números aleatorios:

```
1 >> f \circ o = \text{rand}(5, 5)2 \int f \circ \mathcal{O} =3 0.808048 0.804808 0.871166 0.606412 0.867716
4 0.114965 0.524531 0.210789 0.163542 0.639094
      5 0.476355 0.544236 0.254009 0.818164 0.091934
```
<sup>6</sup> 0.736103 0.231876 0.115706 0.336303 0.478042 <sup>7</sup> 0.807002 0.244172 0.507355 0.814160 0.792253

Ahora crearemos una submatriz llamada bar que contendrá las filas de la segunda a la quinta y columnas de la tercera a la quinta.

```
1 \quad \Rightarrow \quad \text{bar} = f \circ \text{o} (2:5, 3:5)2 bar =
3 0.210789 0.163542 0.639094
4 0.254009 0.818164 0.091934
5 0.115706 0.336303 0.478042
6 0.507355 0.814160 0.792253
```
Pero las secuencias tienen la capacidad de contar de modos distintos, en el caso siguiente contaremos las filas de 2 en 2 como muestra el siguiente ejemplo. En él crearemos una submatriz qwe que sean, de la matriz foo las filas de la primera a la quinta de 2 en 2 (la primera, la tercera y la quinta) y las columnas de la primera a la tercera.

```
_1 >> qwe=foo(1:2:5,1:3)
2 qwe =3 0.80805 0.80481 0.87117
4 0.47635 0.54424 0.25401
5 0.80700 0.24417 0.50735
```
Si omitimos los elementos de la secuencia y dejamos sólo el símbolo :, el resultado será que tomaremos todos los elementos de la fila o de la columna.

Además de una secuencia los índices pueden introducirse mediante vectores:

```
qwe = f \circ \circ (\, [\,1\;,2]\,, [\,1\;,2]\,)
```
#### 2.5.4. Números Complejos

En realidad deberían llamarse matrices cuyos elementos son números complejos, pero se ha abreviado. Las reglas matriciales son exactamente las mismas, lo único que cambia es el carácter individual de cada elemento. La manera de introducir un número complejo como argumento en una variable es el uso del número i que multiplica a la parte imaginaria.

 $>>$   $numcom = 2+3i$ 

También podemos usar otros signos para expresar i como j, I o J. Evidentemente también podemos crear vectores, matrices y tensores de números complejos, y al buscar un índice en ellos tendremos el número complejo completo.

Además del número i tenemos otros números relevantes embebidos dentro de Matlab, como los números racionales  $\pi$  como pi o e.

#### 2.5.5. Cadenas de texto

Podemos asignar a una variable una cadena de texto introduciéndola entre comillas simples o dobles:

```
>> saludo = 'hola que tal';
```
y si pedimos qué hay en la variable:

```
\gg saludo
saludo = hola que tal
```
En Octave también son válidas las comillas dobles:

```
>> saludo = ''hola que tal'
saludo = hola que tal
```
Matlab almacena las cadenas de texto como un vector de caracteres. Esto significa que acepta todas las posibilidades de composición de vectores, la diferencia es que operaremos con caracteres ASCII en vez de con números reales. Para demostrarlo nada mejor que intentar encadenar palabras en fila

```
> ['me','gusta','el','furbo']
ans = megustaelfurbo
```
o en columna

```
| >> [ ' me ' ; ' gusta ' ; ' el ' ; ' furbo ' ]2 ans
3 me
4 gusta
5 el
6 furbo
```
#### 2.5.6. Argumentos lógicos

Sólo tenemos dos variables lógicas que son true y false. Estos nombres son sólo interfaces, en realidad Matlab toma 0 como falso y cualquier número distinto de cero como verdadero.

# 2.6. Operadores

Cuando operamos elementos en Matlab, como cuando lo hacemos en cualquier lenguaje de programación, debemos tener en cuenta la dicotomía entre variable y argumento. Es tan importante porque debemos comprender perfectamente la sutileza de que los operadores no operan variables sino argumentos, en el caso de Matlab, matrices.

La consecuencia directa es que todos los operadores de Matlab son matriciales. En algunos casos, como la suma o la resta, los operadores matriciales son equivalentes a lo escalares (elementwise[9](#page-37-0) o elemento a elemento); en cambio la multiplicación y la potencia generan resultados completamente distintos.

Por ejemplo, si tomamos dos matrices cualquiera:

```
\Rightarrow A = [1 2 3; 4 5 6; 7 8 9];
>> B = [9 \ 8 \ 7;6 \ 5 \ 4;3 \ 2 \ 1];
```
Su multiplicación directa va a dar como resultado precisamente la multiplicación matricial:

1 >>  $A*B$  $2$  ans <sup>3</sup> 30 24 18 <sup>4</sup> 84 69 54 <sup>5</sup> 138 114 90

> ¿Y si queremos una operación escalar? Todos los operadores de Matlab pasan de matriciales a escalares añadiendo un punto justo antes del símbolo del operador. En el caso de las matrices anteriores:

 $1$  >>  $A \cdot B$  $2$  ans =  $3 \t 9 \t 16 \t 21$ <sup>4</sup> 24 25 24  $5 \t 21 \t 16 \t 9$ 

<span id="page-37-0"></span> $9$ Elementwise significa literalmente en inglés elemento a elemento.

La potencia es la operación que más errores provoca cuando se es principiante con el Matlab. Cuando uno piensa en la operación de la potencia nunca piensa en ella como una operación matricial; es muy poco intuitivo. No pensamos que la operación:

 $>> A^2$ 

Sea equivalente a:

 $>> A*A;$ 

Operación que es matricialmente del todo lógica. Este comportamiento provoca dos errores típicos.

- 1. El operador se negará a elevar a un exponente matrices que no sean cuadradas.
- 2. Cuando el exponente es fraccionario da resultados que aparentemente no tienen ninguna lógica

Un ejemplo claro es lo que nos encontramos cuando elevamos la anterior matriz a una burda aproximación del número π:

```
_1 >> _4 ^3.14
2 \quad \text{ans} =\overline{3} 691.22 - 0.43 i 850.20 - 0.12 i 1009.17 + 0.20 i
4 1567.33 - 0.05 i 1925.90 - 0.01 i 2284.47 + 0.02 i
5 2443.44 + 0.34 i 3001.60 + 0.09 i 3559.76 - 0.15 i
```
¿Números complejos?

El problema es que en Matlab cualquier argumento puede ser una matriz; olvidarnos el punto antes de utilizar la potencia...

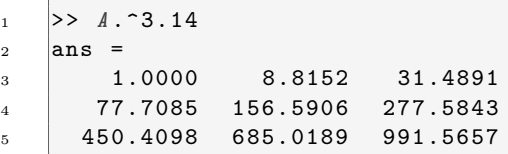

es uno de los errores más comunes. Por suerte los errores suelen ser tan evidentes que la sangre raramente llega al río. El problema llega cuando elevamos al cuadrado matrices cuadradas. Los resultados obtenidos con el operador matricial y escalar son parecidos y del mismo orden de magnitud con lo que pueden ser un gran escollo en el proceso de depuración.

## 2.6.1. Operadores aritméticos

- x+y Suma. Si ambos operandos son matrices el número de filas y columnas debe ser el mismo. Si uno de los dos operandos es un escalar su valor es sumado a todos los elementos del otro
- x-y Resta. Las consideraciones sobre matrices son las mismas que con el operador suma.
- x\*y Multiplicación matricial. Si ambos elementos son matrices el número de filas y de columnas debe ser el mismo. Si uno de los dos operandos es un escalar su valor es multiplicado a todos los elementos del otro.
- x.\*y Multiplicación elemento a elemento. Si ambos operandos son matrices el número de filas y de columnas debe coincidir.
- x/y "División de izquierda a derecha". Esta operación es equivalente a:

$$
\left((y^\top)^{-1}x^\top\right)^\top
$$

con la diferencia que en este caso no se calcula la inversa. En el caso que la matriz y no sea cuadrada se da una solución con la condición de mínimo error<sup>[10](#page-38-0)</sup>.

<span id="page-38-0"></span><sup>10</sup>Esto se hace calculando la pseudo inversa

- x./y División de izquierda a derecha elementwise. Se divide cada elemento de la matriz x por cada elemento de la matriz y.
- x\y División de derecha a izquierda. Esta operación es equivalente a:

 $x^{-1}y$ 

y sirve para resolver sistemas de ecuaciones lineales. Como en la división anterior no se calcula efectivamente la inversa de la matriz, de modo que en el caso que no sea cuadrada seguirá dando un resultado. Analizaremos este operador con mucha más profundidad en el apartado dedicado a álgebra lineal.

x.\y División de derecha a izquierda elementwise.

x^y

 $x**y$  Potencia. Si ambos operadores son escalares el resultado es x elevado a la potencia de y. Si x es un escalar y  $y$  es una matriz cuadrada el resultado se calcula a partir de un desarrollo de autovalores. Si  $x$  es una matriz cuadrada e y es un entero el resultado es la multiplicación de x por ella misma y veces y si y es un real se calcula el resultado por un desarrollo de autovalores. Cuando tanto x como y son matrices el resultado es error. La notación \*\* sólo se puede usar en Octave.

x.^y

- x.\*\*y Potencia elementwise. Si los dos operandos son matrices deben ser del mismo tamaño. La notación .\*\* sólo se puede usar en Octave
- -x Negación
- x' Traspuesta compleja conjugada. Si la matriz x está compuesta por números reales el resultado es exactamente el mismo que para la traspuesta. Si hay algún argumento complejo el operador es equivalente a hacer conj(x.').
- x.' Traspuesta [11](#page-39-0). Nótese que el uso de la notación usual elementwise no tiene el mismo sentido.

#### 2.6.2. Operadores de comparación

 $x \leq y$  Verdadero si x es menor que y.

- $x \le y$  Verdadero si x es menor o igual que y.
- $x=$ y Verdadero si  $x$  es igual que  $y$ .
- $x \ge y$  Verdadero si x es mayor o igual que y.
- $x \rightarrow y$  Verdadero si x es mayor que y.

 $x! = v$ 

 $x^{\sim}$ y Verdadero si x es distinto que y. En Octave son válidos ambos signos mientras que Matlab sólo soporta el segundo.

<span id="page-39-0"></span><sup>11</sup>Esta es una buena manera de perder un día de trabajo tontamente. Es de estos errores que hacen que te rompas la cabeza intentando entender qué es lo que funciona mal.

Cuando se trabaja en el espacio de Fourier es muy normal que todos los coeficientes sean complejos. Además, si los datos que originan los coeficientes son reales la matriz que forman es hermitiana que es como la extensión de la matriz simétrica para números complejos. Probando un algoritmo de de resolución de la ecuación de Poisson en el plano espectral me puse a probar qué era lo que calculaba la transformada rápida de Fourier (se verá en los temas posteriores) bidimensional y si era equivalente con una combinación de

transformadas unidimensionales. En teoría el algoritmo de transformada rápida de Fourier en un plano es transformar por columnas y luego hacerlo por filas. Como la función transformada rápida de Fourier en Matlab es fft la operación sería »fft(fft(a)')' Con esto se hace la operación por columnas, se traspone, se hace la operación por filas y se vuelve a trasponer para

devolver la matriz a su estado inicial. Esta operación debería ser equivalente a: »fft2(a) Cual fue mi sorpresa cuando descubrí que los coeficientes que daba como resultado eran distintos. No es que el resultado tenga que ser equivalente, es que tiene que ser exactamente el mismo. Después de ocho horas de revisar una y otra vez los resultados me dí cuenta que el operador ' no es la traspuesta sino la traspuesta compleja conjugada y que en este caso no son equivalentes porque el resultado no es una matriz hermitiana hasta que se ha terminado la transformada. Entonces la operación sería:

 $\sqrt{\frac{f(t(t))}{h(t)}}$ .

Esta tontería bien puede haceros perder un día, como a mi, o un par de ellos por culpa de resultados que parecen válidos. Mucho cuidado.

A título de opinión personal creo que este es un gran fallo en la sintaxis general de matlab. Hay más, incluso peores. Esto debería corregirse como en otros lenguajes donde los operadores tienen su forma abreviada (\*) y una forma equivalente como función

#### 2.6.3. Operadores lógicos

Hay dos tipos de operaciones lógicos, los que interactúan con matrices y los que lo hacen con expresiones lógicas como las que nos encontramos en las estructuras if y while. Los del primer tipo son & para "y", | para "o" y ! para "no". Si decimos que operan con matrices es porque aplicados a matrices de condiciones lógicas devuelven una matriz del mismo tamaño, por ejemplo:

```
\vert \vert > [1,2;0,1] & [0,1;0,1]
2 ans =
3 \quad 0 \quad 14 0 1
5 \quad | >> | [0, 1; 2, 0]6 ans =
7 \quad 1 \quad 00 1
```
La expresión entera para condiciones lógicas es 0 para "falso" y distinto de 0 para "verdadero", es decir, lógica binaria usual.

Para componer expresiones lógicas se usan los símbolos && para "y" y || para "o". La diferencia entre estos y los anteriores es que el resultado siempre será booleano. Si se aplica a una matriz colapsará sus elementos con la función all para llegar a una expresión única. Como ya hemos dicho antes su aplicación principal se encuentra en las estructuras de control de ejecución como if y while.

En los capítulos posteriores veremos varias aplicaciones de estos operadores.

#### 2.6.4. Operadores de comparación por bits en enteros

Matlab es también capaz de comparar y manipular los bits en enteros. Para eso dispone de las funciones siguientes:

```
1 >> bit <TAB>
2 bitand bitmax bitset bitxor
3 bitcmp bitget bitor bitshift
4 >> a =5; %Un numero entero
5 >> dec2bin (a) %Que tiene esta representacion decimal
6 \text{ ans} = 1017 >> a=bitset(a,1,0) %Reset del primer bit
8 \quad a = 49 >> a=bitset(a,6,1) %Set del sexto bit
10 \quad |a = 3611 \Rightarrow dec2bin(a)
12 ans = 100100
13 >> b=bitset(1,6) % Una forma alternativa de set
b = 3315 >> dec2bin(b)
16 ans = 100001
17 >> bitand (a, b) % y logico
18 ans = 32
19 \gg dec2bin(bitand(a,b)) % En bits...
_{20} ans = 100000
21 >> bitor(a, b) % o logico
_{22} ans = 37
\vert 23 \vert >> dec2bin(bitor(a,b)) % En bits...
_{24} ans = 100101
25 \rightarrow bitxor(a, b) % o exclusivo logico
_{26} ans = 5
27 >> dec2bin(bitxor(a,b)) % En bits...
28 ans = 101
```
# 2.7. Variables

Debemos pensar en ellas como cajas que ocupan memoria, independientemente de lo que lleven dentro. Debe abstraerse la variable del argumento que contenga, en el fondo no es más que un nombre.

Por el hecho de ser un lenguaje de scripting las variables no deben declararse. Esto hace que programar sea mucho más sencillo, se haga con menos errores y en menos tiempo a costa de un mayor tiempo de ejecución. Esto también significa que la cantidad de memoria asignada a una variable es dinámica, podemos ampliar una matriz [12](#page-41-0) sin ningún problema con el simple hecho de llenar un elemento que no exista.

Aquello que nosotros asignamos a una variable se llamará argumento<sup>[13](#page-41-1)</sup>. A cada variable le asignaremos uno o varios argumentos, de modo que la variable no es más que un nombre por el que llamamos su contenido.

Las variables pueden ser cualquier secuencia de letras, no hay limitación en su número, sólo que deben empezar con un carácter tipo letra o con \_ . Se distingue entre mayúsculas y minúsculas. Los nombres siguientes serían válidos:

```
\frac{1}{x}2 x153 \qquad -h \circ l \cdot a_{-} \neq u \cdot e_{-} \cdot t \cdot a \cdot l_{-}fjalsbdgaoqiwbodj
```
El nombre de una variable es una función en sí misma, llamada sin argumentos sacará por pantalla el valor de la variable. Algunas variables tienen un valor por defecto como pi o ans. Algunas de estas variables son parte de la configuración interna del programa así que es importante conocerlas para no tener sorpresas desagradables.

#### 2.7.1. Acceso a las variables:

Si nos dicen que una variable es local por defecto probablemente no entendamos nada. Saber si una variable es accesible o no por una función no es una tarea sencilla y depende de cómo se hayan declarado las variables. El esquema normal es el de la figura [2.3.](#page-41-2) Supongamos que somos una variable en el programa principal y en un instante de la ejecución somos el argumento de una función. No nos sucede absolutamente nada. Otra variable va a tomar nuestro valor en la cabecera de la función y su resultado se va a volcar en el programa principal. A no ser que el resultado se nos asigne, cambiando nuestro valor, seguirá sin sucedernos nada. En cambio las variables locales para la función son eliminadas de la memoria cuando termina su ejecución.

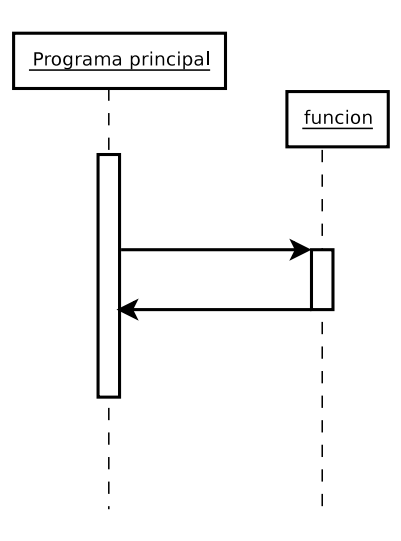

<span id="page-41-2"></span>Figura 2.3: Comportamiento normal de una variable llamada por una función

Si le damos a una variable el atributo de global con la palabra clave global entonces esta variable podrá ser vista por cualquier unidad de código sin necesidad de llamarla en su cabecera. A estas variables no les importa si están en el programa principal o en una función, su contexto es toda la ejecución; pueden saltar a cualquier hilo como en el esquema de la figura [2.4:](#page-42-0)

<span id="page-41-0"></span> $12$ Ampliar una matriz es exactamente equivalente que asignar más memoria a una variable. En Fortran sería dealocatear una variable, ampliarla y alocatearla otra vez.

<span id="page-41-1"></span> $^{13}$ El concepto de argumento en programación es mucho más extenso, pero creo que es conveniente usarlo de este modo.

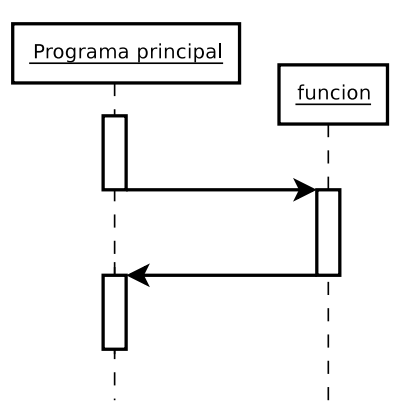

<span id="page-42-0"></span>Figura 2.4: Comportamiento de una variable global definida en el programa principal

Al estar definida como una variable global no sólo puede ser vista por la función; si además la función cambia su valor también cambiará en el programa principal. Un ejemplo de ello es el código siguiente:

```
1 >> global x=2\frac{1}{2} \Rightarrow \frac{1}{2}3 \quad x = 2\vert \vert >> function f()5 global x
6 \text{ } x=37 end
\vert s \vert >> f()9 x = 3
```
Como se ve debemos tener cuidado con los nombres de las variables globales, no es difícil estropear el código llamando una variable global en una función sin querer<sup>[14](#page-42-1)</sup>.

Un tercer atributo es el de persistent. Cuando dentro de una función indicamos que una variable es persistent estamos imponiendo que esta variable se guarde en memoria para la siguiente vez que se llame la función en vez de hacerla desaparecer, como es normal. El diagrama conceptual es el de la figura [2.5.](#page-42-2)

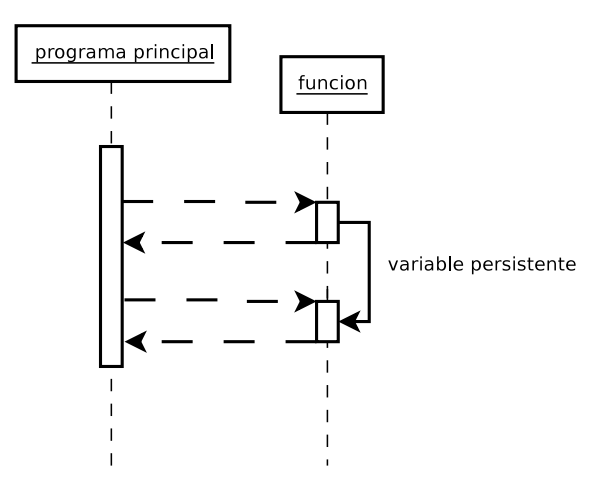

<span id="page-42-2"></span>Figura 2.5: Propiedades de una variable persistente.

No tiene ningún sentido definir una variable como persistent en el programa principal porque las variables

<span id="page-42-1"></span><sup>14</sup>El uso de las variables globales es una de las pocas discusiones de estilo abiertas. En otros lenguajes de programación, sobre todo los que permiten la programación orientada a objetos, no es necesario utilizar este tipo de variables. Es una discusión entre dos escuelas. Los que estamos más acostumbrados a una programación modular (Fortran) nos sentimos más cómodos controlando el hilo de ejecución con variables globales. En cambio, la escuela procedente de C++ y de Java prefieren crear métodos mucho más ricos en los que las funciones son en realidad métodos de un objeto que puede haber sido inicializado previamente.

Creo que para un principiante el uso de variables globales es un buen ejercicio mental para aprender que hay distintos niveles de ejecución en la programación modular sin entrar en conceptos que muchos usan pero sólo unos pocos entienden.

locales para el hilo principal no se destruyen hasta que termina la ejecución.

#### 2.7.2. Funciones dedicadas a variables

Tenemos varias funciones íntimamente relacionadas con el concepto de variable, algunas de ellas son:

- is\_global que devuelve un 1 en el caso que la variable efectivamente lo sea
- clear que borra el contenido de una o varias variables, funciones o variables globales dependiendo del parámetro que le pasemos
- who que da una lista de las variables que en aquél mismo momento estén ocupadas por algún argumento. También acepta parámetros para variar su comportamiento.
- whos , lo mismo que who pero nos da más información.
- Importante: Es necesario entender el concepto de variable local y global para comunicar funciones y scripts de una manera eficiente

#### 2.7.3. Contenedores

La limitación las matrices es que sólo pueden contener elementos de un mismo tipo. Una matriz no puede contener una cadena de caracteres y un número a la vez. Si sumamos mentalmente dos matrices entenderemos facilmente por qué.

Necesitemos entonces definir un tipo más complejo que un caracter o un escalar. Un tipo derivado es una extensión del concepto de argumento en el que se permite que una variable contenga un argumento múltiple con elementos de distinta naturaleza. Un tipo derivado es lo que permite asignar a una variable un número y una cadena de caracteres a la vez.

La estructura típica de los tipos derivados es la que tiene forma de árbol. Son llamadas estructuras de datos. En ellas, una variable primitiva contiene más variables adicionales que a su vez pueden contener más ramificaciones. Otro tipo es emular el comportamiento de una matriz o un vector y permitir que sus elementos sean de tipos distintos. Obviamente esta ganancia de potencia se pierde en los operadores. Una matriz puede ser sumada a otra matriz, en cambio un tipo derivado no puede ser sumado a otro tipo derivado ya que Matlab no tiene ninguna información de qué contiene cada uno.

Esto hace que la línea divisoria entre el concepto de variable y el de argumento se difumine. Podemos pensar en una matriz como un único argumento donde todos los elementos son del mismo tipo y los tipos derivados como estructuras de variables. Entrar en sutilezas teóricas no es muy conveniente, simplemente debemos centrarnos en la gran utilidad de las estructuras de datos o las celdas de variables ya que permiten agrupar en forma de única variable estructuras más complejas de lo habitual.

#### 2.7.3.1. Estructuras de datos

2

Octave, al igual que la mayoría de los lenguajes de programación modernos, nos permite agrupar variables en estructuras tipo árbol. Podemos entonces agrupar distintos tipos de argumentos dentro de una variable. Para probar esta posibilidad vamos a escribir un script de prueba que se va a llamar estructura.m.

```
\frac{1}{k} estructura.m
3 % Este es el script de prueba para las variables de tipo estructura
1.234;5 foo. string \rightarrow hola mundo';
6 foo. options. option1=true;
   foo. options. options.
```
Lo guardamos en el directorio correspondiente y si nos vamos a la consola y tecleamos estructura qué obtenemos? Pues nada en absoluto porque le hemos pedido con los puntos y coma que no nos sacara ninguna información por pantalla. Si queremos que nos diga qué hay dentro de la variable foo debemos teclear foo en la consola y nos aparecerá lo siguiente:

```
1 >> estructura
2 >> f \circ \circ3 \int f \, o \, o =4 {
5 \quad \textit{num} = 1.23406 options =
7 \mid \mathcal{E}\begin{array}{c|cc} 8 & \text{or } \text{tion1} & = & 1 \end{array}9 \t\t option2 = 0_{10} }
11 string = hola mundo
\begin{array}{c|c} 12 & \end{array}
```
que es exactamente la estructura de argumentos que hemos introducido <sup>[15](#page-44-0)</sup>. Vemos la manera de introducir comentarios en un script de Matlab, con el signo %. Todo lo que escribamos a partir de éste símbolo será ignorado por el intérprete.

Además de muchas otras, la mayor utilidad de las variables de tipo estructura es que nos permiten acortar las cabeceras de las funciones. Pongamos como ejemplo un programa que se configura con unos veinte parámetros. Si una función necesita quince de ellos significa que cada vez que llamemos a la función en nuestro código aparecerá una cabecera con quince variables. Esto haría el código más pesado de escribir y mucho más difícil de leer y mantener. Podemos poner todos nuestros parámetros dentro de una variable que se llame parms, de tal manera que siempre que necesitemos un parámetro, por ejemplo Longitud, en cabecera simplemente llamamos a parms y dentro del programa nos referimos a parms.Longitud.

#### 2.7.3.2. Cell Arrays.

Las celdas son matrices o hiper-matrices de variables. No debemos confundirlas con las matrices usuales que son estructuras de argumentos del mismo tipo. Una celda puede contener matrices, cadenas de texto y argumentos lógicos a la vez siempre que estén en celdas separadas. A diferencia de las estructuras de datos no tendremos que asignar un nombre a cada una de las celdas porque ya se les asignará un grupo de índices.

Podemos construir celdas de dos modos, el primero es declarar una variable como cell y darle una dimensiones. Por ejemplo construiremos una celda de 2 por 2 cuyos elementos parecidos a los contenidos en la estructura de datos foo:

```
1 >> foo = cell(2,2)
12 \qquad f \circ \circ =\overline{\mathcal{E}}4 [1,1] = []
5 \begin{bmatrix} 2,1 \end{bmatrix} = [1]6 [1,2] = []
7 \mid [2,2] = []\frac{9}{2} > \frac{1}{100} {1, 1}=1.2340;
10 > f \circ \circ \{1, 2\} = [1, 2; 3, 4];
11 >> f \circ \circ \{2, 1\} = ' hola mundo';
12 >> f \circ \circ \{2, 2\} = true;13 >> f \circ \circ14 foo =
15 \mid \mathsf{f}16 [1,1] = 1.2340
17 [2,1] = h \circ la mundo
18 [1,2] =
19 1 2
20 3 4
21 [2,2] = 1
\overline{22} }
```
<sup>8</sup>

<span id="page-44-0"></span><sup>15</sup>Si queremos que Octave nos saque cualquier argumento por pantalla podemos usar la función disp(). En este caso al final de nuestro script podríamos añadir: disp('nuestra estructura es') disp(foo)

Como en el caso de las matrices convencionales podremos ampliar las celdas con sólo llenar una que no tenga ningún argumento asignado; las celdas "sobrantes" quedan vacías:

```
1 >> f \circ o \{3, 1\} = false2 f \circ \circ =3 \overline{3}4 [1,1] = 1.2340
5 \qquad [2,1] = hola mundo
6 \mid [3,1] = 07 \mid [1,2] =8 1 2
9 3 4
10 [2,2] = 111 [3,2] = []
\begin{array}{c|c} 12 & \end{array}
```
El otro modo de iniciar una estructura de celdas es hacer lo mismo que con una matriz pero usando llaves en vez de corchetes. Para iniciar las celdas foo pero de modo abreviado:

```
\vert \vert > > \vert \rho o = {1.2340, [1,2;3,4]; 'hola mundo', true}
2 f \circ \circ =
3 \left| \begin{array}{c} \end{array} \right|4 [1,1] = 1.2340
5 \qquad [2,1] = hola mundo
6 \mid [1,2] =7 1 2
8 3 4
9 \mid [2,2] = 1\begin{array}{c|c} 10 & \end{array}
```
Importante: Las celdas pueden almacenar cualquier tipo de argumento, incluso funciones. Es más fácil y rápido escribirlos utilizando llaves.

#### 2.7.3.3. La necesidad de los cell arrays y los tipos derivados

No todo en un lenguaje de programación son aplicaciones sencillas donde escalares, vectores y matrices bastan. Tampoco es cierto que el dato más complejo suelen ser los argumentos que pasamos a las funciones. Un programa puede requerir variables que contengan tipos de gran complejidad, normalmente obligados por el propio algoritmo.

Supongamos que intentamos una población de datos especialmente compleja, algo usual en una base de datos. Pongamos como ejemplo una descripción de todos los trabajadores de una empresa. Esto es un ejemplo, seguramente no utilizaremos un lenguaje de programación orientado a cálculo numérico para resolver un problema como este pero otras aplicaciones como los algoritmos genéticos pueden requerir tipos derivados especialemnte complejos.

Sigamos con el ejemplo definiendo nuestro tipo Empleado. Cada empleado de la empresa proporciona los siguientes datos:

- Nombre completo
- Nacionalidad
- Documento de identidad
	- Tipo
	- Número
	- Fecha de expedición
	- Fecha de caducidad
- Dirección de contacto
- Números de teléfono
	- Número de la dirección de contacto

6

11

18

21

23

- Teléfono movil de empresa
- Teléfono movil personal

Cuando nuestros datos son muy complejos solemos pensar durante largo tiempo el método más adecuado de almacenar todos los datos. Crear una variable para cada trabajador no es muy recomendable porque es probable que tengamos que iterar sobre el total de ellos. Tampoco parece muy inteligente partir todos los datos en varias matrices y relacionarlas según los índices.

La abstracción llevada a los lenguajes de programación modernos tiene una consecuencia muy importante: debemos ser capaces de seguir uilizando las mismas herramientas de programación sea cual sea el dato con el que estemos trabajando. Si un lenguaje se ha diseñado con el paradigma de la abstracción como prioridad podremos seguir escalando la complejidad de las estructuras de datos tanto como queramos sin perder las herramientas de cálculo. Matlab no es un prodigio en este sentido pero se defiende bien.

El elemento que mantiene la escalabilidad en las estructuras complejas de datos son los cell arrays. Al seguir una estructura matricial pueden encapsularse tantos cell arrays como queramos. Pueden contener tanto los tipos básicos (números y cadenas de texto) como estructuras de datos o otras celdas. De este modo podemos definir la estructura empleado del siguiente modo:

```
\vert >> Empleado1={'Paquito Palotes Parrondo';'Deaqui';
\frac{1}{2} ... \{'DNI', 646843216, 12122000, 12122000};
\frac{1}{3} ... 'C Buenaesperanza 12 1,2';
\ldots [666251487,555698541]}
5 Empleado1 =
7 \times8 [1 ,1] = Paquito Palotes Parrondo
9 [2,1] = Deagui10 [3,1] =
12 \mid \cdot \cdot \cdot \cdot \cdot13 [1,1] = DNI14 \begin{bmatrix} 1 & 2 \end{bmatrix} = 646843216
15 [1,3] = 12122000
16 [1,4] = 12122000
17 }
19 [4,1] = C Buenaesperanza 12 1.2
20 \left[ 5, 1 \right] =22 666251487 555698541
\begin{array}{ccc} 24 & \\ \end{array}
```
Lo novedoso es que mantenemos la escalabilidad de la estructura indefinidamente. Podemos sin ninguna restricción encapsular todos los empleados en la variable Empresa como si fueran elementos de una fila en una celda:

```
Empresa = { Emp leado1, Emp leado2, Empleado3 }
```
# 2.8. Sentencias

Como se ha dicho antes, las estructuras esenciales del lenguaje son los contadores y los condicionales. Más comúnmente conocidas como las sentencias do y las sentencias if. Estas estructuras son comunes con el resto de lenguajes de programación y de scripting existentes. La primera es un bucle contador que permite ejecutar varias tareas idénticas secuencialmente con la variación de diversos índices; se pueden encapsular con otros contadores y con otras sentencias. La segunda permite incluir variaciones en la ejecución del código según el cumplimiento de ciertas condiciones lógicas.

Estos no son las únicas estructuras de programación, son las más básicas. A partir de ellas se derivan sentencias más útiles y más específicas como veremos a continuación.

Al igual que las funciones, las sentencias tienen un principio y un final definido iniciado por una palabra clave. Matlab utiliza la notación clave-cuerpo-end al igual que Fortran; C, por ejemplo delimita estas estructuras mediante llaves y Python utiliza el sangrado.

En este caso Matlab y Fortran presentan una diferencia esencial. Mientras Fortran tiene un cierre para cada una las estructuras; do debe cerrarse con un end do, Matlab cierra todas ellas con un end. El uso sistemático de end puede llevar a confusiones nefastas, es por ello que Octave también soporta el uso de endfor, endif...

#### 2.8.1. La sentencia if

Tenemos tres formas de condicional. La más simple es:

```
1 if (condicion)
2 cuerpo
```
<sup>3</sup> endif

Por ejemplo:

```
1 >> esto=1;
2 >> if esto
\overline{\phantom{a}3} ... disp ('es esto');
4 ... end
5 es esto
6 >> \exp 0.57 >> if esto
\overline{\phantom{a}8} ... disp('es esto');
9 . . . end
```
Si queremos que la sentencia no se ignore, y que si la condición no se cumple impongamos un cuerpo distinto podemos usar la estructura:

```
1 if (condicion)
2 cuerpo 1
\overline{3} else
4 cuerpo 2
5 endif
```
Ejemplo:

```
1 >> ess to = 1;2 >> if esto
3 ... disp('es esto');
4 ... else
\frac{1}{5} ... disp('es lo otro');
6 ... end
7 es esto
```
En la que se ve perfectamente que si no se cumple la condición 1 inmediatamente se ejecuta el cuerpo2. Si tenemos más de una condición lógica sobre una misma variable podemos usar una condicional múltiple de la siguiente forma:

```
1 if (condicion 1)
2 cuerpo 1
3 elseif ( condicion 2)
4 cuerpo 2
5 \quad \ldots6 elseif ( condicion n)
7 cuerpo n
8 else
9 cuerpo N
10 endif
```
[16](#page-48-0) Debe recalcarse que la condición debe ser sobre la misma variable para cerrar la lógica del condicional. En el caso que tengamos condiciones lógicas sobre más de una variable podemos encapsular los if sin ningún problema:

```
_1 if (condicion a)
2 if (condicion b)
3 cuerpo a+b
4 else
5 cuerpo a+bN
6 endif
7 else
8 cuerpo aN
9 endif
```
Es importante que evitemos estructuras lógicas muy complejas, porque son difíciles de entender y de depurar; aún cuando las ha escrito uno mismo. Se verán ejemplos de estas estructuras en la sección de ejercicios.

#### 2.8.2. La sentencia switch.

Lo forma general del comando es:

```
1 switch (variable_switch)
2 case (posible_valor_variable_switch)
3 comandos
4 case ( posible_valor_variable_switch )
5 \quad | \dots6 otherwise
7 comandos adicionales
\mathbf{B} endswitch
```
Esta sentencia es la misma que case en Fortran y switch en C. Un ejemplo de su uso sería:

```
1 >> a = ' dos'
2 >> switch (a)3 case ('uno')
4 disp ('has escogido el numero 1')
5 case ('dos')
6 disp ('has escogido el numero 2')
   otherwise
   disp ('no se que numero has escogido')
9 endswitch
10 has escogido el numero 2
```
#### 2.8.3. Las sentencias for y while

Así es como se denomina el contador o sentencia do en Matlab. Su estructura es:

```
1 for [variable contador] = [secuencia del contador]
2 cuerpo [ dependiente o no de la variable contador ]
3 endfor
```
Es decir, para una determinada variable, que avanza de 1 en 1 desde el límite inferior hasta el límite superior ejecutamos el cuerpo. El cuerpo puede depender o no de la variable contador, ésta puede ser un contador a parte, que simplemente nos imponga que una determinada sentencia se ejecute un número fijo de veces. La mayoría de las veces nuestro cuerpo dependerá de la variable que usemos como contador, es decir, será un índice de nuestro cuerpo.

<span id="page-48-0"></span> $16$ Mucho cuidado los programadores acostumbrados a Fortran, sea cual sea la variante. Si nosotros usamos else if en vez de elseif, Matlab va a pensar que tenemos dos sentencias separadas, es decir, primero un else y luego un if dentro del else. Esto significa que tenemos una ejecución anómala en vez de un error. Es uno de estos casos en los que el programa nos ejecuta, nos da un resultado erróneo y nosotros no vemos de ninguna manera el error de programación

Notemos que lo que utilizamos para contar una secuencia, como en el caso de las submatrices. Lo que hará el índice contador será tomar sucesivamente todos los valores que tengamos en la secuencia. Por ejemplo, si pedimos que una variable haga un bucle de ese tipo:

1 for  $i=1:2:10$ 

dentro del bucle la variable i tomará los valores que salen por pantalla en el caso que llamemos la secuencia:

 $1 \quad > 1:2:10$ 2  $\text{ans} = 1$  3 5 7 9

Por ejemplo:

```
1 >> for i=5:5:25\begin{array}{ccc} \text{2} & \ldots & \text{disp}(i), \text{disp('es multiplo de 5')}\end{array}\begin{array}{ccc} 3 & \dots & \text{end} \\ 4 & 5 \end{array}\overline{5}5 es multiplo de 5
6 \t | 107 es multiplo de 5
8 15
9 es multiplo de 5
10 20
11 es multiplo de 5
12 25
13 es multiplo de 5
```
Los bucles con contador también se pueden encapsular, y éste encapsulado es esencial cuando trabajemos con matrices de dimensión mayor que 1. Por ejemplo, si queremos asignar una operación compleja a una matriz de dimensión 3 debemos encapsular 3 contadores:

```
1 for i=1: IMAX2 for j=1: JMAX\begin{array}{ccc} 3 & \text{for} & k=1: KMAX \end{array}4 cuerpo
5 endfor
6 endfor
7 endfor
```
En vez de controlar el bucle mediante un contador es muy útil controlarlo mediante una condición lógica. Para eso podemos usar una estructura while.

```
1 while (condicion)
2 cuerpo
3 endwhile
```
Ejemplo:

1 >>  $a=0;$  $2$  >> while  $a < 5$  $\begin{array}{ccc} \hline \end{array}$  ... disp(a) 4 . . .  $a = a + 1$ ;  $5 \dots$  end  $6$  0  $\frac{7}{1}$ <sup>8</sup> 2 9 3 <sup>10</sup> 4

Sólo debemos tener en cuenta cuando programamos que el uso de un while es mucho más crítico que el uso de un for. Esto es porque la condición lógica que controla el bucle debe aplicarse sobre una variable interna en el bucle. Entonces es probable que si programamos mal, la variable que usamos como control nunca llegue a cumplir la condición que nos para la ejecución. En Matlab u Octave no suele ser un gran problema, puesto que el sistema puede reaccionar y cortar el proceso de otro modo, pero en otros lenguajes puede tener consecuencias bastante desagradables. También debemos tener en cuenta que los bucles controlados por una condición lógica no permiten la paralelización en el caso que tengamos una versión para varios procesadores de Matlab o Octave.

#### 2.8.3.1. Mal uso de while

Uno de los argumentos posibles para el uso de while en sustitución de for es que el contador se reasigna en cada iteración, es decir, el bucle no es consciente de las operaciones que se realicen con el índice.

En otros lenguajes de programación como C o Fortran sucede todo lo contrario: todas las operaciones con el índice son válidas porque el bucle no se encarga de reasignarle el valor siguiente. Se limita a darle un valor inicial, incrementarlo el entero dado y pararlo según una condicion lógica.

El bucle for en Matlab no es un bucle en el sentido clásico sino que es un iterador<sup>[17](#page-50-0)</sup> sobre un vector. En la programación moderna los bucles han desaparecido en favor de los iteradores porque los segundos son mucho más polivalentes y seguros. Para demostrar qué significa esto de iterador sobre un vector nos sirve este simple ejemplo. Generaremos una serie de Fibonacci en un vector y luego iteraremos sobre el mismo.

```
\vert \vert > fib = [1, 1, 2, 3, 5, 8]2 fib =4 1 1 2 3 5 8
6 >> for i = fib7 > disp(i)
\vert > end
\circ 1
10 \t 111 2
12 3
13 5
14 8
```
3

5

Son más seguros porque permiten iterar sobre una secuencia tan compleja como sea necesaria sin arriesgarse a definir una condición sin fin. Esta propiedad deja con poco uso la sentencia while mucho menos potentes y más arriesgadas desde el punto de vista de la programación pura.

#### 2.8.4. La sentencia do-until

Esta sentencia es equivalente a while con la condición lógica complementaria.

#### 2.8.5. Las sentencias break y continue

Tanto para el for como para los otros tipos de bucles tenemos variables de control de la ejecución que pueden ser de utilidad. La sentencia break dentro de un bucle nos quita el hilo<sup>[18](#page-50-1)</sup> del bucle para seguir ejecutando el programa o un bucle externo. Un ejemplo sería:

```
1 \quad \boxed{n \, u \, m = 103}2 d i v = 2;3 while (div * div \leq num)\begin{array}{c|cc} 4 & \text{if (rem (num, div) == 0)} \end{array}5 break ;
6 endif
7 \quad d \dot{v} v++;
```
<span id="page-50-0"></span> $17$ En informática se define iterador como un objeto que permite a un programa recorrer todos los elementos de un tipo iterable independientemente del tipo de los elementos.

<span id="page-50-1"></span><sup>&</sup>lt;sup>18</sup>Se llama hilo precisamente a la línea de ejecución. Nos la podemos imaginar como la línea de código que siguen los procesos. Este concepto va ligado íntimamente a la gestión de procesos y tiende a complicarse en lenguajes como C o Fortran.

```
8 endwhile
9 if (rem (num, div) == 0)
10 printf ('El divisor menor de %d es %d \n', num, div);
11 else
12 | printf ( '%d es primo \n\langle n', num);
13 endif
```
En cambio la sentencia continue, en vez de sacarnos del bucle, hace que saltemos uno de los pasos del mismo para ir al siguiente estado del contador.

#### 2.8.6. La sentencia try

Los bloques de estructura try son de la forma:

 $1$   $try$ <sup>2</sup> cuerpo  $3$  catch <sup>4</sup> alternativa <sup>5</sup> end

Por ejemplo:

```
1 >> a = \text{rand}(5,5); b = \text{rand}(4,4);
\geq \Rightarrow try
3 \dots a*b4 ... catch
5 ... disp ('Dimensiones incompatibles')
6 ... end
    Dimensiones incompatibles
```
Esta estructura es muy parecida a if-else pero con la particularidad que la condición lógica es si se produce o no un error. Se usará cuando no sepamos si algo puede ejecutarse bien o no y no queramos que el error afecte al resto de la ejecución del programa. Primero intentará ejecutar la sentencia que hayamos puesto en cuerpo y si devuelve un error ejecutará alternativa ignorando el error producido por la primera sentencia.

# 2.9. Funciones (II)

Tratar la función en Matlab sólo desde el punto de vista de un archivo auxiliar es un tremendo error. La escritura y manipulación de funciones es la mayor potencia (probablemente la única) del lenguaje. Este planteamiento choca con la formulación básica de la función y se acerca más a los lenguajes orientados a objetos donde podemos asignar un método a una variable, algo impensable en Fortran. Siendo poco rigurosos podemos decir que si C++ es un lenguaje orientado a objetos Matlab es orientado a funciones.

#### 2.9.1. Funciones matemáticas básicas

Matlab cuenta con una enorme biblioteca de funciones matemáticas. Su utilidad depende directamente del conocimiento que tengamos de ellas. Mientras intuitivamente ya hemos usado las funciones trigonométricas sin y cos, muchas de las presentes en la colección ni nos sonarán. Cumple el objetivo principal de ahorrarnos tener que escribir cualquier función mínimamente conocida. El nombre que reciben estas funciones suele ser bastante descriptivo; la función Γ se llamará gamma y las funciones de Airy se llamarán airy.

Estas funciones no son archivos  $\cdot$ m, se escriben en un lenguaje compilado como  $C++$  o Fortran para que su velocidad sea mayor. No debemos tener miedo a usarlas tanto como sea posible.

#### 2.9.2. La Ayuda $(II)$

Ya hemos hablado del comando help y cómo debe utilizarse. Nosotros también podemos dotar nuestras funciones de una ayuda parecida de una manera muy fácil. Todas las líneas comentadas entre la sentencia function y la primera sentencia ejecutable nos saldrán por pantalla si llamamos a la función mediante el comando help. Por ejemplo:

```
1 function out=derivada_numerica (in)
2 %
3 % funcion derivada_numerica Calcula las diferencias centradas de
4 % primer orden de un vector entrada: in (vector) salida : out (vector)
5 %
7 \quad \vert \quad \ldots8 end
```
Cuando hagamos help derivada\_numerica obtendremos por pantalla:

```
1 funcion derivada_numerica
2 Calcula las diferencias centradas de primer orden de un vector
3 entrada; in (vector)
4 salida : out ( vector )
```
Disponemos también de dos funciones para manejar los errores de ejecución, usage y error. En la sección [2.9.3](#page-52-0) tenemos un ejemplo de cómo se usan. Son de gran utilidad sobre todo cuando hagamos debugging de un programa grande. Si se produce un error en la lectura de los argumentos o en el cálculo interno se imprime en pantalla toda la cadena de errores que han provocado el fallo, estos mensajes son a menudo demasiado crípticos. Si intuimos que la ejecución puede fallar en algún sitio debemos preverlo, es una buena táctica pensar el hilo de ejecución tanto si funciona correctamente como si no.

[19](#page-52-1)

6

#### <span id="page-52-0"></span>2.9.3. Argumentos de entrada y salida.

En el apartado anterior dedicado a funciones [\(2.4.1\)](#page-29-0) hemos sido intencionadamente rigurosos con la sintaxis. Si una función retorna sólo una variable pueden omitirse los corchetes:

```
1 function salida = entrada (arg)
\begin{array}{ccc} \text{2} & \text{5} \text{a} \text{b} \text{i} \text{d} \text{a} & = & \text{1} \end{array}3 end
```
La función nargin retorna el número de argumentos de entrada necesarios en una función, si lo aplicamos a la función entrada que acabamos de defini $r^{20}$  $r^{20}$  $r^{20}$ :

```
1 >> nargin ('entrada')
2 ans = 1
```
Mientras que dentro de la función es una constante cuyo valor es el número de argumentos de entrada:

```
1 function reeval = avg(v)2 % retval = avg(v) v :: vector
3 \frac{\%}{\%}4 % Calcula la media de los elementos de un vector
5 retval = 0;
6 | if (nargin != 1)
7 | usage ('avg (vector)');
8 endif
9 \quad \text{if} \quad (is vector(v))10 retval = sum (v) / length (v) ;
11 else
12 error ('avg: expecting vector argument');
13 endif
14 end
```
<span id="page-52-1"></span> $19$ En Octave también podemos escribir la ayuda en formato texinfo para incluir caracteres matemáticos y fracciones pero es un tema muy avanzado.

<span id="page-52-2"></span> $^{20}$ En breve aprenderemos que la mejor manera de llamar este tipo de funciones es mediante un Function handle

Este ejemplo además nos sirve para ver el control de errores de una función. Las palabras clave usage y error son los mensajes que saldrán por pantalla si se comete un mal uso o existe un error de ejecución respectivamente. Para que lo entendamos más en profundidad se propone esta sesión de consola:

```
1 >> help avg
2 avg is the user-defined function from the file
3 / home / guillem / CursoScripting / ejercicios / avg .m
4 retval = avg(v)
\overline{v} \overline{v} :: vector
6 Calcula la media de los elementos de un vector
\vert y \rangle = \vert y \rangle = \vert [1, 2, 3, 4] \; ;s \implies avg(v)9 \text{ ans} = 2.500010 \quad | >> u = [4, 3, 2, 1];11 >> avg(u, v)12 usage: avg (vector)
13 error: evaluating if command near line 8, column 3
14 error: called from 'avg' in file '/home/guillem/C...
15 \quad | >> w = [1, 2; 3, 4];16 >> a v q(w)17 error: avg: expecting vector argument
18 error: evaluating if command near line 11, column 3
19 error: called from 'avg' in file '/home/quillem/C \ldots_{20} >>
```
Los corchetes son necesarios sólo cuando queramos retornar más de una variable:

```
1 function [salida1, salida2] = entrada (args)
\begin{array}{c|c}\n2 & \text{salidad} = \ldots\n\end{array}s salida2 = \ldots4 end
```
En el caso que dejemos una variable vacía no vamos a obtener un error sino un aviso:

```
\vert > function [x, y, z] = f()
2 x=1;
3 y=2;4 end
5 > [a, b, c] = f()6 warning: in f near line 7, column 8:
7 warning : f: some elements in list of return values are undefined
\alpha = 19 b = 210 \quad |c = 1]_{11} >>
```
Si queremos saber cuantas variables de salida tiene una función debemos usar nargout. Una variable de control muy interesante es la palabra clave return, Cuando el hilo de ejecución de una función pasa por la palabra return inmediatamente retorna la ejecución a la consola o al programa principal:

```
1 function out = any\_zero (v)2 \frac{1}{2} out = any_zero (v) v :: vector
3 \frac{\%}{\%}4 % devuelve un mensaje si algun elemento de v es 0
5 out = 0;
6 for i = 1: length (v)7 \quad | \quad \text{if} \quad (v \quad (i) \quad == \quad 0)\begin{array}{c|c}\n8 & \text{out} = 1; \n\end{array}9 return
10 endif
11 endfor
```

```
12 printf ('No se ha encontrado ningun cero \langle n' \rangle13 >> u=[1, 2, 3, 0];
v=[1, 2, 3, 4];15 >> any\_zero(u)16 ans = 1
17 \Rightarrow any_zero (v)
18 No se ha encontrado ningun cero
_{19} ans = 0
```
#### 2.9.4. inline

El uso que se le da a la función inline en esta sección queda perfectamente cubierto por las funciones anónimas. El uso de inline queda restringido a la evaluación de una cadena de texto como función, no para la declaración de funciones. Este apartado debe reescribirse

Si Matlab no puede definir funciones completas dentro de un script significa que para escribir cualquier expresión matemática no básica debemos crear un archivo. Esto no es del todo cierto por la sentencia inline. Lo que hace es interpretar una cadena de texto en la que escribimos una función y la conecta a una variable, como si de un puntero a una función se tratara. Su uso es muy sencillo, pero requiere cierta práctica.

Si queremos introducir una función escribiremos:

```
| >> f_{00} = inline('sin(x)*cos(x)', 'x');
```
En la que obviamente introducimos los elementos como cadenas de texto. Para evaluar la función lo haremos del modo usual:

$$
1 \quad >> \quad c = f \circ o \ (6)
$$

que nos pondrá en la variable c el valor de la función en 6, -0.26829.

En el caso que nuestra función tenga más de una variable de entrada podemos explicitarlas como:

```
f \circ o2 = inline(' \sin(x) * cos(y) ', 'x', 'y');
```
Entonces los parámetros de entrada para la evaluación van a ser dos y van a mantener el orden asignado en la sentencia inline. De hecho, este intrinsic funciona perfectamente con sólo la función como argumento, pero es casi un imperativo para saber cómo se introducen las variables en la evaluación.

También podemos utilizar la sentencia inline cuando se nos pida evaluar una función. Vimos un ejemplo de ello en el primer capítulo cuando se introdujo el lenguaje:

```
| >> \texttt{quad}( \text{ } in \text{ } line \text{ } (\text{ } 'b \text{ } s \text{ } s \text{ } e \text{ } 1 \text{ } j \text{ } (2.5 \text{ , x } ) \text{ } ' ), 0 \text{ , } 4.5)2 \text{ ans} = 1.1178
```
Para integrar necesitamos una función de una sola variable de modo que hemos creado una nueva función con la sentencia inline para modificar la función besselj. La nueva función (sin nombre) acepta sólo un argumento. Esta práctica es muy frecuente y útil, pensemos que por cada vez que utilicemos un inline nos ahorramos un archivo.

#### 2.9.5. Function handles

Hemos enfatizado la necesidad de diferenciar los conceptos de variable y de argumento. Ahora introduciremos un concepto aún más complejo, el de la manipulación de funciones. En Matlab la función no es un elemento inerte como en Fortran, se parece bastante más a las funciones de C. Un ejemplo de esta diferencia es que en C podemos crear matrices cuyos elementos sean funciones gracias al uso de punteros.

Fuera de estas consideraciones teóricas diremos que Matlab tiene una herramienta para asignar funciones (aunque sería más correcto llamarlos métodos) a variables. Esta herramienta se llama Function handle por comparación con una herramienta real, sería conveniente llamarla "asa" o "mango". Pensemos en un martillo; la herramienta en sí es sólo la cabeza y lo que nos ayuda a manejarlo es el mango cuya función, aunque secundaria, es imprescindible. Lo mismo sucede con las asas de una paellera. Las funciones en un archivo son como paelleras sin asas, cumplen su

función pero no las podemos manejar. Si utilizamos los Function handles para asignar una función a una variable podemos utilizar la función sin hacerlo directamente al igual que operamos los argumentos mediante variables.

Un Function handle se denota con la letra @. Por ejemplo, si queremos asignar a la variable varsin la función sin lo haremos del siguiente modo:

 $>>$  varsin =  $\mathcal{O} \text{sin}$ 

A partir de ahora la variable sirve de interfaz a la función. Da igual que la función sea parte de la biblioteca estándar o que la acabemos de escribir nosotros mismos. Por si hay alguna duda de que varsin es ahora la función seno:

```
\vert >> varsin(pi/2)
2
3 ans = 1
```
Un uso muy interesante de los Function handles es la creación de estructuras de datos con funciones. Como ejemplo crearemos unas celdas donde los elementos sean las funciones trigonométricas básicas:

```
1 >> trifun={\mathcal{Q}sin, \mathcal{Q}cos, \mathcal{Q}tan}
2 trifun =3 \mid \{4 [1,1] =
5 sin
6 \begin{bmatrix} 1 & 2 \end{bmatrix} =
7 cos
8 \mid [1,3] =h tan
1011 >> trifun{3}(pi/4)12 ans = 1.0000
```
Esto hace que tengan un papel protagonista en las cabeceras de las funciones. Cuando una función necesita a otra como argumento podemos asignarla también por nombre o por una sentencia inline pero lo recomendable es utilizar un Function handle. Por ejemplo, para hacer la siguiente integral mediante la función quad:

$$
I = \int_0^\pi \sin(x) \ dx
$$

```
1 > I = \text{quad}(' \sin ', 0, \text{pi})2 I = 23 >> I = \text{quad}( \, \text{in } \, \text{l} \, \text{in } \, \text{in } \, \text{(x)}, \, \text{in } \, \text{in } \, \text{in } \, \text{in } \, \text{in} \, \text{in} \, \text{in} \, \text{in} \, \text{in} \, \text{in} \, \text{in} \, \text{in} \, \text{in} \, \text{in} \, \text{in} \, \text{in} \, \text{in} \, \text{in} \, \text{in} \, \text{in} \, \text{in} \, \text{in} \, \text{in} \, \text{in} \, \text{in4 I = 25 >> I=quad (\ell \sin 0, pi) # Forma recomendada
6 I = 2
```
La tercera es equivalente a pasar antes el Function handle con la función seno a una variable:

```
1 >> fhandle = \mathbb{Q} \sin \theta2 fhandle =3 sin
\vert >> I=quad (fhandle, 0, pi)
5 I = 2
```
Y así con todas las rutinas que requieran una función como argumento.

#### 2.9.5.1. Funciones anónimas

La sentencia inline se considera obsoleta (aunque no oficialmente). El recurso que la ha apartado es utilizar un Function handle para declarar una función con la siguiente sintaxis:

```
0(argumentos) sentencia_ejecutable
```
Por ejemplo, la función foo2 que en la sección anterior se ha declarado mediante un inline se escribiría como sigue:

```
\Rightarrow foo2 = \mathcal{O}(x, y) sin(x)*cos(y)
```
Con la llamada usual:

```
f \circ o \, 2 \, (6, 2)ans = 0.11628
```
Obviamente también podemos utilizarlo en la cabecera de las funciones:

```
| >> quad (\mathcal{O}(x) bessel j(2.5, x), 0, 4.5)
    ans = 1.1178
```
Alguien puede pensar que el nombre de "función anónima" está mal porque si la asignamos a una variable pasará a tener el nombre de la variable. Esta idea, aunque razonable, es completamente errónea. Una y otra vez hemos enfatizado que una variable no es un argumento ni una función, es algo completamente distinto. La función es anónima porque no tiene ningún nombre fijo, seguirá siendo la misma función independientemente del nombre de la variable.

Las funciones anónimas también pueden encapsularse como muestra el ejemplo siguiente<sup>[21](#page-56-0)</sup>:

```
1 >> intbesse1 = \mathcal{O}(y) quad (\mathcal{O}(x) bessel j(2.5, x), 0, y);
\vert >> intbessel (1.3)
3 \text{ ans} = 0.035244
```
#### 2.9.5.2. Funciones como argumentos de funciones.

Si gracias a los Function handles podemos asignar funciones a variables esto nos servirá para pasar funciones como argumentos. Una de las prácticas más beneficiosas en programación es la de la introspección. Es la capacidad de un algoritmo de no depender de los argumentos que utilicemos. La introspección más común es la aplicada a los números y las matrices; es lo que sucede cuando escribimos cualquier fórmula matemática o función en Matlab, pero aplicar la introspección a las funciones no es tan sencillo. Es muy fácil integrar una función cuando la conocemos, lo que no es integrar una función cualquiera. Debemos encontrar automáticamente los puntos singulares para concentrar los puntos en ellos, controlar automáticamente la precisión y pasar un argumento a la función. La introspección es intentar hacer un algoritmo lo más genérico posible y para ello necesitamos llamar funciones como argumentos como sucede con las rutinas de integración.

Si lo pensamos un poco nos daremos cuenta que no es nada fácil llamar a una función cuyo nombre no conocemos y sin saber en qué directorio se encuentra. La solución a este problema son los Function handles, por eso se recomienda encarecidamente su uso. Supongamos que queremos una rutina que calcule el valor de cualquier función en el punto  $x = 1$  siendo x su único argumento:

```
1 function \lceil out \rceil = fh \, test \, ( \, arg)\frac{2}{2} %
\frac{3}{8} function OUT = fhtest ( \theta arg )
4\frac{9}{6}5 % Calcula el valor de la funcion @arg en 1 @arg debe ser un Function
\beta Handle
7 %
    \cos t = \arg(1);
```
Es muy importante crear una cabecera de ayuda cuando los argumentos de una función no son escalares comunes. Si no será imposible saber que el argumento de fhtest es un Function handle. Lo correcto sería crear también un mensaje de error en el caso que el argumento no fuera del tipo adecuado. Cuando una función no devuelve ningún resultado lo primero que haremos será utilizar la ayuda:

<span id="page-56-0"></span><sup>&</sup>lt;sup>21</sup>Este código provoca un error de segmentación en Matlab 7.0.0.19901 (R14) y Octave en versiones inferiores a 2.9.12

```
1 >> help fhtest
2 fhtest is the user-defined function from the file
3 / home / guillem / sync / CursoScripting / ejercicios / fhtest .m
4 function OUT = fhtest (0 arg)5 Calcula el valor de la funcion _arg_ en 1
6 _arg_ debe ser un Function Handle
```
será un alivio comprobar que existe. Para utilizar la función podemos llamarla directamente con un Function handle:

```
1 >> fhtest (\mathcal{Q}sin)
2 \text{ ans} = 0.84147
```
o como siempre mediante una variable que lo contenga:

```
1 >> f h s i n = 0 s i n2 f h s i n =3 sin
\left| \rightarrow \right\rangle fhtest (fhsin)
5 \text{ ans} = 0.84147
```
#### 2.9.5.3. Acceso a las variables desde las funciones anónimas.

Esta sección ha quedado desactualizada para Octave versión superior a 2.9.0 en la que las funciones anónimas se comportan igual que las de Matlab.

Otra pequeña diferencia entre Matlab y Octave es cómo las funciones anónimas entienden las variables dadas en la cabecera. En Octave, una función anónima es estrictamente una función aparte. Las variables internas no tienen ninguna relación con las variables del resto del entorno de ejecución. Por ejemplo, si queremos definir la siguiente función de dos variables:

 $func = e^{-(x^2+y^2)}$ 

a partir de una función anónima debemos hacerlo como

1 >>  $func = \emptyset(x, y)$  exp(-(x. ^2+ y. ^2)) 2  $func =$ 3  $\theta(x, y)$  exp  $(-(x.^2 + y.^2) )$ 

Y llamamos la nueva función del modo usual:

```
1 \Rightarrow \text{func}(\text{sqrt}(\log(5)), \text{sqrt}(\log(5)))2 \text{ ans} = 0.040000
```
Todas estas variables son locales para la función. Todas las variables de la función deben estar presentes en el interface. Se nos puede ocurrir reducir el número de variables de una función definiendo algunas de ellas externamente:

```
1 >> a=2;2 >> func=\mathcal{O}(x) exp(-(x.^2+a.^2))
3 func =\varphi(x) exp (-(x.^2 + a.^2))
```
De este modo estamos pidiendo que la función tome una variable que en realidad es externa como propia. En Octave esto da un error en el momento de la llamada:

```
1 >> func (2)
2 error: 'a' undefined near line 9 column 22
3 error: evaluating binary operator '. " near line 9, column 23
   error: evaluating binary operator '+' near line 9, column 21
```

```
5 error: evaluating prefix operator '-' near line 9, column 15
6 error: evaluating argument list element number 1
   error: called from '?unknown?'
```
Pero si hacemos exactamente lo mismo en Matlab...

```
1 >> a=2;
2 > func = \emptyset(x) exp (-(x. -2+a. -2))
3 func =4 \theta(x) exp (-(x . ^2+ a . ^2))
5 >> func(2)
6 ans =
7 \quad 3.3546e - 04\frac{1}{8} >>
```
El programa el intérprete no nos devuelve ningún error. Esto es debido a que mientras Octave prefiere la definición de variables globales

como apuesta por la seguridad, Matlab es más laxo con el acceso a las variables en el caso de los function handles. De hecho, este es el modo recomendado por los desarrolladores de Matlab para acortar algunas cabeceras mediante variables externas o para pasar parámetros a funciones dentro de funciones.

#### 2.9.6. Funciones recursivas

Matlab soporta funciones que durante su ejecución se llaman a ellas mismas porque las llamadas a las funciones se hacen por valor y no por variable. Es muy difícil encontrar un ejemplo donde la manera más efectiva de resolver un problema sea acudir a la recursión. Es una técnica peligrosa además de ser muy agresiva con la memoria y debemos evitarla. Un ejemplo de función recursiva sería esta manera tan poco eficiente de calcular un factorial<sup>[22](#page-58-0)</sup>.

```
1 function out = fact (n)\frac{1}{2} if (n > 0)3 \t out = n* fact (n-1);4 else
5 \qquad \qquad out = 1;6 endif
```
#### 2.9.7. Encapsulado de funciones

El encapsulado de funciones o nested functions tiene dos utilidades principales:

- 1. Encapsular partes del cálculo en una función principal dentro de una función secundaria
- 2. Posibilitar que argumentos de salida sean funciones mediante function handles.

El primer uso es trivial. Podemos definir subfunciones siempre que no tengan ninguna repercusión en la cabecera. No es más que agrupar una tarea repetitiva para no tener que escribirla varias veces.

El segundo uso es una de las sutilezas proporcionadas por los function handles. Como podemos definir subfunciones siempre que no influyan en la cabecera nada nos impide asignarlas a un function handle que se pasará en la salida como argumento. Es exactamente el mismo concepto que el de utilizar funciones como argumentos de funciones pero a la inversa.

Por ejemplo, supongamos que estamos diseñando un filtro para una señal, un filtro pasa-bajos según una determinada frecuencia ω. Lo más sencillo sería hacer una función pasa-bajos que recibiera tres argumentos, el espectro en frecuencias, la longitud del espectro y la frecuencia de corte. Una solución mucho más elegante puede ser definir una función de construcción que devuelve un function handle con un filtro que utilizamos como otra función por separado. De este modo conseguiríamos reducir toda una colección de filtros a una única función generadora. Esta práctica se llama introspección y es junto con la abstracción las dos palabras claves de la programación moderna. La capacidad de Matlab de convertir funciones en argumentos simples es la mayor potencia del lenguaje y a la vez el concepto más complejo. Dominar bien la abstracción a nivel de métodos es dominar Matlab.

<span id="page-58-0"></span> $^{22}$ Existen varias maneras de calcular un factorial. Las dos más eficientes probablemente sean prod(1:n) y gamma(n+1)

#### 2.9.8. Sobrecarga de funciones.(Octave)

Este es un tema bastante avanzado sólo interesante para la programación de algoritmos muy complejos. Octave proporciona varias subrutinas para la gestión de la sobrecarga de funciones que no he sido capaz de encontrar en Matlab. La única herramienta equivalente que Matlab posee son las funciones inferiorto y superiorto que controlan la preferencia de búsqueda de funciones en el árbol de directorios. Dudo que nadie de los que lea este libro tenga necesidad de utilizar la sobrecarga jamás pero puede ser útil cuando se construyen prototipos de programas en Fortran 95. También son útiles en el caso que estemos programando interfaces a otros programas en  $C_{++}$  donde el tipo de argumento es importante. Imaginemos que acabamos de implementar una función en C que se comporta de un modo distinto si el argumento es un número real o un complejo. En Octave no tendríamos absolutamente ningún problema porque trata ambos tipos del mismo modo pero C es otra historia. Si nuestro código fuera sólo C tendríamos que programarnos un interfaz que seleccionara la función según la entrada; sobrecargar la función desde Octave es una solución mucho más elegante.

Los dos conceptos más importantes de la programación moderna son la abstracción y la introspección. La primera nos dice que debemos abstraernos de lo que estamos calculando, debemos centrarnos en el concepto y no ver un 2+3 sino un a+b. La introspección va un poco más lejos; la idea es no sólo abstraernos del contenido de cada variable sino abstraerse también del método utilizado. La abstracción la dan las fórmulas matemáticas y la introspección los interfaces.

Dentro de los métodos de introspección uno de los más utilizados es la sobrecarga de funciones. Es un tema bastante avanzado pero puede aportar grandes beneficios en códigos muy complejos. Sobrecargar una función es asignar más de un método a un nombre y aportarle un método adicional para que según el tipo de argumento se use un método u otro.

dispatch Función que se encarga de gestionar la sobrecarga de métodos en un nombre. Para saber qué método llamar utiliza una pequeña referencia que asigna cada tipo a una función. También nos permite administrar los interfaces para añadir y eliminar funciones a la sobrecarga.

Por ejemplo, si utilizamos la función dispatch con la función exponencial vemos que en realidad es un método sobrecargado dependiente del tipo:

```
1 \vert octave:1> dispatch ('exp')
2 Overloaded function exp
\Box exp ( fixed complex, ...) -> fexp ( fixed complex, ...)
4 exp (fixed complex matrix,...) -> fexp (fixed complex matrix,...)
\mathfrak{s} exp (fixed matrix, ...) -> fexp (fixed matrix, ...)
6 exp (fixed scalar, ...) -> fexp (fixed scalar, ...)
    \exp (galois, \ldots) -> gexp(galois, \ldots)
```
fexp y gexp son funciones llamadas builtin functions que son funciones de un nivel mucho más bajo que no serían útiles por sí solas.

builtin Permite acceder a una función básica ignorando el dispatch que tenga sobre ellas.

Todo lo que es potente es complejo y estos conceptos son ambas cosas. Es importante que sólo usemos estas herramientas cuando las dominemos.

#### 2.9.9. Herramientas útiles para la manipulación de funciones.

addpath Añade uno o varios directorios a la lista de la base de datos de funciones.

edit Llama al editor descrito en la variable EDIT para editar la función pasada como argumento

type Muestra información rápida sobre la variable o el nombre de la función. Si el argumento es una función o una subrutina dentro de un archivo .m muestra el contenido del archivo.

## 2.10. Entrada/Salida

Supongamos que hemos hecho un script para calcular la solución a un problema de control y necesitamos que en el arranque el usuario nos introduzca los datos de entrada, o pongámonos en la situación de estar utilizando un código de mecánica de fluidos computacional que nos escupe enormes matrices de datos en crudo.

Cualquier interacción de nuestro programa con el exterior necesitará funciones de comunicación, ya sea un pequeño diálogo en la consola o la lectura de matrices de gran tamaño. El primer caso es bastante sencillo pero el segundo requiere conocimientos básicos de almacenamiento de datos que aprenderemos en breve.

#### 2.10.1. E/S básica por pantalla.

- disp Es la función de salida más sencilla. Imprime en pantalla el argumento con el que se llama ya sea una cadena de texto o el contenido de una variable.
- format Controla el formato numérico de salida por defecto. Es importante que entendamos que sólo cambia la impresión en pantalla o en un archivo, no estamos cambiando la precisión numérica real. format se llama con un argumento que determina el tipo de salida:

short Formato con 5 cifras significativas en contenedores de 10 caracteres. Si el punto decimal se sale de las cifras significativas en algún caso todos los números pasaran a escribirse según la notación científica.

long Formato con 15 cifras significativas en contenedores de 20 caracteres. Si el punto decimal se sale de las cifras significativas en algún caso todos los números pasaran a escribirse según la notación científica

#### short e

long e El mismo formato que short y long pero usando siempre la notación científica y denotando el exponencial con una e.

#### short E

long E El mismo formato que short y long pero usando siempre la notación científica y denotando el exponencial con una E.

#### short g

long g Escoge entre el formato usual o la notación científica según lo requiera cada número. En el caso de la notación científica la exponencial se denota con una e.

#### short G

long G Escoge entre el formato usual o la notación científica según lo requiera cada número. En el caso de la notación científica la exponencial se denota con una E.

#### free

none Formato libre igual al formato libre de Fortran.

- input Es el equivalente a disp pero para la introducción de valores por teclado. Imprime por pantalla lo pedido en el argumento y espera a la escritura de un valor por teclado.
- menu (tit,op1,...) Imprime en pantalla el menú con un título y las opciones del argumento, cada una de las opciones se presenta con un número y espera que se escoja uno de ellos por teclado. El valor retornado es el número de la opción escogida. Cuando se está utilizando la interfaz gráfica de Matlab aparece una ventana que muestra un botón por cada opción Por ejemplo:

```
\vert<sup>1</sup> >> choice=menu ('Esto es un menu','uno','dos','tres')
2 Esto es un menu
3 \mid \left[ \begin{array}{c} 1 \end{array} \right] uno
4 \mid 2 \mid d \circ s5 \mid [ 3] tres
6 pick a number, any number: 3
    choice = 3
```
## 2.10.2. E/S básica con archivos

Las palabras clave para guardar variables y sesiones son compatibles pero no idénticas. Esto es porque mientras Matlab tiene sus propios formatos de lectura y escritura Octave ha optado por formatos abiertos<sup>[23](#page-60-0)</sup>.

<span id="page-60-0"></span><sup>23</sup>Uno de los apéndices trata de la importancia del uso de los formatos abiertos

Matlab puede leer y escribir archivos en formato binario; esto necesita una pequeña explicación. Hay dos maneras principales de almacenar números en memoria, en formato texto y en formato binario. En el primer caso se escriben en un fichero que un humano puede leer, normalmente codificado en ASCII de 8 bits. El programa se encarga de alinear las columnas y situar la coma para poder leerlo cuando sea oportuno. El precio de mantener cada número como algo leíble tiene un coste en memoria mucho mayor, esto nos forzará en algunos casos a utilizar la lectura y escritura en binario. Cuando almacenamos variables en formato binario ya no somos capaces de leer nada, incluso es probable que ni el ordenador sea capaz de hacerlo; esto es porque hay multitud de formatos binarios.

Matlab tiene tres formatos binarios a los que llama según la versión en la que se introdujeron, la versión 4, la 6 y la 7. No es necesario decir cuál es la más optimizada. La última versión de Octave es capaz de leer y escribir en los tres, tiene soporte para utilizar el formato binario abierto hdf5 además de tener el suyo propio.

Tendremos siempre la posibilidad de guardar o cargar las variables que queramos, el almacenamiento es capaz de reconocer qué variables hemos guardado en él.

- save opciones v1 v2 ... Guarda las variables solicitadas en el archivo de nombre dado con el formato pedido con el argumento opciones. Lo mejor para conocer los formatos disponibles y sus posibles incompatibilidades es consultar la ayuda.
- load opciones archivo v1 v2 Carga las variables del mismo modo en que las guarda save. La recomendación vuelve a ser que consultemos la ayuda.

Matlab cuenta además con la función diary. Sirve para grabar la sesión literalmente en un archivo cuyo nombre le hemos dado con anterioridad.

diary on,off,archivo Guarda todos los comandos y resultados en un archivo.

Para hacerlo:

```
\vert >> diary ('nombrearchivo')
2 >> diary on
\vert3 \vert>> texto='graba todo lo que ponemos aqui';
4 >> diary off
    > text{ o 2} = ' ya ha parado la grabacion';
```
En el archivo de nombre nombrearchivo encontraremos la línea:

```
texto = 'graba todo lo que ponemos aqui';
```
# 2.11. Análisis crítico del lenguaje Matlab

Esta sección es una visión un poco personal de Matlab en comparación con otros lenguajes de programación superiores.

Matlab no es un buen lenguaje de programación. Que seamos capaces de entenderlo fácilmente a pesar de sus defectos no lo hace bueno, porque sencillo no significa correcto, ni directo significa consistente. Matlab tiene defectos y algunos de ellos muy graves.

Esta sección proviene de una discusión con los miembros del departamento de Matemáticas de la Escuela Técnica Superior de Ingenieros Navales. En aquella escuela Matlab se utiliza para impartir cursos de programación. Mi visión era que Matlab inyecta ciertos malos vicios que lo descartan como plataforma para la enseñanza de la programación. Si uno debe aprender a andar no es normal que empiece con zancos; del mismo modo no es normal que quien empieza a programar tome como norma peligrosas particularidades.

Algunos inconvenientes han sido solucionados por el intérprete Octave como extensiones al propio lenguaje.

#### 2.11.1. Paréntesis y corchetes. Tuples y celdas

Matlab hereda de Fortran una inconsistencia que es pecata minuta. En muchos lenguajes se pueden ordenar las variables como tuples. Un tuple no es más que un conjunto ordenado, (a) sería una variable, (a,b) un doble, (a,b,c) un triple: un tuple es la generalización para n elementos. En breve entenderemos la importancia de este tipo derivado.

Si se desea llevar la consistencia de un lenguaje al límite se pide que la notación para la asignación sea igual a la de la llamada. Si para crear una matriz se usan corchetes es preferible que la llamada a los subíndices también se haga con corchetes. Esto es discutible porque uno puede considerar que tras crear una matriz se obtiene una función y que los subíndices son los argumentos en la llamada:

 $m(2,3)$ 

Pero los tuples tienen una función, la de agrupar variables. Si nos fijamos en cómo es una llamada a una función entenderemos perfectamente la notación escogida en muchos lenguajes para un tuple:

 $f(a,b)$ 

Podemos imaginar que lo que la función f tiene a la derecha es un tuple y cada argumento de la llamada es un elemento del mismo.

Todo este discurso sirve para entender que la definición de las funciones en Matlab es inconsistente:

```
function [x, y]=f(a, b) \ldots
```
Si (a,b) es un doble... ¿Por qué si lo que retorna es exactamente lo mismo, un doble, debemos utilizar la misma notación que las matrices? Esto no sería tan grave si no fuera porque Matlab verdaderamente tiene un tipo para estos casos: las celdas.

Ahora podríamos pensar que por lo menos las celdas se comportarán como verdaderos tuples per no. Si intentamos una doble asignación:

```
\Rightarrow {a, b}={1, 2}
error: invalid lvalue function called in expression
```
¿Qué es entonces una celda? ¿Es una verdadera estructura de variables? ¿Es la asignación del valor de retorno de una función un caso tan especial para tener esa notación tan exótica? No es más que un tipo derivado que hace lo que le da la gana.

Mi sugerecia sería definir las funciones como sigue:

```
function \{x,y\} = f(a,b)
```
para que la asignación

```
{x, y}=f(2, 3)
```
tenga sentido y convierta las celdas en auténticas tuplas. Desgraciadamente este cambio rompería todos los códigos existentes por lo que no es posible.

#### 2.11.2. La notación del punto

El bug más común en códigos Matlab aparece por el dichoso punto que distingue las operaciones matriciales y vectoriales. Es un caso en el que el remedio es aún peor que la enfermedad. Si un prefijo es la manera más breve de modificar un operador una omisión puede provocar graves dolores de cabeza.

Por lo menos en caso de duda siempre podemos utilizar las funciones para el producto, la potencia y la división en vez del operador. A mi parecer la mejor distinción sería seguir a fortran: todas las operaciones son escalares y las matriciales requieren una función en vez de un operador.

#### 2.11.3. Versatilidad o por qué prefiero el intérprete Octave.

A medida que uno adquiere experiencia programando empieza a utilizar estructuras más sofisticadas de forma natural. Este paso suele realizarse en Matlab cuando el uso de las funciones anónimas es frecuente.

También son de uso común las abreviaturas que, además de ahorrarnos alguna que otra línea de código, también lo hacen más leíble. Un ejemplo de ello son los prefijos y sufijos. Si disponemos de una función que retorna una matriz y sólo nos interesa la primera fila de la misma podríamos escribir el siguiente código

```
dummy = func (x)a = dummy (1, :)
```
Pero si estamos utilizando el intérprete Octave podremos utilizar la llamada de índices como sufíjo de la siguiente manera:

 $d$ ummy= $func(x)$  $(1, :)$ 

Código mucho más leíble para los ojos expertos.

Otro caso interesante es el de los operadores ==, ++, –, += y -= muy utilizados en C. Matlab no los soporta, en cambio Octave sí. Sustituyen esas líneas tan feas del estilo de

 $a = a + 4$ 

Por un más leíble

 $a + 4$ 

#### 2.11.4. La orientación a objetos

Aunque se ha discutido ampliamente sobre la ideonidad de la orientacón a objetos nadie parece dudar que un lenguaje de programación moderno debe soportar este paradigma. La manera más común de definir un objeto es mediante una clase, entonces un objeto es una instancia de una clase previamente definida.

Las clases no son más que tipos derivados en los que uno puede definir métodos, variables privadas y públicas... y la instancia se crea bien por declaración (lenguajes estáticos) o por llamada (lenguajes dinámicos). Desgraciadamente Matlab optó por un modelo mucho menos común en el que se define la instancia como una estructura de funciones ordenada mediante directorios.

Creo que esta es una decisión equivocada y provocará que la orientación a objetos de Matlab nunca llegue a utilizarse activamente.

#### 2.11.5. Módulos y funciones

¿Por qué una función en cada archivo? ¿Por qué para escribir códigos no triviales nos vemos obligados a movernos entre una docena de archivos que perfectamente podrían juntarse en un módulo? Es la mayor y más grave estupidez del intérprete Matlab que por lo menos ha sido solucionado en Octave a costa de romper la compatibilidad.

Ignoro por qué aún no se ha subsanado el error pero sin duda alguna es el defecto más sangrante de todos.

#### 2.11.6. Matlab 2 y otros lenguajes de programación

El Matlab Monkey puede definirse como aquel programador tan acostumbrado a Matlab que es ya incapaz de reconocer todo lo anterior como defectos. El otro gran síntoma es el de utilizar Matlab absolutamente para todo.

El lenguaje Matlab prácticamente no ha cambiado desde su creación, por consguiente no ha resuelto sus defectos y ha añadido otros nuevos. Parece claro que el único aliciente de programar en Matlab es la biblioteca de funciones. Hagámonos entonces la pregunta siguiente: si existiera un lenguaje mejor con la misma biblioteca de funciones... ¿Seguiríamos programando en Matlab? Si la respuesta es sí somos Matlab Monkeys.

Octave es un humilde esfuerzo para paliar alguno de estos inconvenientes aunque la política de conseguir una compatibilidad máxima, por otro lado completamente comprensible, impide mayores cambios. Aunque esta sección deje Octave en un mal lugar por parecer un mero imitador su labor es tremendamente importante por dos razones. Hay millones de líneas escritas en Matlab que no serán nunca portadas a otro lenguaje y demuestra a los desarrolladores de Matlab que es importante distinguir entre el lenguaje de programación y la biblioteca de funciones. Si se extiende es incluso posible que Mathworks termine tomándolo en consideración. Siempre he dicho que la existencia de Octave beneficia indirectamente a Matlab porque la existencia de software libre siempre aumenta la difusión de una aplicación.

Dentro de la competencia comercial la alternativa más razonable es Mathematica pero su uso parece más adecuado a las necesidades de físicos y matemáticos.

Mi apuesta personal es numpy y scipy (<http://scipy.org>). La idea es dotar a un lenguaje de programación existente y más conveniente de todas las funciones necesarias. Desde el inicio del proyecto ha ido ganando usuarios desilusionados o hastiados con Matlab que encuentran en Python un lenguaje directo, consistente y elegante. La maquinaria interna de Python es bastante parecida a la de Matlab pero el primero es mucho más fácil de extender.

Además las perspectivas de crecimiento de Python son mucho más optimistas. Hay muchas más manos y ojos sobre el código y numpy no es más que una pequeña pieza dentro de una gran maquinaria.

# Parte II

# La biblioteca de funciones

# CAPÍTULO 3

# Matrices y álgebra lineal

Se ha dicho y repetido que Matlab es un programa orientado a cálculo matricial. Todo número en Matlab, hasta los escalares, son en realidad extensiones de matrices o matrices degeneradas.

Esta característica hace que todas las funciones puedan tomar matrices como argumento de forma natural. Aunque todas las funciones son en el fondo matriciales podemos clasificar unas cuantas cuyo propósito es precisamente manipular y crear matrices.

# 3.1. Rutinas de creación de matrices

eye Matriz identidad

linspace(base,limit,n) Devuelve un vector fila con n elementos equiespaciados entre base y limit

logspace(base,limit,n) Devuelve un vector fila con n elementos espaciados exponencialmente entre  $10^{base}$  y  $10^{limit}$ .

meshdom(x,y) Equivalente a meshgrid. Se usaba en versiones anteriores de Matlab

meshgrid(x,y) Crea una malla equiespaciada en dos dimensiones a partir de los vectores x e y. Retorna dos matrices, una con la coordenada x y el otro con la coordenada y.

ones Devuelve una matriz de las dimensiones solicitadas cuyos elementos son todos 1

- rand Devuelve una matriz de las dimensiones solicitadas cuyos elementos son números pseudoaleatorios entre 0 y 1.
- rand\* donde \* pueden ser varias letras. Devuelve una matriz de las dimensiones solicitadas cuyos elementos son números pseudoaleatorios que siguen distintas distribuciones

zeros Devuelve una matriz cuyos elementos son todos ceros.

Las funciones que quizás requieran una pequeña explicación son linspace, logspace y meshgrid. La primera es la extensión de la secuencia [\(2.5.2\)](#page-35-0) cuando los elementos no son números enteros. La usaremos muy frecuentemente y nos será muy sencillo dominar su uso:

```
>> linspace(-pi,e,20)
ans =Columns 1 through 7:
 -3.141593 -2.833178 -2.524764 -2.216349 -1.907935 -1.599520 -1.291106
Columns 8 through 14:
  -0.982692 -0.674277 -0.365863 -0.057448 0.250966 0.559381 0.867795
Columns 15 through 20:
  1.176210 1.484624 1.793038 2.101453 2.409867 2.718282
```
logspace es exactamente la misma función pero con separación logarítmica:

```
>> logspace(-pi,e,20)
ans =
Columns 1 through 6:
  7.2178e-04 1.4683e-03 2.9870e-03 6.0765e-03 1.2361e-02 2.5147e-02
Columns 7 through 12:
  5.1156e-02 1.0407e-01 2.1170e-01 4.3066e-01 8.7610e-01 1.7822e+00
Columns 13 through 18:
  3.6256e+00 7.3756e+00 1.5004e+01 3.0523e+01 6.2092e+01 1.2631e+02
Columns 19 and 20:
  2.5696e+02 5.2274e+02
```
La función meshgrid es un poco más compleja. Usaremos esta función cuando necesitemos una serie bidimensional de puntos equiespaciados que definiremos a partir de dos vectores, las diferencias según el eje x y según el eje  $y$ . Por ejemplo:

>> [xx,yy]=meshgrid(1:2:10,1:3:9)  $xx =$ 1 3 5 7 9 1 3 5 7 9 1 3 5 7 9  $yy =$ 1 1 1 1 1 4 4 4 4 4 7 7 7 7 7 >> 0.5\*(xx+yy) ans  $=$ 1.0000 2.0000 3.0000 4.0000 5.0000 2.5000 3.5000 4.5000 5.5000 6.5000 4.0000 5.0000 6.0000 7.0000 8.0000

diag Extrae e introduce diagonales en matrices.

Probablemente esta última sea la de mayor sentido físico puesto que las matrices por bandas se encuentran muy a menudo en problemas de EDP. El ejemplo que adjunta Matlab en la ayuda de la función es perfecto para entender su funcionamiento:

```
>> m = 5;\gg diag(-m:m) + diag(ones(2*m,1),1) + diag(ones(2*m,1),-1)
ans =
 -5 1 0 0 0 0 0 0 0 0 0
  1 -4 1 0 0 0 0 0 0 0 0
  0 1 -3 1 0 0 0 0 0 0 0
  0 0 1 -2 1 0 0 0 0 0 0
  0 0 0 1 -1 1 0 0 0 0 0
  0 0 0 0 1 0 1 0 0 0 0
  0 0 0 0 0 1 1 1 0 0 0
  0 0 0 0 0 0 1 2 1 0 0
  0 0 0 0 0 0 0 1 3 1 0
  0 0 0 0 0 0 0 0 1 4 1
  0 0 0 0 0 0 0 0 0 1 5
```
#### 3.1.1. Tipos de argumentos matriciales.

Como vimos en el capítulo dedicado a los tipos de argumentos podemos modificar el tipo del argumento matricial (su precisión) de modo explícito. Algunas de las funciones anteriores permiten inicializar una matriz incluyendo el atributo de su tipo, es decir, del tamaño que ocupará cada elemento en memoria. Por ejemplo, si definimos la matriz unidad como entera de 8 bits:

 $\gg$  i8 = zeros $(2, 2, 'int8')$ i8 =

```
0 0
  0<sub>0</sub>>> i8(1,1)=1023
i8 =
  127 0
    0 0
```
Por desgracia los operadores aún no disponen de la versatilidad de otros lenguajes más polivalentes como Fortran o Python; la siguiente operación nos dará error:

```
>> i8*[123.534,324.123;123.431,324.123]
??? Error using ==> mtimes
 Integers can only be combined with...
```
# 3.2. Rutinas de manipulación de forma.

Hay decenas de funciones de manipulación de forma. No las intentaremos conocer todas porque es un empeño un poco inútil. He aquí las más utilizadas

reshape(A,m,n,...) Reordena la matriz A para ajustarse a las dimensiones  $m \times n \times ...$  Esta función sólo manipula la forma, en el caso de que queramos ampliar su tamaño en vez de añadir ceros dará un error.

transpose Traspuesta. (Ver los operadores aritméticos para su abreviatura)

ctranspose Traspuesta conjugada. (Ver los operadores aritméticos para su abreviatura)

Una de las rutinas más útiles es la siguiente:

 $cat(opt,a,b,...)$  Concatena matrices donde opt es la dimensión en la que se acoplarán las matrices y los argumentos siguientes matrices cuyas dimensiones permiten el 'pegado' entre ellas.

Un ejemplo del uso de cat sería:

```
>> help cat
\gg A=ones(2.2):
\gg B=zeros(2,2);
> \text{cat}(1, A, B)ans =1 1
  1 1
  0<sub>0</sub>0<sub>0</sub>\gg cat(2, A, B)ans =1 1 0 0
  1 1 0 0
```
En el ejemplo vemos que con la opción opt=1 las matrices se concatenan en sentido longitudinal mientras que con opt=2 se concatenan en sentido transversal. Esta función sirve como ejemplo de la gran potencia de la notación matricial. Es muy importante no subestimar la potencia del uso de la creación y la modificación de matrices con la notación típica como vemos en el siguiente ejemplo. Haremos el cálculo anterior sin utilizar ninguna función:

```
\gg A=ones(2,2);
>> B=zeros(2,2);
>> [A,B]
ans =
  1 1 0 0
  1 1 0 0
>> [A;B]
ans =
```
Que sirva como lección; nunca hay que subestimar la potencia de la notación matricial.

#### 3.2.1. Creación directa de matrices de dimensión mayor que 2.

La notación y la salida por pantalla de Matlab está pensada para el cálculo matricial, es decir, mantenernos siempre por debajo de dimensión 3. La notación está pensada para separar filas y columnas pero nada más; no hay ninguna notación capaz de separar entre planos matriciales; no hay ninguna extensión tensorial.

El método más intuitivo sería crear la hiper matriz como matriz y luego utilizar la función reshape para cambiarle la forma. Parece obvio que matlab cuente con métodos un poco menos artesanales.

repmat $(A,[n,m,...])$  Crea una matriz por bloques de dimensiones  $[n,m,...]$  con copias de la matriz A.

Por ejemplo, si queremos crear un cubo de números de lado 5 donde la tapa y el fondo sean matrices unidad y el resto sean ceros podemos hacer lo siguiente:

```
>> cat(3,eye(5),repmat(zeros(5),[1,1,3]),eye(5))
```

```
ans =
ans(:,:,1) =1 0 0 0 0
 0 1 0 0 0
 0 0 1 0 0
 0 0 0 1 0
 0 0 0 0 1
ans(:,:,2) =0 0 0 0 0
 0 0 0 0 0
 0 0 0 0 0
 0 0 0 0 0
 0 0 0 0 0
ans(:,:,3) =0 0 0 0 0
 0 0 0 0 0
 0 0 0 0 0
 0 0 0 0 0
 0 0 0 0 0
ans(:,:,4) =0 0 0 0 0
 0 0 0 0 0
 0 0 0 0 0
 0 0 0 0 0
 0 0 0 0 0
ans(:,:,5) =1 0 0 0 0
 0 1 0 0 0
 0 0 1 0 0
 0 0 0 1 0
 0 0 0 0 1
```
Nótese el uso de la función cat, que sirve para concatenar matrices según una dimensión dada. El uso de esta función no tiene sentido en dimensión 2 porque sigue siendo válida la notación matricial siempre que las matrices sean compatibles.

 $\gg$  a=rand(3,3);  $\gg$  b=rand $(3,3)$ ;

```
>> [a;b]
ans =
```
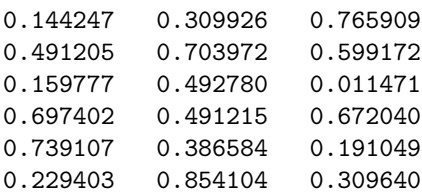

# 3.3. Sistemas de ecuaciones lineales.

Un sistema de ecuaciones lineales es:

 $a_{11}x_1 + a_{12}x_2 + a_{13}x_3 + \cdots + a_{1N}x_N = b_1$  $a_{21}x_1 + a_{22}x_2 + a_{23}x_3 + \cdots + a_{2N}x_N = b_2$  $a_{21}x_1 + a_{22}x_2 + a_{23}x_3 + \cdots + a_{2N}x_N = b_3$  $:$   $=$  :  $a_{M1}x_1 + a_{M2}x_2 + a_{M3}x_3 + \cdots + a_{MN}x_N = b_M$ 

siempre puede expresarse de la forma

$$
\mathbf{a}x = b
$$

Pero una formulación tan sencilla suele esconder grandes complicaciones. Todos coincidiremos en que aparentemente la solución del problema anterior es:

$$
x = \mathbf{a}^{-1}b
$$

Pero el problema numérico va mucho más allá. La inversa de una matriz sólo existe cuando ésta es regular y no siempre tendremos tanta suerte. Buscamos una solución al problema general de la forma

$$
\mathbf{a}_{(M\times N)}x_{(N)}=b_{(M)}
$$

En el que no siempre existe una inversa para a. Este análisis mucho más general requiere conocimientos que se escapan en parte de los cursos de cálculo numérico y plantea una dificultad adicional: el manejo intuitivo de matrices y vectores. Cuando uno se sumerge en el mundo del cálculo matricial es bueno que encuentre modos de equivocarse lo menos posible. Es muy común que multiplicaciones de matrices incompatibles acaben con un algoritmo brillante. No siempre trabajaremos con vectores columna post multiplicando matrices cuadradas. Un truco bastante utilizado en el cálculo numérico es utilizar una notación parecida a la de Einstein en la que aparecen las filas y columnas como coordenadas co variantes y contra variantes:

$$
a_j^i x_i = b_j
$$

La regla mnemotécnica es que los índices que aparezcan repetidos como subíndices y superíndices de izquierda a derecha representan un sumatorio y desaparecen en el resultado final. La regla se mantiene en la solución, obviamente con permutación de los índices:

$$
x_i = (a^{-1})_i^j b_j
$$

Esta notación es especialmente útil porque ayuda a no equivocarse en los cálculos, subíndice son filas y superíndice son columnas. Por ejemplo para el producto de dos vectores el producto interno (producto escalar) sería:

$$
x^j y_j = k
$$

donde k es un escalar. En cambio si los dos vectores aparecen permutados obtenemos el producto externo de dos vectores en el que se amplían los índices:

$$
y_j x^i = a_j^i
$$

Para entender perfectamente la siguiente operación utilizaremos Matlab:

 $\gg$  y=ones(3,1);  $\gg$  x=2\*ones(1,3); >> x\*y ans  $= 6$ >> y\*x ans = 2 2 2 2 2 2 2 2 2

Todo ello es útil cuando tenemos operaciones un poco más complejas como la siguiente:

 $y^k z^k a_k^i x_i b_j$ 

¿Cuáles serán las dimensiones de la matriz (o vector o escalar) resultante? Tenemos claro desde un principio que  $a$  es una matriz, x un vector columna e y y z son vectores fila. Sin hacer ningún cálculo sabemos que la solución tiene la forma:

$$
y^k z^k a_k^i x_i b_j = c_j
$$

donde la repetición de índices en una misma posición significa operación escalar y no matricial. Vamos a exponer un ejemplo de la operación para conseguir una idea más gráfica:

```
octave:27> y
y =4 4 4
octave:28> z
z =5 5 5
octave:29> a
a =2 2 2
  2 2 2
  2 2 2
octave:30> x
x =3
  3
  3
octave:31> b
b =1
  1
  1
octave: 32> (((y.*z)*a)*x)*bans =
  1080
  1080
  1080
```
Pero centrémonos más en el problema importante:

$$
a_i^j x_j = b_i
$$

Es el problema más importante del análisis numérico. Casi todos algoritmos se reducen al planteamiento de un sistema de ecuaciones lineales. Los más interesantes son los que vienen de una ecuación en derivadas parciales. Las diferencias finitas, volúmenes finitos, elementos finitos y métodos espectrales terminan en la formulación de un problema de este tipo. El análisis preciso de estos problemas es una parte esencial de cualquier curso de análisis numérico y tiene muchos claros y oscuros dependiendo siempre de la forma de la matriz a. El siguiente árbol clasifica la mayoría de los problemas con su tratamiento:
- $\blacksquare$  a es cuadrada y regular
	- a no tiene ninguna estructura reconocible
		- La mayoría de los elementos de a son no nulos. Métodos directos o iterativos dependiendo del tamaño de la matriz.
		- La mayoría de los elementos de a son nulos. Matrices sparse. Resolución por métodos iterativos.
	- $\bullet$  *a* tiene una estructura determinada
		- a es tridiagonal. Resolución por un método directo. No disponible en Matlab.
		- $\circ$  a es hermitiana ( $a = a^{\top}$ ). Resolución por un método directo. No disponible en Matlab.
- $\bullet$  a es subcondicionada o cuadrada singular. Descomposición en valores singulares o SVD (pseudoinversa)
- $\bullet$  a es sobrecondicionada, es decir, rectangular con más filas que columnas. Es un problema de mínimos cuadrados o de SVD (pseudoinversa)

No disponible en Matlab significa que no tiene ningún método especial para resolver este tipo de problemas. Debemos utilizar el método de resolución general, el operador resolución de sistemas de ecuaciones lineales \.

### 3.3.1. Matrices cuadradas regulares.

Este es el único caso en el que es rigurosamente cierto que:

 $x = \mathbf{a}^{-1}b$ 

Matlab proporciona con el operador resolución de ecuaciones lineales un método universal para resolver estos problemas. Aunque Matlab sea capaz de darnos herramientas sencillas para resolver estos sistemas con matrices de gran tamaño, en la referencia [\[3\]](#page-192-0) se mencionan algunas de las dificultades planteadas.

Cuando hemos clasificado los métodos de resolución según las características de la matriz del sistema hemos diferenciado tres maneras de resolver el problema: los métodos directos, los iterativos y el uso de las matrices sparse. Los tres métodos no son exclusivos ya que las matrices sparse no son más que un método de almacenamiento alternativo para ahorrar memoria; hablaremos de ellas más adelante. Cuándo utilizar un método directo o un método iterativo es una sutileza necesaria puesto que ahorra quebraderos de cabeza importantes.

### 3.3.2. Métodos directos.

Utilizaremos un método directo de resolución, es decir, el equivalente a invertir la matriz a, cuando la matriz esté densamente llena de números (no estemos utilizando almacenamientos alternativos como matrices sparse) y el tamaño sea moderado. En el caso de las matrices sparse los algoritmos de resolución algebraicos (descomposición LU o Cholesky) no pueden competir en la mayoría de los casos con la rapidez de los métodos iterativos. Cuando las matrices son demasiado grandes la resolución puede ser muy costosa. Esto no significa que Matlab sea incapaz de resolver sistemas de ecuaciones de gran tamaño.

Lo más importante a parte de todas las consideraciones anteriores es recordar que Matlab cuenta con el operador universal \ que permite resolver cualquier sistema de ecuaciones, la regla mnemotécnica es bastante clara. Todos entendemos fácilmente la regla de la división: *fracab* se calcularía como **a/b**. Esta operación es idéntica a a  $b^{-1}$ , aunque en el caso matricial no sería rigurosamente cierto. La barra apunta hacia la variable sobre la que se calcula la inversa. Parece una buena regla que la división  $a\$ b sea  $a^{-1}b$ ; la barra sigue apuntando a la variable invertida.

>> a=rand(1000);  $\gg$  b=rand(1000,1); >> tic;a\b;toc  $ans = 1.0539$ 

Acaba de resolver un sistema de ecuaciones con mil grados de libertad en un segundo. ¿Y la precisión?

octave:  $4$ > max $((a*(a\b)) - b)$  $ans = 2.3159e-13$ 

Pues del orden de la precisión de los propios cálculos. Los algoritmos de resolución de Matlab son muy sofisticados<sup>[1](#page-73-0)</sup> y poseen métodos para mantener un error aceptable en cualquier condición. El uso de un método directo o uno iterativo se debe principalmente a motivos de velocidad. Utilizaremos un método iterativo sólo en el caso de que exista una ganancia de velocidad apreciable o una ventaja en la aplicación del algoritmo de resolución como se ve en el ejercicio resuelto [9.5.](#page-153-0)

### 3.3.3. Métodos iterativos.

Utilizaremos un método iterativo cuando no podemos invertir la matriz del sistema en un tiempo razonable. Su objetivo es llegar a la solución realizando menos operaciones a costa de perder precisión (los métodos directos son exactos y su precisión depende únicamente de la precisión de la máquina)

Los métodos iterativos llegan a la solución mediante la evaluación directa de la matriz del sistema. Si conseguimos llegar a una solución evaluando la matriz cien veces el número de operaciones será del orden de 100n, a tener en cuenta si el número de elementos es varios órdenes de magnitud mayor al número de iteraciones necesarias. Por supuesto en el caso que casi todos los elementos de la matriz sean distintos de cero. En el siguiente apartado veremos cómo tratar las matrices "casi vacías".

Quizás el método iterativo más utilizado es el del Gradiente Conjugado Precondicionado o PGC que analizaremos también en la siguiente sección. Una de las posibilidades de las funciones que implementan métodos iterativos es que no necesitan una matriz del sistema, les basta con una función que calcule ax. Esto es ideal para formular los problemas de un modo alternativo o para utilizar las matrices sparse como veremos a continuación.

### 3.3.4. Matrices sparse

Se dice que una matriz es *sparse*<sup>[2](#page-73-1)</sup> cuando el número de elementos no nulos es del orden de  $\sqrt{n}$  siendo n el número de elementos de la matriz. Hay multitud de casos de sistemas cuyas matrices son sparse, un ejemplo clásico son las matrices generadas por esquemas de elementos finitos tanto en el caso de mallas estructuradas como el de no estructuradas.

La finalidad del uso de las matrices sparse es triple. Primero ahorrar la enorme cantidad de memoria desperdiciada almacenando una matriz llena de ceros; segundo, definir métodos para realizar todas las operaciones disponibles en una matriz pero en el caso de almacenamiento sparse y por último que los errores de resolución no dispondues en una matriz pero en el caso de almacenalmento sparse y por utilino que los errores de resolución no<br>sean los equivalentes a resolver una matriz con *n* elementos sino una con  $\sqrt{n}$ . Resumiendo, aprovechar la la matriz para obtener todas las propiedades beneficiosas que se pueda.

### 3.3.4.1. Análisis de matrices

Es muy importante saber qué forma tiene nuestra matriz. Si es diagonal superior, tridiagonal o sparse influirá en gran medida el algoritmo de resolución del problema. Para analizar la naturaleza de las matrices contamos con funciones de gran utilidad:

issparse Si la matriz argumento es sparse retornará verdadero.

issquare Si la matriz es cuadrada retorna el número de elementos por lado, si no lo es retorna falso.

spy Es un método muy utilizado cuando ya sabemos que nuestra matriz va a ser sparse. Pinta un diagrama cuyos puntos son los elementos de la matriz que son distintos de cero. Un ejemplo de su uso se encuentra en la sección [3.3.4.3.](#page-75-0)

### 3.3.4.2. Almacenamiento de matrices sparse

Existen bastantes métodos de almacenamiento de matrices sparse. Los más conocidos son Compressed Row Storage, Compressed Column Storage, Block Compressed Row Storage, Compressed Diagonal Storage, Jagged Diagonal Storage y Skyline Storage.

<span id="page-73-1"></span><span id="page-73-0"></span><sup>1</sup>El operador \ llama las rutinas de las bibliotecas ATLAS y LAPACK, una auténtica maravilla de la tecnología.

<sup>2</sup>Las matrices sparse son parte de los cursos avanzados de análisis numérico y no suelen entrar en los planes de estudios de las carreras de ingeniería. Son sin embargo una herramienta muy potente y en algunos casos imprescindible para resolver problemas de ingeniería bastante típicos. No podríamos resolver problemas de grandes estructuras sin la existencia del almacenamiento de matrices sparse y su relación con los métodos iterativos. Merece la pena echarle un vistazo a la bibliografía aunque lo más importante es conocer su existencia y los síntomas que fuerzan su uso.

Probablemente el más sencillo sea el primero. El algoritmo descompone la matriz en tres vectores, uno con los elementos de la matriz distintos de cero, otro con el índice de columna donde se encuentra y un tercero el índice de los vectores anteriores que inicia una nueva fila. Si se descompone la matriz :

$$
A = \left(\begin{array}{cccccc} 10 & 0 & 0 & 0 & -2 & 0 \\ 3 & 9 & 0 & 0 & 0 & 3 \\ 0 & 7 & 8 & 7 & 0 & 0 \\ 3 & 0 & 8 & 7 & 5 & 0 \\ 0 & 8 & 0 & 9 & 9 & 13 \\ 0 & 4 & 0 & 0 & 2 & -1 \end{array}\right)
$$

los vectores resultado del CRS son:

$$
val = (10, -2, 3, 9, 3, 7, 8, 7, 3, \dots, 13, 4, 2, -1)
$$

$$
col \quad ind = (1, 5, 1, 2, 6, 2, 3, 4, 1, \dots, 5, 6, 2, 5, 6)
$$

$$
row\_ptr = (1, 3, 6, 9, 13, 17, 20)
$$

El tipo de almacenamiento es oculto en Matlab principalmente por motivos de sencillez.

Pero lo más importante del uso de matrices sparse es que ni sepamos que hemos cambiado el tipo de almacenamiento. Por ejemplo, si a partir de una matriz normal pasamos a almacenamiento sparse gracias a la función sparse,

sparse $(M)$  Almacena la matriz M como matriz sparse

```
>> M=[1 0 2 3;0 0 0 3;3 2 0 0]
M =1 0 2 3
  0 0 0 3
  3 2 0 0
>> SpM=sparse(M)
SpM =Compressed Column Sparse (rows=3, cols=4, nnz=6)
  (1, 1) \rightarrow 1(3, 1) \rightarrow 3(3, 2) -> 2
  (1, 3) \rightarrow 2(1, 4) -> 3
  (2, 4) -> 3
```
Nos devolverá la información de cómo ha almacenado la matriz<sup>[3](#page-74-0)</sup>, nunca los vectores que está utilizando para almacenarla. Lo más importante es que esta nueva matriz sparse puede operar con matrices de todo tipo ya sean sparse o convencionales transparentemente.

 $\gg$  b=[1:2:3:4]  $h =$ 1 2 3 4 >> SpM\*b ans = 19 12 7

<span id="page-74-0"></span><sup>3</sup>Octave informa del tipo de almacenamiento utilizado, Matlab no dice absolutamente nada.

### <span id="page-75-0"></span>3.3.4.3. Creación de matrices sparse

El uso de la función sparse no es nunca una buena opción para crear una matriz sparse porque no tiene absolutamente ninguna lógica. El motivo es claro, si la existencia de las matrices sparse es ahorrar memoria y aumentar la velocidad no tiene ningún sentido que tengamos que crear antes la matriz original y luego tener que liberar memoria.

Entonces pensamos que sería muy cómodo contar con las mismas funciones de creación de matrices convencionales para el caso sparse:

speye Crea la matriz unidad en formato sparse

spones Crea una matriz sparse con unos en los elementos que deseemos

sprand Crea una matriz sparse de números aleatorios en posiciones aleatorias o siguiendo un determinado patrón.

Por ejemplo, si queremos una matriz sparse de números aleatorios con una densidad de 0.01 y de dimensiones  $100 \times 100$ :

### >> randsparse=sprand(100,100,0.01);

Para ver cómo se reparten aleatoriamente los números en la matriz utilizaremos la función spy que ya conocemos:

### >> spy(randsparse)

Y como resultado obtenemos la figura [3.1:](#page-75-1)

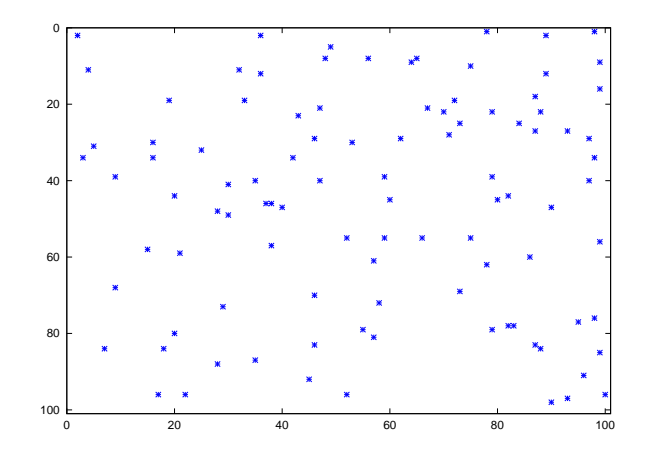

<span id="page-75-1"></span>Figura 3.1: Elementos no nulos de una matriz sparse creada con sprand

spdiags Extrae e introduce diagonales en matrices sparse.

Al igual que su función homóloga diag tiene un gran sentido físico. De hecho tiene mucha mayor utilidad en la función de creación spdiags que diag porque las matrices en banda entran en la definición de matrices sparse. La única consideración a tener en cuenta es que las matrices en banda se resuelven rápidamente de manera exacta mediante una factorización LU diseñada para matrices sparse. Utilizaremos los métodos iterativos con matrices que no cumplan ningún patrón evidente o sencillo.

#### 3.3.4.4. Manipulación y operaciones con matrices sparse

sphcat Concatena horizontalmente dos matrices sparse de dimensiones compatibles.

spvcat Concatena verticalmente dos matrices sparse de dimensiones compatibles.

spabs Calcula el valor absoluto de los elementos complejos de una matriz sparse sin cambiar el carácter de la misma.

spreal Calcula la parte real de los elementos complejos de una matriz sparse sin cambiar el carácter de la misma.

spimag Calcula la parte imaginaria de los elementos de una matriz sparse sin cambiar el carácter de la misma.

Sin embargo no es recomendable que utilicemos spinv para resolver sistemas de ecuaciones lineales. Como en el caso de sistemas de ecuaciones en matrices convencionales es recomendable que optemos por el operador \ para invertir la matriz del sistema.

### 3.3.5. Matrices tridiagonales (Octave)

Son uno de los tipos de matrices más buscadas; tienen un gran sentido físico (provienen de algunas ecuaciones en diferencias) y son muy adecuadas para el cálculo numérico. Son un caso particular de matrices sparse pero al ser tan sencillas pueden resolverse directamente sin realizar demasiados cálculos. La función de resolución de sistemas de ecuaciones con una matriz tridiagonal es trisolve.

### 3.3.6. Matrices no regulares.

Una de las características más importantes del operador es que también sirve en el caso de tener un sistema con exceso o defecto de ecuaciones. El operador ya no calcula la matriz inversa sino que busca una solución cuyo error cumple la condición de la norma mínima o busca el subespacio solución. En este caso se dice que en vez de buscar la inversa se calcula una pseudoinversa que resuelve la ecuación. El tratamiento de este tipo de problemas suele omitirse en la mayoría de cursos de álgebra en ingeniería, sin embargo tiene una gran utilidad en cálculo numérico y es una herramienta relativamente importante. Creo que no es en vano si intentamos entender con un poco más de profundidad el tratamiento de estas aplicaciones lineales sin entrar en formalismos.

### 3.3.6.1. Singular Value Decomposition (SVD)

Se demuestra que cualquier matriz de aplicación lineal acepta una descomposición del tipo:

 $A = UwV^{\top}$ 

donde U y  $V^{\top}$  son matrices ortogonales y w una matriz diagonal que contiene los valores singulares. Las matrices ortogonales, o más concretamente las matrices de una transformación ortogonal, tienen la propiedad de mantener los ángulos en la transformación. Las matrices de giro son un ejemplo de transformación ortogonal. La matriz  $w$ , al ser diagonal, no produce ningún tipo de rotación, simplemente expande o contrae determinadas direcciones. La demostración de la existencia de esta descomposición va mucho más allá de los objetivos de este libro. Se utiliza la notación  $V^\top$  para esta matriz debido a que para cumplir la definición de matiz de transformación ortogonal sus columnas deben ser vectores ortogonales; es sólo un formalismo porque se demuestra también que la inversa de una transformación ortogonal es también una transformación ortogonal y es equivalente a su traspuesta. Ayuda escribir la anterior ecuación especificando las dimensiones:

$$
A_{(N \times M)} = U_{(N \times M)} w_{(M \times M)} V_{(M \times M)}^{\top}
$$

Vemos también que las dimensiones son correctas, aplicando que  $V^{\top} \equiv V^{-1}$ :

$$
A_{(N\times M)}V_{(M\times M)} = U_{(N\times M)}w_{(M\times M)}
$$

Ahora, un repaso de álgebra de parte de [\[15\]](#page-192-1). Si nuestra matriz A es la matriz de una aplicación lineal

$$
f: S \longrightarrow T
$$

podemos definir dos subespacios en S; el Núcleo, subespacio que forman los vectores que tienen al vector nulo como imagen y el subespacio Imagen que es el subespacio  $f(S)$ de T. Por ejemplo, sean S y T los siguientes espacios reales:

- S son las funciones polinómicas  $p(x) = a + bx + cx^2 + dx^3$
- $\blacksquare$  T el espacio de funciones de R en R

Consideremos la aplicación lineal de  $f: S \longrightarrow T$  definida por  $f(p(x)) = p'(x)$ , la derivada según la variable independiente; o sea:  $f(a + bx + cx^2 + dx^3) = b + 2cx + 3dx^2$ . La imagen de f es el subespacio de T formado por los polinomios de grado menor o igual que 2. El núcleo de f es el subespacio de T que forman los polinomios constantes.

Si volvemos a la forma de la descomposición propuesta por la SVD,

$$
A_{(N \times M)} = U_{(N \times M)} w_{(M \times M)} V_{(M \times M)}^{\top}
$$

Tomemos la condición de N < M, es decir, un sistema con menos ecuaciones que incógnitas. En este caso la aplicación lineal será  $f : \mathbb{R}^M \longrightarrow \mathbb{R}^N$ , si ninguna de las filas es combinación lineal del resto tendremos una imagen de dimensión N y un núcleo de dimensión M − N. Se cumple además que la cantidad de valores singulares no nulos será N y que las M − N columnas asociadas a los valores singulares nulos formarán la base del núcleo. La demostración de lo anterior está también fuera de los objetivos de este libro.

Esta operación es perfectamente válida también para el caso  $N > M$  en el que tenemos más ecuaciones que incógnitas.

Para obtener las tres matrices de la descomposición Matlab proporciona la siguiente función

svd Descomposición en valores singulares. Si se pide únicamente un valor de salida retorna un vector con valores singulares. Con tres valores de salida retorna la descomposición matricial completa.

Para ejemplificar el uso de la ecuación vamos a intentar descomponer en valores singulares la ya clásica matriz...

```
octave:3> a=[1,2,3;4,5,6;7,8,9];
octave: 4> [U,w,V]=svd(a)
U =-0.21484 0.88723 0.40825
  -0.52059 0.24964 -0.81650
  -0.82634 -0.38794 0.40825
\overline{\mathsf{w}}16.84810 0.00000 0.00000
   0.00000 1.06837 0.00000
   0.00000 0.00000 0.00000
V =-0.479671 -0.776691 -0.408248
  -0.572368 -0.075686 0.816497
  -0.665064 0.625318 -0.408248
```
Efectivamente, uno de los valores singulares es nulo debido a que la matriz es singular. Para analizar más en profundidad las matrices, Matlab proporciona además las siguientes funciones:

- rank Calcula el rango de la matriz, es decir, el número de valores singulares no nulos o la dimensión de la imagen de la aplicación.
- null Calcula la dimensión del núcleo de una aplicación lineal expresada por una matriz, esto es, el número de valores singulares nulos.

### 3.3.6.2. Problemas con defecto o exceso de ecuaciones.

Si lo único que nos interesa es resolver  $ax = b...$ ... Qué calcula exactamente el operador  $\setminus$  cuando  $N < M$ ? Lo que hace es calcular la pseudoinversa a partir de la descomposición en valores singulares. La fórmula de la pseudoinversa es la siguiente:

$$
A^+ = V w^{-1} U^\top
$$

Esta matriz da una solución al problema del tipo:

$$
x = a^+b + v
$$

donde v es una combinación lineal cualquiera de vectores del núcleo definido por la matriz a. Se demuestra que la solución que minimiza la norma del error  $r \equiv |\mathbf{a}x - b|$  (mínimos cuadrados) es precisamente la que cumple  $v = 0$ . Acabamos de deducir la forma de cualquier solución hallada por el método de los mínimos cuadrados.

En el apartado [6.1.1.1](#page-102-0) analizaremos las propiedades de la SVD en el cálculo de ajustes polinómicos de series de datos.

## 3.4. Autovalores

eig Calcula los autovalores y autovectores de una matriz cuadrada.

# CAPÍTULO 4

# Gráficos

La representación gráfica de funciones y de series de puntos es uno de los fuertes de los lenguajes de scripting científico. Todos ellos tienen rutinas para dibujar, de modo sencillo y rápido, gráficas de funciones.

Matlab está orientado al dibujo de gráficas elementales. Para visualización en tres dimensiones será mejor optar por otra aplicación más especializada<sup>[1](#page-78-0)</sup>. Para las necesidades básicas es más que suficiente. Sus funciones se pueden clasificar en dibujo de líneas, gráficos estadísticos, gráficas de contornos y superficies. Hay una gran variedad de funciones, aquí sólo veremos las más importantes. Pero antes de dibujar nada es conveniente que conozcamos infraestructura de gráficos de Matlab<sup>[2](#page-78-1)</sup>.

## 4.1. Figure, hold y subplot.

Cuando llamamos alguna función de representación gráfica Matlab debe antes crear una ventana en el entorno gráfico, para ello usa la función figure. No es necesario que usemos esta función siempre; cuando no tengamos ninguna ventana activa Matlab la llamará por nosotros. Será necesario llamarla cuando queramos utilizar varias ventanas a la vez. Supongamos que acabamos de dibujar una curva en una ventana nueva con

### >> plot([1,2,3])

Matlab abrirá una ventana de nombre *figure 1*<sup>[3](#page-78-2)</sup> donde va a dibujar todo a partir de ahora. Si llamamos a otra rutina gráfica, sea cual sea, la va a dibujar en la ventana activa, figure 1. Si queremos dibujar en otra ventana tendremos que llamar la función figure usando como argumento el número de una ventana que no se encuentre activa, por ejemplo:

### >> figure(2)

A partir de ahora la ventana 1 va a estar inactiva y todo lo que dibujemos va a expresarse en la ventana 2. figure también sirve para volver a dibujar en una ventana existente pero inactiva, sólo tenemos que darle como argumento el número de la ventana; en nuestro caso:

### >> figure(1)

<span id="page-78-0"></span><sup>1</sup>Matlab no es un visualizador. Los visualizadores son bibliotecas o programas especializados en la exploración de datos en 3 dimensiones. Supongamos que tenemos que manejar varios gigabytes en datos y necesitamos líneas de corriente, isosuperfícies transparentes... Si la complejidad es moderada nos servirá algún programa de visualización pero en casos extremos ni esto será suficiente. La solución será crear un programa o una subrutina con algún lenguaje de alto nivel como C++, Java o Python utilizando las funciones de la biblioteca de visualización. Muchos de los visualizadores son interfaces gráficos para ayudarnos a manipular estas funciones sin tener que escribir código. Una empresa que durante muchos años ha comercializado las mejores herramientas de visualización, tanto a nivel de hardware como de software, es SGI (Silicon Graphics). Esta empresa creció vendiendo estaciones de trabajo y desarrolló una de las librerías más conocidas para gráficos 3D, OpenGL. Las herramientas de visualización están encima de la capa básica de OpenGL que es lo que manipula las funciones básicas del dibujo.

<span id="page-78-1"></span>Tres de las bibliotecas más importantes son OpenInventor de SGi, Data explorer o DX de IBM y VTK (Visualization ToolKit).

<sup>2</sup>Octave no tiene rutinas gráficas propias, usa una aplicación a parte llamada Gnuplot. Si nuestra instalación de Octave no va acompañada de Gnuplot no podremos dibujar absolutamente nada. Gnuplot es un programa bastante limitado y tiene una sintaxis distinta a Matlab, sin embargo Octave ofrece una capa de compatibilidad bastante decente que irá mejorando en futuras versiones. Algunas de las funciones comentadas tienen una implementación distinta en Octave.

<span id="page-78-2"></span><sup>3</sup>Octave llama a las ventanas contando a partir del cero, Matlab las cuenta a partir del uno.

Cuando dibujamos en una ventana activa en la que ya había previamente una gráfica Matlab la borra automáticamente. Lo que hace es llamar implícitamente la función clf. Para que la nueva gráfica se superponga a la anterior usaremos la función hold. Para conseguir superponer gráficas en la figura 1, la figura activa:

>> hold on

Y cuando hayamos terminado:

>> hold off

Podemos tener la necesidad de dibujar varias gráficas en una misma ventana, para ello existe la función subplot. Funciona exactamente igual que figure pero opera dentro de la misma ventana. Se llama con tres argumentos, el primero son el número de subgráficas por fila, el segundo el número de subgráficas por columna y el tercero es la subgráfica que activamos en cada momento. Por ejemplo el script:

x=linspace(-pi,pi,100)  $subplot(2,2,1)$  $plot(x,sin(x))$  $subplot(2,2,2)$ plot(x,cos(x)) subplot(2,2,3) plot(x,sinh(x)) subplot(2,2,4) plot(x,cosh(x))

Produce la figura [4.1:](#page-79-0)

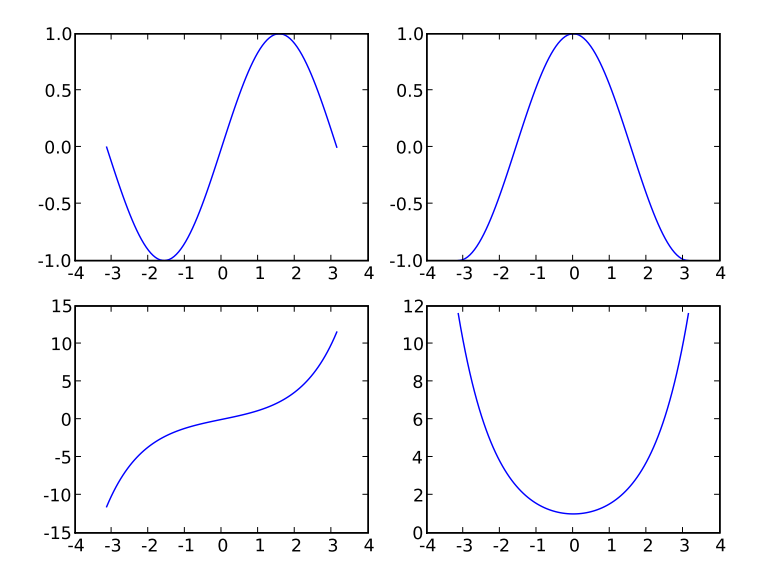

<span id="page-79-0"></span>Figura 4.1: Ejemplo de uso de subplot

A todos los efectos cada apartado de subplot es como una ventana a parte, incluso en lo referente a títulos y nombres de ejes como veremos a continuación.

Para activar y desactivar la cuadrícula se usa la función grid del mismo modo que hold, con grid on para activarla y grid off para desactivarla. Para ajustar los ejes a los valores deseados tenemos la función axes a la que hay que pasarle un vector de datos. Encontraremos un ejemplo en la sección [4.3.](#page-81-0)

# 4.2. Title, xlabel, ylabel, legend y text.

Otro de los requerimientos de una gráfica cualquiera es poder añadir un título y nombres a los ejes y a las curvas. title, xlabel, y ylabel funcionan de manera idéntica; si les pasamos una cadena de texto la tomarán por el nombre de la gráfica, del eje x y del eje y respectivamente. Lo vemos en el ejemplo siguiente y en la figura [4.2:](#page-80-0)

```
x = linspace(0, 500, 10000)
plot(x, exp(-x/100) * sin(x))title('Una funcion cualquiera')
xlabel('Tiempo')
ylabel('Amplitud')
```
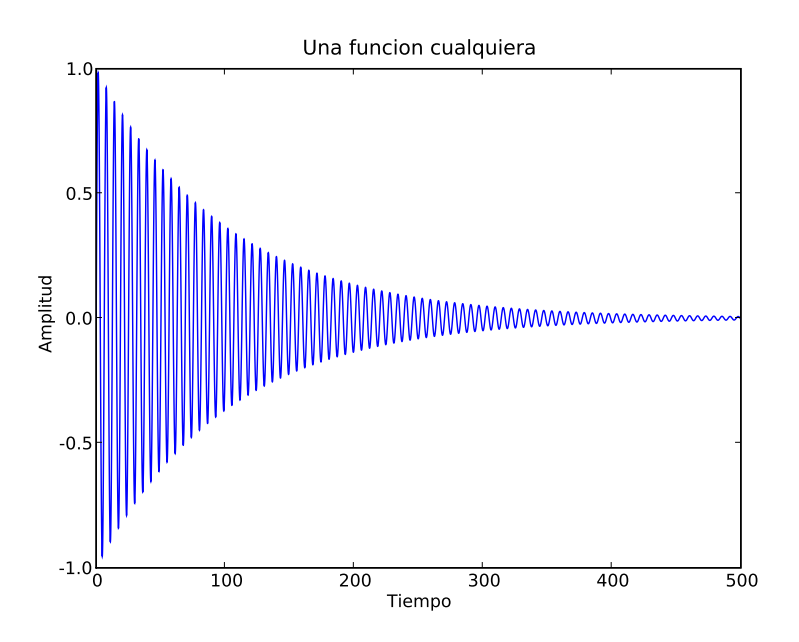

<span id="page-80-0"></span>Figura 4.2: Inserción de nombres en las figuras

En el caso que tengamos varias curvas en la misma gráfica podemos dar un nombre a cada una de ellas mediante la función legend. Veremos un ejemplo más adelante. También podemos introducir en los gráficos caracteres especiales o letras griegas. Para hacerlo hay que tener nociones básicas de  $T<sub>E</sub>X<sup>4</sup>$  $T<sub>E</sub>X<sup>4</sup>$  $T<sub>E</sub>X<sup>4</sup>$ . Matlab por defecto interpreta todos los caracteres empezados con una barra invertida "\" como palabras clave en TEX como en el script siguiente que produce la figura [4.3:](#page-81-1)

```
x = 1inspace(0, 500, 10000)
plot(x, exp(-x/100) * sin(x))title('{ \it A e} ^{- \alpha \it t}sin \beta{ \it t} \alpha<< \beta')
xlabel('Tiempo ( \mu s)')
ylabel('Amplitud (mV)')
```
Para introducir caracteres de manera arbitraria tenemos la función text. Nos permite introducir texto o caracteres especiales en cualquier punto de una figura. Como es de esperar es una función que requiere muchos argumentos de modo que tendremos que leer la ayuda cuidadosamente. Es una función que nos permite hacer cosas muy interesantes como la que se muestra en la figura [4.4.](#page-81-2) Es un ejercicio muy interesante que intentemos programarlo; el sombreado se consigue con la función fill.

<span id="page-80-1"></span><sup>4</sup>Podéis encontrar una pequeña introducción a TEX en los apéndices

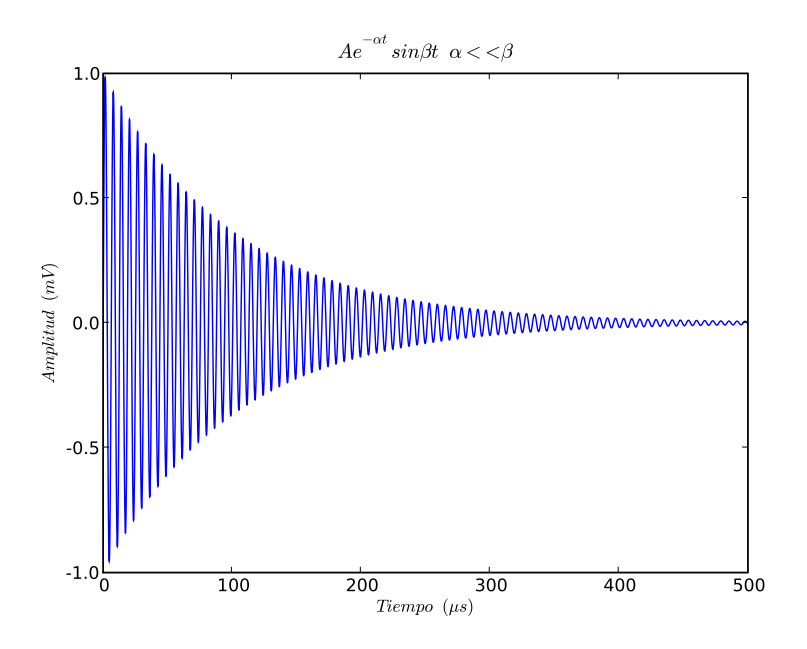

<span id="page-81-1"></span>Figura 4.3: Inserción de caracteres griegos

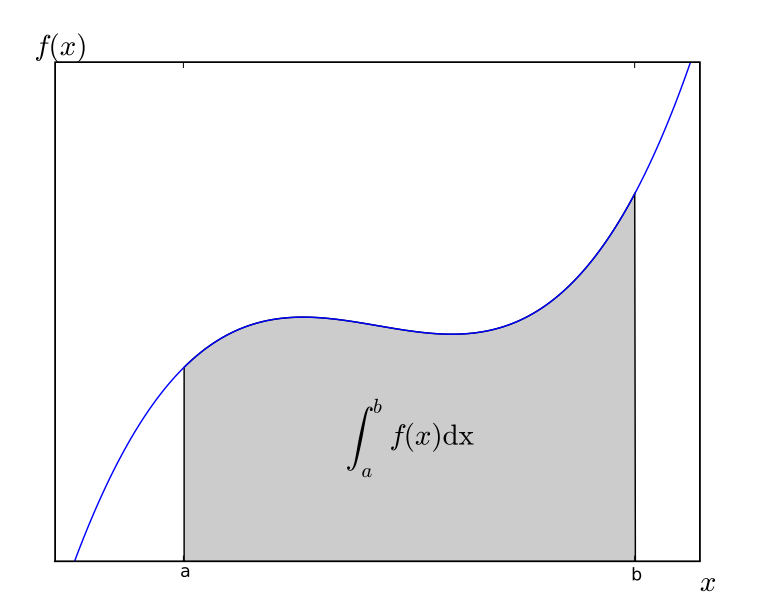

<span id="page-81-2"></span>Figura 4.4: Ejemplo de uso de text

# <span id="page-81-0"></span>4.3. Dibujo de curvas en el plano.

Ya hemos visto la función más básica para la representación gráfica de datos, plot. Veremos ahora ésta y otras funciones útiles para la representación de curvas en dos dimensiones.

plot Esta función dibuja curvas en dos dimensiones. Soporta múltiples combinaciones de argumentos. La llamada más sencilla es:

>> plot (Y)

donde Y es la serie de ordenadas mientras que como coordenada X se toma la serie correspondiente a contar los puntos empezando desde 1. Si queremos pasarle más argumentos plot los va a interpretar de la forma:

### $\gg$  plot(X,Y,FMT,X,Y,FMT,X...)

Los elementos X e Y son interpretados del modo siguiente: si ambos argumentos son vectores se representa la serie de puntos definida por los dos; esto implica que deben ser de la misma longitud. Si el primer argumento es un vector y el segundo es una matriz se representan las curvas correspondientes al vector junto con cada una de las filas o columnas de la matriz. Se prueban primero las columnas, si es imposible la representación luego se prueban las filas; si ambos fallan se obtiene un mensaje de error. Si el primer argumento es una matriz y el segundo es un vector se actúa de la misma manera. Si ambos argumentos som matrices se toman como datos para curva las columnas; requerirá que tengan una forma idéntica.

FMT es el argumento que define el tipo de línea. Es una cadena de texto y en su ausencia se tomará como formato básico la línea sólida. Para saber los tipos y colores de líneas disponibles mediante el formato consultaremos la ayuda.

x=linspace(-pi,pi,100);  $plot(x,sin(x),'m:',x,cos(x),'k",x,tan(x),'bx')$ axis([-pi,pi,-2,2]) grid on legend('linea de puntos magentas','triangulos negros','cruces azules')

Dibuja en pantalla la el equivalente a la figura [4.5:](#page-82-0)

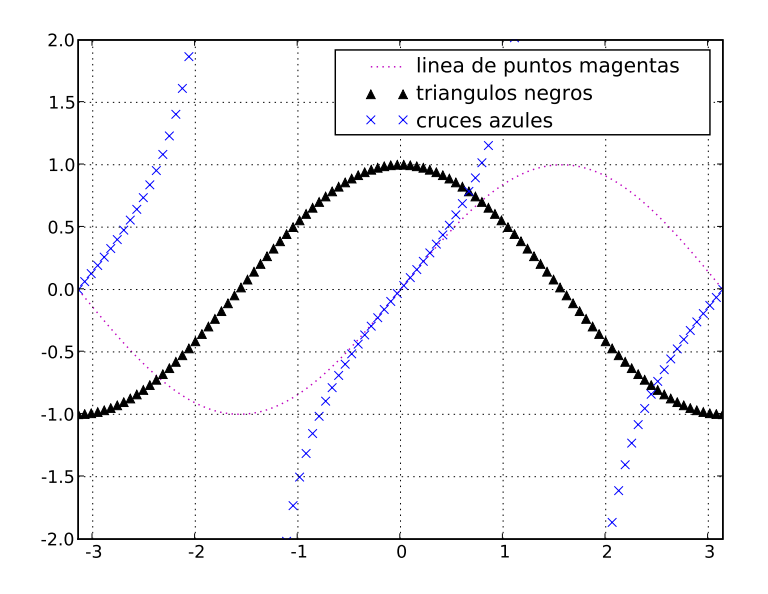

<span id="page-82-0"></span>Figura 4.5: Estilos de línea

### semilogx

semilogy Dibuja una curva bidimensional utilizando una escala logarítmica en el eje x e y respectivamente.

loglog Dibuja una curva bidimensional utilizando una escala logarítmica en ambos ejes.

errorbar Dibuja una curva bidimensional con las barras de error correspondientes. Las combinaciones de argumentos son parecidas a las de la función plot. La llamada más sencilla es:

>> errorbar (Y,EY)

Si la función plot acepta dos argumentos antes de dar el formato de curva, error acepta seis, dos para los datos y cuatro para cada dirección de error en el punto. Al igual que en el caso anterior utilizaremos la ayuda para entender su uso.

polar Dibuja una curva sobre el plano con coordenadas polares.

# 4.4. Gráficas estadísticas.

Las gráficas especiales para expresar datos estadísticos son los histogramas y los diagramas tipo "tarta". En Matlab se controlan con los comandos siguientes

- hist Dibuja un histograma. Con un único argumento el resultado es un histograma con diez contenedores. El intervalo de datos de cada contenedor se calcula a partir del argumento. El segundo argumento es siempre el vector de puntos donde debe centrar cada uno de los contenedores. Las fronteras se determinarán como el punto medio entre el centro dado y el siguiente. El tercer argumento es siempre un escalar que sirve para normalizar el histograma de tal manera que la suma de todas las barras será igual al mismo.
- pie Muestra los valores dados en una gráfica tipo tarta. Matlab normaliza los datos automáticamente para que la suma de los datos sea el total de la tarta. Para separar alguna de las porciones podemos utilizar la opción explode; como siempre, consultaremos la ayuda

# 4.5. Gráficas tridimensionales.

### 4.5.1. Un error bastante común.

Que podamos hacer algo no significa que sea necesario hacerlo. Sin embargo cuando uno posee una herramienta tan potente como Matlab tiene la impresión de que está obligado a utilizar superficies en tres dimensiones a todo color. Cuando hemos terminado de poner la leyenda y de posicionar los ejes estamos tan satisfechos que no nos hemos parado a pensar si es conveniente utilizar una superficie paramétrica. La respuesta suele ser no. El modo más simple de dar un dato es siempre el mejor. Cuando no podemos dar un resultado numérico damos una curva. Cuando no podemos dar una curva y pensamos en dar una superficie es que no lo estamos pensando bien. Las recomendaciones siguientes parten de la larga experiencia de los que me han enseñado Matlab; suelen ser prácticas muy útiles porque auydan a no meter la pata.

- Los colores son bastante útiles pero cualquier exceso es malo. Siempre es mejor dibujar contornos que colorear un plano porque los mapas de colores no tienen fronteras definidas. El lector tiende a verlas como una imagen, no como un método para presentar datos.
- Las superficies paramétricas son siempre inútiles para mostrar datos; esto es casi una verdad universal. Sólo tenemos que mirar un poco de bibliografía (bien escrita). A no ser que estemos representando justamente una superficie deformada no tiene ningún sentido representar datos de esa forma. La razón es bien sencilla, las superficies se presentan siempre en perspectiva con lo que es mucho más complicado ver el valor en un punto. Siempre será mejor dar curvas de nivel.
- Los mapas de vectores, esos diagramas de flechas usados para representar campos vectoriales, suelen ser contraproducentes. Si el campo es irregular las flechas dan información confusa porque sólo dan el dato en un punto. Si el campo es bastante regular serán mucho más útiles las curvas de nivel.
- Los perfiles son muy útiles para reducir variables. Supongamos que tenemos datos en función de dos variables y que la variación respecto a una de ellas es mucho menor. Lo mejor que podemos hacer es calcular la media sobre la variable que cambia menos y representar el resultado en dos curvas, una con la media (el perfil) y la otra con la desviación típica.
- Representar gráficamente no es fácil. Dar un resultado de forma errónea o confusa es tan grave como equivocarse en el mismo.

### 4.5.2. La función que tenemos que utilizar

contour Dibuja las líneas de nivel de una superficie paramétrica tridimensional definida por sus puntos.

La representación gráfica por curvas de nivel cumple sistemáticamente los requisitos expresados anteriormente para cualquier tipo de representación tridimensional. Tiene la gran virtud de expresar de modo muy simple una gran cantidad de información. El hecho de que podamos escoger qué lineas de nivel queremos representar es además una gran ayuda para explorar una solución que no llegamos a entender.

Es muy normal despreciar esta función y utilizar las espectaculares superficies paramétricas. Es un error. La función contour es configurable, rápida y muy fácil de utilizar. El ejemplo más sencillo es utilizar la función peaks que genera una matriz de  $49 \times 49$  representando las alturas de una superficie paramétrica:

### >> contour(peaks)

Esto genera la gráfica [4.6.](#page-84-0)

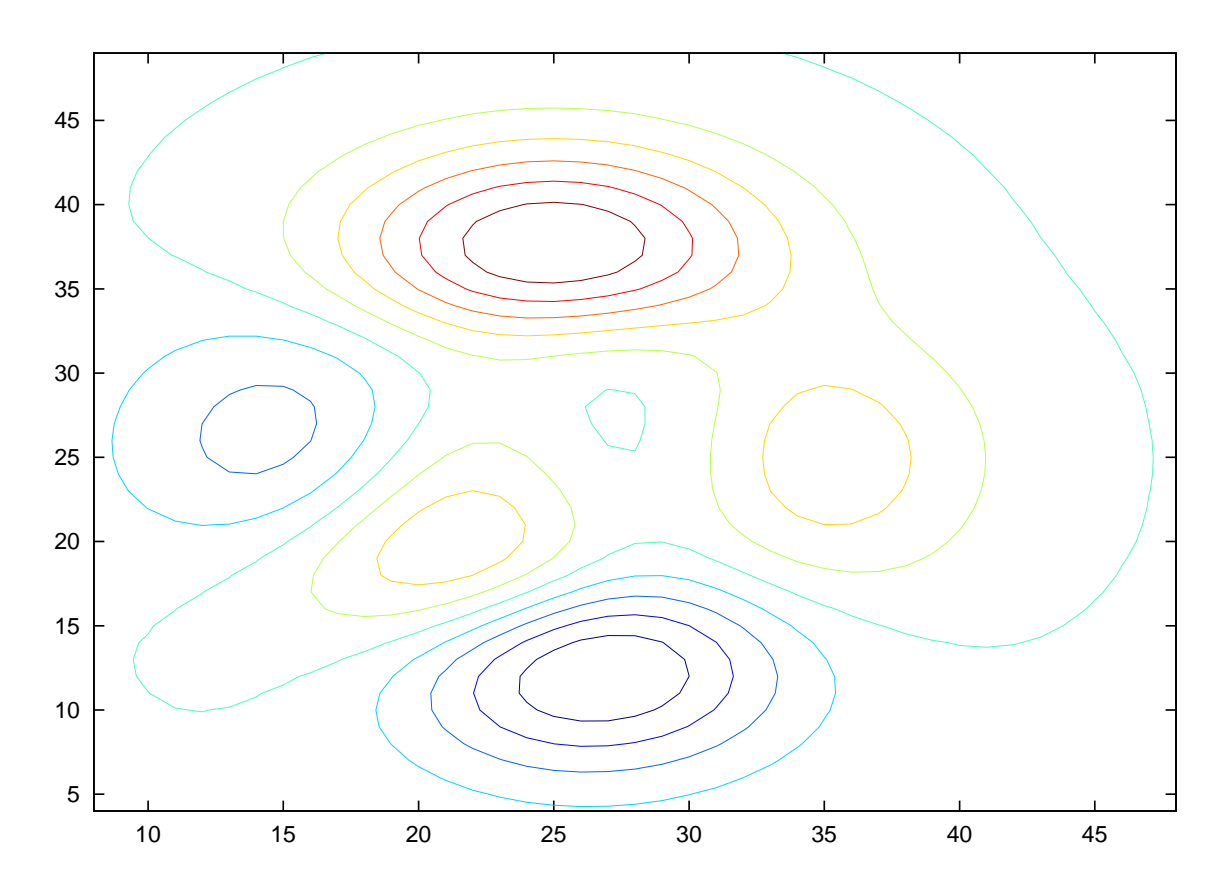

<span id="page-84-0"></span>Figura 4.6: Curvas de nivel del resultado de la función peaks.

También podemos introducir tres vectores correspondientes a las coordenadas de los puntos en el espacio. Esta opción es muy útil en el caso de estar trabajando con datos estadísticos o de representar resultados obtenidos con mallas no estructuradas. Probablemente la opción más interesante sea la de poder introducir las curvas de nivel que deseemos en cada caso. En el siguiente ejemplo quince curvas de nivel:

### >> contour(peaks,linspace(max(max(peaks)),min(min(peaks)),15))

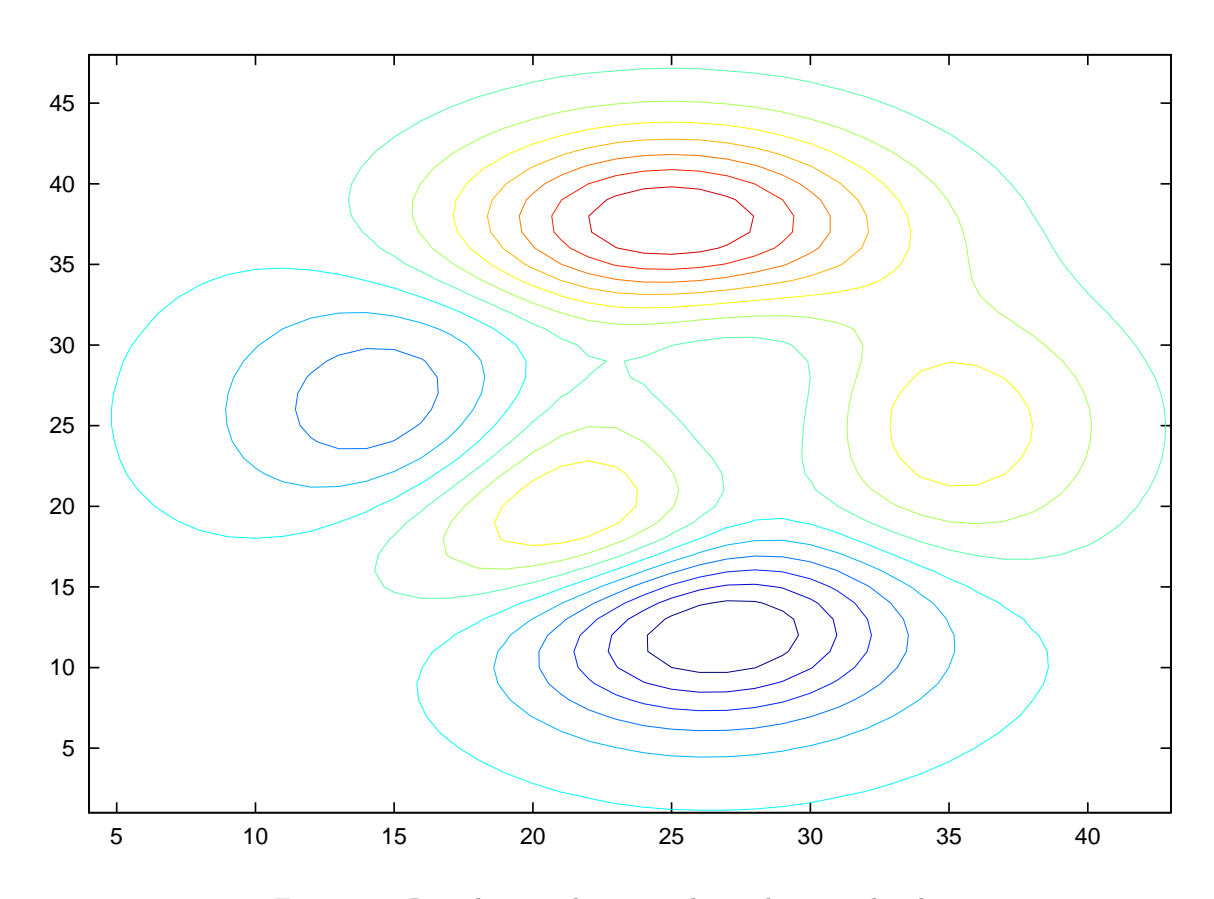

Figura 4.7: Introducción de curvas de nivel personalizadas.

### 4.5.3. Las funciones que no tenemos que utilizar

Todas las funciones que veremos a continuación tienen su utilidad pero la mayoría de ellas se usan sin sentido o sin necesidad.

quiver Dibuja un campo de vectores bidimensional. Suele utilizarse con la función gradient.

mesh Dibuja una malla representando la superfície paramétrica tridimensional dada por los argumentos

surf Equivalente a mesh pero dando una apariencia sólida a la superfície

- meshc Función que combina mesh con contour, es decir, dibuja la malla de la superfície tridimensional mientras que en el plano  $z = 0$  dibuja las curvas de nivel.
- view Cambia la vista según los ángulos respecto al eje y en una gráfica tridimensional. Suele se más preciso que el ratón ya que nos ayuda a controlar las rotaciones con ángulos conocidos.

# 4.6. Las funciones get y set

Estas dos funciones son quizás las más útiles de toda la maquinaria de representación gráfica de Matlab y las últimas que se aprenden a utilizar en la mayoría de los cursos.

Para representar datos gráficamente con calidad se hacen necesarias más opciones que las de un simple plot, algunos colores y unos pocos formatos de linea. La ventaja de las funciones get y set es que la manipulación del aspecto de un gráfico es independiente de la representación de datos. Entenderemos muy fácilmente el funcionamiento de estos comandos si volvemos brevemente al comando plot.

Si en vez de ejecutar el comando como sugerimos anteriormente le pedimos que devuelva un resultado:

>> p=plot([1,2,3])

A parte de obtener la ventana habitual dispondremos de un handle al propio gráfico. Este handle tiene en Octave 3.0.0 la estructura siguiente:

```
>> get(p)
ans =
{
  tag =
  type = line
  parent = -1.8402
  children = [] (0x0)\_modified\_ = 1xdata =
     1
     2
     3
  ydata =
     1
     2
     3
  zdata = [] (0x0)ldata = [](0x0)udata = [] (0x0)xldata = [] (0x0)xudata = [](0x0)color =
     0 0 1
  linestyle = -
  linewidth = 0.50000
  marker = none
  markeredgecolor = auto
  markerfacecolor = none
  markersize = 1
  keylabel =
  interpreter = tex
}
```
Este no es el único modo de obtener el handle de un gráfico, también podemos utilizar las funciones siguientes:

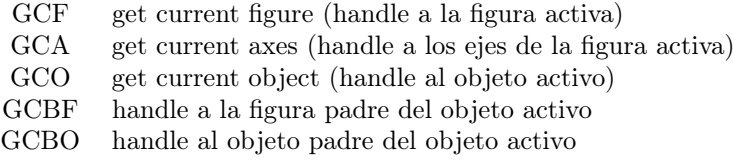

Cada una de las componentes de esta estructura es accesible por separado:

### >> get(p,'linestyle') ans  $=$   $-$

Entonces la función set sirve para modificar cualquiera de estas propiedades como en el ejemplo siguiente:

# CAPÍTULO 5

# Cálculo y Análisis.

Este capítulo trata de todas las funciones dentro de la biblioteca relacionadas con el cálculo infinitesimal y el análisis matemático. Matlab no es un lenguaje de cálculo simbólico, no calcula ni derivadas ni primitivas. Todas las rutinas de este capítulo están enfocadas al cálculo numérico.

# 5.1. Funciones elementales.

Ya hemos comentado que Matlab posee una importante biblioteca de funciones, es el momento de conocerla con un poco más de detalle

# 5.2. Polinomios

En Matlab los polinomios se almacenan como vectores de coeficientes. Cada componente del vector es un coeficiente ordenado del término de mayor a menor orden. La manera más habitual de iniciar un polinomio es utilizar la siguiente función:

poly Inicia un polinomio. Si el argumento es una matriz cuadrada devuelve el polinomio característico, si es un vector devuelve un polinomio cuyas raíces son los elementos del vector.

También nos serán muy útiles las funciónes:

roots Devuelve las raíces del polinomio cuyos coeficientes son los elementos del vector argumento.

polyval Calcula el valor del polinomio en el punto dado

polyout (Octave) Escribe un polinomio en un formato más leíble:

Por ejemplo, si queremos escribir el polinomio  $s^5 - 8s^4 + 3s^2 + 16$ :

>> polinomio = [1,-8,0,+3,0,16] >> polyval(polinomio,44) ans= 134937280

Los polinomios se pueden manipular analíticamente con las siguientes funciones:

polyder Deriva un polinomio.

polyint Integra analíticamente un polinomio.

conv Multiplica dos polinomios.

deconv Dados dos polinomios  $a \in y$  halla  $b \circ r$  que cumplen:

 $y = (a * b) + r$ 

residue Descompone el cociente de dos polinomios en fracciones con un único polo. Por ejemplo, dados los polinomios  $p = s^2 + s + 1$  y  $q = s^3 - 5s^2 + 8s - 4$  la descomposición sería:

$$
\frac{s^2+s+1}{s^3-5s^2+8s-4} = \frac{-2}{s-2} + \frac{7}{(s-2)^2} + \frac{3}{s-1}
$$

# 5.3. Derivadas

Todas las funciones de este apartado se refieren a la derivada numérica. No son derivadas de una función analítica sino el resultado de aplicar las ecuaciones de diferencias de orden enésimo a una serie discreta de puntos.

diff Aplica la fórmula de diferencias enésimas a una serie de puntos

gradient Calcula el gradiente numérico de una matriz. Esta función es muy interesante por su relación íntima con la función quiver. Si queremos expresar un determinado campo vectorial a partir de su función potencial, siendo el potencial la función  $\phi(x, y)$  entonces el campo es en cada punto  $(\partial_x \phi, \partial_y \phi)$ , es decir,  $\nabla \phi$ . Para pintar este campo vectorial sólo tenemos que hacer quiver(gradient(phi)) .

## 5.4. Integrales

La integración es un vasto campo del cálculo numérico y así se refleja en Matlab. Podemos hacer tanto integrales en una dimensión como en dos. Las rutinas más relevantes son:

quad Integración numérica de una función

quadl Su uso es idéntico que la función anterior pero contiene un algoritmo de cuadratura de mayor precisión.

dblquad Calcula la integral doble de una función de dos variables. quad2dc y quad2dg en Octave. En el primer caso utiliza una cuadratura de Gauss-Chebyshev y en el segundo utiliza un esquema de integración de Gauss.

triplequad No existe aún en Octave. Calcula la integral de volúmen de una función de tres variables.

trapz Aplica la regla del trapecio para calcular la integral numérica de una serie discreta de puntos.

El único misterio que puede tener la integración numérica es cómo pasar la función a integrar como argumento. La manera recomendada de hacerlo es, como siempre en el que una función sea un argumento, con un function handle o una función anónima.

Por ejemplo, para calcular esta integral:

$$
\int_{o}^{2\pi} \sin(x) \cos(pi) \ dx
$$

utilizaremos el código siguiente:

### >> quad( $O(x)$  sin(x)\*cos(x),0,2\*pi)

Difícilmente encontraremos un caso en el que, teniendo la forma de la función analitica, sea necesario más que una función anónima. Las dudas llegan cuando se quiere integrar una serie de datos y no se dispone de ninguna función.

Si disponemos de una serie de datos unidimensional  $(x, y)$  uno puede acudir directamente a la regla del trapecio. Podemos utilizar una interpolación con splines para llegar hasta orden 3 en la integración. El truco es crear una función anónima que llame a la interpolación como sigue:

```
\gg x=1:10; y=rand(1,10);
\Rightarrow f=\mathbb{Q}(x1) interp1(x,y,x1);
> quad(f, 1, 10)
ans = 3.9732
```
Es muy sencillo demostrar que utilizar esta técnica en una dimensión no es necesario

>> format long  $>$  quad(f, 1, 10) ans = 3.9732  $\gg$  trapz $(x, y)$ ans = 3.9732

Donde sí es útil es cuando se quiere integrar una superficie que no se ha definido analíticamente sino que se dispone de una serie de puntos de la forma  $(x, y, z)$ . Distinguiremos dos casos según cómo se ordenen los datos

- Si los datos están ordenados en una malla estructurada puede utilizarse interp2 para generar la función.
- Si los datos no obedecen a ningún orden la interpolación se hará con la función griddata

Un ejemplo del segundo caso puede ser el siguiente:

```
x=rand(10,10);y=rand(10,10);z=rand(10,10);
f = Q(x1,y1) interp2(x,y,z,x1,y1);
quad2dg(f,0,0.5,0,0.5);
```
Este tipo de cálculos son especialemente lentos, el porqué es bien sencillo. Una de las operaciones más lentas en Matlab en comparación con otros lenguajes de programación es la llamada a una función. Si se integra con matrices que contengan más de miles de puntos puede ser que exista un problema de rendimiento. En este caso es recomendable, antes de quizás escribirse un algoritmo de integración propio, modificar el parámetro de error máximo o reducir el orden de la interpolación de cúbico (splines) a lineal.

### 5.4.1. Integración en dos dimensiones. Diferencias entre Matlab y Octave

Hay que recordar que Matlab y Octave utilizan métodos funciones y algoritmos completamente distintos para la integral. Mientras Matlab parece que reduce el problema a una serie de integrales en una dimensión Octave utiliza fórmulas de cuadratura en dos dimensiones. Las funcoines tienen nombres distintos (no hay ninguna dblquad en Octave) para que los usuarios san conscientes de esta diferencia.[1](#page-90-0)

He tenido experiencias francamente malas con la integración bidimensional en Matlab, sobretodo con integrales con dominios grandes o integrales impropias convergentes. Quizás la manera más sencilla de conseguir que Matlab de un resultado erróneo es integrar la campana de Gauss bidimensional en todo el espacio real bidimensional. Octave, en cambio, consigue llegar a un resultado correcto con la integración por cuadratura de Gauss.

# 5.5. Ecuaciones diferenciales ordinarias.

Se podría decir que hay un método de integración para cada problema. Existen multitud de esquemas de integración y escoger uno de ellos no es fácil. Uno de los objetivos de las funciones de Matlab es intentar ser lo más universales posible. La función perfecta sería la que sin configuración alguna integrara cualquier EDO con una precisión aceptable; desgraciadamente no existe y probablemente no exista nunca.

Una consideración esencial antes intentar resolver una EDO es saber si el paso temporal viene condicionado por la precisión numérica o por criterios de estabilidad. El segundo caso es bastante más preocupante que el primero. Cuando la función introduce gradientes elevados que acortan significativamente el paso de la iteración se dice que el problema es stiff . En estos casos será apropiado utilizar un esquema de integración implícito que a costa de mayor coste computacional por paso permite llegar al resultado con muchas menos iteraciones. Saber si un problema es stiff o no es tan laborioso o más que resolverlo. Para saber si utilizar un esquema explícito o implícito la estrategia será la siguiente:

- 1. Represenataremos la función a integrar para comprobar si tiene discontinuidades o gradientes muy elevados
- 2. Si no tiene ninguna singularidad utilizaremos un esquema explícito (no stiff) calculando el tiempo de proceso.
- 3. Si el tiempo nos parece demasiado elevado cambiaremos a un esquema implícito
- 4. Si el tiempo sigue siendo demasiado elevado y la programación es correcta puede ser que la función sea demasiado costosa de evaluar. Para solucionarlo escribiremos la función en otro lenguaje de programación como C, C++ o Fortran y la convertiremos en un archivo que Matlab entienda.

<span id="page-90-0"></span> $1$ Los algoritmos de integración por cuadratura numérica escalan mal con el número de dimensiones a integrar. En el caso de funciones de muchas dimensiones es más eficiente utilizar la integración Montecarlo.

La precisión numérica es también muy importante pero el mismo esquema de integración es capaz de controlarla. Daremos como válido que a mayor precisión numérica mayor dificultad para obtener una solución estable.

Las diferencias entre Matlab y Octave en este caso son más que significativas. Octave dispone de las funciones de integración de Matlab pero existen sólo por motivos de compatibilidad, son mucho más lentas y no se pueden configurar. Sin embargo Octave integra la suite ODEPACK, uno de los paquetes de integración de EDOs más robusto y efectivo.

### 5.5.1. Octave

Octave cuenta con las funciones de integración de Matlab pero están programadas como archivos .m y no como parte de una biblioteca binaria. Es muy recomendable que utilcemos la función lsode (Livermore Solver for Ordinary Differential Equations), parte de ODEPACK. Utiliza un método multipaso Adams Para problemas no stiff y una BDF (Backward Differentiation Formula) para los problemas stiff.[2](#page-91-0)

lsode (Octave) Es el driver general de integración de ecuaciones diferenciales ordinarias.

```
[X, \text{ISTATE}, \text{MSG}] = \text{lsode (FCN, X_0, T, T_CRIT)}
```
Resuelve el problema de Cauchy de la forma:

$$
\frac{dy}{dt} = f(x, t)
$$

dadas las condiciones iniciales.

FCN Matriz de dos elementos tipo cadena de caracteres. El primero es el nombre de la función que queremos integrar y el segundo la función que calcula el jacobiano.

La función a integrar debe definirse necesariamente mediante una función, ya sea dentro del script o en un archivo a parte. La cabecera tendrá sólo dos variables y su forma será

### XDOT=FUNC(X,T)

donde tanto X como XDOT pueden ser escalares o vectores. El jacobiano también tendrá la forma

JAC=FJAC(X,T)

donde JAC será la matriz que implemente las funciones derivadas parciales según el orden establecido por la variable X. Se usa para acelerar la integración en problemas stiff.

X\_0 Vector de condiciones iniciales.

T Vector que determina los instantes temporales en los que se dará una solución.

T\_CRIT Puntos en los que la rutina no debe integrar por la existencia de singularidades.

X Vector de soluciones en los instantes T

Si la integración no ha sido satisfactoria ISTATE devolverá el valor 2 y MSG nos dará más información.

lsode\_options Función de configuración de lsode

lsode\_options index{lsode options} (OPT, VAL)

Llamada con un único argumento (OPT) nos dirá el valor de la opción de configuración que hayamos solicitado. Pasando dos argumentos podremos cambiarlos. Las opciones disponibles son los de la tabla siguiente:

<span id="page-91-0"></span> $^{2}$ Personalmente creo que éste es uno de los pocos casos en el que Octave es superior a Matlab. Ni entiendo ni comparto la organización de las rutinas de integración de Matlab, me parece confusa, desacertada y poco óptima.

| Parámetro de configuración | Valores admitidos                                                                                                    | Valor por defecto       |
|----------------------------|----------------------------------------------------------------------------------------------------|-------------------------|
| 'absolute tolerance'       | Error absoluto para cada caso de integración. Un es-<br>calar o un vector cuyo tamaño debe ser el mismo que<br>el número de puntos a calcular | $1,4901 \times 10^{-8}$ |
| 'relative tolerance'       | Error relativo permitido para cada paso de integra-<br>ción. Es un escalar                                                                    | $1,4901 \times 10^{-8}$ |
| 'integration method'       | 'adams' o 'non-stiff' para un esquema explícito<br>o 'bdf' o 'stiff' para un esquema implícito                                                | $'$ stiff'              |
| 'initial step size'        | El valor del primer paso de integración. Es un escalar                                                                                        | automático              |
| 'maximum order'            | Un número del 1 al 12 para 'non-stiff' y del 1 al<br>5 para 'stiff'                                                                           | Ordenes máximos         |
| 'minimum step size'        | Paso de integración mínimo. Un escalar                                                                                                    | $\Omega$                |
| 'step limit'               | Máximo número de iteraciones admitidas.                                                                                                    | 100000                  |

Cuadro 5.1: Valores de configuración de lsode\_options

Pronto veremos un ejemplo de cómo usar esta función.

# 5.5.2. Matlab

El planteamiento de las rutinas para ODEs de Matlab es completamente distinto. En vez de tener una función que sirve más o menos para todo nos permite escojer el método de integración. Disponemos de los presentes en la tabla [5.2:](#page-92-0)

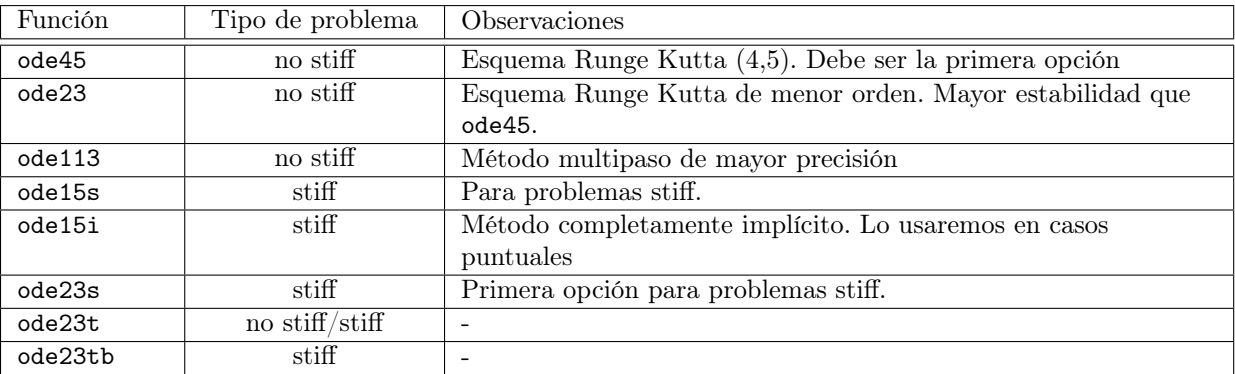

<span id="page-92-0"></span>Cuadro 5.2: Funciones de integración de EDOs de Matlab

La llamada básica es la misma para todas ellas y tiene la forma:

 $[T, Y] = solver(odefun, tspan, y0)$ 

- [T,Y] = solver(odefun,tspan,y0,options)
- [T,Y,TE,YE,IE] = solver(odefun,tspan,y0,options)

odefun es la llamada convencional a una función, preferiblemente un function handle. A diferencia de lsode la función debe tener la forma:

$$
\frac{dy}{dt} = F(t, x)
$$

y su resultado debe ser un vector columna. tspan es un vector de dos componentes con el tiempo inicial y final de integración; finalmente y0 es el vector con la condición inicial. Los parámetros de salida son los usuales, T e Y son respectivamente los vectores tiempo y solución del problema. En breve propondremos un ejemplo

También es necesario que conozcamos la función de configuración odeset. La cantidad de opciones es bastante mayor a las disponibles en lsode de modo que lo más sensato será consultar la ayuda.

### 5.5.3. Solución de la ecuación de Van der Pol

La ecuación diferencial de Van der Pol es:

$$
mx'' - \alpha x' + \beta (x')^{3} + kx = 0
$$

No es más que el movimiento de una masa oscilante con amortiguamiento lineal y no lineal a la vez. Adimensionalizando el problema llegamos a la ecuación.

 $x'' + x + \mu(x'^2 - 1)x' = 0$ 

Esta ecuación tiene la particularidad de que a medida que el parámetro  $\mu$  aumenta el problema se vuelve stiff. Con un  $\mu$  de orden unidad el sistema puede considerarse no stiff mientras que si aumenta hasta ser del orden del millar la ecuación introduce gradientes muy acusados. Este comportamiento tan particular la hace perfecta para ensayar los distintos métodos de integración. Lo primero es descomponer la ecuación en un problema que Matlab pueda entender:

$$
\frac{\frac{dy_1}{dt} = y_2}{\frac{dy_2}{dt} = \mu y_2 (1 - y_1^2) - y_1}
$$

con condiciones de contorno  $y_1(0) = 2 e y_2(0) = 0$ . Resolveremos el problema para  $\mu = 1$  y  $\mu = 1000$  porque Matlab ya cuenta con estas funciones (vdp1 y vdp1000). Para agilizar los cálculos escribiremos las funciones para Octave en C++:

```
#include <octave/oct.h>
DEFUN_DLD (vdp1,args,,
            "Ecuacion de Van der Pol para mu=1 ")
{
  ColumnVector xdot (2);
  ColumnVector x (args(0).vector_value());
  float mu=1;
  xdot(0) = x(1);xdot(1) = \text{mu} * x(1) * (1-x(0) * x(0)) - x(0);return octave_value (xdot);
}
Y la función para \mu = 1000:
#include <octave/oct.h>
DEFUN_DLD (vdp1000,args,,
            "Ecuacion de Van der Pol para mu=1000 ")
{
  ColumnVector xdot (2);
  ColumnVector x (args(0).vector_value());
  float mu=1000;
  xdot(0) = x(1);xdot(1) = mu*x(1)*(1-x(0)*x(0))-x(0);return octave_value (xdot);
}
```
### 5.5.3.1. Integración del problema no stiff (vdp1)

Integrar un problema no stiff es mucho más sencillo que un problema stiff. La inestabilidad numérica tiene efectos mucho más importantes que la pérdida de precisión. Los esquemas de integración que manejaremos son de paso variable. Esto significa que la propia subrutina calcula el paso de integración para, sea cual sea la función y el esquema utilizado, el resultado sea numéricamente correcto.

**Octave** 

```
>> lsode_options('integration method','non-stiff')
>> y=lsode('vdp1',[0 2],linspace(0,20,1000));
```
- Matlab
- >> [tout,xout]=ode45(@vdp1,[0 20],[2 0]);

La diferencia esencial entre Octave y Matlab es que el primero pide por defecto los puntos en los que queremos la solución. Matlab prefiere resolver el problema y dar los puntos en el tiempo en los que se ha pasado durante la integración. Es por ese motivo por el que el argumento "tiempo" es en el primer caso un vector de un millar de elementos mientras que en el segundo es tan solo un par de escalares.

La superposición de ambas soluciones es un ejemplo perfecto para ver trabajar los esquemas de paso variable. Apreciamos en la figura [5.1](#page-94-0) que el paso de integración disminuye según la curvatura de la solución

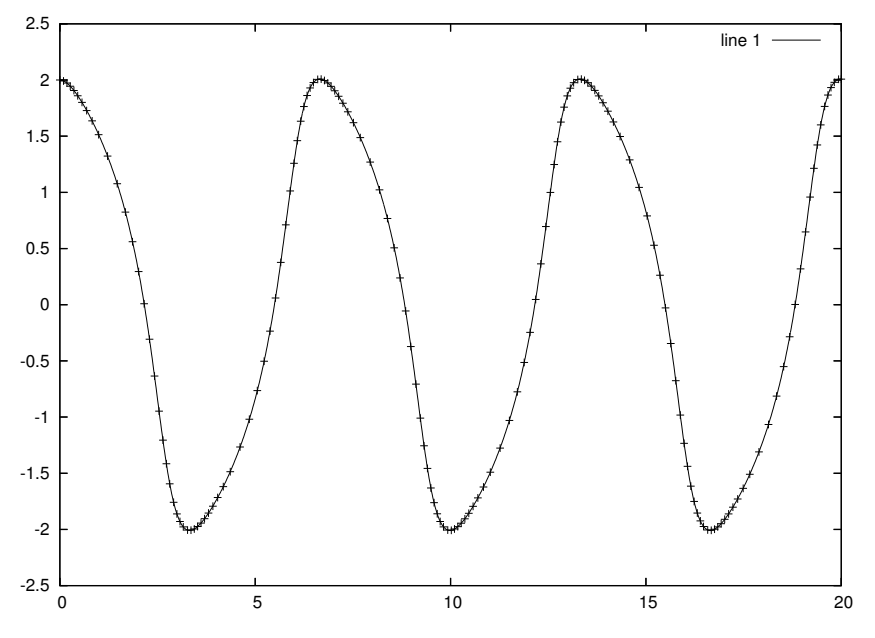

<span id="page-94-0"></span>Figura 5.1: Solución de la ecuación de Van der Pol con  $\mu = 1$ 

### 5.5.3.2. Integración del problema stiff (vdp1000)

Como los problemas stiff introducen gradientes elevados en la solución el paso de integración de un esquema explícito se va haciendo tan pequeño que su avance es demasiado corto. Es precisamente lo que ensayamos en este caso. Si intentamos resolver la ecuación de Van der Pol con  $\mu = 1000$  y  $t \in [0, 3000]$  mediante un esquema explícito:

**Octave** 

```
>> lsode_options('integration method','non-stiff')
```

```
>> y=lsode('vdp1000',[0 2],linspace(0,3000,100000));
```
- Matlab
- >> [tout,xout]=ode45(@vdp1000,[0 3000],[2 0]);

nos encontramos con la desagradable sorpresa de que el calculo no termina nunca. Esto es porque la solución, aunque es regular, tiene puntos con gradiente casi infinito.

La solución es utilizar un esquema implícito o semimplícito. Por ejemplo:

■ Octave

```
>> lsode_options('integration method','stiff')
```

```
>> ystiff=lsode('vdp1000',[2 0],linspace(0,20,1000));
```
Matlab

```
>> [tout,xout]=ode23s(@vdp1000,[0 3000],[2 0]);
```
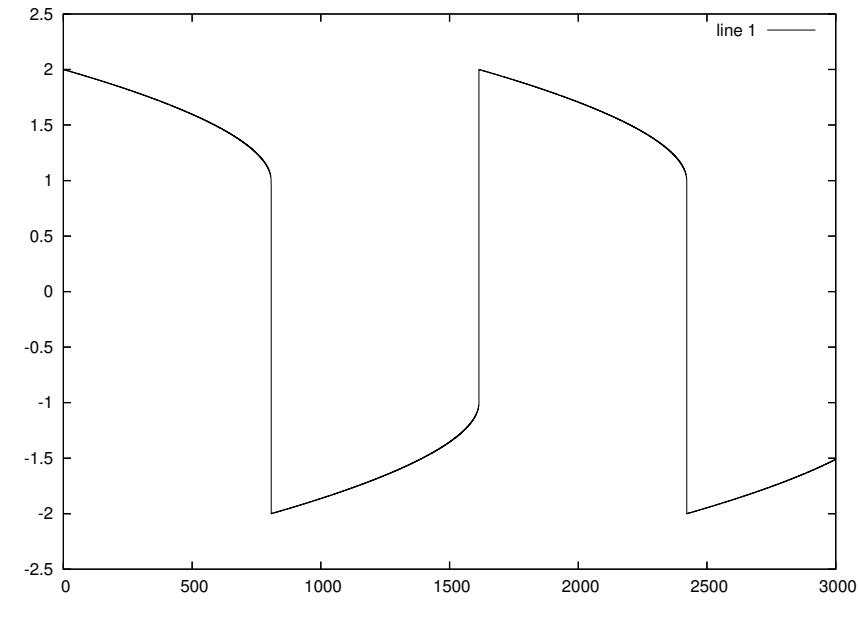

Efectivamente, la solución demuestra por qué el problema es stiff (Figura [5.2\)](#page-95-0):

<span id="page-95-0"></span>Figura 5.2: Solución de la ecuación de Van der Pol con  $\mu = 1000$ 

### 5.5.4. Inestabilidades y caos.

Uno de los casos en los que el cálculo numérico es una herramienta imprescindible es en la resolución de ecuaciones diferenciales no lineales, tanto ordinarias como en derivadas parciales. La no linealidad de las ecuaciones hace que el carácter de los problemas de evolución sea mucho más complejo que en el caso lineal. Uno de los fenómenos observados es la aparición de caos.[3](#page-95-1)

Supongamos que queremos resolver la ecuación del dipolo de Rikitake de ecuaciones:

$$
\dot{x}_1 = -x_1 + x_3x_2 \n\dot{x}_2 = -x_2 + (x_3 - 3,75)x_1 \n\dot{x}_3 = 1 - x_1x_2
$$

Despues de introducirlo en la función rikitake.m:

```
function xdot=rikitake(x,t)
%
% Ecuacion de la dinamo de Rikitake
%
xdot(1,1)=-x(1)+x(3)*x(2);xdot(2,1)=-x(2)+x(1)*(x(3)-3.75);xdot(3,1)=1-x(1)*x(2);
```
Y resolver el problema utilizando la función ode[4](#page-95-2)5 Octave<sup>4</sup>:

```
\Rightarrow [t,x]=ode45(@rikitake,[0 300],[1 2 3],pair=0,ode_fcn_format=1);
plot(t, x(:,1), ';x_1; ',t, x(:,2), ';x_2; ',t, x(:,3), ';x_3; ')
```
<span id="page-95-1"></span><sup>3</sup>Esta sección es sólo una pequeña introducción a los efectos del caos. No soy un absoluto un experto en el tema pero se comenta en esta sección porque puede tener efectos desconcertantes en la solución. Pido disculpas si existe algun fallo garrafal en alguna de las afirmaciones.

<span id="page-95-2"></span> $^{4}$ ¿Por qué hemos tenido que utilizar el argumento adicional ode\_fcn\_format?

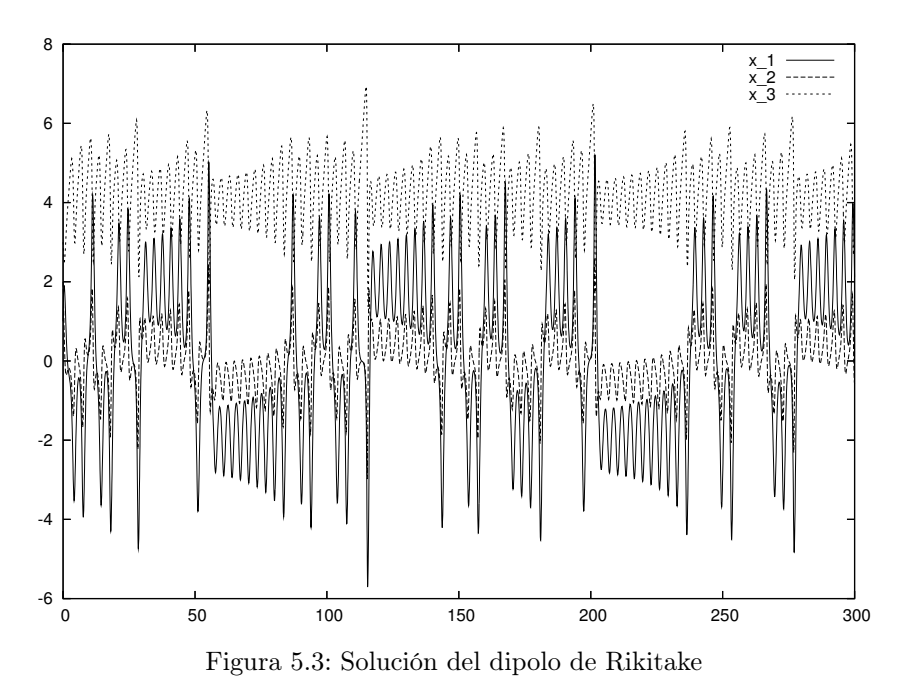

Nos encontramos con la desagradable sorpresa de que nuestra solución es completamente errática (figura [5.3\)](#page-96-0).

A primera vista puede parecer que la solución está mal. Si representamos exactamente el mismo resultado pero mediante una curva paramétrica:

>> plot3  $(x(:,1),x(:,2),x(:,3))$ 

llegamos a la figura [5.4.](#page-96-1)

 $-6$   $-4$   $-2$   $0$   $2$   $4$   $6$   $3$   $2$ <sup>-1</sup>  $\gamma$  $^{\prime}$ <sub>1</sub> 2 3

<span id="page-96-1"></span>Figura 5.4: Curva solución del dipolo de Rikitake

De este ejemplo aprendemos que las ecuaciones diferenciales no lineales pueden tener un comportamiento extraño. Un ejemplo claro de ello son las ecuaciones de Navier Stokes. Si simplificamos las ecuaciones para flujo incompresible nos encontraremos un término lineal (el viscoso) y uno no lineal (el convectivo). El estudio analítico de estas ecuaciones aún no ha llegado a la conclusión sobre la existencia y la unicidad de la solución<sup>[5](#page-96-2)</sup>, sin embargo se resuelven por métodos numéricos.

<span id="page-96-0"></span>line 1

<span id="page-96-2"></span><sup>5</sup>El estudio de existencia y unicidad de la solución de las ecuaciones de Navier Stokes para el caso incompresible es uno de los grandes problemas no resueltos de las matemáticas.

La turbulencia, uno de los fenómenos físicos más complejos, aparece de forma espontanea cuando intentamos resolver las ecuaciones de N-S. Parte de la disciplina de la CFD (Computational Fluid Dynamics) es estudiar los flujos turbulentos a partir de la resolución numérica de las ecuaciones de N-S.

La conclusión es que la integración numérica de ecuaciones diferenciales es un problema complejo no sólo por la física del problema sino porque además se suman muchos otros factores. En esta pequeña introducción sólo hemos visto los problemas stiff y un caso muy sencillo de caos pero los problemas pueden complicarse muchísimo más.

# 5.6. Cálculo simbólico

La afirmación repetida hasta la saciedad de que Matlab es un programa *estrictamente* de cálculo matricial no es del todo correcta. Se basa en la aplicación del sentido crítico a una herramienta. La versión completa de Matlab incluye el programa de cálculo simbólico más utilizado actualmente, Maple. Los problemas generados por el uso del cálculo simbólico en Matlab son dos:

- 1. Tenemos acceso al núcleo de cálculo de Maple, pero dicho acceso no es completo. Podemos efectuar las operaciones básicas como derivar, buscar primitivas, crear desarrollos de Taylor... Nunca dispondremos de la potencia de este tipo de programas.
- 2. La arquitectura de matlab no está pensada para el cálculo simbólico. Los programas de cálculo simbólico suelen incluir un interfaz llamado *notebook* que sirve para ver las fórmulas de entrada y salida en una notación mucho más matemática. Las diferencias en el diseño de un programa de cálculo numérico y otro de cálculo simbólico son a mi parecer irreconciliables.

Esto no significa que sea un crimen utilizar las funciones de cálculo simbólico cuando uno disponga de ellas. Somos libres de hacer lo que queramos pero debemos ser conscientes de hasta qué punto no estamos utilizando la herramienta ideal para nuestro fín.

Octave también dispone de un soporte muy limitado para realizar operaciones simbólicas. Se podría decir que lo único que puede hacer es derivar y resolver sistemas de ecuaciones lineales. Tampoco parece que en un futuro cercano estas funcines se amplíen hasta un soporte equivalente al de Matlab. No son compatibles pero las funciones son tremendamente parecidas.

Los siguientes apartados sirven como introducción general al uso de variables simbólicas pero no conseguiremos más que arañar la superficie del total de las posibilidades del toolkit.

### 5.6.1. Definición de variables y funciones simbólicas

Una de las diferencias más esenciales entre Matlab y Octave en lo que respecta a cálculo simbólico es que en Octave es necesario activar el toolkit con el siguiente comando:

```
>> symbols
```
Tanto en Matlab como en Octave el modo más fácil de definir una variable simbólica es crear una variable que contenga un argumento simbólico del mismo nombre:

sym Define una variable que contiene un argumento simbólico. Es muy recomendable que la variable y el argumento tengan el mismo nombre para evitar confusiones

 $\gg$  x = sym('x')

poly2sym Define un polinomio simbólico a partir de sus coeficientes.

>> poly2sym([1 2 3 -2 10]) ans =  $10.0+(-2.0+x*(3.0+(2.0+x)*x))*x$ 

### 5.6.2. Funciones simbólicas elementales.

La aplicación de funciones elementales a variables simbólicas es completamente distinta en Matlab y en Octave. Mientras Matlab no diferencia las funciones simbólicas de las numéricas Octave prefiere llamarlas de un modo distinto. Esta distinción suele ser que la primera letra de la función es una mayúscula<sup>[6](#page-97-0)</sup>. Entonces, para conseguir la función simbólica sin x en Matlab haremos:

<span id="page-97-0"></span> $6$ Siempre viene bien recordar que la arquitectura de Matlab distingue entre mayúsculas y minúsculas

```
\gg x=sym('x')
x =x
>> y=sin(x)
y =sin(x)
```
Mientras que en Octave haremos lo siguiente:

```
\gg x=sym('x')
x =x
\gg y=Sin(x)
y =sin(x)
```
En la colección podemos encontrar todas las funciones trigonométricas, exponenciales, logaritmos...

# 5.6.3. Operaciones simbólicas

Casi todas las operaciones disponibles en el paquete simbólico de Octave están dedicadas a la manipulación simbólica de polinomios (muy interesante en el cálculo numérico). En cambio Matlab dispone de la mayoría de las operaiciones simbólicas existentes... Derivadas, primitivas, desarrollos en serie... La única función interesante en lo referente a cálculo simbólico que tiene Octave es la siguiente:

subs Substituye una o varias variables de una expresión simbólica.

collect Agrupa los términos polinómicos en una variable dada.

expand Desarrolla una expresión simbólica.

differentiate Sólo en Octave. Calcula la n-ésima derivada de una expresión simbólica.

Función que en Matlab recibe un nombre distinto:

diff Sólo en Matlab. Calcula la n-ésima derivada de una expresión simbólica.

Matlab dispone además de las siguientes operaciones:

int Encuentra la primitiva de una función simbólica

limit Calcula el límite hacia un determinado valor de una función simbólica.

taylor Calcula el desarrollo en serie de Taylor respecto a un punto dado de una función simbólica.

symsum Calcula la suma de dos series.

Una de las pocas operaciones compatibles es la representación de una curva determinada por una función simbólica:

splot Dibuja la curva representación de una función simbólica de una variable. El segundo argumento es un vector de dos elementos con el intervalo de la variable independiente.

# CAPÍTULO 6

# Toolkits

Las funciones que que aparecen en este capítulo no son necesariamente parte de un toolkit de Matlab. No es más que una clasificación artificial de las funciones con una finalidad concreta que no justifica la creación de un capítulo a parte. Esta sección es mucho menos amplia de lo que debería, se ha sacrificado a propósito a favor de temas más básicos como el cálculo el álgebra o el dibujo de gráficas. Mientras todo lo escrito hasta aquí es casi definitivo este capítulo no se considerará nunca como terminado.

# 6.1. Estadística descriptiva y análisis de datos

Matlab es un lenguaje muy utilizado en análisis de datos, tanto experimentales como producidos por otros programas. En el caso de las series de datos experimentales habrá que importar un archivo almacenado en un formato compatible y asignar todos los valores a una variable; más adelante aprenderemos a hacerlo.

Supongamos el caso ideal de que ya tenemos todos los datos cargados en una variable. Matlab tiene una cantidad enorme de rutinas que facilitan el análisis de datos de modo interactivo. las funciones son tan de alto nivel que es posible sacar cualquier resultado secundario sin necesidad de pensar un script; directamente con la consola. las funciones más útiles son:

**mean** Calcula la media de una muestra de datos:  $\bar{x} = \frac{1}{n} \sum_{n=1}^{n} x_i$ .

std Calcula la desviación típica de una muestra de datos:  $s = \sqrt{\frac{1}{n-1} \sum_{i=1}^{n} (x_i - \bar{x})^2}$ .

median Calcula la mediana de la muestra.

min Valor mínimo de la muestra.

max Valor máximo de la muestra.

sort Ordena los elementos de menor a mayor.

center Resta el valor medio de la serie de datos.

## 6.1.1. Ajuste de curvas por mínimos cuadrados.

Supongamos que tenemos una serie de datos obtenidos mediante un experimento y queremos hacer cálculos con ellos. El principal impedimento es que ya no disponemos de una serie continua de datos sino de medidas discretas. Las dificultades que se presentan son numerosas; no podemos poner dichos datos en un sistema de ecuaciones no lineales porque no es diferenciable, tampoco en una ecuación diferencial. La solución es convertir estos datos en una muestra contínua que nuestras herramientas numéricas puedan manejar.

La práctica más común es la de utilizar un ajuste polinómico. El polinomio resultante se obtiene resolviendo el problema de mínimos cuadrados. El grado del polinomio es uno de los datos que debemos escoger. Suele ser una regla válida que polinomios de mayor órden consiguen menor error pero no es siempre cierta. Es bastante usual utilizar erroneamente el ajuste por mínimos cuadrados; sirven para crear un modelo polinómico de una función, no para conseguir una curva a través de unos puntos; para esto está la interpolación. Por ejemplo, supongamos que disponemos de la siguiente serie de datos:

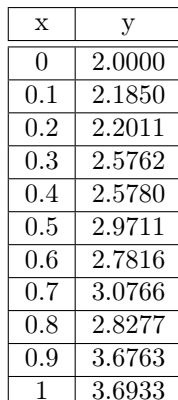

polyfit Devuelve los coeficientes del polinomio del grado que queramos y soluciona el problema de ajuste por mínimos cuadrados.

Introducimos ahora las dos series de datos e intentamos ajustarlo por mínimos cuadrados para crear un modelo lineal de los datos adquiridos. Lo conseguimos con la siguiente líneas de código:

fit=polyfit(linspace(0,1,11),y,1) fit= 1.5928 1.9828

Ahora tenemos dos números en un vector llamado fit, este vector son los dos coeficientes del polinomio que ajusta los datos; una recta. Ahora representaremos gráficamente los datos del siguiente modo

 $plot(linspace(0,1,11),y,'b*)$ hold on plot(linspace(0,1,11),polyval(fit,linspace(0,1,11))) El resultado es la figura [6.1](#page-101-0)

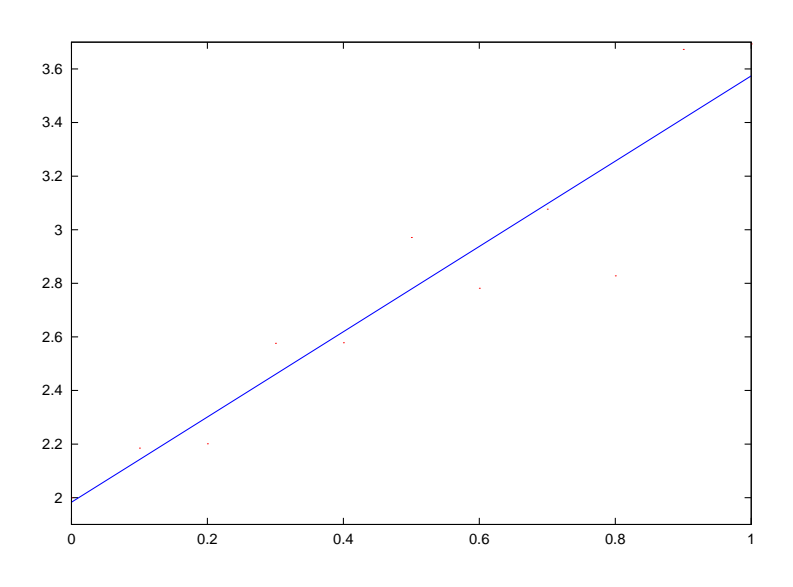

<span id="page-101-0"></span>Figura 6.1: Ajuste por mínimos cuadrados de una serie de puntos

Resolver un problema de mínimos cuadrados es en el fondo resolver un problema mal condicionado. Si se plantean las ecuaciones del problema llegamos a un sistema lineal mal condicionado. El criterio de resolución suele ser el de minimizar el error cuadrático de la solución dada (por eso el nombre de mínimos cuadrados). Este es exactamente el mismo problema planteado en la pseudoinversa, operación que también se realiza por mínimos cuadrados.

Nada nos obliga a ajustar los datos mediante un polinomio; la condición de minimización del error cuadrático puede utilizarse con cualquier función aunque siempre será más sencillo hacerlo con polinomios. Una práctica muy habitual es utilizar un ajuste exponencial, táctica para la que Matlab no ha escrito ninguna función. El motivo es bien sencillo, si tenemos una nube de puntos que creemos sigue un modelo exponencial lo único que debemos hacer es calcular el logaritmo de la serie de datos para lo que recuperaremos automáticamente el ajuste polinómico.

#### <span id="page-102-0"></span>6.1.1.1. ¿Qué calcula el ajuste polinómico por mínimos cuadrados?

Cuando hemos hablado de mínimos cuadrados en realidad nos referimos a los Mínimos Cuadrados Lineales Generales. El problema planteado es el de ajustar una serie de datos cualquiera a una función de la forma:

$$
y(x) = a_1 + a_2x + a_3x^2 + \ldots + a_Nx^{N-1}
$$

Este no es más que el tipo más sencillo de ajuste. Podríamos utilizar también series de funciones armónicas o funciones arbitrarias de la forma

$$
y(x) = \sum_{k=1}^{N} a_k X_k(x)
$$

en las que X representa una base de funciones. El objetivo es minimizar el funcional error representado por la expresión

$$
E^{2} = \sum_{i=1}^{N} \left[ \frac{y_{i} - \sum_{k=1}^{N} a_{k} X_{k}(x_{i})}{\sigma_{i}} \right]^{2}
$$

donde  $\sigma$  es la desviación estándar de la muestra i-ésima. Esta formulación permite generar una matriz para una aplicación lineal:

$$
A_{ij} = \frac{X_j(x_i)}{\sigma_i}
$$

Matriz que posee muchas más filas que columnas. La buena noticia es que acabamos de generar un problema tan simple como una aplicación lineal  $(ax = b)$ , la mala es que la matriz no es cuadrada y no servirán los métodos de resolución convencionales. Una de las posibles estrategias de resolución es utilizar una SVD para resolver el sistema.

# 6.2. Interpolación y aproximación de funciones

La aproximación local o global de funciones es una parte esencial del cálculo y del análisis. Esta sección supone que ya conocemos los desarrollos de Taylor o las transformadas de Fourier. Algunos de los métodos planteados no son más que la extensión discreta de métodos comunes.

Aunque no sea del todo riguroso dividiremos este tema en tres partes según las características del desarrollo de nuestros datos. En cálculo numérico siempre nos veremos obligados a describir una función de un modo discreto, ya sea por el valor que toman en algunos puntos o por los coeficientes de un desarrollo. Dichas descripciones son más o menos adecuadas según la finalidad que busquemos.

Hablaremos de la interpolación polinómica a trozos cuando sean dados los valores de la función en unos puntos o nodos fijos. Utilizaremos funciones sencillas para intentar hallar una función continua que pase por todos los puntos. Hablaremos de interpolación polinómica cuando queramos modelar una función conocida o desconocida mediante funciones más simples buscando el mínimo error posible. Se diferencia de la anterior en que nuestro dato es una función y no una serie de puntos, esto nos permitirá escoger los nodos para buscar el mínimo error de interpolación. Por último trataremos a parte los desarrollos en serie de funciones sea cual sea la base (funciones armónicas, polinomios)

En el primer caso buscaremos convertir unos datos de naturaleza discreta en una función continua, en el segundo y el tercer caso intentaremos describir una función de un modo discreto, ya sea por sus valores o por unos coeficientes, por ejemplo para hallarla cuando es el resultado de una ecuación en derivadas parciales.

Los métodos numéricos no son exclusivos de cada uno de los objetivos, los splines, por ejemplo, sirven tanto para hallar una curva contínua como para describir una función mediante unos coeficientes. El uso de estas distinciones es que Matlab se basa más en la utilidad del método numérico que en su naturaleza. Si queremos splines para interpolar utilizaremos una función distinta de la dedicada a hallar sus coeficientes.

### 6.2.1. Interpolación polinómica a trozos

La interpolación polinómica a trozos será para nosotros la técnica de hallar una curva que pase por unos puntos dados. Se dice que es a trozos porque se utilizan polinomios de bajo orden definidos a intervalos.

interp1 Usa los puntos para interpolar en una dimension. Soprota interpolación discreta, lineal, cúbica, hermitiana y por splines cúbicos.

Un ejemplo gráfico es el siguiente script:

```
xf=0:0.05:10; yf=sin(2*pi*xf/5);xp=0:10 ;yp=sin(2*pi*xp/5);
lin=interp1(xp,yp,xf);
spl=interp1(xp,yp,xf,'spline');
cub=interp1(xp,yp,xf,'cubic');
near=interp1(xp,yp,xf,'nearest');
title('Comparacion de las opciones de interp1')
plot(xf,yf,xf,lin,xf,spl,xf,cub,xf,near)
legend('real','lineal','splines','cubica','discreta')
```
Cuyo resultado es la figura [6.2.](#page-103-0)

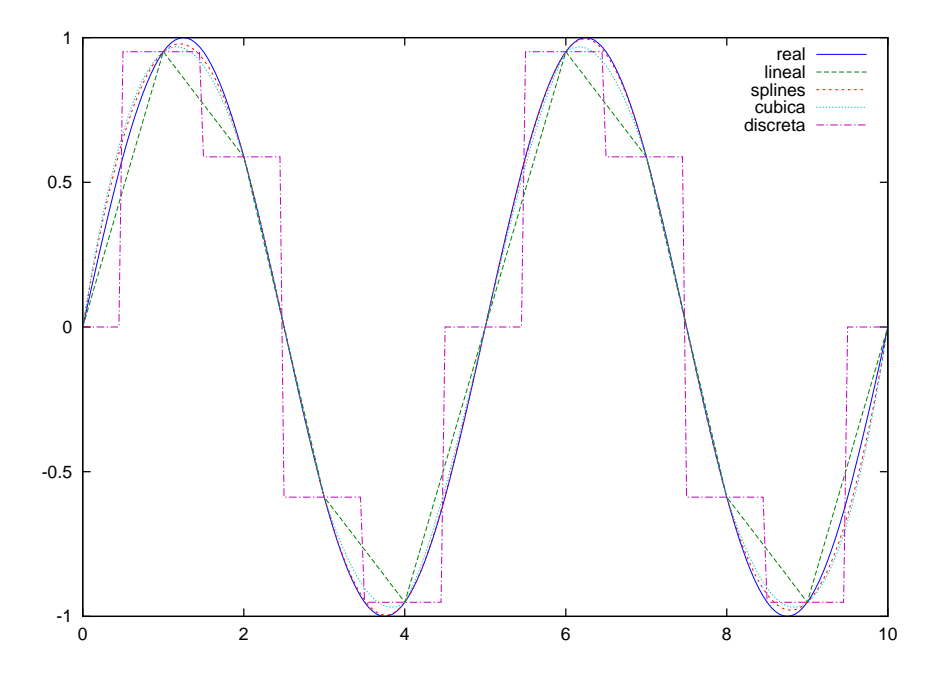

<span id="page-103-0"></span>Figura 6.2: Comparación de los métodos de interpolación

interp2 Interpolación polinómica bidimensional.

De entre todos los métodos de interpolación a trozos el más efectivo suele ser siempre el uso de splines. Un spline es una curva cúbica; de este modo reduciremos en gran medida el error en el caso que los puntos sean de una función suave, cosa que no sabemos. Cuando interpolamos por trozos es importante conocer algo de información sobre la función que representan, no sirve ninguna formula universal

Sería muy lógico en este punto plantearse la siguiente pregunta. ¿Por qué escoger una función definida a intervalos y no un único polinomio de grado igual al número de puntos menos 1? La respuesta aparece cuando intentamos realizar el cálculo. Los polinomios de alto orden tienen tendencia a oscilar en sus extremos, es el llamado fenómeno de Runge. Como patrón diremos que todo lo relacionado con polinomios de alto orden suele acarrear problemas. Trataremos con más profundidad la interpolación polinómica en un dominio finito en la sección [6.2.3.](#page-106-0)

### 6.2.1.1. Splines

La interpolación polinómica a trozos más común en Matlab es la interpolación mediante splines. Un spline es una curva definida mediante polinomios en intervalos finitos, la interpolación será entonces del orden que deseemos según el polinomio aunque lo más frecuente será utilizar splines cúbicos. Como en muchos otros casos los splines no sirven únicamente para convertir en continua una serie de datos discreta, función que cumple interp1. Pueden servir también para analizar más profundamente los datos estimando sus derivadas e incluso para resolver ecuaciones en derivadas parciales.

Para quien desee algo de rigor matemático definimos un spline como el conjunto de polinomios  $p_j(x)$  que ajustan una determinada función  $f(x)$  en [a, b], donde cada polinomio tiene validez en un intervalo  $\xi_i \in [a, b]$ . Además de imponer que la curva pase por todos los puntos podemos imponer también que dichos polinomios se unan suavemente al final de sus intervalos de definición. Podemos representar el conjunto mediante sus coeficientes y los nodos ( pp form)

$$
p_j(x) = \sum_{i=1}^{k} (x - \xi_j)^{k-i} c_{ij}
$$

o como B-spline, generalización de las curvas de Bézier.

Matlab, en su spline toolkit, proporciona funiones para calcular y evaluar con toda libertad los coeficientes de una interpolación a trozos mediante splines, piecewise spline interpolation. Algunas de las funciones disponibles son las siguientes:

spline Llamada con dos parámetros retorna la matriz de coeficientes de la interpolación. Llamada con tres parámetros retorna el valor de la interpolación en los valores dados.

ppval Evalúa la interpolación mediante splines en los puntos dados dada su representación en coeficientes.

csapi Define

csape Define

Un posible uso de los splines es la interpolación de curvas en más de una dimensión. Es un método muy habitual en diseño y es la base de las herramientas de CAD con las NURBS (Non-Uniform Rational B-Splines). Mediante puntos de control y unas pocas transformaciones geométricas los splines definen casi todas las piezas producidas industrialmente.

#### 6.2.1.2. Regeneración de funciones mediante datos discretos

Como ya hemos mencionado con anterioridad, uno de los problemas de tratar con series discretas de datos es precisamente su no continuidad. Hay varias maneras de pasar los datos a una función y hemos analizado que el ajuste polinómico no siempre es una buena opción. Una solución más o menos universal es la de crear una función mediante una interpolación y un function handle. Para ello sólo tenemos que definir las series de datos y pasarlos como argumento a la vez que definimos una variable independiente adicional. Por ejemplo, suponemos que tenemos la siguiente serie de datos:

x=[1 2 3 4 5 6 7 8] y=[2 4 3 5 4 6 5 7]

Y queremos generar una función que sea capaz de proporcionar los datos de forma continua. La solución es la creación del siguiente function handle:

 $\gg$  newfunc= $\mathbb{Q}(z)$  interp1d( $[1 \ 2 \ 3 \ 4 \ 5 \ 6 \ 7 \ 8], \ldots$  $[2 4 3 5 4 6 5 7], z, 'split'$ ;

A todos los efectos esto es una nueva función que pasa por todas las parejas de puntos  $(x, y)$ :

>> newfunc(3.443)  $ans = 3.9162$ 

La técnica de reducir variables mediante function handles no es válida en Octave, donde los FH son estrictamente funciones independientes.

### 6.2.2. Transformadas rápidas de Fourier

Un desarrollo posible de una función periodica es el desarrollo de Fourier. En él las funciones ortogonales que nos sirven de base son funciones armónicas que llamaremos  $\Phi_k$ . El desarrollo de la función u es entonces:

$$
u = \sum_{k=-\infty}^{k=\infty} \hat{u} \Phi_k.
$$

donde  $\hat{u}$  son los coeficientes de Fourier que **suelen ser números complejos**. Si la función admite el desarrollo anterior también admitirá una serie truncada de fourier. Esta serie tiene la forma:

$$
P_N u = \sum_{k=-\frac{N}{2}}^{k=\frac{N}{2}-1} \hat{u}_k e^{ikx}
$$

que constituye la serie truncada de Fourier de orden N. Los coeficientes se calculan exactamente del mismo modo que la anterior con la diferencia que truncamos el desarrollo a partir de un cierto número de onda. En el cálculo numérico nunca trabajaremos con desarrollos con una cantidad infinita de términos; esto es dominio del cálculo simbólico.

Si aproximamos la función inicial por un polinomio interpolante definido a partir de una serie de puntos llegamos a la serie discreta de Fourier. Se dice discreta porque tiene como datos los puntos en los que se evalúe la función. Exactamente del mismo modo podríamos estar trabajando con una serie de puntos experimentales. Esto generará un desarrollo discreto porque sólo con unos cuantos puntos no tenemos suficiente información como para llegar a una serie infinita.

Como estamos obteniendo toda la información posible normalmente se habla de transformada discreta de Fourier. El algoritmo para calcularla es la tansformada rápida de Fourier o Fast Fourier Transform (FFT).

fft Aplica la transformada rápida de Fourier a una serie de puntos utilizando como funciones base  $\Phi_x(x) = e^{ikx}$ .

ifft Calcula la antitransformada rápida de Fourier.

Las fft's se usan muchísimo en los métodos espectrales, resolución de ecuaciones en derivadas parciales lineales y no lineales, análisis de datos y filtrado de señales. Muchos de los problemas de la física con condiciones de contorno periodicas son mucho más sencillos en su formulación espectral.[1](#page-105-0)

Disponemos también de otras funciones que encapulan tareas comunes en las que están involucradas transformadas de fourier

fftshift Mueve el primer número de onda (frecuencia cero) al centro del espectro.

fftfilt Aplica directamente un filtro espectral.

fft2 Transformada rápida de Fourier bidimensional. También disponemos de una antitransformada para esta función

fftn Transformada rápida de Fourier n-dimensional. Existe ifftn.

Las librerías de transformadas rápidas de Fourier suelen disponer de transformadas del seno y del coseno para cubrir los casos de condiciones de contorno no periodicas. Los drivers para estas bibliotecas no son tan completos en Matlab y tendremos que convertir la transformada exponencial en transformada de seno o de coseno manualmente.

Supongamos que tenemos las ecuaciones de Navier-Stokes en dos dimensiones. Se demuestra que se pueden reescribir en función de  $\omega$  y de  $\psi$ , la vorticidad y la función de corriente de la siguiente manera:

$$
\frac{\partial \omega}{\partial t} + \frac{\partial \omega}{\partial x} \frac{\partial \psi}{\partial y} - \frac{\partial \omega}{\partial y} \frac{\partial \psi}{\partial x} = \frac{1}{Re} \nabla^2 \omega
$$

$$
\nabla^2 \psi = -\omega
$$

Imaginemos entonces que queremos resolver un problema de turbulencia 2D isótropa con condiciones de contorno periódicas. Esto nos obliga a resolver una ecuación de Poisson por cada paso temporal, operación bastante costosa porque requiere la inversión de una matriz. Podemos ahorrarnos gran cantidad de operaciones si hacemos la transformada de Fourier de la segunda ecuación:

$$
\frac{\partial^2 \hat{\psi}(i,j) \exp(i(kx + ly))}{\partial x^2} + \frac{\partial^2 \hat{\psi}(i,j) \exp(i(kx + ly))}{\partial y^2} = -\hat{\omega} \exp(i(kx + ly))
$$

$$
\hat{\psi}(i,j)(k^2 + l^2) = \hat{\omega}(i,j)
$$

Que es un sistema de ecuaciones de resolución trivial. Acto seguido hacemos la antitransformada de los coeficientes  $\hat{\psi}(i, j)$  y ya podemos pasar al paso de la ecuación parabólica.

<span id="page-105-0"></span><sup>&</sup>lt;sup>1</sup>La gran ventaja de las transformadas rápidas de Fourier es que son una operación especialmente rápida cuando tenemos series de 2<sup>n</sup> puntos. En estos casos se hacen del órden de N log N operaciones para calcularla. Esto las hace muy útiles en la resolución de ecuaciones en derivadas parciales lineales (ecuación de ondas) o por métodos espectrales. Un caso especialmente importante es el de la ecuación de Poisson ( $\nabla^2 \phi = f(\vec{x})$ ).

### <span id="page-106-0"></span>6.2.3. Aproximación de funciones

Esta técnica, aunque coceptualmente muy parecida a la interpolación polinómica a trozos, suele tener usos completamente distintos. La aproximación de una función o de una serie de puntos por un único polinomio en un dominio dado se acerca más al desarrollo en serie de Fourier que a la interpolación polinómica a trozos. Los polinomios de Lagrange, de Legendre o de Chebyshev fueron creados para desarrollar funciones continuas en dominios finitos mediante una base polinómica. Tienen un uso esencial en la evaluación de funciones complejas en dominios finitos y en los métodos espectrales de resolución de ecuaciones en derivadas parciales.

La interpolación polinómica no suele utilizarse para ajustar una serie de puntos dados por culpa del fenómeno de Runge. Supongamos que tenemos la siguiente serie de puntos y en función otra serie equiespaciada de puntos x.

```
x =Columns 1 through 8:<br>-1.00000 -0.87500 -0.75000
-1.00000 -0.87500 -0.75000 -0.62500 -0.50000 -0.37500 -0.25000 -0.12500
Columns 9 through 16:
  0.00000 0.12500 0.25000 0.37500 0.50000 0.62500 0.75000 0.87500
Column 17:
 1.00000
y =Columns 1 through 8:
0.058824 0.075472 0.100000 0.137931 0.200000 0.307692 0.500000 0.800000
Columns 9 through 16:
 1.000000 0.800000 0.500000 0.307692 0.200000 0.137931 0.100000 0.075472
Column 17:
0.058824
```
Supongamos ahora que queremos ajustarla por un polinomio de grado  $N-1$  suponiendo N el número de puntos de la serie. El polinomio será entonces:

$$
p(x) = \sum_{i}^{N} a_i x^{i-1}
$$

problema que se cerrará con la condición de que  $p(x_i) = y_i$ . Al final se llega a la misma ecuación de siempre:  $Ac = y$ donde  $A$  es la matriz de Vandermonde generada con los puntos  $x_i$ ,  $c$  el vector de incógnitas de los coeficientes y  $y$ el vector de puntos de la serie  $y_i$ . El vector de coeficientes se genera con este código:

```
>> c=vander(x) \yc =6.4739e+03
    3.6848e-11
   -2.1040e+04
   -1.0123e-10
    2.7271e+04
    1.0430e-10
   -1.8231e+04
   -5.0934e-11
    6.8268e+03
    1.2373e-11
   -1.4741e+03
   -1.4184e-12
    1.8795e+02
    6.5051e-14
   -1.5402e+01
   -8.4500e-16
    1.0000e+00
```
Si representamos este polinomio de orden 16 con los puntos que tiene interpolar junto con la función solución  $y(x) = \frac{1}{1+16x^2}$ (figura [6.3\)](#page-107-0):

Como vemos, la función interpolante cumple los requisitos impuestos, pasa por todos los puntos; pero no hace nada más bien. ¿Cuál es entonces el problema? ¿Qué hay que hacer para solucionarlo? La interpolación polinómica es un problema global, es decir, intenta aproximar toda una función con una cantidad limitada de datos (los puntos

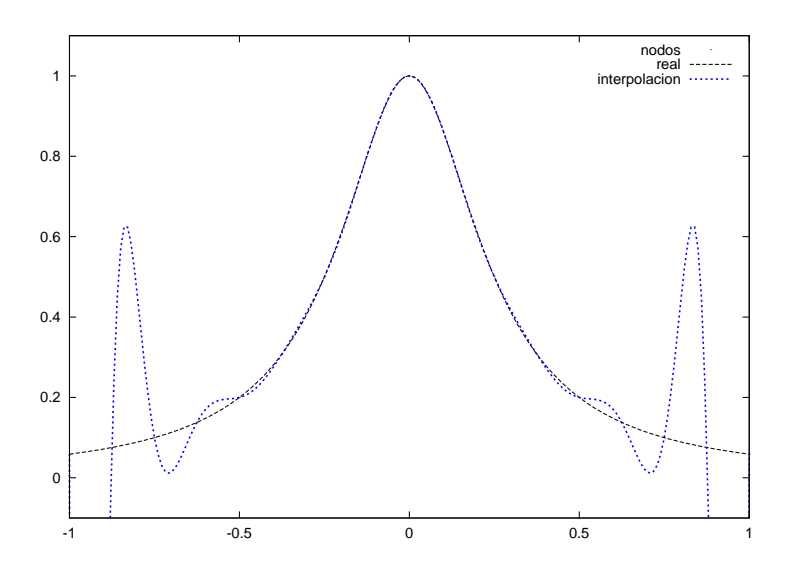

<span id="page-107-0"></span>Figura 6.3: Demostración del fenómeno de Runge

de los que tenemos valores). A la función interpolante los árboles no le dejan ver el bosque, si quiere ajustar con unos puntos dados (nodos) es incapaz de capturar la función de la que provienen.

La solución es comprender las implicaciones globales del problema. Ya no estamos intentando hacer pasar una curva por una serie de puntos, estamos intentando resolver la aproximación de la misma curva. La solución la encontramos desde el punto de vista global... ¿Por qué los nodos deben ser equiespaciados? ¿Y si acercamos los nodos entre ellos (clustering) en las zonas donde los errores son más elvados? Sean cuales sean los tipos de polinomios que utilicemos así como el orden del que sean hay nodos más adecuados para minimizar el error del problema global, por ejemplo los nodos de Chebyshev de la forma:

$$
x_j = \cos(j\pi/N), \quad j = 0, 1, ..., N
$$

puntos de Chabyshev-Lobatto o puntos extremos de Chebyshev. Esta formula es la proyección de los puntos equiespaciados en una circunferencia de radio unidad en el eje de abcisas. Si ahora en vez utilizar los nodos equiespaciados utilizamos los nodos óptimos de Chebyshev llegamos a que el polinomio de interpolación es sensiblemente mejor (figura [6.4\)](#page-107-1):

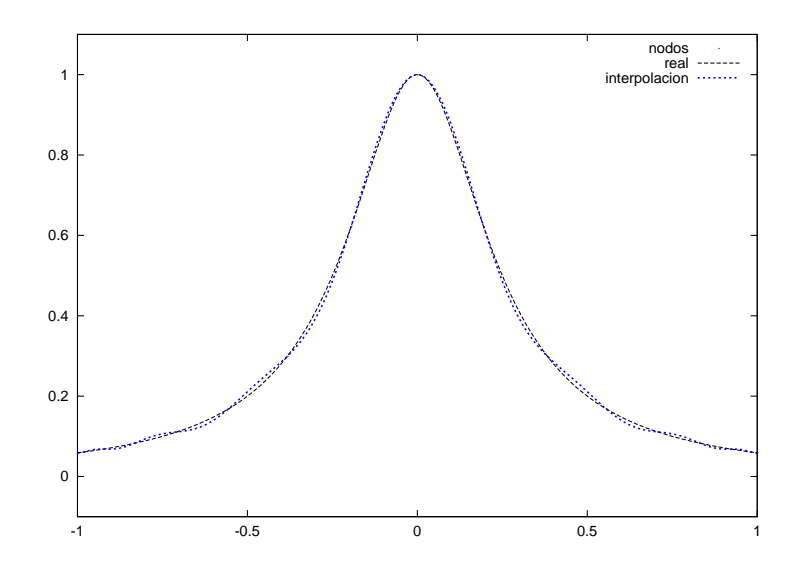

<span id="page-107-1"></span>Figura 6.4: Uso de los nodos óptimos de Chebyshev para reducir el error de interpolación

Vemos entonces que recurrir a una elección óptima de nodos permite utilizar polinomios como base de desarrollos de funciones con un error más que aceptable con todas las ventajas que implica trabajar con polinomios en nuestros cálculos.
Importante: La interpolación polinómica es un problema global. No depende únicamente del número de puntos sino de su elección.

Una demostración de hasta dónde llega la importancia de elegir bien los nodos es pensar que el error que se comete con un polinomio de grado mayor no necesariamente se reduce con lo que estamos malgastando tiempo y potencia de cálculo sin ganar precisión. Hay que hacer las cosas con cuidado.

# 6.3. Resolución de ecuaciones no lineales y optimización.

Este apartado merece un pequeño comentario de entrada. Matlab posee una más que amplia selección de funciones orientadas a la optimización. Matlab contiene funciones para hacer casi todo lo imaginable como buscar ceros de funciones n-dimensionales y no lineales, mínimos de funciones condicionados, programación cuadrática... El gran problema es que todas estas herramientas están en un toolkit que no forma parte de la instalación básica del programa. En el caso que estemos delante de una versión comercial o de estudiante del Matlab es posible que no dispongamos de ninguna de las funciones anteriormente mencionadas.

No tiene mucho sentido entrar los detalles del Optimization Toolkit porque la ayuda en formato HTML que se incluye en el paquete es más que suficiente. Se podría decir que es una buena introducción a la optimización en general.

Este tema es difícil de encajar en el planteamiento general del libro. Siempre hemos buscado un planteamiento agnóstico respecto a los dos intérpretes muy difícil de mantener en este caso. Octave sólo contiene las funciones básicas de optimización, la colección es pobre si se compara con el Optimization Toolkit; pero en la mayoría de los casos es más que suficiente.

Veremos entonces sólo una introducción básica a la optimización, minimización de funciones, programación lineal y no lineal y búsqueda de raíces de sistemas de ecuaciones no lineales.

#### 6.3.1. Resolución de ecuaciones no lineales. Root finding.

La resolución de sistemas de ecuaciones no lineales podría considerarse como una disciplina independiente de la optimización. Algunos de los métodos de resolución no tienen absolutamente nada que ver con los algoritmos de minimización de funciones. Sin embargo hemos decidido mantener un órden consistente con el de los paquetes de funciones de Matlab.

Root finding es el término inglés para la práctica de la resolución de una ecuación que no tiene una solución analítica o con una solución exacta demasiado costosa de encontrar. Fue uno de los primeros casos en los que se aplicó el cálculo numérico porque es donde se hace imprescindible.

Todos los métodos se basan en la aproximación mediante un desarrollo en serie de la función en un punto inicial. Lo que los diferencia es el tipo de desarrollo y cómo aproximan la función en el punto. El método más básico de todos es el método de Newton que se basa en la aproximación lineal de la función en cada punto para obtener la siguiente raíz para iterar. El método de la secante no es más que una aproximación grosera de la derivada mediante dos puntos. Luego nos encontramos con los métodos Regula-falsi, Ridders... o más sofisticados como el Van Wijngaarden-Dekker-Brent.

Todos los métodos se usan de la misma manera, se les da una función, un punto inicial y se cruzan los dedos. Lo único que debemos saber del Root finding en Matlab es que todo lo lleva la función...

fzero Busca la solución más cercana al punto inicial dado de cualquier ecuación dada.

Lo único que debemos recordar es que como cualquier función a la que hay que dar otra función como argumento nos obligará a utilizar un function handle. Por ejemplo, queremos encontrar el cero de la siguiente ecuación:

$$
\ln x - \sin x = 0
$$

Esta ecuación no tiene una solución analítica con lo que el uso del cálculo numérico se hace imprescindible. Suele ayudar representar gráficamente las dos funciones (figura [6.5\)](#page-109-0) para saber si se cruzan en algún punto; si buscamos una solución inexistente es probable que el método nos devuelva soluciones complejas o espúreas.

La función que se resolverá será siempre de la forma  $f(x) = 0$ , de modo que nuestro function handle será:

```
\Rightarrow eq=\mathbb{Q}(x) log(x)-sin(x);
>> sol=fzero(eq,1);
>> sol
sol =
     2.2191
```
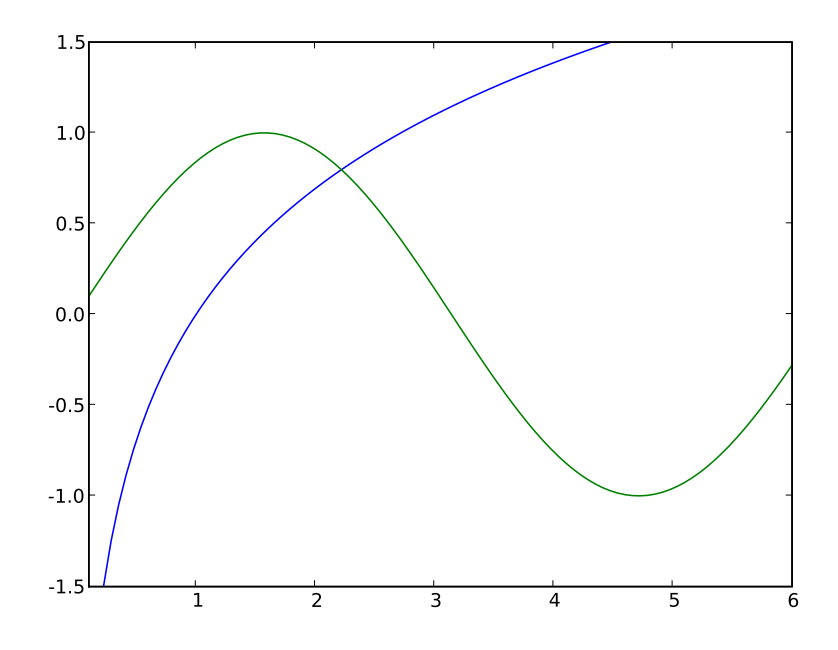

<span id="page-109-0"></span>Figura 6.5: Representación de las funciones a resolver.

que es consistente con la solución intuida basándonos en la gráfica.

Una más que buena práctica es pedir una solución dentro de un intervalo puesto que en muchos casos las ecuaciones no lineales pueden tener varias e incluso infinitas soluciones. Sólo hay que cambiar el punto inicial de iteración por un intervalo de búsqueda:

```
\Rightarrow eq=\mathbb{Q}(x) log(x)-sin(x);
>> sol=fzero(eq,[1 4]);
>> sol
sol =2.2191
```
#### 6.3.1.1. Más incompatibilidades entre Matlab y Octave.

En la versión 2.1 de Octave el soporte para los function handles es bastante limitado. Muchas de las funciones, sobretodo las que no son más que llamadas a rutinas en fortran o C, deben obtener las funciones por su nombre y no mediante un function handle. La función fzero en Octave es una víctima bastante desafortunada de esta limitación. Si intentamos resolver la ecuación anterior por el primer método propuesto recibiremos un error, a priori incomprensible, mientras que con el segundo script llegaremos a la solución.

El motivo es el exótico comportamiento de fsolve en Octave. Si le pasamos sólo un parámetro, fzero llamará a la función fsolve de la que hablaremos en el siguiente apartado. fsolve no tiene soporte para function handles de modo que tendremos que pasarle la función por su nombre despues de haberla definido, por ejemplo:

```
>> function y=eq(x)
\ldots y=log(x)-sin(x);
... end
\gg fzero('eq',1)
ans = 2.2191
```
Tampoco es una gran dificultad añadida ya que Octave soporta la definición de funciones mediante el intérprete a diferencia de Matlab. En cambio, si definimos un intervalo de búsqueda de soluciones sí le podremos pasar un function handle como argumento porque usa un método de resolución alternativo<sup>[2](#page-109-1)</sup>:

<span id="page-109-1"></span> $^{2}$ fsolve utiliza el método Powell mientras que fzero utiliza un método Brent.

 $\gg$  eq1= $\mathbb{Q}(x)$  log(x)-sin(x); >> fzero(eq1,[1,4])  $ans = 2.2191$ 

#### 6.3.2. Búsqueda de soluciones de sistemas de ecuaciones no lineales.

Se define como solución de un sistema de ecuaciones como la  $x$  que cumple:

 $f(x) = 0$ 

siendo f la función vectorial representa al sistema.

El objetivo de la búsqueda de soluciones de sistemas de ecuaciones no lineales es siempre el mismo. Llegar a una solución válida del sistema con el mínimo coste computacional posible. La no linealidad de las ecuaciones puede provocar todo tipo de catástrofes como la no convergencia o que el error se dispare hacia el infinito. Siempre se parará automáticamente la iteración y se nos dará un mensaje de error. El coste computacional es una complicación menor. Depende de dos aspectos, la elección del punto inicial y el algoritmo de evaluación del gradiente de la función.

Los métodos más sencillos de resolución de ecuaciones no lineales se basan en la aproximación lineal de la función en un punto. Si hacemos el desarrollo de Taylor de primer orden en el punto inicial tenemos que:

$$
\mathbf{f}(x) = \mathbf{f}(x_0) + (x - x_0)\mathbf{J}(x_0)
$$

fórmula a la que le siguen términos de mayor órden.  $J(x_0)$  es el gradiente de la función evaluado en el punto  $x_0$ . Si suponemos que el resultado de la aproximación es la verdadera raíz de nuestra función:

$$
\mathbf{f}(x_0) + (x - x_0)\mathbf{J}(x_o) = 0
$$

obtendremos el siguiente punto de la iteración, en este caso  $x = x_1$ :

$$
x_1 = x_0 - \mathbf{J}^{-1}(x_0)\mathbf{f}(x_0)
$$

Iteración que se llevará a cabo hasta que se una norma de la solución sobrepase una cota de error. Este método es conocido como Newton-raphson. Esto nos recuerda que una de las operaciones con mayor coste computacional es precisamente la inversión de una matriz. Además la matriz es el gradiente de la función en un punto, gradiente que puede ser en algunos casos casi imposible de calcular. Nos encontramos ante el problema de evaluar de una manera óptima un gradiente para luego evaluarlo e invertirlo. Todo esto considerando que el punto inicial nos lleve más o menos directamente a la solución que buscamos.

Nada de esto debe hacernos perder la referencia de que lo realmente importante de los métodos de resolución es la facilidad con la que converjan a una solución más que la rapidez con que lo hagan. Al igual que en el caso unidimensional, Matlab apuesta por la simplicidad. La función que nos realizará la tarea es:

fsolve Busca una solución de un sistema de ecuaciones dado. Esta función es diferente según se use en Matlab o en Octave; la versión de Matlab llamará al sistema de ecuaciones mediante su nombre o con un function handle mientras que la versión de Octave sólo podra llamarlo por nombre.

Las diferencias entre ambas sólo se manifiestan en el modo en el que llamaremos a la función, no en el modo en el que la definiremos porque es imposible expresar todo un sistema de ecuaciones sólo con un function handle. Será imprescindible definir una función propiamente dicha lo que en Matlab significará crear un archivo de función.

#### 6.3.2.1. Algunas de las cosas que pueden salir mal

Resolver ecuaciones escalares no lineales o sistemas de ecuaciones no lineales no es numéricamente muy complejo, pero los problemas son muy a menudo mal condicionados. Infinidad de factores pueden llevarnos a soluciones erróneas o a problemas de convergencia. Algunos de ellos son muy simples como el siguiente:

```
\gg eq=\mathfrak{C}(x) log(x)-sin(x);
>> fzero(eq,[0 4])
Warning: Log of zero.
> \text{In} \mathbb{Q}(x) \text{log}(x) - \sin(x)In fzero at 218
??? Error using ==> fzero
Function values at interval endpoints must be finite and real.
```

```
Obviamente debido a que \ln 0 = -\infty.
```
Otros problemas debidos a la convergencia pueden ser un auténtico dolor de cabeza

- 6.3.3. Minimización de funciones.(+)
- 6.3.4. Minimización de funcionales.(+)

# CAPÍTULO 7

# Temas avanzados

Este capítulo nace de la necesidad de recojer todos los argumentos no necesariamente ligados al uso de Matlab. La mayoría de ellos están relacionados con la programación general o en cálculo numérico, sin embargo son de gran utilidad para escribir buenos programas. La teoría que contiene este capítulo es de un nivel mucho más elevado al resto, estais avisados; esto no significa que todo esté explicado del modo más sencillo posible.

# 7.1. Aumentar la calidad del código escrito en Matlab

Que el código funcione no suele ser suficiente. Debemos intentar en cualquier caso escribir código de calidad, debemos convertir en hábitos ciertas prácticas de programación orientadas a hacer más fácil el uso de las funciones y los scripts. No todo termina en escribir una pequeña ayuda en cada función. Hay estrategias muy útiles para aumentar significativamente la potencia del código escrito sin necesidad de aumentar el esfuerzo. Debemos entender que si Matlab es una plataforma de desarrollo rápido de aplicaciones dispondrá de funciones para escribir código de un modo más eficiente.

#### 7.1.1. Vectorizar, la clave para aumentar la velocidad

Hay muchas maneras de asignar un argumento a una variable. Cuando se crearon los ordenadores y empezaron a surgir los lenguajes de programación casi todos los procesos eran escalares. Todo estaba gobernado por operaciones lógicas que operaban unidades muy pequeñas de memoria. A medida que los ordenadores iban creciendo en potencia y versatilidad se empezó a pensar en una manera más eficiente de calcular. Uno de los conceptos era la vectorización.[1](#page-112-0)

Se dice que una operación es escalar cuando se hace elemento a elemento. Una suma escalar de dos vectores es tomar los elementos de cada uno de ellos, sumarlos y asignar el resultado a un tercer vector. Una operación es vectorial cuando se hace por bloques mayores en la memoria. Una suma vectorial de dos vectores sería tomar partes del los vectores o los vectores enteros y sumarlos de golpe.

Los compiladores modernos son capaces de vectorizar automáticamente. Advierten que dos bucles pueden combinarse perfectamente y realizan la operación por bloques ahorrando memoria y tiempo de cálculo. Como Matlab es un programa secuencial carece de esta capacidad de optimización. Si nosotros le pedimos un bucle con operaciones escalares lo va a realizar sin ningún tipo de optimización. Si en cambio asignamos operamos las matrices mediante la notación matricial y las submatrices Matlab sí va a ser capaz de vectorizar la operación.

En la sección [7.1.1.1](#page-112-1) explicaremos la importancia que todas estas consideraciones tienen sobre la velocidad de ejecución.

#### <span id="page-112-1"></span>7.1.1.1. El truco más importante de la programación en Matlab

El truco más importante para que nuestros scripts tengan una velocidad aceptable es evitar los bucles con contador. Es la estructura más lenta que existe en el lenguaje. El siguiente ejemplo nos ayudará a entenderlo perfectamente. Crearemos dos matrices de números aleatorios y las sumaremos creando una tercera matriz. Primero

<span id="page-112-0"></span> $1$  Un nombre propio en la arquitectura de ordenadores es Seymour Cray, su biografía está íntimamente ligada al los ordenadores vectoriales. Su influencia es tremenda en el campo de la computación a gran escala.

lo haremos mediante un bucle que sume con dos índices y luego utilizando el operador suma elemento a elemento. Utilizaremos la función rand para crear las matrices y la pareja tic y toc para calcular el tiempo de cálculo.

```
\gg a=rand(66); #matriz de 66 x 66
>> b=rand(66);
>> tic;for i=1:66;for j=1:66;c(i,j)=a(i,j)+b(i,j);end;end;toc
ans = 0.17925>> tic;c=a.+b;toc
ans = 0.00058100
```
Donde el número que obtenemos como resultado es el tiempo transcurrido entre la llamada de tic y la de toc. La diferencia entre los dos métodos es de<sup>[2](#page-113-0)</sup>:

```
>> 0.17925/0.00058500
ans = 306.41
```
Utilizar los operadores matriciales y las submatrices generará código del orden de 100 veces más rápido. Para una EDP esto es la diferencia entre un rato de espera y una semana de cálculos, sólo un contador mal puesto puede acabar con un código globalmente bien escrito.

La lentitud de los bucles llega hasta límites insospechados. Supongamos que queremos multiplicar todas las filas de una matriz por un escalar distinto. En un alarde decidimos convertir la serie de números en un vector y utilizar un bucle contador para operar la matriz por filas del siguiente modo:

```
\gg a=1:66;
\gg b=rand(66);
>> tic;for i=1:66; c(i,:) = a(i)*b(i,:);end;toc
ans = 0.0032920
```
Para eliminar este bucle tenemos que convertir la secuencia de números en una matriz de 66×66 y luego multiplicarla por una matriz. Qué sorpresa nos llevamos cuando observamos que el tiempo de proceso es menor:

```
>> tic;c=a'*ones(1,66).*b;toc
ans = 0.00067000
```
Eliminando un bucle que parecía completamente justificado acabamos de reducir el tiempo de proceso a la décima parte.

A partir de ahora nos lo pensaremos dos veces antes de escribir la palabra for. Si nos acostumbramos pensar con submatrices nos ahorraremos tiempo de cálculo y la engorrosa tarea de migrar código a Fortran inútilmente.

#### 7.1.1.2. ¿Por qué son tan lentos los bucles?

Lo que hace que los bucles sean tan lentos no es únicamente la ausencia de vectorización en el cálculo. Los bucles escalares son muy rápidos sea cual sea la arquitectura y el lenguaje de programación. Si analizamos con un poco más de precisión el código de los ejemplos anteriores observamos que no sólo se están multiplicando dos matrices o dos escalares, además se está reservando la memoria correspondiente al resultado.

Imaginemos que queremos sumar dos vectores y asignar el resultado a un tercero y que para ello utilicemos un bucle. Primero tomaremos el los primeros índices de cada vector y los situaremos en una posición de memoria nueva. Esto sucederá a cada paso con lo que cada iteración implicará una operación de reserva de memoria al final de un vector.

Cada vez que ampliamos un vector llenando una posición vacía Matlab debe comprobar que el elemento no existe, ampliar la memoria reservada al vector para poder situar el nuevo elemento donde debe y rellenar el resto con ceros y finalmente almacenar los datos del nuevo vector.

Cuando sumamos dos vectores escalarmente el ciclo de verificación-reserva-asignación-cierre se realiza una sola vez. Podemos concluir entonces que la operación de ampliación de una matriz en Matlab es especialmente lenta. Aunque no estemos obligados a declarar las variables antes de inicializarlas es siempre una buena práctica comprobar que cada matriz se defina entera o mediante bloques lo suficientemente grandes.

<span id="page-113-0"></span> ${}^{2}$ El ordenador con el que han sido efectuadas las pruebas es un Athlon XP 2600+ (1.920 GHz, bogomips=3301.37) con 512 Mb de RAM a 400 MHz y Octave 2.1.72. Matlab es ligeramente más rápido con el manejo de bucles aunque de ningún modo se acerca a la velocidad de los operadores matriciales. Con la optimización máxima Matlab y Octave tienen resultados equivalentes. Las pruebas se han efectuado diez veces y se da el tiempo medio de la muestra.

Este comportamiento está ligado al funcionamiento de los arrays en C; un buen texto para comprenderlo mejor es [\[3\]](#page-192-0) donde encontraremos un capítulo inicial sobre qué es verdaderamente un array y qué relación tiene con un puntero.

Como curiosidad diremos que mientras las operaciones de reserva y liberación de memoria son bastante lentas, las operaciones de manipulación de forma como la función reshape son especialmente rápidas. No debemos tener miedo a cambiar la forma de las matrices según nuestras necesidados pensando que estamos sacrificando tiempo de ejecución.

# 7.1.2. Control de las variables de entrada y salida en funciones. $(+)$

La necesidad de pasar una cantidad fija de argumentos a una función en forma de variables no es una limitación para Matlab. Uno de los puntos débiles de la definición de las cabeceras de las funciones es que no pueden definirse, tal como lo hacen otros lenguajes de programación, valores por defecto para las variables de entrada. Matlab cuenta con la siguiente serie de funciones dedicadas a manipular las variables de entrada y salida de las funciones:

nargin Da el número de argumentos con el que se ha llamado una función

nargoun Retorna el número de argumentos de salida de una función

varargin Permite que las funciones admitan cualquier combinación de argumentos de entrada.

varargout Permite que las funciones adimitan cualquier combinación de argumentos de salida.

inputname Retorna el nombre de la variable que se ha pasado como argumento de entrada en una función.

Estas funciones son una ayuda esencial cuando escribimos funciones muy polivalentes. Los métodos nargin y nargout sirven para que las funciones se comporten de un modo distinto según la cantidad de argumentos que reciban, varargin y varargout hacen que no tengamos que preocuparnos de escribir largas cabeceras de funciones cuando estas reciben muchos argumentos, es como si recibiera una variable tipo celda de un modo automático.

# 7.1.3. Comunicación entre el entorno de ejecución global y el entorno de la función

En el léxico utilizado por Matlab se habla de dos entornos de ejecución o workspaces. Existen sólo dos workspaces en los que habitan varibles inicialmente independientes. El modo usual de comunicar los dos entornos es mediante variables globales, una vez definimos una variable como global en todos los workspace la hacemos visible para todas las unidades de programa. Matlab define dos workspace, base y caller. Base es el nombre del entorno de ejecución principal; sería el intérprete en una sesión interactiva. Caller es la función que se esté activa en algún momento de la ejecución. Los dos métodos siguientes son interfaces entre las variables en base y las variables en caller.

evalin Evalua una variable o una expresión en cualquier entorno.

Por ejemplo, vamos a crear una función que intente capturar una variable del entorno de ejecución principal en una función. Para ello escribiremos la siguiente función:

```
function out=testfunc()
 out=evalin('base','dummy');
```
Ahora en una sesión del intérprete definiremos la variable var y veremos cómo queda capturada por la sentencia evalin sin que aparezca en la cabecera:

```
>> testfunc()
error: 'dummy' undefined near line 23 column 1
error: evaluating assignment expression near line 2, column 4
error: called from 'testfunc'
```
Nos ha dado un error porque aún no hemos definido la variable dummy en el entorno base. Si ahora definimos la variable y llamamos la función:

```
>> dummy='hola'
>> testfunc()
ans = hola
```
Acabamos de comuncar de un modo bastante elegante los dos entornos de ejecución. Los programadores experimentados están acostumbrados a lidiar con los punteros. nos podemos imaginar esta función como una manera razonable de emular el comportamiento de un puntero<sup>[3](#page-115-0)</sup> y así añadir algo de potencia a nuestros algoritmos. No será literalmente un puntero porque en vez de apuntar una posición de memoria apuntará a una variable pero como es la manera normal de definir los punteros podemos hacer que se comporte del mismo modo. Por ejemplo, en el caso anterior hemos definido una función que extrae el valor out que "apunta" al valor contenido en la variable dummy. ¿Qué sucede si cambiamos la variable dummy? Pues que en tiempo de ejecución la variable out cambiará inmediatamente de valor:

```
>> dummv='adios'
dummy = adios>> testfunc()
ans = adios
```
Vemos que esto no es exactamente una asignación de una misma posición de memoria pero la ejecución emula el mismo comportamiento, es como hacer un out==dummy implícito.

assignin Asigna un valor dado a una variable de cualquier entorno de ejecución.

Estas dos funciones es el método recomendado para establecer una comunicación entre el entorno de ejecución de las funciones y el entorno principal. Se sugiere sacrificar el uso de las variables globales en favor de la asignación y la evaluación entre workspaces. Sin embargo es una sutileza sujeta al estilo de programación. Personalmente encuentro las variables globales mucho más intuitivas.

## 7.2. Array Masking

Cuando necesitamos controlar el flujo de ejecución de un programa y este flujo necesita ciertas condiciones lógicas solemos utilizar una estructura condicional (if). Cuando dichas condiciones lógicas adquieren un alto grado de complejidad, con más de seis o siete opciones que pueden ser complementarias entre ellas, la implementación de la estructura suele ser harto complicada.

En programación suelen evitarse este tipo de estructuras, son lentas, difíciles de programar, difíciles de entender y propensas a generar errores en tiempo de ejecución que cuesta bastante resolver. En otros lenguajes de programación los defectos de forma suelen ser los más importantes pero ya hemos aprendido que en Matlab es una buena práctica programar con la velocidad en mente.

El concepto detrás del array masking es que, en lo que respecta a la velocidad de ejecución, siempre será más rápido utilizar más memoria que ahorrar en ella. Supongamos por ejemplo que queremos quedarnos con todos los elementos mayores a un determinado número en una matriz dada. Será más rápido crear una matriz del tamaño de nuestro dato y operar con ambas.

Un caso patológico del array masking es el caso en el que debemos seleccionar elementos de una matriz y crear con ellos otro array de menores dimensiones. Este paso contiene todos los problemas asociados a la pérdida de velocidad:

- Uso de bucles para leer elementos de una matriz
- Una condición lógica que se evalúa para cada elemento
- Un vector resultado que va creciendo a medida que se encuentran elementos que cumplen la condición.

El modo más sencillo de crear este tipo de vectores o matrices en, por ejemplo, python son las list comprehensions que permiten crear directamente un array con una condición lógica. La clave para implementar estos algoritmos de un modo eficiente en Matlab es mediante el uso de la función find.

Supongamos que queremos pasar todos los elementos de un vector mayores que cero a una nueva variable:

 $\Rightarrow$  d = [2, -3, 4, -2, 3, 4, -1]  $d =$ 

<span id="page-115-0"></span><sup>3</sup>Un puntero es un tipo especial de variable cuya misión es "apuntar" a una dirección de memoria, normalmente expresada por otra variable. El puntero no es una variable convencional, es filosóficamente algo distinto. el contenido de una variable sólo podemos cambiarlo nosotros, en cambio el valor al que apunte el puntero puede cambiar si así lo exige la ejecución. El concepto de un puntero es abstracto y requiere comprender qué es una posición en la memoria física de un ordenador. Es un concepto interesante y requiere comprenderlo.

```
2 -3 4 -2 3 4 -1
```

```
\gg d(find(d>0))
ans =
```
2 4 3 4

Quizás algunos hayan visto la luz con esto.

# 7.3. Introducción al debbugging

Los comandos de debugging están cambiando en las últimas versiones de octave para hacerse más parecidas a las de Matlab.

La traducción de la palabra debugging es "quitar los bichos". Un bug o bicho es un error en el código, sus efectos pueden ser evidentes o sutiles y la tarea de encontrarlos es mucho más complicada que eliminarlos. Los debuggers son programas especiales para esta tarea de uso en lenguajes compilados. Lo que hacen es ejecutar los procesos paso a paso para conocer su funcionamiento de un modo más interactivo. Matlab ya es en sí mismo interactivo pero algunas herramientas del debugging clásico serán útiles en programas muy grandes.

El debugging se basa en los breakpoints que no son más que puntos en los que podemos detener la ejecución del programa para analizar su estado actual. La posición de los breakpoints es más una labor de experiencia que una ley tanto en los lenguajes compilados como interactivos. Solemos poner uno antes de llamar una función y unos cuantos antes de que aparezca el error.

El editor de Matlab es además el interfaz para el debugger. Podremos poner y quitar los breakpoints con el ratón y recuperar el control del proceso con la consola. Pero cuando uno se siente cómodo con el debugging prefiere realizar todo el proceso manualmente mediante las funciones propias. Estas funciones son casi las mismas en Matlab y Octave.

- keyboard Esta palabra clave no es parte del debugging en sentido estricto pero puede ser muy útil para resolver errores del código. Si introducimos esta función en un programa pararemos su ejecución y pasaremos a tener el control en el punto de ejecución donde nos encontremos. Se abrirá un intérprete mediante el cual accederemos al estado actual del programa para poder acceder a las variables de modo interactivo. Una vez salgamos del intérprete continuaremos la ejecución conservando los cambios que hayamos introducido. Este es el modo más sencillo de hacer debugging en scripts porque las funciones para debugging clásicas sólo operan dentro de funciones.
- echo Traducido eco. Controla si los comandos en archivos aparecen o no en pantalla. Esta sentencia sólo tiene efecto dentro de un archivo o de una función. Normalmente los comandos ejecutables de funciones y scripts no aparecen en pantalla, sólo aparece su resultado si no hemos puesto un punto y coma al final de la línea. Con echo on los comandos de los scripts se escriben como si los hubieramos introducido a través del intérprete.

on Activa el eco en los scripts off Desactiva el eco en los scripts on all Activa el eco en scripts y funciones off all Desactiva el eco en scripts y funciones

type Saca por pantalla el texto correspondiente a cualquier función que esté en el árbol de directorios dentro de un archivo .m. Es útil cuando disponemos de una colección propia de funciones bastante extensa y preferimos no abrir el archivo con el editor.

Como ejemplo del uso de las funciones de debugging utilizaremos el script polyadd.m que implementa la suma de dos polinomios. Las rutinas básicas para el debugging de funciones son:

dbtype Muestra la función con los números de línea para facilitar la inclusión de breakpoints

Para usarlo con nuestra función sería

```
>> dbtype polyadd
1 function poly=polyadd(poly1,poly2)
2 if (nargin != 2)
3 usage('polyadd(poly1,poly2)')
```

```
4 end
5 if (is_vector(poly1) && is_vector(poly2))
6 if length(poly1)<length(poly2)
7 short=poly1;
8 long=poly2;
9 else
10 short=poly2;
11 long=poly1;
12 end
13 diff=length(long)-length(short);
14 if diff>0
15 poly=[zeros(1,diff),short]+long;
16 else
17 poly=long+short;
18 end
19 else
20 error('both arguments must be polynomials')
21 end
```
Ahora queremos colocar dos breakpoints, uno en la línea 14 y otro en la línea 16. Para ello usaremos la siguiente función:

dbstop(func,line) Introduce un breakpoint en una función.

```
>> dbstop('polyadd','14')
ans = 14>> dbstop('polyadd','16')
ans = 17
```
Fijémonos que la función no nos ha dejado poner el breakpoint en la línea 16 porque no es ejecutable. Para comprobar el estado de la función:

dbstatus Devuelve un vector cuyos elementos son las líneas con breakpoints.

```
>> dbstatus polyadd
ans =
  14 17
```
Ahora utilizamos la función del modo usual. La ejecución avanzará hasta que encuentre un breakpoint, entonces se abrirá una consola que nos dará el control de la ejecución.

```
>> polyadd([3,2,1,3],[3,2,0])
polyadd: line 14, column 8
diff
debug>
```
La consola debug es local, es decir, sólo contiene las variables de la ejecución de la función. Lo más lógico en este punto es utilizar la función who para saber qué variables han sido iniciadas:

```
debug> who
*** local user variables:
__nargin__ argn long poly1 short
__nargout__ diff poly poly2
```
Aprovechamos para conocer algunas de ellas:

```
debug> long
long =
 3 2 1 3
debug> poly1
poly1 =
```
3 2 1 3 debug> poly2 poly2 = 3 2 0 debug> \_\_nargin\_\_  ${\tt _{\_}nargin_{\_}} = 2$ 

\_\_nargin\_\_ es el número de argumentos de entrada. Si salimos de la consola avanzaremos hasta el siguiente breakpoint o finalizaremos la ejecución. En este caso llegaremos hasta la línea 17. Para eliminar alguno de los breakpoints:

dbclear(func,line) Elimina el breakpoint de la línea solicitada.

```
>> dbclear('polyadd','17')
polyadd
symbol_name = polyadd
>> dbstatus polyadd
ans = 14
```
Hay más comandos para debugging pero estos son los más importantes.

# 7.4. Optimización de la evaluación de funciones.(+)

En la sección ?? hemos planteado la necesidad de optimizar el proceso de evaluación de funciones especialmente complejas. El coste de la evaluación de una función muy compleja puede reducirse significativamente con la interpolación polinómica. Un caso muy llamativo son las funciones con gran cantidad de términos armónicos (senos, cosenos y tangentes) que en la evaluación suelen cancelarse. Aunque la evaluación de funciones no es una de las tareas más optimizadas de Matlab no está de más utilizar los conocimientos adquiridos para aumentar su rendi-miento<sup>[4](#page-118-0)</sup>. Los polinomios de Chebyshev son un recurso bastante habitual porque implican un error de interpolación pequeño. También podríamos pensar en utilizar un desarrollo de Taylor, pero tienen el inconveniente de que sólo aproximan la función en un punto, mientras que lo que nos interesa es un error controlable en todo un intervalo.

Otra característica interesante es que cuando desarrollamos una función en serie, ya sea de Fourier o Polinómica, las operaciones elementales como las derivadas o las integrales son triviales y, lo que es más importante, fáciles de implementar<sup>[5](#page-118-1)</sup>.

#### 7.4.1. Polinomios de Chebyshev.

Este es un resumen del tratamiento del desarrollo en polinomios de Chebyshev hecho en [\[3\]](#page-192-0). Los polinomios de Chebyshev cumplen la siguiente formula:

$$
T_n(x) = \cos(n \cos^{-1} x)
$$

Esta expresión genera la siguiente serie de polinomios:

$$
T_0(x) = 1
$$
  
\n
$$
T_1(x) = x
$$
  
\n
$$
T_2(x) = 2x^2 - 1
$$
  
\n
$$
T_3(x) = 4x^3 - 3x
$$
  
\n
$$
T_4(x) = 8x^4 - 8x^2 + 1
$$
  
\n...

$$
T_{n+1}(x) = 2xT_n(x) - T_{n-1}(x) \qquad n \ge 1
$$

<span id="page-118-0"></span> $^4$ Estas consideraciones no son un caso único de Matlab. El uso de un polinomio interpolante de alto orden para aproximar una función analítica es efectivo en cualquier lenguaje de programación. Es una práctica de optimización muy utilizada en los códigos antiguos escritos en fortran cuando los compiladores no eran suficientemente listos como para evaluar las funciones de un modo eficiente. Los códigos altamente optimizados no tenían ninguna función que no estuviera escrita a mano por el programador. Los tiempo en los que cada flop era valioso ya han pasado pero siempre podemos encontarnos en la necesidad de optimizar una función en concreto

<span id="page-118-1"></span> $^5$ El grado de optimización en los inicios de la informática era tal que en un mismo bucle se aprovechaban los términos calculados para la evaluación de una función para evaluar a la vez su derivada; en el caso que fuera necesario.

Estos polinomios tienen la particularidad de contar con  $n$  ceros en los puntos:

$$
x = \cos\left(\frac{\pi(k-1/2)}{n}\right) \qquad k = 1, 2, \dots, n
$$

 $y \neq n + 1$ extremos relativos en:

$$
x = \cos\left(\frac{\pi k}{n}\right)
$$

acotados por el intervalo [−1, 1]. Estos polinomios, además, tienen la característica de ser ortogonales según la función peso  $(1-x^2)^{-1/2}$ . Se demuestra que los coeficientes del desarrollo de la forma:

$$
f(x) \approx \sum_{k=-1}^{N} c_k T_{k-1}(x) - \frac{1}{2}c_1
$$

se calculan mediante:

$$
c_j = \frac{2}{N} \sum_{k=1}^{N} f\left(\cos\left(\frac{\pi(k-1/2)}{N}\right)\right) \cos\left(\frac{\pi(j-1)(k-1/2)}{N}\right)
$$

Evidentemente no necesariamente nos interesa un desarrollo que contenga todos los puntos posibles; lo más normal es calcular un desarrollo truncado de Chebyshev. Con el cambio de variable

$$
y \equiv \frac{x - \frac{1}{2}(b+a)}{\frac{1}{2}(b-a)}
$$

conseguimos un desarrollo en el intervalo [a, b], mucho más útil que el [−1, 1] original.

La siguiente es una función escrita en C++ que implementa el desarrollo. Es interesante fijarse en cómo escribir la ayuda en formato texinfo

```
/* chebyexpand.cc */
#include <octave/oct.h>
#include <math.h>
static double PI=4.*atan(1.);
DEFUN_DLD(chebyexpand,args, ,
"-*- textinfo - *- \n\@deftypefn {Loadable Function} {[@var{c}]=} chebyexpand\
(\mathbb{Q}\text{var}\{f\}, \mathbb{Q}\text{var}\{a\}, \mathbb{Q}\text{var}\{b\}, \mathbb{Q}\text{var}\{n\})\n\wedge\ln\left(\right)Chebyshev fit:\n\
\ln\left(\right)Given a function \mathbb{Q} \text{var} \{f\} and the interval \mathbb{Q} \text{var} \{a\}, \mathbb{Q} \text{var} \{b\} computes\n \setminus n \setminus nthe Qvar\{n\} coefficients of the Chebyshev polynomial expansion.\n\cdot n\\ln@example\n\
>> chebyexpand(QQ(x) 2*x^2-1,-1,1,5)\n\
ans =\n\frac{1}{n}-2.6645e-16\n\1.1948e-17\n\
     1.0000e+00\n\
     7.9786e-17\n\
    -1.0426e-16\n\@end example\n\
\lnNote that Qvar{f} must be a function handle or an anonymous function\ln\\ln@end deftypefn")
{
```

```
int j,k;
octave_value_list tmp;
octave_value_list inval;
octave_function *input_fcn=0;
if (args(0).is_function_handle() || args(0).is_inline_function())
  input_fcn = args(0).function_value();else
  {
    error("this is not a function handle nor an inline function");
    return octave_value(-1);
  }
double a=args(1).double_value();
double b=args(2).double_value();
int n=args(3).int_value();
ColumnVector f=ColumnVector(n);
ColumnVector c=ColumnVector(n);
for (k=0; k < n; k++){
    inval(0) = octave_value(cos(PI*(k+0.5)/n)*\0.5*(b-a)+0.5*(b+a);
    tmp=input_fcn->do_multi_index_op(1,inval);
    f(k)=tmp(0).double_value();
  }
for (j=0; j < n; j++){
    double sum=0.;
    for (k=0; k < n; k++){
        sum += f(k)*cos(PI*jk(k+0.5)/n);}
    c(j) = sum*2./n;}
return octave_value(c);
```
Como ejemplo de cómo debe ser la ayuda de una función de octave iremos al intérprete y teclearemos:

```
-- Loadable Function: [C]= chebyexpand (F,A,B,N)
   Chebyshev fit:
   Given a function F and the interval A,B computes the N
   coefficients of the Chebyshev polynomial expansion.
         >> chebyexpand((Q(x) 2*x<sup>2</sup>-1,-1,1,5)
         ans =-2.6645e-16
             1.1948e-17
             1.0000e+00
             7.9786e-17
            -1.0426e-16
```
}

Note that F must be a function handle or an anonymous function

Ahora nos falta crear la función que dados los coeficientes nos recupere el valor de la función de un modo

eficiente. Para ello utilizamos la siguiente recurrencia también definida en [\[3\]](#page-192-0):

$$
d_{m+2} \equiv d_{m+1} \equiv 0
$$
  

$$
d_j = 2xd_{j+1} - d_{j+2} + c_j \qquad j = m, m-1, ..., 2
$$
  

$$
f(x) \equiv d_0 = d_2 - d_3 + \frac{1}{2}c_1
$$

Pero una función recurrente nos obliga a implementar un bucle, algo que rompe completamente el objetivo de crear una función que sea muy rápida. Sin embargo el esfuerzo de programarla en cualquier otro lenguaje es mínimo $^6$  $^6$ . Por ejemplo, en C++ para octave (crear un archivo .mex sería aún más fácil): El programa tiene un bug

```
#include <octave/oct.h>
DEFUN_DLD(chevyval,args,,
    "Calcula el valor del desarrollo de Chevyshev en x")
    {
        ColumnVector c (args(0).vector_value());
        double a (args(1).double_value());
        double b (args(2).double_value());
        double x (args(3).double_value());
        double xx;
        double y;
        double ynm1;
        double dummy;
        int i;
        int n = c.length();
        xx=(2.*x-a-b)/(b-a):
        if ((x-a)*(x-b)>0){
            error("chevyval: bad input point");
            return octave_value_list();
        }
        else
        {
            ynm1= c(n-1);y=2.*xx*ymm1+c(n-2);for (i=n-3;i<0;i--){
                dummy=y;
                y=2.*xx*y+ymm1+c(i);ynm1=dummy;
            }
            y=xx*y-ynm1+0.5*c(0);
            return octave_value(y);
        }
    }
```
# 7.5. OCTS (Octave Control Theory Suite)

El control automático es una de las disciplinas más importantes de la ingeniería de sistemas. Se aplica tanto a la aeronautica, el diseño de sistemas mecánicos, el control de redes... Es además una herramienta bastante sencilla con resultados sorprendentes.

A medida que el sistema de control va creciendo se complica su tratamiento analítico pero tratandose de polinomios es sencillo diseñar herramientas numéricas para ello. Cuando afrontamos un problema de control automático solemos empezar con su representación en un diagrama de bloques. Cada uno de los bloques representa una parte de las ecuaciones en forma de funciones de transferencia y encontrar un modo sencillo de crear, manipular y calcular el sistema no es más que un problema de diseño.

<span id="page-121-0"></span><sup>6</sup>Octave cuenta con la función cheb.m pero está escrita en código Matlab.

Encontramos bastantes programas especializados en el tratamiento de sistemas dinámicos. Podemos dividirlos en dos tipos, las herramientas por línea de comandos y las herramientas gráficas. Las primeras suelen ser tanto o más potentes que las segundas pero su curva de aprendizaje es más larga, incluso puede ser que demasiado larga. En el segundo grupo nos encontramos un programa verdaderamente popular construido sobre Matlab, Simulink.

Simulink fue creado para el tratamiento fácil de sistemas dinámicos pero rápidamente se convirtió en una herramienta de modelado verdaderamente potente. Casi cualquier programa de Matlab puede ser planteado en un diagrama de bloques de Simulink. Diríamos que es la extensión natural de los problemas de control aplicados a Matlab. Simulink es una herramienta fabluosa pero no es parte del lenguaje de programación. Es una aplicación, no una extensión del lenguaje.

Mantener los programas de simulación en el "espacio del código fuente" suele ser una práctica bastante beneficisa pero requiere tiempo de desarrollo y experiencia. Este curso pretende ser una ayuda precisamente para adquirir rápidamente esta experiencia. La manipulación de sistemas dinámicos puede ser un buen ejemplo de cómo programar bien en Matlab.

No analizaremos Simulink. Para esto están los libros de Simulink. A cambio trataremos uno de los toolkits más útiles y peor documentados de Octave, La Suite de Teoría del Control de Octave (OCTS).

#### 7.5.1. La representación del sistema

Cada parte de un sistema dinámico puede ser expresada de muchas maneras, en forma de función de transferencia, en el espacio de las variables de estado y proporcionando sus ceros y sus polos.

Una de las particularidades del OCTS es que almacena cada parte del sistema en una estructura de datos. La consecuencia directa de este planteamiento es que para interactuar con lo almacenado estamos obligados a utilizar las funciones diseñadas para ello:

tf Crea un bloque mediante su función de transferencia

ss Crea un bloque mediante su representación en el espacio de sus variabels de estado

zp Crea un bloque mediante la información proporcionada por sus ceros y sus polos

El propio proceso de creación se encarga de calcular las representaciones alternativas y almacenarlas dentro de la estructura. Por ejemplo, para introducir:

$$
block(s) = \frac{K(s+0,5)(s+1)}{s^2(s+0,1)(s+5)(s+10)}
$$

con  $K = 1$ 

 $\rightarrow$  block=zp([-0.5,-1],[-0.1,-5,-10,0,0],1)

El resultado es el siguiente sistema

```
block =
{
 inname =
  {
    [1,1] = u_1}
 k = 1n = 5nz = 0outname =
  {
    [1,1] = y_1}
 pol =
     -0.10000 -5.00000 -10.00000 0.00000 0.00000
 stname =
```
{  $[1,1] = x_1$  $[1,2] = x_2$  $[1,3] = x_3$  $[1,4] = x_4$  $[1,5] = x_5$ }  $sys =$ 1 0 1 0  $tsam = 0$  $yd = 0$ zer =  $-0.50000 -1.00000$ 

}

sysout Muestra las distintas representacoiones del sistema:

Esta función es bastante útil para conocer funciones en tiempo real. Como ya está todo almacenado dentro de la estructura de datos del sistema no tenemos más que solicitar cualquiera de ellas:

```
>> sysout(block,'tf')
Input(s)
      1: u_1
Output(s):
     1: y_1transfer function form:
1*s^2 + 1.5*s^1 + 0.5-----------------------------------------------
1*s^5 + 15.1*s^4 + 51.5*s^3 + 5*s^2 + 0*s^1 + 0>> sysout(block,'zp')
Input(s)
      1: u_1
Output(s):
     1: y_1zero-pole form:
1 (s + 0.5) (s + 1)------------------------------
s^2 (s + 0.1) (s + 5) (s + 10)
>> sysout(block,'ss')
Input(s)
     1: u_1
Output(s):
     1: y_1
state-space form:
5 continuous states, 0 discrete states
```

```
State(s):
   1: x_1
   2: x_2
   3: x_3
   4: x_4
   5: x_5
A matrix: 5 x 5
 -10.00000 -4.50000 1.00000 0.00000 0.00000
   0.00000 -5.00000 1.00000 0.00000 0.00000
   0.00000 0.00000 -0.10000 1.00000 0.00000
   0.00000 0.00000 0.00000 0.00000 1.00000
   0.00000 0.00000 0.00000 0.00000 0.00000
B matrix: 5 x 1
 \Omega\overline{0}0
 \Omega1
C matrix: 1 x 5
 -9.00000 -4.50000 1.00000 0.00000 0.00000
D matrix: 1 x 1
\Omega
```
## 7.5.2. Diagramas de Bloques

La representación por diagramas de bloques es una parte esencial de la teoría de control. Es lo que da una idea intuitiva del sistema, un buen diagrama de bloques es una parte muy importante del problema. Podríamos pensar que para crear y manipular un diagrama de bloques es estrictamente necesario una herramienta gráfica. Esto es completamente falso como veremos a continuación. Uno de los principios de la programación es que las estructuras deben expresarse en el código pero no deben estar contenidas en él. No es difícil convertir intuitivamente un bloque en un objeto con una función de transferencia y unas entradas y salidas asociadas. Esto es precisamente lo que tenemos que intentar programando con el OCTS.

Con los métodos de la sección anterior hemos aprendido a introducir la función de transferencia en un bloque pero si queremos que introducirlo en un sistema dinámico tendremos que etiquetar sus entradas y salidas convenientemente.

Supongamos que tenemos un bloque con la siguiente función de transferencia.

$$
dcha1(s) = \frac{1}{2s+4}
$$

Al bloque decidimos llamarlo "dhca1" por su posición en el hipotético diagrama de bloques. Un ejemplo de bloque bien definido sería: [7](#page-124-0)

>> dcha1=tf([1,0],[2,4],TSAM=0,'dcha1in','dcha1out')

Evidentemente los bloques definidos por sus funciones de transferencia o por sus ceros y sus polos tendrán sólo una entrada y una salida.

Una vez hemos visto cómo crear bloques elementales pasamos a conocer las funciones que permiten a los bloques interacturar entre ellos. Son las siguientes:

#### Operaciones aritméticas de bloques :

sysadd Combina dos bloques en paralelo de modo que la salida del conjunto es la suma de ambos. Para comprender mejor el cálculo revisar la ayuda de la función

sysmult Combina dos bloques en serie de modo que la salida del conjunto es el producto de ambos

syssub Combina dos bloques en paralelo de modo que la salida del conjunto es la resta de ambos

#### Operaciones de comunicación entre bloques :

<span id="page-124-0"></span><sup>7</sup>La constante TSAM no es más que el tiempo de muestreo. En el caso de sistemas continuos TSAM es igual a cero.

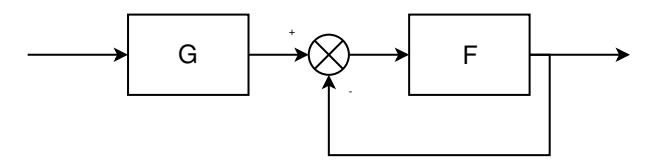

<span id="page-125-0"></span>Figura 7.1: Diagrama de bloques del sistema ejemplo

sysconnect Conecta dos bloques definiendo una puerta de cada uno de ellos. Una puerta es una entrada o una salida de un bloque cualquiera.

sysgroup Agrupa varios bloques en uno que conserva sus entradas y salidas.

sysdup Duplica las salidas y las entradas de un bloque.

sysprune Elimina las entradas y las salidas espúreas del sistema

sysidx Extrae los nombres de las puertas de un bloque. Muy útil cuando se utiliza con sysconnect.

sysappend Introduce nuevas puertas de entrada o salida a un bloque ya existente

buildssic Constructor de sistemas dinámicos. Para aprender más sobre esta función es necesario utilizar la demo de creación de sistemas, bddemo.

#### 7.5.2.1. Ejemplo de aplicación. Un sistema realimentado simple

Las ayudas de las funciones de listadas en la sección anterior son bastante explicativas pero sin un conocimiento aproximado de un kit de análisis de sistemas dinámicos puede costarnos dar el primer paso.

Una de las pocas consideraciones a tener en cuenta es que no se pueden acoplar ramas en los diagarmas de bloques, tenemos que crear las uniones duplicando las entradas y salidas en los mismos bloques. Esto es porque en cualquier kit de análisis las ramas no son más que conexiones, no tienen ninguna identidad propia. También debemos tener en cuenta que hay operaciones que se realizan entre bloques del mismo sistema y operaciones entre sistemas. Si bien sysprune, sysdup y sysconnect sólo permiten operar en el mismo sistema, sysadd o sysmult relacionan dos bloques independientes.

Para ver todo lo anterior aplicado nada mejor que un ejemplo. Supongamos que tenemos el siguiente sistema dinámico expresado por la figura [7.1](#page-125-0) con  $F = \frac{10}{s^2(s+3)}$  y  $G = s + 2$ :

Primero construiremos el bloque de la derecha, el más cercano a la salida. Su función de transferencia es:  $DCHA(s) = \frac{10}{s^2(s+3)}$  de modo que empezaremos definiendo su bloque básico:

>> DCHA=zp([],[0,0,-3],10,TSAM=0,'DCHAIN','DCHAOUT');

El paso siguiente es duplicar su salida

```
>> DCHAdup=sysdup(DCHA,[],'DCHAIN');
DCHAdup ={
  \mathbf{a}-3 1 0
     0 0 1
     0 0 0
  b =0<sub>0</sub>0 0
    1 1
  c =10 0 0
  d =
```

```
0 0
  inname =
  {
    [1,1] = DCHAIN[1,2] = DCHAIN(dup)}
  n = 3nz = 0outname =
  {
    [1,1] = DCHAOUT}
  stname =
  {
    [1,1] = x_1[1,2] = x_2[1,3] = x_3}
  sys =2 0 0 1
  tsam = 0yd = 0}
```
Como vemos ha aparecido una nueva entrada llamada DCHAIN(dup), copia de DCHAIN. Ahora ya podemos crear la recirculación del primer estadio no sin antes cambiar el signo de la nueva puerta de salida:

```
>> DCHAdup=sysscale(DCHAdup,[],diag([1,-1]));
```
Este es un modo abrevidado de utilizar la función syscale, consultando la ayuda aprenderemos a utilizarla de un modo más intuitivo. Ahora conectamos la señal a la salida con la nueva puerta de entrada y finalmente simplificamos el sistema par que tenga una única entrada. Como paso final comprobaremos que el resultado es realmente el deseado escribiendo la función de transferencia del sistema.

```
>> DCHAend=sysconnect(DCHAdup,'DCHAOUT','DCHAIN(dup)');
>> DCHAend=sysprune(DCHAend,'DCHAOUT','DCHAIN');
>> sysout(DCHAend,'tf')
Input(s)
      1: DCHAIN
Output(s):1: DCHAOUT
transfer function form:
10
           ----------------------------------
1*s^3 + 3*s^2 + 1.554e-15*s^1 + 10
```
La definición del bloque de la izquierda es la única limitación del OCTS. No puede definir bloques cuyo número de ceros sea mayor a su número de polos. Esto es debido a la forma que tiene de hacer los cálculos internos para

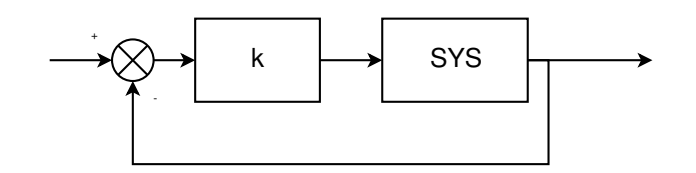

<span id="page-127-0"></span>Figura 7.2: Diagrama de bloques resuelto

crear la estructura de datos. Para seguir con el ejemplo tendremos que romper la estructura de datos creada por el primer bloque con recirculación, multiplicarla por el polinomio del bloque de la izquierda y finalmente crear la última recirculación. Esto no significa ningún problema porque podemos pasar de la representación como estructura a función de transferencia sólo con aplicar la función sys2tf

```
>> [num,den]=sys2tf(DCHAend);
```
Para multiplicar el numerador de la función de transferencia por el nuevo término utilizamos la función conv que ya vimos en la sección dedicada al cálculo con polinomios.

>> num=conv([1,2],num);

El paso siguiente es reconvertir la función de transferencia en el tipo estructura.

```
>> TOTAL=tf(num,den,TSAM=0,'IN','OUT');
>> sysout(TOTAL,'tf')
Input(s)
       1: IN
Output(s):
     1: OUT
transfer function form:
10*s^1 + 20----------------------------------
1*s^3 + 3*s^2 + 1.554e-15*s^1 + 10
```
#### 7.5.3. Análisis en frecuencia

De nada servirían todas las funciones de construcción de bloques si luego no podemos analizar el comportamiento de nuestro sistema. Esta parte del toolkit es sin duda su punto fuerte.

Una de las pocas cosas que debemos tener en cuenta es que el sistema que se estáresolviendo cuando se hace el análisis en frecuencias no es el original sino el de la figura [7.2:](#page-127-0)

bode Hace el análisis bode del sistema. En el caso que no se soliciten argumentos de salida se dibuja el diagrama bode

nyquist Hace el análisis nyquist de sistema.

nichols Hace en análisis nichols del sistema.

#### 7.5.3.1. Ejemplo de análisis en frecuencia

Aprovechando que ya hemos creado un sistema en la sesión para hacer el diagrama de Nyquist basta con:

```
>> nyquist(TOTAL)
```
Lo que genera la figura [\(7.3\)](#page-128-0).

Los diagramas de bode son igualmente sencillos de conseguir (figura [7.4\)](#page-129-0):

>> bode(TOTAL)

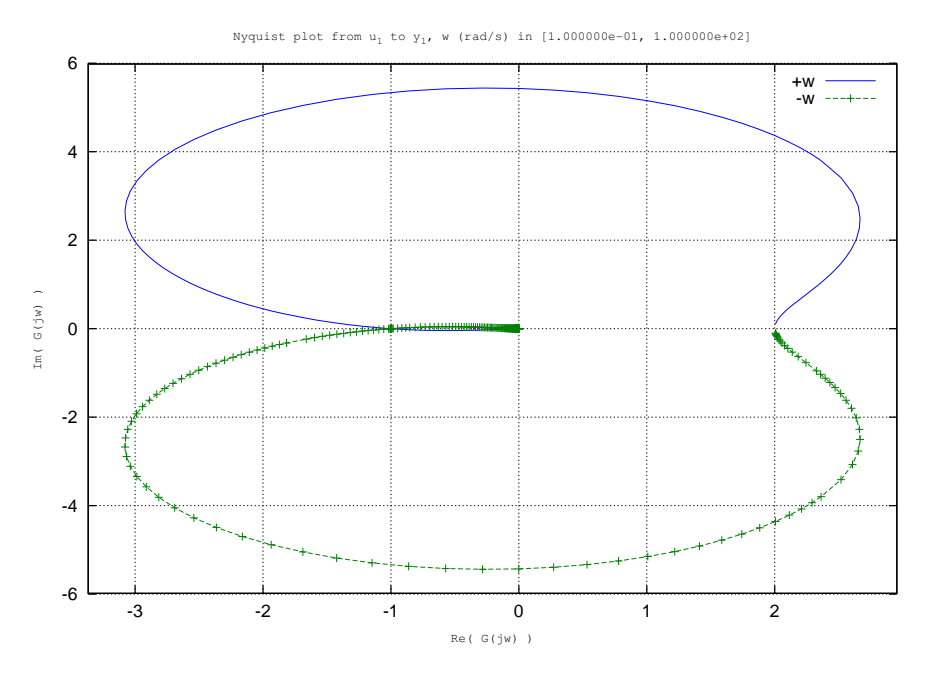

<span id="page-128-0"></span>Figura 7.3: Diagrama de Nyquist del sistema

# 7.6. Análisis Numérico de Ecuaciones en Derivadas Parciales

Muchos problemas físicos pueden describirse mediante ecuaciones en derivadas parciales: la transmisión del calor, el movimiento de los fluidos, la resistencia de los materiales, la probabilidad que tiene un electrón de estar en un orbital alrededor del núcleo. Desgraciadamente pocas ecuaciones en derivadas parciales tienen solución analítica. En algunos casos, como las ecuaciones de Navier-Stokes que describen el movimiento de un fluido no se ha llegado ni a demostrar la existencia y unicidad de la solución.

Sin embargo sí podemos resolverlas numéricamente con más o menos dificultades. El abanico de ecuaciones es tan amplio como los métodos para resolverlas.

Sería una estupidez intentar abreviar aquí toda una rama de la matemática aplicada así que me limitaré a escribir un par de ejemplos de cómo se utilizaría el lenguaje Matlab para resolver ciertos casos reales.

### 7.6.1. Resolución de la ecuación del calor con simetría axial por volúmenes finitos en un cilindro.

La ecuación del calor no estacionaria para un volúmen de control sin término convectivo se puede escribir como:

$$
\partial_t U = -\vec{q}\cdot\vec{n}
$$

La variación temporal (positiva) de energía interna es igual al flujo de calor entrante a través de su frontera descrita por el vector normal saliente. La expresión de la energía interna es:

$$
U=\int_V cT \ dm = \int_V \rho cT \ dV
$$

y la del flujo de calor:

$$
\vec{q} = -\int_{\partial V} k \nabla T \ dS
$$

En todos los cálculos sucesivos se supondrá un volúmen finito centrado en la celda compuesto por una porción radial del tubo. En él sólo se considerará el gradiente radial de temperaturas. Combinando las ecuaciones anteriores se obtiene la ecuación para el volumen de control:

$$
\partial_t \int_V \rho cT \ dV = \vec{n} \cdot k \int_{\partial V} \nabla T \ dS
$$

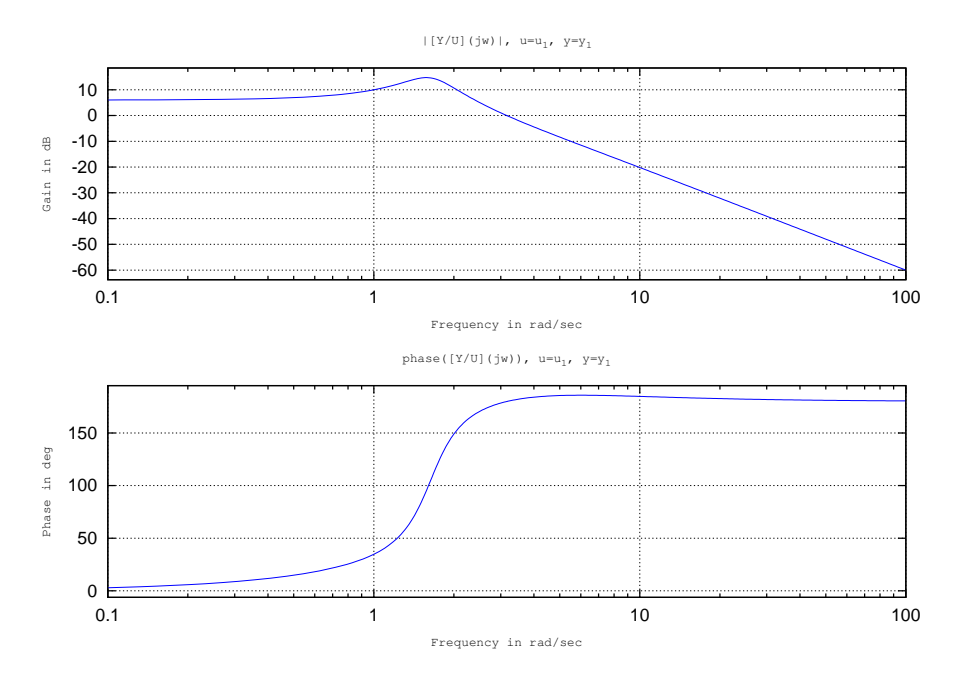

<span id="page-129-0"></span>Figura 7.4: Gráfica bode del sistema

Agrupando todas las constantes y simplificando las integrales debido a la simetría cilíndrica:

$$
\frac{\rho c}{k} \partial_t T \int_V dV = \vec{n} \cdot \nabla T \int_{\partial V} dS
$$

Y resolviendo las integrales por unidad de longitud del cilindro, donde  $\int_V dV \simeq 2\pi r dr$ ,  $\int_{\partial V} dS = 2\pi r$ ,  $\nabla T = \partial_r T$ y  $C_T = \frac{\rho c}{k}$ :

$$
C_T \partial_t T \ r \ dr = r_e \partial_r T|_{r_e} - r_i \partial_r T|_{r_i}
$$

El último paso antes de la resolución numérica es discretizar espacialmente la ecuación con  $dr = \Delta r_j$  y  $r = r_j$ teniendo en cuenta que el elemento está centrado en el cuerpo.

$$
C_T(\partial_t T_j) r_j \Delta r_j = r_e \left. \frac{\Delta T}{\Delta r} \right|_{r_e} - r_i \left. \frac{\Delta T}{\Delta r} \right|_{r_i}
$$

Siguiendo con la discretización  $(\Delta r_j = \frac{r_{j+1}-r_{j-1}}{2}, r_e = \frac{r_{j+1}+r_j}{2}, r_i = \frac{r_j+r_{j-1}}{2}, \frac{\Delta T}{\Delta r}\Big|_{r_e} = \frac{T_{j+1}-T_j}{r_{j+1}-r_j}$  $\frac{T_{j+1}-T_j}{r_{j+1}-r_j}$  y  $\frac{\Delta T}{\Delta r}\big|_{r_i} = \frac{T_j-T_{j-1}}{r_j-r_{j-1}}$  $\frac{I_j - I_{j-1}}{r_j - r_{j-1}}$ ):

$$
\partial_t T_j = \frac{2}{C_T r_j} \frac{1}{r_{j+1} - r_{j-1}} \left( \frac{r_{j+1} + r_j}{2} \frac{T_{j+1} - T_j}{r_{j+1} - r_j} - \frac{r_j + r_{j-1}}{2} \frac{T_j - T_{j-1}}{r_j - r_{j-1}} \right)
$$

Suponiendo una discretización equiespaciada:

$$
\partial_t T_j = \frac{1}{C_T r_j} \frac{1}{\Delta r^2} \left( \left( r_j + \frac{\Delta r}{2} \right) (T_{j+1} - T_j) - \left( r_j - \frac{\Delta r}{2} \right) (T_j - T_{j-1}) \right)
$$

y finalmente:

$$
\partial_t T_j = \frac{1}{C_T \Delta r^2} \left( \left( 1 + \frac{\Delta r}{2r_j} \right) T_{j+1} - 2T_j + \left( 1 - \frac{\Delta r}{2r_j} \right) T_{j-1} \right)
$$

Llegamos a una expresión que puede ser integrada en el tiempo numéricamente. De modo que el sistema de ecuaciones resultante es:

$$
d_t T_j = \frac{1}{C_T \Delta r^2} \begin{bmatrix} \cdots & & & & 0 \\ & \ddots & & & \\ & & 1 - \frac{\Delta r}{2r_j} & -2 & 1 + \frac{\Delta r}{2r_j} & \\ & & & \ddots & \\ 0 & & & & \cdots \end{bmatrix} T_j
$$

que a partir de ahora se expresará como

$$
\dot{T} = AT
$$

Los elementos del contorno tendrán además la contribución de el calor que reciben por convección:

$$
\vec{q}_{conv} = \int_{\partial V} h(T_{\infty} - T) dS = \bar{h}(T_{\infty} - T)_{\partial V} \int_{\partial V} dS
$$

Entonces, para el elemento del interior del tubo y teniendo en cuenta que su espesor es de la mitad que los elementos interiores porque está centrado en la cara.

$$
(1/2)C_T\partial_t T \ r \ dr = r_e \partial_r T|_{r_e} + r_i \frac{h_i}{k} (T_i - T_1)
$$

$$
\partial_t T_1 = \frac{2}{C_T \Delta r^2} \left( \left( 1 + \frac{\Delta r}{2r_1} \right) T_2 - \left( 2 + \frac{h_i}{k} \right) T_1 + \Delta r \frac{h_i}{k} T_i \right)
$$

y para el del exterior, también con la mitad de espesor:

$$
(1/2)C_T\partial_t T \ r \ dr = r_e \frac{h_e}{k} (T_e - T_N) - r_i \partial_r T|_{r_i}
$$

$$
\partial_t T_N = \frac{2}{C_T \Delta r^2} \left( \Delta r \frac{h_e}{k} T_e - \left( 2 + \frac{h_e}{k} \right) T_N + \left( 1 - \frac{\Delta r}{2r_N} \right) T_{N-1} \right)
$$

Con lo que la matriz del sistema es:

$$
d_t T_j = \frac{1}{C_T \Delta r^2} \begin{bmatrix} -4 - 2\Delta r \frac{h_i}{k} & 2 + \frac{\Delta r}{r_j} & 0 \\ \vdots & \vdots & \ddots & \vdots \\ 0 & 1 - \frac{\Delta r}{2r_j} & -2 & 1 + \frac{\Delta r}{2r_j} & \vdots \\ 0 & 2 - \frac{\Delta r}{r_j} & -4 - 2\Delta r \frac{h_e}{k} \end{bmatrix} T_j + \begin{bmatrix} 2\Delta r T_i \frac{h_i}{k} \\ \vdots & \vdots \\ 0 & \vdots \\ 2\Delta r T_e \frac{h_e}{k} \end{bmatrix}
$$

que a partir de ahora se expresará como

 $\dot{T} = AT + b$ 

Esta es la forma que esperan las rutinas disponibles de integración de problemas de Cauchy de modo que no será necesario implementar ningún algoritmo de integración temporal.

Obtendremos todos los perfiles de temperatura con este script.

```
function xdot=sistema(x,t)
```

```
A=evalin('base','A','none');
b=evalin('base','b','none');
```
xdot=A\*x+b;

```
% Constantes del problema
k=100; %W/(mK)
rho=1000;
c=2400;
hi=1000;
he=1000;
ri=0.1;
re=0.2;
N=10;
Ti=100;
Te=0;
```

```
% Constantes derivadas
CT=rho*c/k;
dr=(re-ri)/(N-1);r=linspace(ri,re,N);
A=zeros(N,N); %Allocating
%Diagonal principal
pd=zeros(N,1);
pd(1)=-4-2*dr*hi/k;pd(N)=-4-2*dr*he/k;pd(2:N-1)=-2*ones(N-2,1);
A=diag(pd,0);
%Diagonal superior
ud = zeros(N-1,1);ud(1:N-1) = 1+dr./(2*r(1:N-1));A=A+diag(ud,1);
%Diagonal inferior
ld=zeros(N-1,1);
ld(1:N-1) = 1-dr./(2*r(2:N));A=A+diag(1d,-1);A=1./(CT*dr.^2).*A;b = zeros(N,1);b(1)=2*dr*Ti*hi/k;b(N)=2*dr*Te*he/k;
```

```
tic;
T=lsode(@sistema,zeros(N,1),linspace(0,100,100));
toc
```
# CAPÍTULO 8

# Extender Octave con otros lenguajes.

Gran parte de esta sección, sobre todo los ejemplos, se basa en el tutorial "Dal segno al Coda" de Paul Thomas. Podeis encontrarlo en el Wiki del proyecto Octave.

Octave está escrito en C++, además es el lenguaje desde el que es más sencillo extenderlo. Ahora deberíamos preguntarnos cuándo queremos extender Octave. Si Matlab es un lenguaje de programación completo deberíamos ser capaces de programar cualquier cosa. El problema es que programar cualquier cosa no se hace a cualquier precio, los bucles son un ejemplo de ello. Imaginemos que tenemos un programa que va demasiado lento, que casi todo el tiempo de proceso se debe a la evaluación de una función miles de millones de veces y el coste de implementarla en otro lenguaje no es demasiado grande. La solución a nuestro problema será escribir la función en C++ o en Fortran y luego hacer un interfaz para que Octave pueda entenderla.

Para hacerlo antes tendremos que asegurarnos que disponemos de las cabeceras (headers) de Octave. No se encuentran en algunos paquetes y puede ser que tengamos que instalarlos a parte. Preparar la infraestructura es un poco complejo, también necesitaremos un compilador en el entorno accesible por consola, preferentemente los de la colección gcc (gcc, g++, g77 y gfortran).

Las cabeceras sirven tanto para escribir pequeñas funciones como para crear interfaces completos a librerías escritas en C, C++ o Fortran. mkoctfile es la herramienta básica del desarrollo de Octave, todos los archivos terminados en .oct han sido creados con dicha función. Algunas de las librerías utilizadas son FFTW para las transformadas rápidas de Fourier, ODEPACK para resolver ecuaciones diferenciales ordinarias, UMFPACK para las matrices sparse y ATLAS para el cálculo matricial. Los respectivos interfaces son una gran fuente de información de cómo adecuar Octave a nuestras necesidades.

## 8.1. Una advertencia antes de empezar a programar.

Es posible que cuando probemos alguno de los ejemplos que se expondrán a continuación recibamos un segmentation fault o un resultado sin ninguna lógica en vez de lo esperado. Muchas veces los programas no son compilar y listo, los programadores experimentados en C y  $C_{++}$  saben de lo que hablo. Otra de las ventajas de los lenguajes interpretados es que el intérprete es un binario *standalone*<sup>[1](#page-132-0)</sup>. Octave es un programa que depende de varias librerías externas, glibc, atlas, readline... Todas estas librerías deben ser compiladas previamente de tal modo que sean compatibles con el intérprete de Octave. Es normal que alguna de las dependenicas se construya con un compilador distinto al que se utilice para Octave. Normalmente no tendremos ningún problema pero esto no implica que no se produzcan jamás.

Un ejemplo de ellos es cuando intentamos añadir código externo a Octave con el programa mkoctfile. Lo que estamos haciendo es compilar un archivo escrito en  $C++$  con el compilador del sistema que puede ser distinto al que se utilizó para Octave. Es incluso probable que los compiladores sean incompatibles como por ejemplo el GCC4 y el intel C++ compiler. Debemos tener en cuenta que Octave es a partir de ahora un verdadero entorno de desarrollo, único y monolítico. Si queremos ponernos a jugar de verdad lo mejor será que compilemos nosotros mismos Octave con el compilador del sistema. Si somos incapaces de hacerlo instalaremos el compilador con el que se construyó nuestro Octave así como las librerías propias de C y  $C_{++}$  sobre las que funciona.

<span id="page-132-0"></span><sup>&</sup>lt;sup>1</sup>Este término informático proveniente de la expresión to stand alone es el adjetivo que recibe un programa que despues de ser compilado ya no tiene ninguna dependencia externa; puede tenerlas en tiempo de compilación pero no en tiempo de ejecución. En un sistema operativo tipo UNIX esto es imposible porque todo depende como mínimo de la librería estándar de C.

Si podemos tener problemas con los compiladores de C++ con los de Fortran debemos prepararnos para sufrir de lo lindo. Octave se compila con gcc3, sin soporte para Fortran 95. Si queremos utilizar código en este dialecto tendremos que utilizar gcc4 pero entonces las versiones de las librerías de C++ serán incompatibles. Disponemos de dos opciones:

- 1. Seguir con gcc3, escribir código en Fortran 77 y compilar con g77.
- 2. Pasarnos a la rama inestable de Octave, compilarla con gcc4 y gfortran y rezar para que no rompa nada.

Por suerte estos problemas desaparecerán cuando gcc4 se consolide.

## 8.2. Extender Octave con C++

Una vez tengamos toda la infraestructura preparada podemos acoplar cualquier función escrita en C++ a Octave. La diferencia entre los archivos .oct y los .mex de Matlab es que en este caso contamos con cabeceras que nos permiten manipular directamente los argumentos de Octave. El header principal es oct.h, en él se encuentran las definiciones de todos los argumentos necesarios.

Empezaremos con el siguiente archivo de ejemplo que llamaremos eqlorentz.cc:

```
#include <octave/oct.h>
DEFUN_DLD (eqlorentz,args, ,
    "Ecuacion de Lorentz en C++")
    {
    ColumnVector xdot (3);
    ColumnVector x (args(0).vector_value());
    int a=10;
    int b=28;
    double c=8./3;
    xdot(0) = a*(x(1)-x(0));xdot(1) = x(0)*(b-x(2)) - x(1);\text{xdot}(2) = x(0) * x(1) - c * x(2);return octave_value (xdot);
    }
```
Esta es la función de la ecuación diferencial del atractor de Lorentz:

 $\dot{x} = a(y - x)$  $\dot{y} = x(b - z) - y$  $\dot{z} = xy - cz$ con  $a = 10, b = 28, c = \frac{8}{3}$ 3

Encontraremos el script que resuelve el problema en el ejercicio [9.3.](#page-150-0) Tenemos que evaluar la ecuación del atractor un mínimo de 5000 veces, nos ahorraremos algo de tiempo escribiendo la función en C++ y convirtiéndola en una función de Octave con:

bash ~/> mkoctfile eqlorentz.cc

El resultado será un archivo llamado eqlorentz.oct que es equivalente a cualquier archivo de función:

```
>> help eqlorentz
eqlorentz is the dynamically-linked function from the file
/home/guillem/sync/CursoScripting/ejercicios/eqlorentz.oct
Ecuacion de Lorentz en C++
\gg eqlorentz([1,1,1],1)ans =
    0.00000
   26.00000
   -1.66667
```
Otra posibilidad interesante es la de crear subrutinas optimizadas para un tipo determinado de hardware. No es lo mismo llamar a una subrutina que funcionaría en cualquier PC que optimizarla para utilizar todas las posibilidades de un Xeon o de un Opteron. mkoctfile no es más que un interface a los compiladores de la família gcc, podemos pasarle parámetros de compilación para conseguir una optimización máxima.

## 8.2.1. Llamar funciones desde C++

A medida que nos introduzcamos en la programación de extensiones para Octave es probable que tengamos la necesidad de tomar funciones como argumentos. Un posible ejemplo de ello sería una rutina de integración de una EDO; sin la función es imposible integrar nada.

Llamar una función desde Octave no es difícil pero tampoco es trivial. Disponemos del tipo octave\_function que contiene todos los métodos necesarios, el problema (si es que lo es) es que debe referirse al argumento como un puntero. Un octave\_function va a ser siempre un puntero a una función. Lo demás es ser un poco congruente con la definición hecha anteriormente; una función se llama mediante el método do\_multi\_index\_op que recibe como argumentos el número de variables de entrada y un octave\_value\_list con los mismos. La salida será también un octave\_value\_list.

Ya en octave, para pasar las funciones debemos utilizar un function handle, una función anónima o la función inline, de otro modo Octave no sabrá que uno de los argumentos es una función. Para que la propia rutina lo compruebe se utilizan los métodos is\_function\_handle y is\_inline\_function.

Para ilustrar todo lo anterior utilizaremos el siguiente ejemplo:

```
/*testfh.cc*/
# include <octave/oct.h>
DEFUN_DLD(testfh,args,
          "testing how C++ can call an octave function")
{
  octave_value_list tmp;
  octave_value_list inval;
  octave_function *input_fcn=0;
  if (args(0).is_function_handle() || args(0).is_inline_function())
    input_fcn = args(0).function_value();else
    {
      error("this is not a function handle nor an inline function");
      return octave_value(-1);
    }
  double x = args(1).double_value();
  inval.append(octave_value(x));
  tmp = input_fcn->do_multi_index_op(1,inval);
  return tmp;
}
```
Esta función recibe un function handle o un inline y un escalar de doble precisión. Retorna la función evaluada en el punto definido por el escalar. Para compilarlo haremos:

```
bash~/> mkoctfile testfh.cc
```
Ya dentro de Octave ensayaremos su funcionamiento:

```
>> testfh('sin',.123)
error: this is not a function handle nor an inline function
>> testfh(@sin,pi/2)
ans = 1>> testfh(\mathbb{Q}(x) sin(x)*exp(x/2), pi/4)
ans = 1.0472
>> testfh(inline('sin(x)*exp(x/2)'),pi/4)
ans = 1.0472
```
Como vemos es capaz de entender function handles, function handles y funciones inline. Esta capacidad abre significativamente el abanico de posibilidades de octave. Las funciones escritas en  $C++$  ya no son algo monolítico, es decir, una subrutina tonta que sólo es capaz de recibir y devolver valores. Ahora podemos interactuar con toda la plataforma de octave, incluso con las funciones pasadas por cabecera.

## 8.3. Extender Octave con Fortran

Fortran es el lenguaje de cálculo científico por excelencia. Se ha abandonado paulatinamente durante los últimos años por el hecho de que no había ningún compilador libre de Fortran 95. Este hueco ha sido llenado por los compiladores G95 y gfortran<sup>[2](#page-135-0)</sup>. Ahora cualquier desarrollador puede programar en Fortran sin necesidad de aceptar licencias restrictivas sobre su código.

Evidentemente el lenguaje de extensión natural de Octave es C++ pero disponemos de la cabecera f77-fcn para comunicarnos con subrutinas escritas en Fortran. Siendo Fortran tan popular en el ámbito científico es lógico que Octave le de un trato especial. Desgraciadamente la capacidad de integración de Fortran en Octave es bastante limitada debido sobre todo a las dificultades de comunicación entre C y Fortran. Otros lenguajes interpretados cumplen mucho mejor la labor de comunicarse con sus primos compilados como Python, Java o Ruby.

#### 8.3.1. ¿Por qué Fortran?

Las subrutinas escritas en Fortran no son más rápidas en Octave que las escritas en C++ sin embargo Fortran tiene otras muchas ventajas. Fortran es, además de un lenguaje para aplicaciones científicas por excelencia, el único en el que el uso de memoria es puramente matricial. Cuando declaramos un array en Fortran 95 lo hacemos con rango, no sólo con la cantidad de memoria necesaria. Fortran es claramente mejor que cualquier otro lenguaje de programación cuando hay que calcular con variables de gran tamaño. Cuando operamos con vectores, matrices y tensores a la vez es muy fácil equivocarse en los índices o "pisar" fuera de la matriz. Fortran reserva memoria de una manera estricta y no tolera un mal uso de ella.

Otro motivo de peso es la manera radicalmente distinta en la que Fortran y C tratan los arrays. Mientras en Fortran el uso de la memoria está detrás del concepto de array, en C no es más que una sucesión de posiciones de memoria contiguas. Cuando uno aprende C sin ser un experto en ordenadores el concepto de puntero se le hace tremendamente antinatural; más aún si la experiencia previa es en Fortran. C es un lenguaje especialmente pequeño, esa es su gran ventaja; pero no por ello es más simple o genera menos sutilezas. Veamos por ejemplo los dos programas siguientes en C++. En ellos se pretende llamar a la ecuación diferencial de Lorentz y sacar el resultado por pantalla.

```
#include <iostream>
using namespace std;
void lorentz(double t,double *y,double *yp)
{
  const int a=10;
  const int b=28;
  const double c=8./3;
  yp[0]=a*(y[1]-y[0]);yp[1]=y[0]*(b-y[2])-y[1];
  yp[2]=y[0]*y[1]-c*y[2];
}
int main(int argc,char *argv[])
{
  double y[3];
  double yp[3];
  y[0]=1.;
  y[1]=1.;
  y[2]=1.;
  lorentz(1.,y,yp);
  int i;
  for (i=0; i<3; i++){
       cout \langle \langle \gamma p[i] \rangle \langle \gamma \rangle \langle n' \rangle;
    }
  return 0;
```
<span id="page-135-0"></span><sup>2</sup>gfortran es un fork del proyecto G95 por desavenencias en el desarrollo con su creador. gfortran está dentro de gcc mientras que G95 es un proyecto a parte.

}

La salida por pantalla es la siguiente:

```
guillem@desktop:~$ ./a.out
\Omega26
-1.66667
```
Que es precisamente el resultado de la ecuación diferencial. Llama la atención el hecho que en la cabecera no hemos definido ningun array sino punteros. En la cabecera de la función las definiciones

```
*double
double[3]
double[]
```
Son equivalentes.

Ahora pensamos que a lo mejor C++ es muy listo y que podemos ahorrarnos el bucle para obtener el resultado. Probamos lo siguiente:

```
#include <iostream>
using namespace std;
void lorentz(double t,double *y,double *yp)
{
  const int a=10;
  const int b=28;
  const double c=8./3;
  yp[0]=a*(y[1]-y[0]);yp[1]=y[0]*(b-y[2])-y[1];
  yp[2]=y[0]*y[1]-c*y[2];
}
int main(int argc,char *argv[])
{
  double y[3];
  double yp[3];
  v[0]=1.;
  v[1]=1.;
  y[2]=1.;
  lorentz(1.,y,yp);
  int i;
  cout \langle \langle yp \rangle \langle \langle \cdot \rangle \ranglereturn 0;
```
}

Y al ejecutar el programa:

#### 0xbfce1360

El programa ha escupido una dirección de memoria. Para un programador experimentado en C esto resultará tan obvio como desconcertante para el resto de los mortales. La relación entre los arrays y los punteros es de amor-odio. Salpica cualquier programa escrito en C o en C++ y puede llegar a ser una tortura cuando sólo nos interesan los arrays. Fortran no sólo es más seguro sino que ayuda a programar con pocos errores tanto en la implementación del algoritmo como en el uso de la memoria.

Otra ventaja importante es que la biblioteca estándar de Fortran contiene funciones orientadas al cálculo científico y que la mayoría de las bibliotecas de cálculo numérico están pensadas para comunicarse con Fortran y no con C o C++.

#### 8.3.2. La difícil comunicación entre C y Fortran

Fortran y C son lenguajes diametralmente opuestos, sobretodo en el uso de la memoria. Mientras C permite al usuario jugar con las direcciones de memoria de un modo transparente, incluso accediendo explícitamente a los registros; Fortran utiliza la memoria en sentido estricto y dejando pocas libertades al usuario. La gran diferencia entre ambos es sin duda las llamadas a funciones y subrutinas, C llama por valor y Fortran por referencia. ¿Qué significa eso? No olvidemos que Matlab está escrito en C y Octave en C++, ambos utilizan una infraestructura equivalente a cualquier programa en C. Para entender bien qué es una llamada por valor y una llamada por referencia es necesario que entendamos qué es una dirección de memoria y qué es un puntero.

Los ordenadores tienen tres tipos de memoria: la memoria cache, la memoria física y la memoria virtual. La más importante de ellas para un programa es la memoria física y es en la que debemos pensar cuando programamos. Entrar en más disquisiciones sobre arquitectura de ordenadores ahora sería inútil. Los programas no son más que procesos de gestión de memoria; es almacenar algo en un sitio y decir qué hay que hacer con ello. Si queremos sumar 2 más 2 tendremos que almacenar un 2 en una posición de memoria, un 2 en otra, pasarlas por un sumador y luego almacenar el resultado. Los lenguajes de programación de alto nivel permiten escribir programas sin tener que pensar en todas estas sutilezas.

Cuando en un código asignamos una variable a un argumento:

#### a=2

estamos haciendo dos cosas: primero reservamos el espacio en memoria necesario para almacenar un 2 y luego le estamos asignando el nombre de una variable. El nombre está sólidamente unido a la posición de memoria. Ahora supongamos que queremos referirnos a la variable a. Podemos hacerlo de dos maneras. La primera es llamar el contenido de a, es decir, 2. La segunda es referirnos a la variable según la posición de memoria que ocupa. Llamamos posición de memoria a el punto de la memoria física en el que se encuentra realmente contenida la variable y se expresa mediante una dirección de memoria que suele ser una cadena de 8 caracteres.

Esto nos permite distinguir entre dos tipos esenciales de variables, las que contienen un valor y las que apuntan a una determinada dirección de memoria. Las primeras se llaman variables y las segundas reciben el nombre de punteros. Los programadores experimentados en C y C++ dominan el concepto de puntero pero los que no lo hayan oído en su vida lo entenderán mejor con este pequeño programa en C:

```
#include <stdio.h>
int a;
int *ptr;
int main(int argc, char *argv[])
{
  a=2;
  ptr = &a:
  printf("a es \chii \n",a);
  printf("la direccion de a es %p \n", ptr);
  printf("el puntero ptr contiene \chii \n",*ptr);
  return 0;
}
```
Primero declaramos una variable de tipo entero y luego un puntero del mismo tipo, luego le asignamos a la variable el valor de 2 y el puntero a la posición de memoria de la variable. Imprimimos en pantalla el resultado para saber qué contiene cada una de ellas y el resultado es el siguiente:

#### a es 2 la direccion de a es 0x403020 el puntero ptr contiene 2

Una vez hemos entendido la diferencia entre una posición de memoria y el valor que esta contiene daremos el siguiente paso. Supongamos que acabamos de escribir una función o una subrutina. Esta unidad de programa necesita argumentos adicionales para funcionar especificados en su cabecera. Si la función no recibe los argumentos necesarios en tiempo de ejecución recibiremos un error. Pero acabamos de ver que para el ordenador es equivalente recibir un valor que la posición de memoria del bloque que la contiene. En un programa parecido al anterior definimos la una función suma:

#include <stdio.h>

```
int a,b;
int sum(int a,int b)
{
  int result;
  result=a+b;
  return result;
}
int main(int argc, char *argv[])
{
  a=2;
  b=3;
  int resultado=sum(a,b);
  printf("la suma de %i y %i es %i \n",a,b,resultado);
  return 0;
```
}

¿Qué hace C para pasar los valores a la función? C pasa los argumentos a las funciones por valor. Esto significa que las memoria utilizada por la función y por el programa principal son independientes. Cuando pasamos los argumentos a la función suma se copia su valor a las variables locales sin tocar las globales; la función espera un valor, no una dirección de memoria; espera un 2, no un 0x748361.

Fortran es diametralmente opuesto a C en este sentido. Todas las variables de Fortran son en realidad punteros. Fortran no sabe de valores reales, sólo está interesado en posiciones de memoria. La identificación entre la memoria y la variable es absoluta. Vamos a descifrar lo dicho hasta ahora mediante un programa ejemplo:

```
program test
integer :: a,b,c
a=2h=3call sum(a,b,c)
write(*, *) c
end program test
subroutine sum(arg1,arg2,resultado)
  integer, intent(in) :: arg1,arg2
  integer, intent(out) :: resultado
  resultado=arg1+arg2
```

```
end subroutine sum
```
Cuando llamamos a la subrutina sum no estamos pasando los valores 2 y 3 sino que estamos identificando las posiciones de memoria. Le estamos diciendo a la subrutina que su arg1 se encuentra en la posición de a y arg2 en la de b. Por eso tenemos que declarar las variables en las subrutinas con el atributo intent; estamos operando con las mismas posiciones de memoria, si nos equivocamos no podemos volver atrás. Esto se llama pasar los argumentos por referencia. Este punto de vista es mucho menos versatil pero evita el uso de más memoria de la necesaria. Por eso Fortran es un lenguaje muy indicado para manejar variables de gran tamaño.

Esto significa que programando en C tendremos que pasar punteros y no variables a las funciones escritas en Fortran.

### 8.3.3. Llamar una función de C desde Fortran o la manera más difícil de sumar 2+2

Para entender mejor el significado de la llamada por referencia en Fortran vamos a aprovechar que los archivos objeto creados con el GCC son independientes del frontend utilizado. La estrategia es la siguiente, crearemos una función en C que sume la primera y la segunda variable y retorne el resultado en la tercera. El código es el siguiente:

```
void c_function_(int *a,int *b,int *c)
{
  *c=*a+*b;
}
```
Algunas observaciones importantes:

- 1. Las funciones del tipo void son equivalentes a las subrutinas en Fortran.
- 2. El nombre de la función va seguido de una barra baja (trailing underscore) para que el nombre de la subrutina generada sea compatible con Fortran. Ignoro el por qué pero de otro modo no funciona.
- 3. Como la función espera una asignación de argumentos por referencia espera punteros a las variables. En la función debemos ser consecuentes y utilizar el operador de retorno de referencia para hacer la operación.

Compilamos la función con:

```
bash$~/> gcc -c c_function.c
```
Sólo falta crear el programa que implemente la llamada. Es el siguente:

```
program fortran_c_call
```

```
integer :: a,b,c
 a=2
 h=2call c_function(a,b,c)
 write(*, *) c
end program fortran_c_call
```
Lo compilamos y lo ejecutamos:

```
bash$~/> gfortran fortran_c_call.f90 c_function.o
bash$~/> a.out
        4
```
Esta operación es imposible si el código objeto generado es incompatible. Por muy extraño que parezca este tipo de interoperabilidad es típica de un sistema UNIX. Aunque C y Fortran puedan parecer a veces agua y aceite no debemos olvidar que los compiladores de Fortran no son más que programas escritos en C.

#### 8.3.4. Punteros y arrays

El tipo esencial de Fortran es el array. Un array es un bloque de memoria que contiene elementos del mismo tipo. Definimos un array siempre con el apellido de su tipo; hablamos de array de enteros, array de reales de doble precisión... En las variantes de Fortran más recientes los arrays tienen rango. Fortran no trata del mismo modo un array de rango 2 que uno de rango 3, ordenará los elementos de un modo distinto para optimizar la lectura y la escritura. Hemos dicho que todas las variables son en realidad punteros; un array es un puntero al primer elemento, una sentencia de reserva de la memoria necesaria y una regla de lectura y escritura. Si intentamos leer un elemento fuera de los límites del array Fortran nos dará un error en tiempo de ejecución

C no tiene ningún método para definir arrays, C sólo sabe reservar memoria. Si intentamos emular el comportamiento de Fortran debemos tener mucha precaución. Por mucho que intentemos reservar la memoria justa y no llamar ningún elemento que no exista dentro de la variable el rango desaparece. Para C estas dos declaraciones:

array[15]; array[3][5];

son equivalentes. Será muy importante utilizar las cabeceras de Octave porque nos proporcionarán los tipos necesarios para utilizar cómodamente matrices y arrays.

#### 8.3.5. Escritura de wrappers para funciones en Fortran.

Aunque este es un conveniente importante no se requieren grandes conocimientos de C++ para escribir uno. Para escribir un wrapper a la ecuación diferencial del atractor de Lorentz:

```
subroutine eqlorentzfsub(x,xdot)
 real(8),dimension(:),intent(in) :: x
 real(8),dimension(:),intent(out) :: xdot
 real(8) :: a=10d0,b=28d0
 real(8) :: cc=8d0/3d0
 xdot(1) = a*(x(2)-x(1))xdot(2) = x(1)*(b-x(3)-x(2))xdot(3) = x(1)*x(2)-c*x(3)end subroutine eqlorentzfsub
```
El wrapper correspondiente para esta función es el siguiente:

```
#include <octave/oct.h>
#include "f77-fcn.h"
extern "C" int F77_FUNC (eqlorentzfsub,
                           EQLORENTZFSUB)(double*,double*);
DEFUN_DLD(eqlorentzf,args, ,"xdot=eqlorentz(x)")
{
  octave_value_list retval;
  ColumnVector wargin(args(0).vector_value());
  ColumnVector wargout(3);
  F77_FUNC(eqlorentzfsub,EQLORENTZFSUB)(wargin.fortran_vec(),
                                         wargout.fortran_vec());
  retval.append(wargout);
  return retval;
}
```
Hacemos siempre uso de los objetos propocionados por las cabeceras de octave, para ello se supone que tenemos nociones de programación orientada a objetos. El wrapper sirve únicamente para pasar las variables de entrada y salida a punteros que Fortran sea capaz de reconocer. Las variables de entrada y salida de la función para octave van a ser x y xdot y las someteremos siempre a las mismas transformaciones hasta ser punteros:

- 1. Recogeremos la variable de entrada de la función que Octave dejará en la variable args. Si es un escalar podemos utilizar una variable propia de C, si queremos un vector o una matriz tendremos que utilizar un tipo propio de Octave. En el caso del wrapper anterior declaramos un ColumnVector llamado wargin inicializado con la variable args(0) en forma de vector.
- 2. Declararemos la variable de salida, en este caso otro ColumnVector, al que también asignaremos un puntero. También declararemos la variable de retorno de la función de Octave, siempre como octave\_value\_list.
- 3. Llamaremos la función previamente compilada en Fortran mediante F77\_FUNC a la que pasaremos como argumentos los punteros que hemos creado para ella, en nuestro caso argin y argout. Previamente y fuera de la función DEFUN\_DLD declararemos la función externa donde definiremos todos los argumentos como punteros a las variables de entrada y salida.
- 4. Pasaremos la variable de salida wargout a la variable retval de retorno de la función en Fortran.

Una vez tengamos la función y el wrapper escritos compilaremos la función en Fortran con un compilador compatible con el que se ha compilado octave. El wrapper llamará al código objeto que se haya creado con el archivo de Fortran. Los comandos son los siguientes:

bash\$~/> gfortran -c eqlorentzfsub.f

```
bash$~/> mkoctfile eqlorentzf.cc eqlorentzfsub.o
```
Una vez realizado el proceso aparecerá un archivo llamado eqlorentzf.oct que ya es una función que Octave es capaz de entender. La llamaremos en Octave del modo usual:

>> eqlorentzf([1,2,3]) ans  $=$ 10 23 -6

La necesidad de que los dos compiladores sean compatibles es un gran contratiempo. De momento Octave sólo se puede compilar con la versión 3 del compilador GCC que sólo es capaz de compilar código en Fortran 77. Si intentamos mezclar archivos compilados con gcc 4, que entiende Fortran 95, y gcc 3 muy probablemente tendremos un Segmentation Fault. De momento nos conformaremos con escribir código en Fortran 77, aunque no por mucho tiempo. Sólo como ejemplo la misma función en Fortran 77 se escribiría como:

```
subroutine eqlorentzfsub(x,xdot)
real*8x(*), xdot(*)real*8 a,b,c
a=10d0
b=28d0
c=8d0/3d0
xdot(1) = a*(x(2)-x(1))xdot(2) = x(1)*(b-x(3)-x(2))xdot(3) = x(1) * x(2) - c * x(3)
```

```
end subroutine eqlorentzfsub
```
Podemos escribir wrappers que sean capaces de retornar los mensajes de error de la subrutina. Para ello es necesario que el wrapper llame a la función F77\_XFCN en vez de F77\_FUNC. Por ejemplo, un wrapper para la subrutina  $square<sup>3</sup>$  $square<sup>3</sup>$  $square<sup>3</sup>$ :

```
SUBROUTINE TNINE (IOPT, PARMOD, PS, X, Y, Z, BX, BY, BZ)
      INTEGER IOPT
     DOUBLE PRECISION PARMOD(10), PS, X, Y, Z, BX, BY, BZ
C Este es un ejemplo para probar un wrapper.
C Asigna la suma de PARMOD a PS, y X, Y, Z a BX, BY, BZ
      INTEGER I
     PS = ODODO I=1, 10
         PS = PS + PARMOD (I)END DO
     BX = XBY = YBZ = ZEND
sería:
#include <octave/oct.h>
#include "f77-fcn.h"
extern "C"
{
  int F77_FUNC (tnine, TNINE) (const int & IOPT, const double* PARMOD,
                               double & PS,
                               const double & X, const double & Y,
                               const double & Z,
                               double & BX, double & BY, double & BZ );
}
DEFUN_DLD (t96, args, ,
           "- Loadable Function: [PS, BX, BY, BZ] = t96 (PM, X, Y, Z) \n\lambda\lnReturns the sum of PM in PS and X, Y, and Z in BX, BY, and BZ.")
```
<span id="page-141-0"></span><sup>3</sup>La subrutina está escrita en Fortran 77. Aunque se considere una variante obsoleta de Fortran es necesario conocer sus particularidades porque es el lenguaje en el que están escritas la mayoría de las bibliotecas de funciones. Es por ello que Octave prefiere utilizar una nomenclatura orientada a Fortran 77. Esto no genera ningún problema porque el código objeto generado por los compiladores de Fortran 77 es compatible con los de Fortran 95. Wrappers más sofisticados como f2py ya incorporan una sintaxis parecida a Fortran 95.

```
{
  octave_value_list retval;
  const int dummy_integer = 0;
  Matrix pm;
  const double x = args(1).double_value(), y = args(2).double_value(),
  z = \arg s(3).double_value();
  double ps, bx, by, bz;
  pm = \arg(s() \cdot \text{matrix_value} ();
  F77_XFCN (tnine, TNINE,
           (dummy_integer, pm.fortran_vec(), ps, x, y, z, bx, by, bz) );
  if (f77_exception_encountered)
    {
      error ("unrecoverable error in t96");
      return retval;
    }
  retval(0) = octave_value (ps);retval(1) = octave_value (bx);retval(2) = octave_value (by);retval(3) = octave_value (bz);return retval;
}
```
Para convertir el archivo y el wrapper en una función de Octave introducimos en la consola:

#### bash \$~/> mkoctfile t96.cc tnine.f

Y ya podemos llamarla como cualquier otra función de la colección:

```
>> help t96
t96 is the dynamically-linked function from the file
/home/guillem/Desktop/sandbox/t96.oct
- Funcion: [PS, BX, BY, BZ] = t96 (PM, X, Y, Z)
Asigna la suma de PM a PS y X, Y, Z a BX, BY, BZ.
>> [uno,dos,tres,cuatro]=t96(1:10,pi,e,4)
uno = 55
dos = 3.1416
tres = 2.7183
cuatro = 4
```
Hemos declarado todas las variables de la subrutina, tanto las internas como las externas, para que si se produce un error en la parte escrita en Fortran Octave sea capaz de encontrarlo. El wrapper se encarga de tomar los argumentos de entrada, convertirlos en algo que Fortran sea capaz de entender y recoger el resultado.

Octave también soporta la definición de los tipos derivados de Fortran. Para la subrutina:

```
subroutine f95sub2(din,dout)
type :: mytype
 real*8 :: mydouble
 integer*4 :: myint
end type mytype
type (mytype) :: din , dout
dout%mydouble = din%mydouble ** float( din%myint )
dout\text{\textit{m}yint} = din\text{\textit{m}yint} * din\text{\textit{m}yint}end subroutine f95sub2
```
Primero la compilaremos con

```
bash \frac{2}{7} /> gfortran -c f95sub.f90
```
Escribiremos el wrapper:

```
#include <octave/oct.h>
#include <octave/f77-fcn.h>
struct mystruct {
  double mydouble;
  int myint;
  };
extern "C" int F77_FUNC (f95sub,f95SUB) ( mystruct &, mystruct &);
DEFUN_DLD (f95demo, args, ,"[w,z] = f95demo( x, y ) \
returns w = x^y and z = y * y for integer y") {
  octave_value_list retval;
  mystruct dinptr , doutptr;
  dinputr.mydouble = args(0).scalar_value();dinptr.myint = int(args(1).scalar_value());
  F77_FUNC (f95sub,f95SUB) (dinptr,doutptr );
  retval.append( octave_value( doutptr.mydouble ) );
  retval.append( octave_value( double( doutptr.myint ) ) );
  return retval;
}
```
Y finalmente llamaremos a mkoctfile:

bash\$~/>mkoctfile f95demo.cc f95sub.o

# 8.4. Extender C++ con Octave

Octave es un proyecto de software libre con un diseño bastante acertado. Tanto es así que las librerías de extensón de Octave junto con la capacidad de incrustar el intérprete en una aplicación hace que Octave sea una biblioteca de lo más completa. Esto proporciona a Octave una cualidad no tan esperada; puede utilizarse como extensión natural de C++ para el cálculo científico. La cabecera oct.h proporciona todos los tipos necesaros para el cálculo numérico, matrices, vectores fila y columna, operaciones matriciales y vectoriales... ¡Incluso resolución de EDOs! Para abrir boca nada mejor que un pequeño experimento con un programa de lo más simple:

```
/*testoctavestandalone.cc*/
#include <iostream>
#include <oct.h>
int main(void)
{
  std::cout << "Octave y c++ \n";
  Matrix a=identity_matrix(2,2);
  std::cout << a;
}
```
Para compilarlo utilizaremos la aplicación mkoctfile como viene siendo habitual pero con la opción --link-stand-alone para generar un ejecutable.

#### \$ mkoctfile --link-stand-alone testoctavestandalone.cc -o test.exe

Y lo ejecutaremos, en un entorno UNIX...

```
$ ./test.exe
Octave y c++
 1 0
0 1
```
La biblioteca en C++ de Octave es mucho más potente como demuestra el siguiente ejemplo:

```
/*test2.cc*/
#include <iostream>
#include <oct.h>
int main(void)
```
```
{
 Matrix a=Matrix(2,2);
 ColumnVector b=ColumnVector(2);
 a(0,0)=2.;
 a(1,0)=5.;
 a(0,1)=-6.;
 a(1,1)=3.;
 b(0)=1.;
 b(1)=0.:
 std::cout << a.solve(b);
 return 0;
}
```
donde resolvemos el siguiente sistema de ecuaciones:

 $\begin{pmatrix} 2 & -6 \\ 5 & 3 \end{pmatrix} x = \begin{pmatrix} 1 \\ 0 \end{pmatrix}$ 0  $\setminus$ 

```
$ mkoctfile --link-stand-alone test2.cc -o test.exe
$ ./test.exe
0.0833333
-0.138889
```
## 8.5. MEX  $(+)$

Si Octave se extiende mediante archivos oct Matlab lo hace mediante archivos mex. Los dos métodos de extensión son completamente distintos pero Octave también soporta las extensiones de Matlab.

De este modo Octave no consigue la compatibilidad a nivel de intérprete sino que también algunas extensiones de Matlab compilarán con la biblioteca de Octave sin ningún cambio. Parece entonces justificado describir sin demasiada precisión las funciones mex

## 8.5.1. El tipo mxArray

Octave, al estar escrito en C++, es más estricto en el uso de memoria. Difícilmente dentro del código escrito en  $C_{++}$  vamos a utilizar arrays, siempre optaremos por los tipos proporcionados por la librería de Octave para  $C_{++}$ .

Escribir extensiones para Matlab es más simple en ese sentido, los argumentos de entrada y de salida no son más que un array de punteros a mxArray. Esto simplifica el código a escribir pero puede generar errores de segmentación porque no se ejecuta ningún control de tipos. Por si aún no ha quedado del todo claro, es significativo que en Octave sólo se pueda retornar un octave\_value o un octave\_value\_list.

Si se está ampliando el intérprete de Octave los programadores en  $C_{++}$  preferirán los archivos oct y los programadores en C los mex. En el caso de Matlab no hay discusión posible.

Como suele suceder en los lenguajes interpretados, el tipo estándar, en este caso mxArray, es en realidad una estructura C de la que no es importante conocer demasiados detalles. El modo usual de crear, introducir y extraer elementos de la estructura es mediante las funciones de la propia API; entonces el conocimiento y la experiencia de la misma es lo que permite escribir mejores extensiones.

#### 8.5.2. Un ejemplo que simplemente funciona.

Para comprobar que realmente Octave consigue este grado de compatibilidad basta con tomar uno de los ejemplos de archivo mex dentro de la documentación del propio Matlab. En él ya se intuyen las características más importantes de la programación en C para Matlab. Es el siguiente:

```
nclude <string.h>
#include "mex.h"
void mexFunction(int nlhs, mxArray *plhs[ ],
                 int nrhs, const mxArray *prhs[ ])
{
int j;
```

```
double *output;
double data[] = \{1.0, 2.1, 3.0\};
```

```
/* Create the array */
plhs[0] = mxCreateDoubleMatrix(1,3,mxREAL);
output = mxGetPr(plhs[0]);
```

```
/* Populate the output */
memcpy(output, data, 3*sizeof(double));
```
}

Es un programa muy sencillo. No recibe ningún argumento y se limita a copiar un array de tres elementos en el argumento de salida. Para compilarla con Octave en la consola de sistema:

\$> mex testmex.c

o bien

\$> mkoctfile --mex testmex.c

Esto generará un archivo llamado testmex.mex que es equivalente a un archivo oct. Para probarlo, dentro del intérprete:

```
>> testmex()
ans =
```
1.0000 2.1000 3.0000

De este primer ejemplo se deduce que la llamada mexFunction requiere cuatro argumentos:

nlhs Número de argumentos de salida

plhs Array de punteros a los argumentos de salida

nrhs Número de argumentos de entrada

prhs Array de punteros a los argumentos de entrada.

Es importante recordar que los argumentos de entrada no pueden modificarse dentro del archivo mex puesto que pertenecen al intérprete. Nunca es una buena manera cambiar variables que no sabemos cómo están representadas en memoria.

También en este ejemplo hemos aprendido las primeras funciones de la API: mxCreateDoubleMatrix y mxGetPtr; no es necesario decir mucho sobre cuál es su misión. Un detalle que sí puede pasar inadvertido es que mientras el puntero prhs puede ser un puntero nulo, plhs tendrá siempre como mínimo un elemento puesto que el intérprete siempre está esperando como mínimo un valor para la variable ans

#### 8.5.3. Paso de argumentos

Las funciones mex son, como su propio nombre indica, funciones. Su labor es recibir argumentos y devolver otros una vez realizados los cálculos correspondientes.

El tipo de los argumentos, tanto de entrada como de salida, es mxArray. No se realiza ninguna verificación de tipo así que si el intérprete pasa a la función un valor con un tipo incorrecto es muy posible que reciba a cambio un error de segmentación. Esto nos obligará a, siempre que escribamos una función mex comprobar convenientemente los argumentos de entrada. Una función útil para ello es mexErrMsgTxt.

Parte III Ejercicios

# CAPÍTULO 9

## Ejercicios resueltos

Este capítulo se basa en los ejemplos. Se propondrán una serie de ejercicios, se comentarán los algoritmos necesarios para resolverlos y finalmente se dará la solución a cada uno de ellos.

## Metodología de programación

Quizás el mayor punto fuerte de Matlab o Octave no es su sencillez o su productividad sino la gran cantidad de funciones útiles que nos proporcionan. El núcleo de Matlab son sólo unos pocos Mbytes, en cambio la instalación completa ocupa tres CD-ROMs. Todo son funciones y archivos cuya razón de ser es hacernos la vida mucho más fácil.

Esto genera una ley un poco paradójica: cuanto menos programemos mejores serán nuestros scripts. Uno puede pensar que el código que escribe uno mismo es mejor, que si al intuitérprete le pasamos todas las líneas que debe usar irá más rápido. Que si tenemos que cargar más funciones en memoria haremos que la ejecución vaya más lenta... Es justo lo contrario. La mayoría de las funciones en Octave, por ejemplo, son funciones escritas en C++ o en Fortran compiladas de una manera especial para que Octave las interprete. Significa que la velocidad de ejecución de estas subrutinas será mucho más cercana a la velocidad de los programas binarios que a la del intérprete.

## 9.1. Ejercicio. Cálculo de un gradiente

Un cálculo muy común con una muestra de datos bidimensional es calcular una especie de gradiente numérico definido como:

$$
grad(M) = \begin{pmatrix} \frac{M(i,j+1) - M(i,j-1)}{2} \\ \frac{M(i+1,j) - M(i-1,j)}{2} \end{pmatrix} = \begin{pmatrix} \delta_x'(M) \\ \delta_y'(M) \end{pmatrix}
$$

Que genera una matriz de menor tamaño al perder los extremos. Escribir la función que devuelve el resultado en una variable tipo estructura:  $\texttt{grad.x=} \delta'_x(M)$  y  $\texttt{grad.y} = \delta'_y(M)$ .

## 9.1.1. Guía para la resolución del ejercicio

Lo más complicado de este ejercicio es entender el enunciado. En el fondo es exactamente el mismo cálculo que un gradiente numérico con la diferencia de que en este caso no nos importa la distancia entre los puntos. Lo más práctico para calcular la fórmula es construir una submatriz por cada elemento de la ecuación en diferencias; para calcular la submatriz es necesario saber que el último elemento de cualquier matriz o vector se puede llamar end. Por ejemplo, si nosotros queremos los elementos del quinto al último del vector u pero no sabemos sus dimensiones, en vez de calcularlo lo más práctico es hacer > >u(5:end).

## 9.1.2. Solución del ejercicio

function[grad]=mygradient(M)

```
grad.x = 0.5*(M(:,3:end)-M(:,1:end-2));grad.y = 0.5*(M(3:end,:)-M(1:end-2,:));
```
## 9.2. Ejercicio. Diseño de una tobera

Queremos diseñar una tobera convergente divergente. Para ello impondremos que el radio de salida sea 10 veces mayor que el radio de la garganta, y que la tobera se forma mediante dos parábolas, una con eje en y y otra con eje en x. Las condiciones serán que en el punto de empalme de los dos arcos haya continuidad tanto de la función como de la derivada primera. Las dos funciones a ajustar serán entonces (con el problema convenientemente adimensionalizado)

$$
y^{-} = Px^{2} + 0,1 \qquad y^{+} = \sqrt{Ax + B}
$$

Entonces tenemos el sistema de ecuaciones siguiente, donde l es el punto en x donde se empalman los dos arcos:

$$
2Pl = \frac{A}{2\sqrt{Al+B}}
$$

$$
Pl^2 + 0.1 = \sqrt{Ax+B}
$$

$$
\sqrt{A+B} = 1
$$

Donde se demuestra que existe solución para P aproximadamente  $0.9 < P < 1.2$ .

1. Resolver el sistema de ecuaciones anterior y representar las soluciones de  $P = 0.9$ ,  $P = 1$  y  $P = 1.2$ 

## 9.2.1. Guía para la resolución del ejercicio

Lo primero que debemos hacer es entender el enunciado, para ver más claro lo que se pide, es bueno dibujar las dos curvas que se nos proponen, para ello haremos;

```
octave:1> fplot('[x. ^2+0.1,sqrt(x)]',[0,1])
```
Para resolver numéricamente sistemas de ecuaciones lineales usaremos la función fsolve. Para saber cómo funciona teclearemos en la línea de comandos:

octave:2> help fsolve

### 9.2.2. Solución del ejercicio

El script que nos resuelve el problema es el siguiente:

```
function[f]=ttb(x)global Pi
    f(1)=x(1)/(2*sqrt(x(1)*x(3)+x(2)))-2*Pi*x(3);f(2)=Pi*x(3)**2+0.1-sqrt(x(1)*x(3)+x(2));f(3)=sqrt(x(1)+x(2))-1;end
function[f]=tobera(x,a,b,l,P)
    if x<l
      f = P * (x * x) + 0.1;
    else
      f=sqrt(a*x+b);endif
end
x0=[1 1 1];P=[0.9 1 1.2];
hold on
```

```
for i=1:3
  global Pi
  Pi=P(i);[res]=fsolve('ttb',x0);
  xcoord=linspace(0,1,100);
  for j=1:100
    tob(j)=tobera(xcoord(j),res(1),res(2),res(3),P(i));
  end
  plot(xcoord,tob)
end
```
## hold off

El resultado lo vemos en la figura [9.1.](#page-150-0)

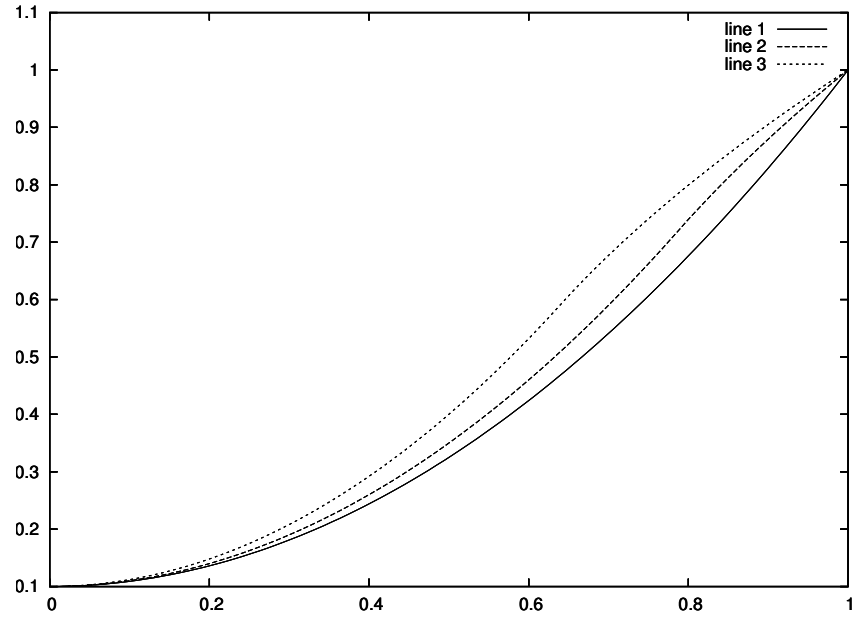

<span id="page-150-0"></span>Figura 9.1: Resultado del script

## 9.3. Ejercicio. El atractor de Lorentz

Se quiere integrar la ecuación diferencial del Atractor de Lorentz , de ecuaciones:

$$
\begin{array}{ll}\n\dot{x} = a(y - x) \\
\dot{y} = x(b - z) - y \\
\dot{z} = xy - cz\n\end{array}\n\quad \text{con} \quad\n\begin{array}{ll}\na = 10, & b = 28, & c = \frac{8}{3}\n\end{array}
$$

y representarla en el espacio.

## 9.3.1. Guía para la resolución del Ejercicio

- Primero escribimos la función correspondiente a la ecuación diferencial. En las subrutinas de resolución de EDOs siempre tenemos que introducir la función de la forma  $\frac{dx}{dt} = f(x, t)$  pudiendo ser cualquiera de las variables un vector.
- La rutina de Octave que nos integra la ecuación diferencial es lsode; en Matlab utilizaremos ode45 porque el problema no es stiff. Utilizar la ayuda para saber de qué manera tenemos que escribir la función de la ecuación diferencial.
- El comando para representar curvas paramétricas en 3 dimensiones es plot3.
- Escribiremos todo en un script y lo ejecutaremos

## 9.3.2. Solución del ejercicio

## 9.3.2.1. Octave

```
x=0;
function xdot=func(x,t)a=10;b=28;c=8/3;
xdot(1,1)=a*(x(2)-x(1));xdot(2,1)=x(1)*(b-x(3))-x(2);xdot(3,1)=x(1)*x(2)-c*x(3);end
```

```
x0=[1;1;1];t=linspace(0,50,5000);
tic;x=lsode( "func ",x0,t);toc
plot3(x(:,1),x(:,2),x(:,3))
```
dando como resultado la figura [9.2:](#page-151-0)

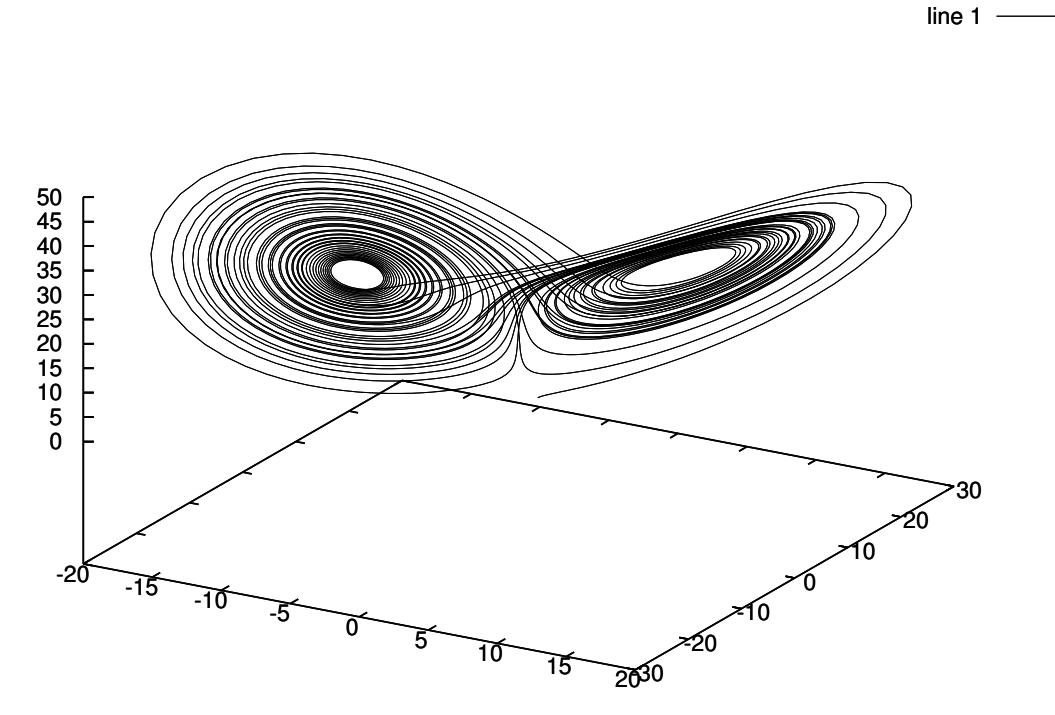

<span id="page-151-0"></span>Figura 9.2: Resultado del script

y el tiempo necesario para resolver la EDO que es de 3,1488 segundos

La función lsode es mucho más versátil que las funciones para la integración de ecuaciones diferenciales de Matlab. También lo es en el sentido que es menos rigurosa en la manera de escribir la función, en este caso hemos escrito la variable xdot en forma de vector columna como nos obliga Matlab pero aceptaría igualmente el uso de un vector columna.

Octave permite definir la función en el script de modo que podemos resolver el problema con un único archivo.

### 9.3.2.2. Octave no stiff

El método de integración por defecto es explícito de modo que podemos acelerar el proceso si utilizamos un esquema Adams-Bashforth incluyendo este comando en el script:

#### lsode\_options('integration method','non-stiff')

Podemos hacerlo sin miedo porque el problema del atractor de Lorentz, aunque es caótico, no es stiff. El tiempo de ejecución desciende a 2,0016 segundos.

#### 9.3.2.3. Octave y C++

Ya hemos visto que podemos utilizar funciones escritas en otros lenguajes para aumentar la velocidad de nuestros scripts. En el caso de este ejercicio la velocidad conseguida por la función lsode es aceptable pero podemos rebajarla bastante más escribiendo la función de la ecuación diferencial en C++ y utilizando la aplicación mkoctfile. Ya hemos aprendido a hacerlo en la sección [8.](#page-132-0) Supongamos que ya disponemos del archivo eqlorentz. oct que usaremos del mismo modo que cualquier función. El script que resuelve el problema es:

```
t=linspace(0,50,5000);
tic;x=lsode( "eqlorentz ",[1;1;1],t);toc
plot3(x(:,1),x(:,2),x(:,3))
```
La nueva versión del script es capaz de resolver el problema en tan sólo 0,28444 segundos que es el 10 % del tiempo anterior.

## 9.3.2.4. Octave y  $C_{++}$  no stiff

La máxima optimización se consigue de este modo. El tiempo se rebaja hasta 0,17314 segundos. Aunque todas estas consideraciones sobre velocidad pueden parecer inútiles debemos tener en cuenta que la integración de EDOs y EDPs son los problemas numéricos más exigentes en lo que respecta a uso de CPU. Entrar en este tipo de discusiones a menudo comporta grandes beneficios aunque en este caso sean irrisorios. Este último tiempo es comparable al obtenido con código enteramente escrito en C++ y sólo un poco más lento que el escrito en C o Fortran y el esfuerzo necesario para escribir el programa ha sido mucho menor.[1](#page-152-0)

#### 9.3.2.5. Octave,  $C_{++}$  y Fortran

Fortran es el lenguaje del cálculo matricial por excelencia. Hemos visto ya la manera de producir wrappers para funciones en Fortran. Su utilidad, más que para escribir pequeñas funciones donde el wrapper puede ser más largo que el código útil, es la de acoplar subrutinas que hagan uso de grandes cantidades de memoria con distintas precisiones en coma flotante. La velocidad de Fortran es aproximadamente la misma que la de C++ pero aporta ventajas distintas a la velocidad por lo dicho anteriormente.

#### 9.3.2.6. Matlab

En Matlab necesitaremos dos archivos. El archivo de función devuelve el resultado en forma de vector columna (lorentz.m):

```
function xdot=lorentz(t,x)a=10;b=28;c=8/3;
  xdot(1,1)=a*(x(2)-x(1));xdot(2,1)=x(1)*(b-x(3)) - x(2);
  xdot(3,1)=x(1)*x(2)-c*x(3);end
```
Fijémonos que el orden de las variables de la cabecera x y t cambian según la rutina que usemos. El script será:

 $x=0; t=0;$ tic;[t,x]=ode45(@lorentz,[0,50],[1,1,1]);toc  $plot3(x(:,1),x(:,2),x(:,3))$ 

<span id="page-152-0"></span><sup>1</sup>El uso de lenguajes "pegamento" es una práctica cada día más habitual. Escribir un código enteramente en C o Fortran es bastante costoso tanto por el tiempo de desarrollo como por el esfuerzo necesario. Muchas veces se empieza con un prototipo escrito con un lenguaje de RAD (Rapid Application Development) y posteriormente se reescriben sus partes.

El mayor obstáculo en los proyectos grandes es que deben participar varios desarrolladores. Cada uno puede tener sus preferencias y las guías de estilo no siempre son una solución efectiva porque sólo arreglan el formato del código escrito. Todas estas dificultades unidas al aumento de velocidad de lenguajes como Python o Matlab ha llevado a la creación del concepto de "lenguaje pegamento".

Se trata de dejar a medias el código entre el prototipo y el programa definitivo. Partiendo del prototipo se van analizando las partes que consumen más recursos y, sin cambiar las cabeceras ni el esquema de variables, se reescriben en algún lenguaje rápido. Se para cuando se consigue un equilibrio entre nivel de interactividad, velocidad y coste de mantenimiento de código.

Probablemente el mejor "lenguaje pegamento" sea Python gracias a Pyrex, SWIG y F2Py. El primero es capaz de convertir el código Python en C++ automáticamente (rendimiento máximo y coste cero) y el segudo y el tercero son generadores automáticos de interfaces, SWIG para C y C++ y F2Py para Fortran 77 y Fortran 95.

## 9.4. Ejercicio. Cálculo de una integral doble

La integral

$$
I = \int_{-\infty}^{\infty} \int_{-\infty}^{\infty} e^{-(x^2 + y^2)} dx dy
$$

tiene como resultado  $\pi$ . Calcular la solución **con un único comando**.

### 9.4.1. Guía para la resolución del ejercicio

La función que implementa la integral doble en matlab es dblquad mientras que en Octave es quad2dg. Ambas funciones tienen una cabecera idéntica, las únicas diferencias son el nombre y el algoritmo de cálculo. Para pasarles la función a integrar como argumento usaremos una sentencia inline o con una función anónima. Las rutinas de integración tienen muchos problemas con las singularidades porque trabajan con una precisión limitada, esto nos impide usar límites de integración demasiado grandes y ni mucho menos podremos usar Inf . Con [−10, 10] × [−10, 10] vamos a conseguir 5 cifras significativas.

Por si alguien aún no está trabajando con Octave esta es la ayuda de la función quad2dg.

```
>> help quad2dg
quad2dg is the user-defined function from the file
/usr/share/octave/2.1.64/site/m/octave-forge/integration/quad2dg.m
usage: int = quad2dg('Fun',xlow,xhigh,ylow,yhigh)
or
      int = quad2dg('Fun',xlow,xhigh,ylow,yhigh,tol)
This function is similar to QUAD or QUAD8 for 2-dimensional integration,
but it uses a Gaussian quadrature integration scheme.
      int -{}- value of the integral
     Fun -\{\}- Fun(x, y) (function to be integrated)
     xlow -{}- lower x limit of integration
     xhigh -{}- upper x limit of integration
     ylow -{}- lower y limit of integration
     yhigh -{}- upper y limit of integration
     tol -{}- tolerance parameter (optional)
```
Note that if there are discontinuities the region of integration should be broken up into separate pieces. And if there are singularities, a more appropriate integration quadrature should be used (such as the Gauss-Chebyshev for a specific type of singularity).

#### 9.4.2. Solución del ejercicio

■ Matlab:

>> dblquad(@(x,y) exp(-(x.^2+y.^2)),-10,10,-10,10)  $ans = 3.1416$ 

■ Octave:

```
>> quad2dg(@(x,y) exp(-(x.^2+y.^2)),-10,10,-10,10)
ans = 3.1416
```
## 9.5. Ejercicio. Resolución de la ecuación de Laplace en un dominio bidimensional

Resolver la ecuación de Laplace en un dominio rectangular por diferencias finitas con condiciones de contorno Dirichlet. La ecuación de Laplace es la ecuación elíptica más sencilla:  $\nabla^2 \phi = 0$ , que formulada en dos dimensiones se convierte en:

$$
\frac{\partial^2 \phi}{\partial x^2} + \frac{\partial^2 \phi}{\partial y^2} = 0
$$

Si se toman diferencias finitas centradas de segundo orden para puntos dependiendo de i y j llegamos a la ecuación en diferencias siguiente:

$$
\frac{\phi(i+1,j) - 2\phi(i,j) + \phi(i-1,)}{\Delta x^2} + \frac{\phi(i,j+1) - 2\phi(i,j) + \phi(i,j-1)}{\Delta y^2} = 0
$$

Esta ecuación puede ser expresada en forma de sistema de ecuaciones lineales  $\mathbf{A}\varphi = b$ , donde b es un término independiente que aparece al aplicar las condiciones de contorno y  $\varphi$  es la matriz de incógnitas  $\phi$  expresada en forma de vector columna. La traslación del problema bidimensional a un vector de incógnitas es un paso que nos puede costar de entender pero si tenemos una matriz de incógnitas el tensor del sistema tendrá tres dimensiones con lo que ya no tendremos rutinas escritas para resolver el sistema.

Usaremos como parámetros dx=2, dy=3, n=50, m=50. No podemos utilizar muchos más elementos porque se nos quedaríamos sin memoria. Esta matriz de incógnitas se va a convertir en un vector  $n \times m$ , lo que significa que la matriz del sistema va a tener  $(n \times m)^2$  elementos. Para un dominio de 100 por 100 puntos llegamos a 10<sup>8</sup> puntos. Sería un buen caso de aplicación de matrices sparse

## 9.5.1. Guía para la resolución del ejercicio

- 1. Escribir una función place que implemente la transformación de la matriz al vector. La entrada serán los índices i y j y el número de elementos por columna n. La salida de la función será la posición en el vector posterior: place=i+n(j-1).
- 2. Crear la matriz del sistema con la ecuación en diferencias y la función creada en el apartado anterior
- 3. Poner las condiciones de contorno al gusto en el vector del término independiente y resolver el sistema lineal
	- a) Para resolver el sistema lineal del modo usual basta con hacer  $A$ .
	- ¯ b) Para resolver el sistema con matrices sparse primero creamos la matriz sparse con: spA=sparse(A)

y luego resolveremos el sistema del modo usual. Es una buena idea eliminar la matriz del sistema de la memoria.

## 9.5.2. Solución del ejercicio

Primero definimos las constantes del problema

dx=2;dy=3;n=50;m=25;

A continuación creamos una función que reordena cualquier elemento de una matriz bidimensional en un vector en el que se concatenan las columnas.

function place=place(i,j,n)

 $place=i+n*(j-1);$ 

end

Ahora definimos la matriz del sistema teniendo en cuenta que la incógnita no va a ser una matriz de dos dimensiones sino un vector. Esto hace que la matriz del sistema tenga en realidad  $nm \times nm$  elementos.

```
A=zeros(n*m,n*m);
for i=1:n*m
  A(i,i)=1;end
for i=2:n-1for j=2:m-1A(place(i,j,n), place(i,j,n)) = -2*(1/(dx*dx)+1/(dy*dy));
```

```
A(place(i,j,n), place(i-1,j,n))=1/(dx*dx);A(place(i,j,n), place(i+1,j,n))=1/(dx*dx);\mathtt{A}(\mathtt{place}(i,j,n),\mathtt{place}(i,j-1,n)) =1/(dy*dy);
    A(place(i,j,n), place(i,j+1,n))=1/(dy*dy);end
end
```
Una vez definida la matriz del sistema creamos el vector del término independiente que contiene las condiciones de contorno.

```
i=1;
for j=1:m
  b(place(i,j,n)) = sin(pi*(j-1)/(m-1));end
i=n;
for j=1:m
  b(place(i,j,n)) = -sin(pi*(j-1)/(m-1));end
i=1:
for i=1:n
  b(place(i,j,n)) = sin(pi*(i-1)/(n-1));end
j=n;
for i=1:n
  b(place(i,j,n))=0;end
```
Y finalmente resolvemos el sistema lineal.

```
T=A \bigr\backslash b;
T=reshape(T,n,m);
contour(T);
```
El resultado del script son las figuras [9.3](#page-155-0) y [9.4.](#page-156-0)

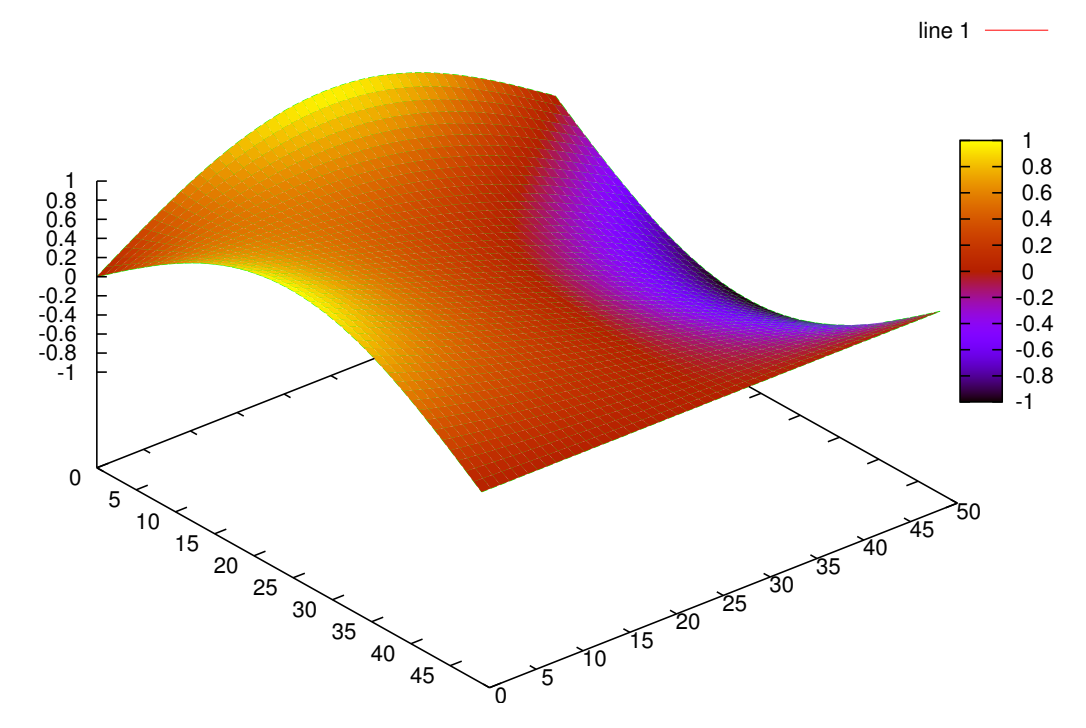

<span id="page-155-0"></span>Figura 9.3: Superficie solución

En el capítulo dedicado a la representación gráfica de soluciones hemos hablado sobre lo poco útiles que suelen ser las superfícies coloreadas para dar un resultado. Aunque una de estas representaciones pueda parecer muy explicativa e intuitiva nunca debemos perder de vista que lo que nos importa es mostrar un resultado y una superfície no lo consigue. Por muy bien que coloquemos los colores o las barras no conocemos el valor de cada punto con precisión y si encima colocamos líneas de nivel dotamos al gráfico de un exceso de información.

Aunque sea mucho más espartano y pueda parecer inapropiado la solución al problema son las curvas de nivel, en inglés contours . Aunque en un principio cueste un poco más entender la solución estamos ofreciendo muchísima más información de un modo netamente más simple. Se podría decir que no hay motivos para no utilizar las curvas de nivel a parte de intentar demostrar nuestra pericia en el uso de Matlab.

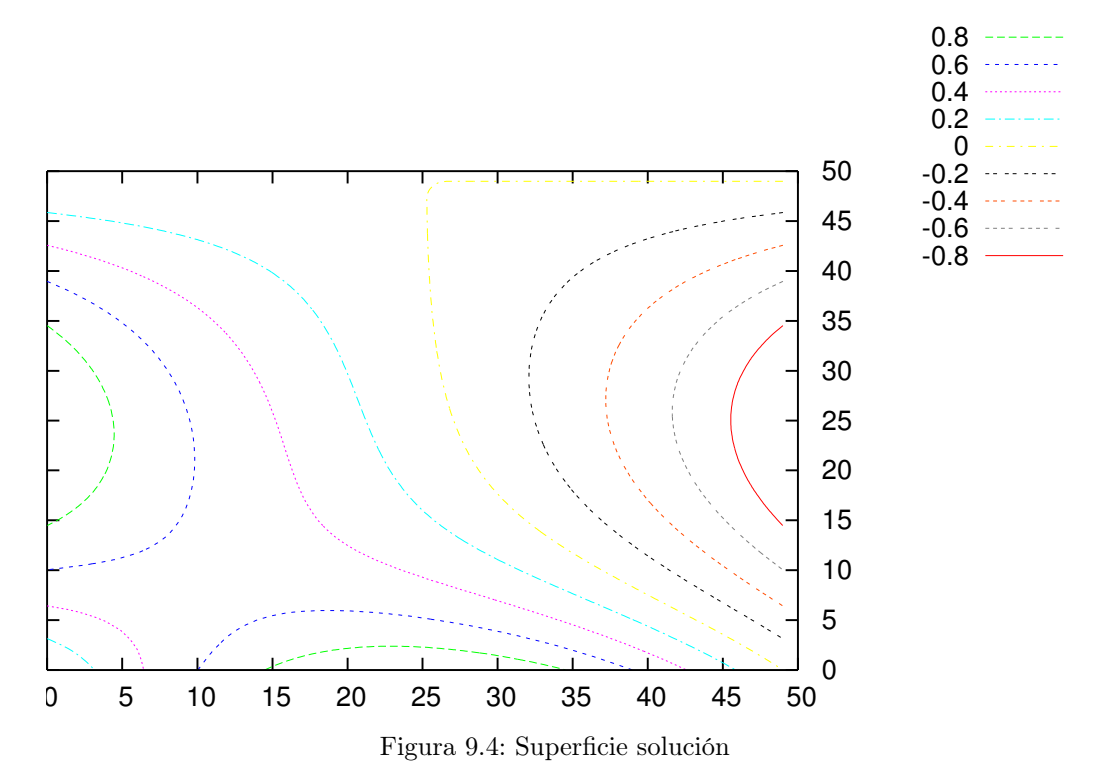

<span id="page-156-0"></span>Los gráficos de curvas de nivel pueden ajustarse perfectamente a nuestras necesidades. Una práctica muy común y beneficiosa es la de embeber el valor de cada curva dentro de la misma para no obligar al lector a mirar la leyenda.

#### 9.5.2.1. Mejorar la solución. Cálculo de tiempos.

Si analizamos el código de la solución es evidente que estamos utilizando pocas funciones de la biblioteca. Además estamos haciendo una de las pocas cosas casi prohibidas en Matlab que es crear una matriz por fuerza bruta.

Un primer paso para mejorar la ejecución de un código es comprobar qué partes consumen más recursos e intentar mejorarlas aisladamente. Si no somos capaces de conseguirlo nos replantearemos la solución de un modo global. Para calcular los tiempos llenaremos el código con las funciones tic y toc.

```
dx=2;
dy=3;
n=50;
m=50;
function place=place(i,j,n)
  place=i+n*(j-1);
end
A=zeros(n*m,n*m);
tic
for i=1:n*m...
end
toc;disp('Creacion de la matriz del sistema'),disp(toc);tic;
```

```
i=1;for j=1:m
  b(place(i,j,n)) = sin(pi*(j-1)/(m-1));...
  b(place(i,j,n))=0;end
toc;disp('Creacion del vector b'),disp(toc);tic;
T=A \setminus b;
toc;disp('Resolucion del sistema'),disp(toc);
T=reshape(T,n,m);
```
Los tiempos en cada paso son:

>> ejercicio4 Creacion de la matriz del sistema 1.0611 Creacion del vector b 0.017038 Resolucion del sistema 2.1457

Parece que debemos mejorar la construcción de la matriz del sistema y la resolución del mismo. ¿Cómo? El primer paso suele ser analizar la forma de la matriz con la función spy.

#### $\gg$  spy $(A)$

Que tiene como resultado el siguiente patrón (figura [9.5\)](#page-157-0):

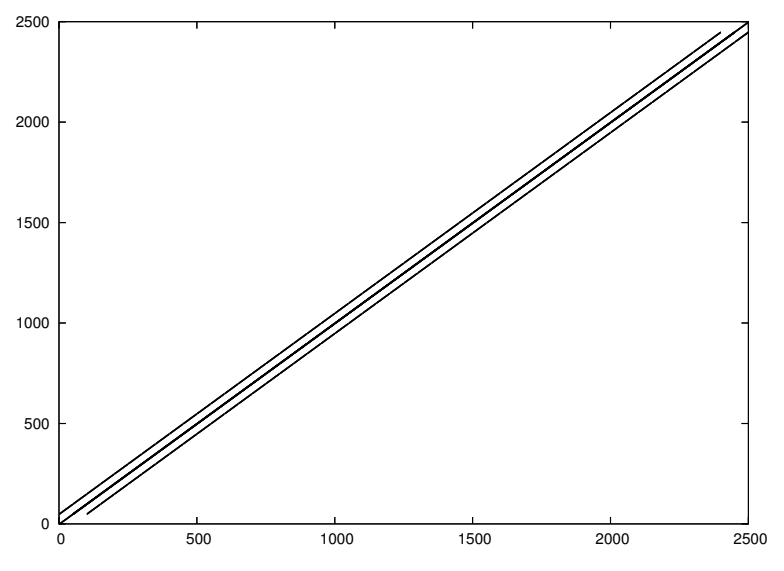

<span id="page-157-0"></span>Figura 9.5: Patrón de elementos no nulos de la matriz del sistema

Esto nos demuestra que es una matriz n-diagonal por bandas lo que entra en la definición de matriz sparse. Parece que la solución a nuestros ligeros problemas de velocidad pueden solucionarse con el uso de este tipo de matrices.

## 9.5.2.2. Resolución del problema mediante matrices sparse $(+)$

Uno de los errores cometidos en la primera solución propuesta es que no utiliza las rutinas de creación de matrices disponibles. La alternativa es utilizar bucles for para crearla por fuerza bruta, solución de ningún modo recomendable. La mejor opción suele ser utilizar la función diag pero como estamos tratando con matrices sparse utilizaremos spdiags.

#### 9.5.2.3. Resolución del problema con un método iterativo.

Para resolver el problema por un método directo es estrictamente necesario romper la matriz para convertirla en un vector. Esto hace que no podamos utilizar los operadores diferenciales en forma de matriz tal como veremos en el ejercicio [9.6.](#page-159-0) Un truco para mantener la integridad de la matriz y poder utilizar estos operadores es resolver el problema con un método iterativo. Aunque estemos multiplicando una matriz llena por matrices casi vacías el resultado se acelera considerablemente.

La teoría de este método es bastante sencilla. Si aplicamos el operador laplaciano a la matriz bidimensional el problema numérico se reescribe del siguiente modo.

$$
\mathbf{D}_{\mathbf{x}}\phi + \phi \mathbf{D}_{\mathbf{y}}^{\top} = 0
$$

Este planteamiento carece de solución analítica pero sirve para plantear un problema iterativo en el que sólo hay que evaluar la expresión. Empezaremos la subrutina del mismo modo que la anterior, definiendo la función que recoloca los elementos de la matriz bidimensional.

```
dx=2;dy=3;global n=50;global m=50;
% resolucion del problema con un solver iterativo construccion de los
% operadores en diferencias
function place=place(i,j,n)place=i+n*(j-1);
end
```
Ahora definiremos las matrices de los operadores diferenciales. Las definimos como variables globales al igual que las dimensiones de la matriz porque son necesarios dentro de la función que calcula el paso de iteración y ésta puede tener sólo un argumento de entrada.

```
global DX = diag([1, -2/(dx * dx) . *ones(1, n-2), 1], 0) . + ...diag([0,1/(dx*dx) .*ones(1, n-2)],1) .+....
          diag([1/(dx*dx) . *ones(1, n-2), 0], -1);global DY=diag([1,-2/(dy*dy).*ones(1,n-2),1],0).+....
          diag([0,1/(dy*dy).*ones(1,n-2)],1).+...diag([1/(dy*dy).*ones(1,n-2),0],-1);
```
A continuación la función que calcula el término en cada iteración. Notemos el hecho de que el argumento que recibe la función debe ser un vector por requerimientos de la rutina de resolución. Para calcular sobre las matrices utilizamos la función reshape.

```
function [AT]=calcstuff(T)
 global n
 global m
 global DX
 global DY
 rT=reshape(T,n,m);
 AT=reshape((DX*rT)+(rT*DY'),n*m,1);
end
```
Ahora es el turno del término independiente que se define gracias a la función place definida anteriormente.

```
i=1; j=1; b=1;for j=1:m
  b(place(i,j,n)) = sin(pi*(j-1)/(m-1));end
i=n;
for j=1:m
  b(place(i,j,n)) = -sin(pi*(j-1)/(m-1));end
j=1;for i=1:n
  b(place(i,j,n)) = sin(pi*(i-1)/(n-1));end
```

```
j=n;
for i=1:n
  b(place(i,j,n))=0;
end
```
Y finalmente resolvemos el sistema.

```
tic;T=pcg('calcstuff',b',tol=1e-6,maxit=100);
disp('Tiempo de calculo'),disp(toc)
```
El método utilizado para resolver el problema es el del "Gradiente Conjugado Precondicionado". Para utilizarlo debemos tener en cuenta que el número de iteraciones por defecto no es sufciente; lo corregimos y lo situamos en 100. El tiempo de proceso ha pasado de más de tres segundos a 0.[2](#page-159-1)4929<sup>2</sup>. Este programa no sería posible sin el uso inteligente de las variables globales tal como las hemos utilizado en otros ejemplos.

## <span id="page-159-0"></span>9.6. Ejercicio. Un problema de calor unidimensional

Este ejercicio requiere la función trisolve que está disponible en Octave. Matlab no tiene ninguna rutina para resolver directamente sistemas tridiagonales porque trata este tipo de matrices como sparse. Para resolver el mismo problema en Matlab utilizaremos la función spdiags para montar la matriz sparse y luego resolveremos el sistema de ecuaciones del modo usual.

Este ejercicio es una pequeña demostración de hasta dónde puede llegar el ahorro de código con Matlab. Se trata de resolver la ecuación del calor unidimensional con condiciones de contorno Dirichlet. La discretización espacial serán diferencias finitas de sevundo órden y la temporal será un esquema Crank Nicholson. Tomaremos este esquema porque permite usar saltos de tiempo más grandes, de hecho nos permitirá llegar al resultado sin tener que calcular ninguna iteración temporal. La solución propuesta tiene sólo unas pocas líneas.

Una solución tan breve requiere algo de preparación matemática de modo que hay que estar muy atento al planteamiento analítico del problema.

## Discretización de la ecuación completa

La ecuación del calor unidimensional es la EDP parabólica más sencilla:

$$
\partial_t \phi = \partial_{xx} \phi
$$

Como cualquier EDP parabólica se puede formular de la siguientes manera:

$$
\frac{d\phi}{dt} = F(x, t)
$$

Si utilizamos un esquema Crank Nicholson la discretización temporal será de la forma:

$$
\frac{\phi^{n+1} - \phi^n}{\Delta t} = \frac{1}{2} \left( F^{n+1} + F^n \right)
$$

Discretizando también el lado derecho de la ecuación con diferencias finitas de segundo orden llegamos a la ecuación discretizada:  $n+1$  $n+1$  $n+1$ 

$$
\phi_i^{n+1} - \frac{\Delta t}{2} \left( \frac{\phi_{i+1}^{n+1} - 2\phi_i^{n+1} + \phi_{i-1}^{n+1}}{\Delta x^2} \right) = \phi_i^n + \frac{\Delta t}{2} \left( \frac{\phi_{n+1}^n - 2\phi_i^n + \phi_{i-1}^n}{\Delta x^2} \right)
$$

#### Formulación matricial del problema.

La ecuación anterior puede escribirse del modo siguiente:

$$
\phi^{n+1} - \frac{\Delta t}{2} \mathbf{A} \phi^{n+1} = \phi^n + \frac{\Delta t}{2} \mathbf{A} \phi^n
$$

Agrupando términos, diciendo que  $\mathbf{B}^{\pm} = \mathbf{I} \pm \frac{\Delta t}{2} \mathbf{A}$  y utilizando un  $\Delta x = 1$  (en el fondo es sólo adimensionalizar):

$$
\mathbf{B}^- \phi^{n+1} = \mathbf{B}^+ \phi^n
$$

<span id="page-159-1"></span><sup>&</sup>lt;sup>2</sup>Este ejercicio se ha resuelto en un AMD Athlon  $3000+$ .

donde la matriz A tiene la forma:

$$
\mathbf{A} = \left( \begin{array}{cccccc} -2 & 1 & 0 & 0 & \cdots & 0 \\ 1 & -2 & 1 & 0 & & 0 \\ 0 & 1 & -2 & 1 & & 0 \\ \vdots & & & \ddots & & \vdots \\ 0 & & 0 & 1 & -2 & 1 \\ 0 & \cdots & 0 & 0 & 1 & -2 \end{array} \right)
$$

## Condiciones de contorno e iniciales.

- Condiciones de contorno:  $\phi = 0$  en  $x = 0$  y  $\phi = 1$  en  $x = 10$
- Condiciones iniciales:  $\phi(x) = 0$  en los puntos interiores.
- Dar una solución al problema para cualquier tiempo inferior a  $t = 10$ .

## 9.6.1. Guía para la resolución del ejercicio

La dificultad de la resolución de este problema radica en la correcta situación de las condiciones de contorno en la matriz, el uso correcto de las submatrices y entender el funcionamiento de trisolve.

## 9.6.2. Solución del ejercicio (Octave)

Parte del ejercicio es entender qué estamos haciendo para llegar a la solución. Lo bueno de abreviar en la escritura es que además el código resultante suele ser mucho más rápido.

```
phi = zeros(10,1); phi(10,1)=1;dt = 0.1;
for i=1:50 #Activate loop in case of precision leak
  phi(2:9)=(1-dt)*phi(2:9)+0.5*dt*phi(1:8)+0.5*dt*phi(3:10);
  phi=trisolve(-[0.5*dt*ones(8,1);0],[1;(1+dt)*ones(8,1);1],...
  -[0;0.5*dt*ones(8,1)],phi);
end
```
De este modo llegamos al resultado del problema con una precisión aceptable. La figura del perfil de temperaturas es:

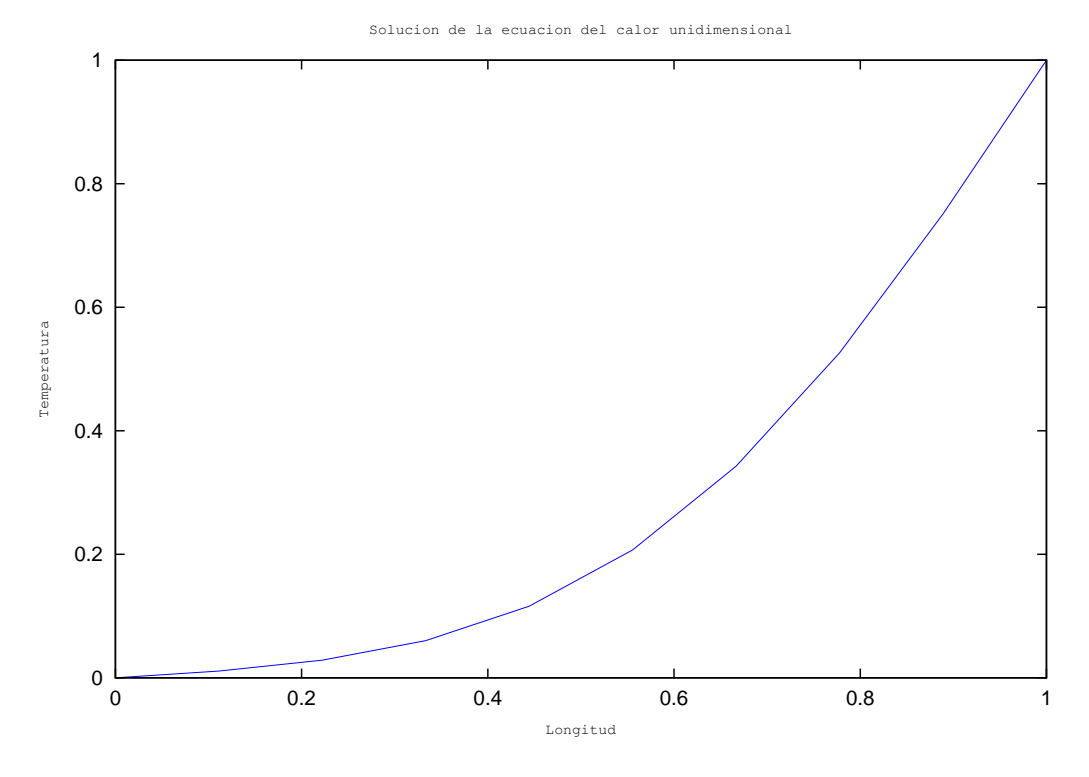

Figura 9.6: Figura solución

## 9.6.3. Solución del ejercicio (Matlab)

Aunque la resolución de sistemas tridiagonales es un clásico del cálculo numérico Matlab no cuenta con ninguna función para ello. El motivo es que decidieron incluir las matrices tridiagonales dentro de las matrices sparse. Las matrices tridiagonales o con pocas bandas se resuelven eficientemente mediante un método directo con lo que en este caso Matlab tiene un error de diseño.

No tendría ningún sentido programarse una función que resolviera sistemas tridiagonales en Matlab porque todas estas rutinas son en el fondo interfaces a bibliotecas en Fortran y en C por motivos de velocidad.

En este caso la dimensión de la matriz no justifica el uso del almacenamiento sparse de modo que utilizaremos la función diag para crear una matriz según sus diagonales:

```
phi=zeros(10,1); phi(10,1)=1; dt=0.1;
B = diag([1,(1+dt)*ones(1,8),1],0)+...diag(-[0.5*dt*ones(1,8),0],-1)+...diag(-[0,0.5*dt*ones(1,8)],1);
for i=1:50
  phi(2:9)=(1-dt)*phi(2:9)+0.5*dt*phi(1:8)+0.5*dt*phi(3:10);
  phi=B \phi;
end
```
## 9.6.4. Comprobación de la evolución temporal

La siguiente modificación del programa permite comprobar la evolución de los pasos temporales sacando por pantalla varios estados temporales de la solución. Aunque el problema es estable para saltos temporales muy grandes preferiremos acortarlo por motivos de precisión. Representaremos la solución en los tiempos  $t =$ [0,1, 1, 2, 5, 10, 20, 50, 100]. Muy atentos al modo de definir la condición lógica que indica cuándo pintar la curva:

```
phi=zeros(10,1); phi(10,1)=1; dt=0.1;# times to output
tout=[0.1,1,2,5,10,20,50,100];
hold on
for i=1:500
  phi(2:9)=(1-dt)*phi(2:9)+0.5*dt*phi(1:8)+0.5*dt*phi(3:10);
```

```
phi = trisolve(-[0.5*dt*ones(8,1);0], [1;(1+dt)*ones(8,1);1],...-[0;0.5*dt*ones(8,1)],phi);
  if sum((dt*i)*ones(1,length(tout))==tout)==1
    plot(phi)
  end
end
hold off
title('Solucion de la ecuacion del calor unidimensional')
xlabel('Longitud (adimensional)')
ylabel('Temperatura (adimensional)')
legend({'0.1','1','2','5','10','20','50','100'},2)
```
Llegamos finalmente a la siguiente gráfica:

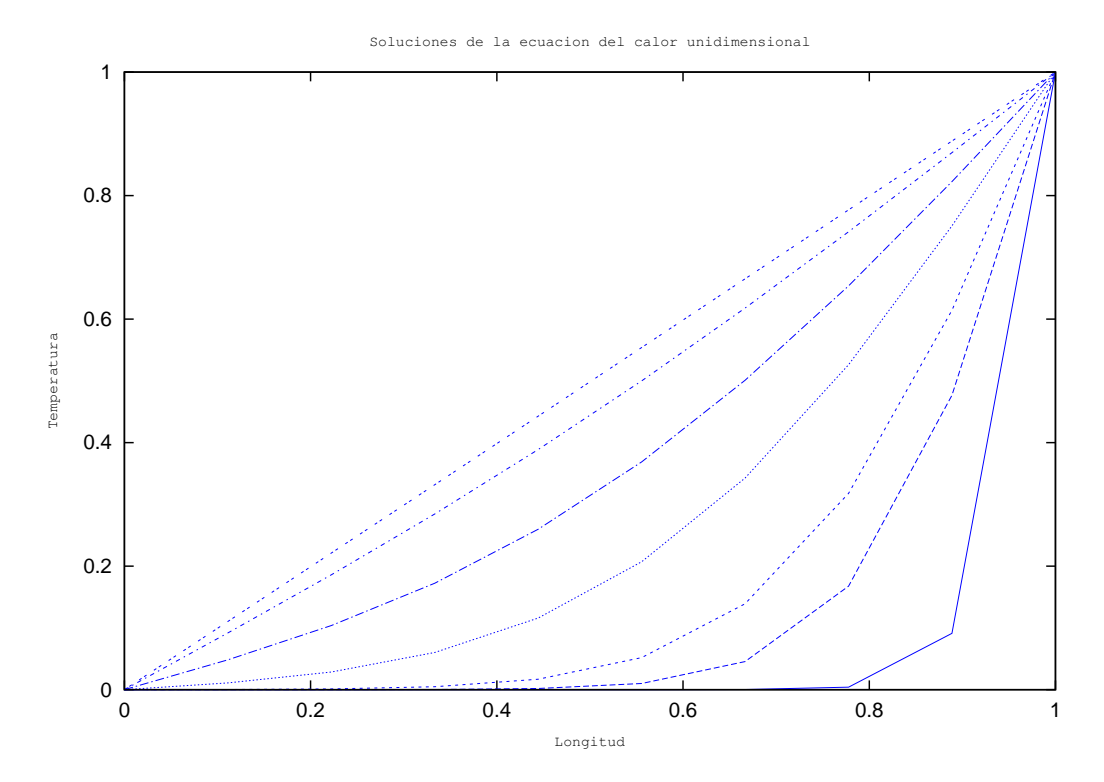

Figura 9.7: Evolución del perfil de temperaturas

## 9.7. Ejercicio. Métodos espectrales.

## 9.7.1. Introducción

Los métodos espectrales son útiles cuando se busca una gran precisión en problemas de contorno. Por ejemplo, tomemos esta ecuación diferencial no lineal

 $L(u) = u_{xx} - (x^6 + 3x^2)u = 0$ 

con condiciones de contorno:

$$
u(-1) = u(1) = 1
$$

¿Cómo podemos resolver esta ecuación diferencial? Podríamos utilizar un esquema de diferencias finitas. Sería sencillo pero... ¿Quien ha dicho que vamos a escoger el método más sencillo?

Uno de los objetivos de este ejercicio es realizar una breve introducción práctica a los métodos espectrales de resolución de ecuaciones diferenciales. Son más complicados y específicos pero más precisos y una herramienta más potente en manos expertas.

Los métodos espectrales se basan en descomponer la solución en una suma de funciones base que, multiplicadas por una serie de coeficientes, aproxima la solución:

$$
u_N = \sum_{i=0}^{N} a_i \phi_i(x)
$$

Definimos el residuo como la diferencia entre la solución exacta y la aproximada por nuestro desarrollo:

$$
R(x; a_i) = u(x) - u_N(x; a_i)
$$

Los métodos espectrales intentan reducir el residuo en lo posible. Para ello se calcula

$$
R(x; a_i) = \partial_{xx} u_N - (x^6 + 3x^2)u_N
$$

e iguala el residuo a cero en determinados puntos del dominio. Esta técnica se llama método Pseudoespectral o de Colocación.

Vamos a intentar resolver la ecuación anterior mediante un método pseudoespectral utilizando una base de funciones del tipo:

$$
u_N(x;a_i) = 1 + (1 - x^2)(a_0 + a_1x + a_2x^2 + \dots + a_Nx^N)
$$

Si nos fijamos, la elección del desarrollo tiene bastante lógica. Es un término constante acorde con las condiciones de contorno, una función que asegura que las condiciones de contorno se cumplan siempre y un desarrollo polinómico de potencias pares porque se deduce de la ecuación que la solución será simétrica.

Con esta solución calcularemos el residuo y lo igualaremos a cero en los puntos de Gauss-Chebyshev:

$$
x_i = \cos\left(\frac{(2i-1)\pi}{2N}\right)
$$

## 9.7.2. Algoritmo.

Implementar el algoritmo no es tan difícil, lo que es más complicado es encontrar la forma óptima de hacerlo en Matlab. Para ello nos crearemos un vector de coeficientes  $a = [a_0, a_1, a_2, \ldots, a_N]^T$  ordenado inversamente a como hace Matlab. Entonces el polinomio se calcularía con:

$$
p(x) = \sum_{i} a_i x^i
$$

Un método muy utilizado en estos casos es crear una serie de operadores que actúan sobre los coeficientes. Estos operadores son distintos para cada caso y se representan como una matriz que multiplicará nuestro vector de coeficientes. Necesitamos los operadores  $c \cdot \partial_{xx}$ ,  $x^6$ y  $x^{23}$  $x^{23}$  $x^{23}$ .

#### 9.7.2.1. Operador  $c$

El operador de producto por un escalar aplicado a los coeficientes de un polinomio es equivalente a:

$$
c \cdot M = c \cdot M_{ij}
$$

siendo M una matriz cualquiera la matriz identidad.

#### 9.7.2.2. Operador  $\partial_{xx}$

Si tomamos un polinomio:

$$
p(x) = a_0 + a_1x + a_2x^2 + a_3x^3 + \cdots
$$

y lo derivamos dos veces respecto a x el resultado será:

 $\partial_{xx}p(x) = 2 \cdot 1 a_2 + 3 \cdot 2 a_3 x + 4 \cdot 3 a_4 x^2 + \cdots$ 

<span id="page-163-0"></span><sup>3</sup>Nótese que este algoritmo ignora la simetría puesto que tiene en cuenta todos los coeficientes, tanto los pares como los impares.

El efecto sobre el vector de coeficientes a será hacerlo pasar de  $a = [a_0, a_1, a_2, a_3, \ldots]^T$  a  $\partial_{xx}a = [2 \cdot 1 a_2, 3 \cdot$  $[2a_3, 4 \cdot 3a_4, \ldots]^T$ . La matriz que representa esta transformación tiene la forma:

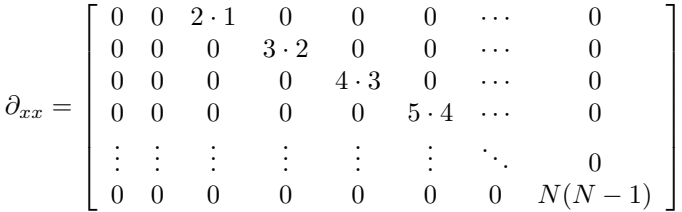

 $9.7.2.3.$  Los operadores  $x^6$ y  $x^2$ 

Cuando un polinomio

$$
p(x) = a_0 + a_1x + a_2x^2 + a_3x^3 + \cdots
$$

es multiplicado por una potencia de su variable los coeficientes se mueven hacia las potencias mayores tantas posiciones como sea la potencia de la variable. La matriz será entonces, para el caso  $x^2$ :

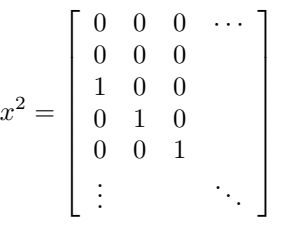

Ejercicio1: Crear tres funciones que generen las matrices correspondientes a los operadores  $\partial_{xx}(dx x.m)$ , y  $x^n(xn.m)$  para un vector a de M elementos.

Debe tenerse en cuenta que  $M = N + 1$ 

Solución: dxx.m

```
function ret=dxx(M)
% argumentos:
% M :: escalar entero
% Retorna el operador derivada segunda para
% un vector de coeficientes de tamano M
if isscalar(M)
 ret=[zeros(M-2,1),zeros(M-2,1),diag(2:M-1).*diag(1:M-2)];
else
  disp('M debe ser un escalar')
end
```
xn.m

```
function ret=xn(M,n)
% argumentos:
% M :: escalar entero
% ñ :: escalar entero
% Retorna la matriz correspondiente al operador
% x^n conñ cualquier exponente entero para un
% vector de coeficientes de M elementos
if isscalar(M) && isscalar(n)
 ret=[zeros(n,M);eye(M)];
else
 disp ('Ambos argumentos deben ser escalares')
end
```
#### 9.7.2.4. El operador Residuo.

Es evidente que los tres operadores anteriores son lineales respecto al vector de coeficientes a, entonces el operador suma y la multiplicación por un escalar van a tener los mismos efectos que en la realidad:

 $R(a) = \partial_{xx}(a) - x^6(a) - 3x^2(a)$ 

van a ser los coeficientes del polinomio del residuo.

Pero aún no hemos construido nuestro operador Residuo. Este es el operador aplicado a un polinomio de la forma usual. Nuestro desarrollo en funciones base es ligeramente distinto:

 $a' = (1 - x^2)a$ 

Llamaremos a este operador b.

Ejercicio 2: A partir de las funciones anteriores construir el operador b para un vector a de M elementos.

La solución a este ejercicio plantea el siguiente problema: Si intentamos utilizar la función cdot juntándola con la función xn con n=2 aparece el inconveniente de que las matrices no son compatibles. Como este problema se va a repetir más adelante crearemos una función que adapte las matrices y les añada tantos ceros como sea necesario para hacerlas compatibles con la matriz mayor. Esta función se llamará join

Solución:

```
join.m
```

```
function ret=join(A,B)
% argumentos:
% A :: Matriz, real
% B :: Matriz, real
% Devuelve una copia de la matriz A compatible
% con la matriz B en el caso que sean transformaciones
% de un vector
size(A);size(B);if size(2) == size(2) & size(1) < size(1)ret=[A;zeros(sizB(1)-sizA(1),sizA(2))];
else
 disp('Las matricesño son compatibles')
 ret=0;
end
```
Creación de la matriz b en función de M:

function ret=b(M) % argumentos: % M :: escalar entero  $x2 = xn(M,2);$  $ret = join(eye(M), x2) - x2;$ 

Para por fin construir el operador residuo utilizaremos la composición de aplicaciones lineales, es decir, el producto matricial:

 $R(a') = \partial_{xx}(a') - x^6(a') - 3x^2(a')$  $R(a') = (\partial_{xx} \cdot b)(a) - (x^6 \cdot b)(a) - (3x^2 \cdot b)(a)$  $R(a') = [(\partial_{xx} \cdot b) - (x^6 \cdot b) - (3x^2 \cdot b)] (a)$ 

Ejercicio 3: Crear a partir de los operadores anteriores la función que genere el operador R en función de M teniendo en cuenta que los resultados parciales pueden generar vectores de tamaños distintos. Esto significa que se va a reproducir el problema que ya encontramos en el segundo ejercicio pero esta vez no existe una solución universal.

Solución:

R.m

```
function ret=R(M)
% Dificil de descifrar. Comentario pendiente
% Fuciona.
dxxb = dxx(M+2)*b(M); % Primer termino
x6b = xn(M+2,6)*b(M); % Segundo terminox2_3b = 3 * xn(M+2,2) * b(M); % Tercer termino
ret = join(dxxb, x6b) - x6b - join(x2_3b, x6b);
```
Definimos  $a''$  como  $a'' = R(a)$ , o en forma matricial:  $a'' = R \cdot a$ 

Retener los términos independientes: Alguien especialmente observador habrá notado que en el operador b parece que falta un término, un +1. Se ha eliminado de los operadores porque al no ser dependiente de ningún coeficiente queda como término independiente. Este término debe calcularse a parte<sup>[4](#page-166-0)</sup>.

Si pasamos este +1 por el operador L obtenemos que el término independiente es  $x^6 + 3x^2$ .

### 9.7.2.5. Sistema de ecuaciones.

Ahora nos falta igualar el residuo en los puntos de Gauss-Chebyshev a cero. Esto da tantas ecuaciones del tipo  $R(x, a_i)$  como sean necesarias. Llamando a un punto en concreto  $\xi_i$  cada ecuación tendrá la forma:

$$
a_0'' + a_1''\xi_i + a_2''\xi_i^2 + a_3''\xi_i^3 + \dots = \xi_i^6 + 3\xi^2
$$

llamamos entonces al sistema:

 $Sa'' = a$ 

Ejercicio 4: Plantear un sistema de ecuaciones anterior para los puntos:

$$
\xi_i = \cos\left(\frac{(2i-1)\pi}{2M}\right)
$$

Recordad que el vector  $a''$  es de dimensiones diferentes a  $a$ . En el caso que nos ocupa el número de elementos de  $a''$  es mayor al de  $a$ . Como el sistema que intentamos resolver en realidad es:

 $(SR)a = q$ 

la matriz del sistema S debe ser compatible con el operador Residuo R. Para ello, el número de ecuaciones, el número de filas de M, debe ser igual al número de elementos de a. Solución:

SRq.m

```
function [S,q]=SRq(R)
% calcula la matriz SR en funcion de la matriz residuo R
%Ñodos de Gauss Chebyshev
% Tomo M de R
M=size(R)(2); %esto es legal en Octave pero ilegal en Matlab
              %Octave permite una escritura mucho mas compacta
ngc=(cos((2*(1:M)-1)*pi/(2*M))).';
grado=size(R)(1);
%No hay mas remedio que utilizar un bucle.
S=R<sup>\prime</sup>;
for i=0:grado-1
  S(:,i+1)=ngc.\hat{i};end
q=ngc.^6+3*ngc.^2;
```
<span id="page-166-0"></span><sup>4</sup>Parte de la tarea de la elección de buenas funciones base está en evitar que aparezcan estos términos independientes.

Ahora sólo nos falta resolver el sistema de ecuaciones final:

 $(S \cdot R)a = q$ 

siendo q el vector de términos independientes que hemos calculado a parte.

Ejercicio 5: Resolver el sistema de ecuaciones para calcular a para  $M=5$ , 10, 20 y 30. Como todo está en función de M no debería haber ningún problema. Solución:

 $r=R(5);$  $[s,q]=SRq(r);$  $solM5=(s*r)\q$ ;  $r=R(10);$  $[s,q]=SRq(r);$  $solM10=(s*r)\q q;$  $r=R(20);$  $[s,q]=SRq(r);$  $solM20=(s*r)\q$ ; r=R(30);  $[s,q]=SRq(r);$  $solM30=(s*r)\q$ ;

## 9.7.3. Análisis de los resultados.

La solución analítica del problema es [Scraton, 1965]:

$$
u(x) = exp\left(\frac{x^4 - 1}{4}\right)
$$

Esto nos permite comparar el resultado obtenido con la solución, algo que será imposible hacer en la mayoría de los problemas no lineales.

Ejercicio 6: Representar gráficamente la solución analítica junto con cada una de las soluciones obtenidas anteriormente. Debemos tener en cuenta que los coeficientes que hemos obtenido en el ejercicio anterior no son de un polinomio Matlab por dos motivos:

- 1. Están almacenados en el orden inverso
- 2. El desarrollo polinómico real es de la forma:

 $u_N(x; a_i) = 1 + (1 - x^2)(a_0 + a_1x^1 + a_2x^2 + \cdots + a_Nx^N)$ 

Para transformar los coeficientes en el polinomio solución crearemos una función llamada *transsol* que nos devolverá el polinomio solución.

Solución: transsol.m

```
function ret=transsol(sol)
% argumentos
% sol :: vector real
% vector de coeficientes solucion del problema
sol=rot90(rot90(sol));
sol=conv([-1,0,1],sol);sol(length(sol))++; % Operador sólo válido en Octave
ret=sol; % proviene de C
```
Ahora, para representar gráficamente las soluciones:

```
>> x = 1inspace(-1,1,100);
>> plot(x, exp((x.^4-1)/4));> > hold on
> > plot(x,polyval(transsol(solM5),x));
> > plot(x,polyval(transsol(solM10),x));
> > plot(x,polyval(transsol(solM20),x));
> > plot(x,polyval(transsol(solM30),x));
```
La precisión del resultado es tan alta que no se distinguen las curvas a partir de  $M = 10$ .

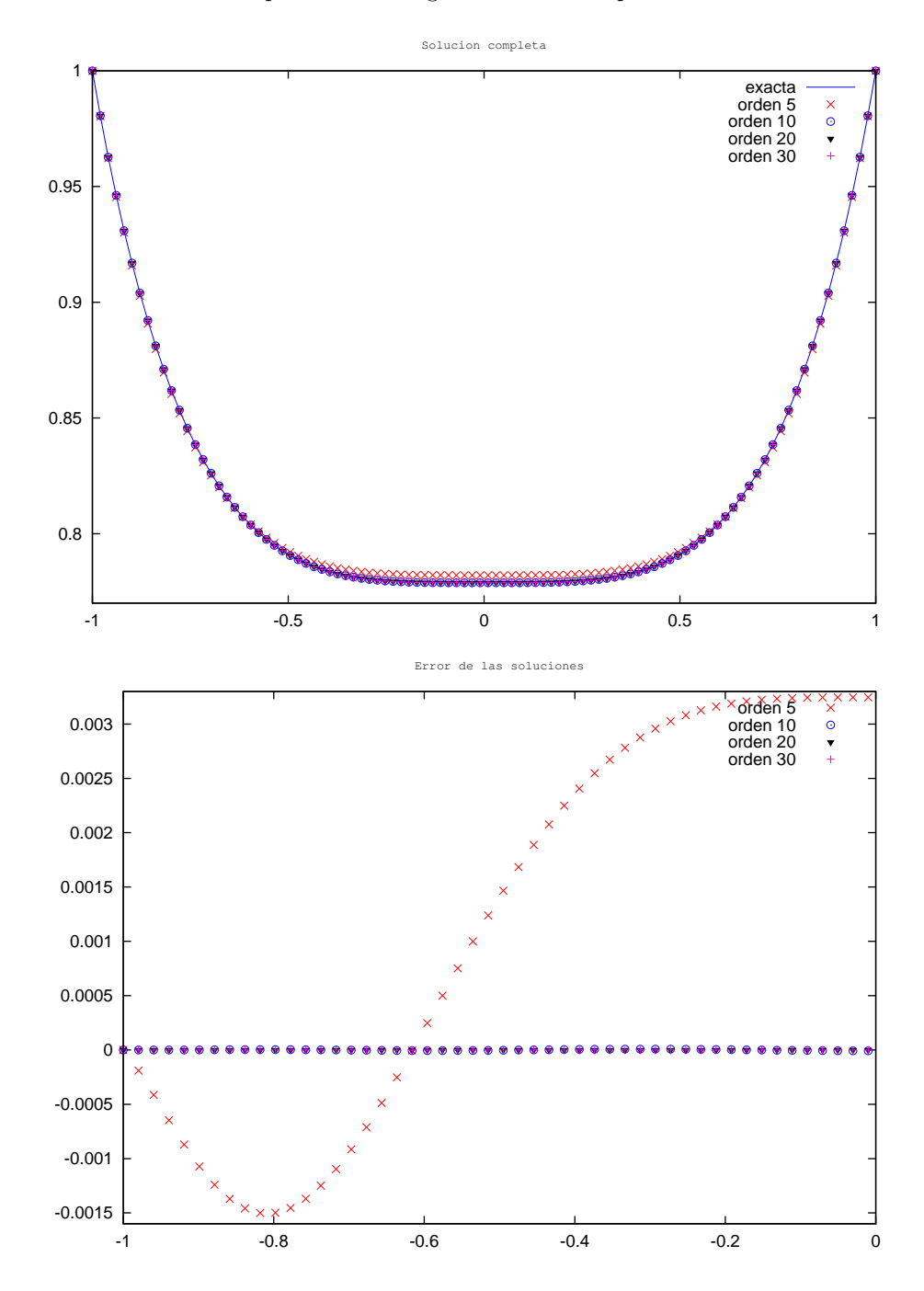

#### 9.7.3.1. Convergencia.

En la mayoría de los casos es imposible saber si la solución que obtenemos es la real, lo que sí podemos analizar es si nuestro algoritmo converge a una determinada solución. La convergencia de los métodos espectrales es, como ya hemos visto, especialmente buena.

Para asegurarnos que la solución converge debemos demostrar que entre los términos que obviamos (las potencias mayores) no son lo suficientemente relevantes como para influir en la solución. Un gráfico especialmente útil es el que representa el logaritmo del módulo de los coeficientes en función del número de término que representan.

Calcularemos tomaremos el caso  $M = 30$  y representaremos  $log|a_n|$ en función de n.

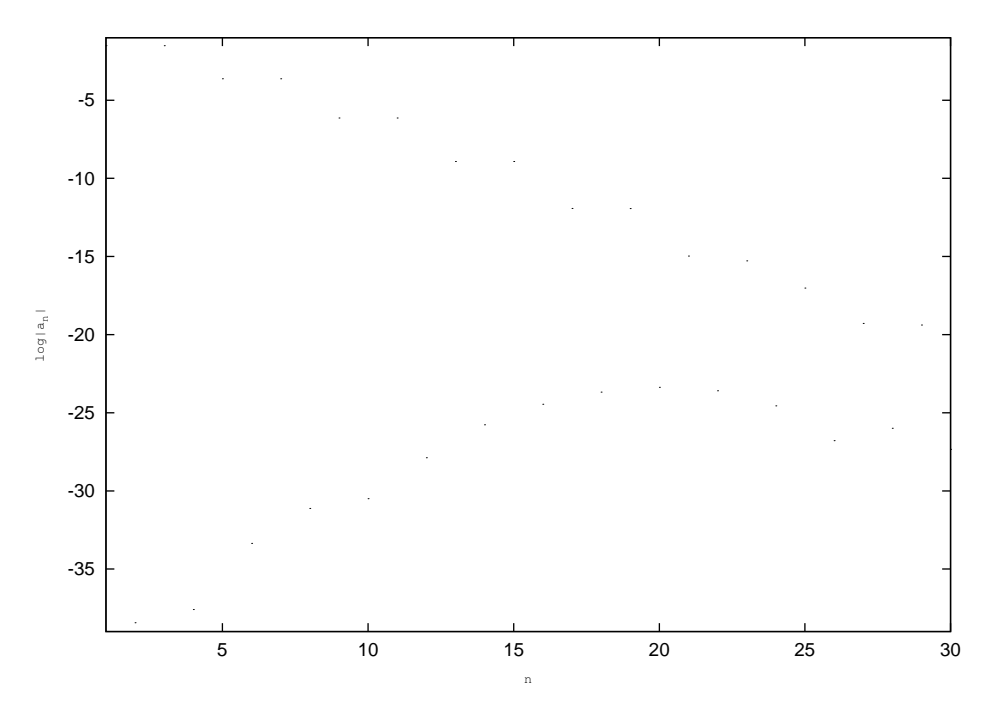

Si se toma la tendencia de los coeficientes el problema converge hacia una solución. Lo más sorprendente es que, como la solución es simétrica, los coeficientes impares deberían ser nulos.El mayor coeficiente impar tiene un valor máximo equivalente al ²del real de doble precisión lo que nos induce a pensar que el error es debido a la precisión numérica del método utilizado.

## 9.7.4. Análisis crítico

Las soluciones del ejercicio anterior no son perfectas, de hecho, podrían ser bastante mejores. Se han introducido ciertos errores de estilo a drede para poder analizarlos con más detenimiento.

Un pequeño error es el hecho de utilizar condicionales para los errores en las dimensiones de las matrices. Si dos argumentos son incompatibles en una operación octave tiene todo un sistema de errores dedicado a ello, generar errores no estándar puede confundir al usuario al dar información redundante. Desde el punto de vista de código tolerante a fallos es más interesante una estructura tipo try-catch o una unwind\_protect en octave.

Otro pequeño error es utilizar estructuras en octave que no sean portables. Desde el punto de vista de un programador experimentado parece siempre una buena idea utilizar todo lo que el lenguaje de programación puede ofrecer pero este es un caso especial. No es razonable pasar un script a alguien pensando que será capaz de resolver la incompatibilidad.

El problema de las incompatibilidades entre Matlab y Octave es muy grave, no porque sean muy distintos sino porque sus diferencias son sutilezas. En algunos casos Octave corrige inconsistencias de Matlab o añade posibilidades. En otros casos es Matlab el que dispone de una función perfecta para una tarea pero no Octave. Escribir código portable entre los dos intérpretes no es difícil pero requiere haberse leído detenidamente el FAQ del proyecto Octave

# CAPÍTULO 10

## Ejercicios propuestos

## 10.1. Matrices

- 1. Dado el vector  $x = [3, 1, 5, 7, 9, 2, 6]$ , intentar prever a mano el resultado de las siguientes operaciones elementales.
	- $a) x(3)$
	- b)  $x(1:7)$
	- c)  $x(1:end)$
	- d)  $x(1:end-1)$
	- e)  $x(6:-2:1)$
	- f)  $x([1,6,2,1,1])$
	- $g)$  sum $(x)$

2. Dada la matriz  $A = [2, 4, 1; 6, 2, 7; 3, 5, 9]$ , calcular:

- a) El vector x1 que es la primera fila de A.
- b) Asignar las 2 primeras filas de A a un vector llamado y.
- c) Calcular la suma de los elementos de las columnas de A.
- d) Calcular la suma de los elementos de las filas de A.
- e) Calcular la desviación estándar de cada columna de A.
- 3. Dada la matriz:

$$
A = \left(\begin{array}{rrrr} 2 & 7 & 9 & 7 \\ 3 & 1 & 5 & 6 \\ 8 & 1 & 2 & 5 \\ 4 & 2 & 8 & 7 \end{array}\right)
$$

- a) Asignar los elementos impares de la matriz A a otra matriz
- b) Asignar los elementos pares de la matriz A a otra matriz
- c) Calular la raíz cuadrada de cada elemento de la matriz A

## 10.2. Programación

- 1. Dado el vector x=[3 15 9 2 -1 0 -12 9 6 1] escribir los comandos que darán los siguientes resultados generalizadoz para cualquier vector posible, preferiblemente en un único comando:
	- a) Convertir los elementos múltiples de 3 del vector en 3.
- b) Multiplicar los valores impares de x por cinco.
- c) Asignar los valores de módulo mayor a 10 a otro vector.
- d) Convertir los elementos que son menores a la media en cero
- e) Convertir los elementos que son mayores a la media en la media.
- 2. Escribir una función cuyo resultado sea:

$$
y(x) \begin{cases} 2 & x < 6 \\ x - 4 & 6 \le x \le 20 \\ 36 - x & 20 \le x \le 36 \end{cases}
$$

representarla gráficamente para ver que tiene forma triangular con fplot.

3. Calcular el número  $\pi$  mediante la seguiente serie:

$$
\frac{\pi^2 - 8}{16} = \sum_{n=1}^{\infty} \frac{1}{(2n-1)^2 (2n+1)^2}
$$

¿Cuántos términos son necesarios para llegar a una precisión de  $1 \times 10^{12}$ ? ¿Cuánta es la precisión de la suma de 100 términos?

4. Podemos calcular una serie de Fibonacci mediante la siguiente relación recursiva:

$$
F_n = F_{n-1} + F_{n-2}
$$

con  $F_0 = F_1 = 1$ . Calcular los 10 primeros números de la serie de Fibonacci. La relación  $\frac{F_n}{F_{n-1}}$  se va aproximando al número áureo  $\varphi = \frac{1+\sqrt{5}}{2}$  a medida que *n* aumenta. ¿En qué término de la serie de Fibonacci nos acercamos al número áureo con una precisión de  $1 \times 10^{12}$ ?

5. Los polinomios de Legendre  $P_n(x)$  se definen con la siguiente relación recurrente:

$$
(n+1)P_{n+1}(x) - (2n+1)P_n(x) + nP_{n-1}(x) = 0
$$

con  $P_0(x) = 1$ ,  $P_1(x) = x$  y  $P_2(x) = \frac{3x^2-1}{2}$ . Cacular los tres siguientes polinomios y representarlos gráficamente en el intervalo [-1,1]

6. Se plantea el siguiente algoritmo para calcular el número π. Primero iniciar las constantes:  $a = 1, b = \frac{1}{\sqrt{2}}$  $\frac{1}{2},$  $t = \frac{1}{4}$  y  $x = 1$ . Repetir la siguiente secuencia de comandos hasta que llegamos a la precisión deseada:

 $y = a$  $a = (a+b)/2$  $b = sqrt(b*y)$  $t = t - x * (y - a)^2$  $x = 2*x$ Por último se toman los valores de a, b, y t para estimar  $\pi$  con:  $pi\_est = ((a+b)^2)/(4*t)$  $\it i$ Cuántas iteraciones son necesarias para llegar a una precisión de  $1\times10^{12} ?$ 

7. Escribir un programa que pida por línea de comandos un entero  $(n)$  y luego calcule lo siguiente.

1. Mientras el valor de n sea mayor que 1, cambiar el entero por la mitad de su valor si el entero es par; si es impar cambiarlo por tres veces su valor mas 1.

2. Repetir estas operaciones cíclicamente y obtener el número de iteraciones hasta que el algoritmo se para en 1. Por ejemplo, para  $n = 10$  la secuencia es 5, 16, 8, 4, 2 y 1; entonces el número de iteraciones han sido 6. 3. Representar la longitud de las secuencias en función del entero de entrada de 2 a 30 e intentar descubrir un patrón. Si no se deduce intentarlo con más números.

4. ¿Hay algún número para el que la secuencia sea interminable?

8. Escribir un programa que convierta números romanos en decimales. La tabla de conversion es:

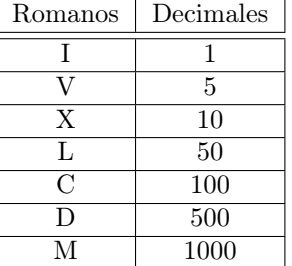

9. Escribir un programa que haga la función inversa, que pase de números decimales a romanos. En ambos casos el número se pedirá por pantalla.

## 10.3. Álgebra lineal

1. Resolver el siguiente sistema de ecuaciones lineales:

$$
\begin{array}{rcl}\nx & - & 2y & + & 3z & = & 9 \\
-x & + & 3y & = & 4 \\
2x & - & 5y & + & 5z & = & 17\n\end{array}
$$

2. Sean  $B = \{(1,0,0), (0,1,0), (0,0,1)\}\$  y  $B' = \{(1,1,0), (1,-1,0), (0,0,1)\}\$ bases en  $\mathbb{R}^3$ , y sea

$$
A = \left[ \begin{array}{rrr} 1 & 3 & 0 \\ 3 & 1 & 0 \\ 0 & 0 & -2 \end{array} \right]
$$

la matriz de la aplicación lineal  $T : \mathbb{R}^3 \to \mathbb{R}^3$  en la base  $B$ , base cartesiana ortogonal se pide:

- a) La matriz de cambio de base  $P$  de  $B'$  a  $B$
- b) La matriz de camnio de base $P^{-1}$ de  $B$ a $B'$
- c) La matriz  $A'$  que es la matriz  $A$  expresada en la base  $B'$ .
- d) Sea

$$
[v]_{B'} = \left[\begin{array}{c} 1\\2\\3 \end{array}\right]
$$

encontrar  $[v]_B$  y  $[T(v)]_B$ 

- e) Encontrar  $[T(v)]_{B}$ <sup>*d*</sup> de dos maneras, primero como  $P^{-1}[T(v)]_B$  y luego como  $A'[v]_{B'}$ .
- 3. Crear la matriz de  $5 \times 5$  T tal que:

$$
T_{kl}=k-l
$$

y calcular sus autovalores y autovectores

4. Un proceso para encriptar un mensaje secreto es usar cierta matriz cuadrada con elementos enteros y cuya inversa es también entera. Se asigna un número a cada letra  $(A=1, B=2...$  espacio $=28$ ) y se procede como sigue a continuación. Supongamos que la matriz es:

$$
A = \left(\begin{array}{rrrrr} 1 & 2 & -3 & 4 & 5 \\ -2 & -5 & 8 & -8 & 9 \\ 1 & 2 & -2 & 7 & 9 \\ 1 & 1 & 0 & 6 & 12 \\ 2 & 4 & -6 & 8 & 11 \end{array}\right)
$$

y el mensaje que queremos enviar es "ALGEBRA LINEAL". Para codificar el mensaje romperemos la cadena de números en vectores de cinco elementos y los codificaremos.

- a) ¿Cuál será la cadena de datos encriptada que enviaremos?
- b) Descifrar el mensaje: 48 64 -40 300 472 61 96 -90 346 538 16 -5 71 182 332 68 131 -176 322 411 66 125 -170 301 417.

## 10.4. Cálculo y Ecuaciones Diferenciales Ordinarias.

1. Hallar el área A de la región del plano comprendida entre la curva

$$
y = \frac{x^2 - 1}{x^2 + 1}
$$

y su asíntota.  $(2\pi)$ 

2. Hallar la longitud s del arco de cicloide

$$
\begin{cases}\n x = a(t - \sin t) \\
 y = a(t - \cos t)\n\end{cases}\n0 \le t \le 2\pi
$$

(8a)

3. Hallar el centro de masas de la cardioide

$$
\rho = a(1 + \cos \theta)
$$

(Sobre el eje de simetría y en  $x = \frac{4a}{5}$ )

4. El péndulo esférico tiene de ecuaciones:

$$
\ddot{\theta} = \frac{l\dot{\varphi}\sin\theta\cos\theta - g\sin\theta}{l}
$$

$$
\ddot{\varphi} = \frac{-2\dot{\varphi}\dot{\theta}\cos\theta}{\sin\theta}
$$

Integrarlas con una condición inicial cualquiera y representar gráficamente las trayectorias.

5. Resolver el sistema de ecuaciones diferenciales siguiente:

$$
\begin{array}{rcl}\n\frac{dx}{dt} & = & ax + bxy - cx^2 \\
\frac{dy}{dt} & = & dxy - ey\n\end{array}
$$

donde  $a = 0.05, b = 0.0002, c = 0.00001, d = 0.0003$  y  $e = 0.06$ . Crear el mapa de fases linealizando la ecuación y utilizando el comando quiver. Resolverlo para  $t \in [0, 300]$  con distintos valores iniciales y ver que las soluciones siguen el camino marcado por el gradiente numérico.

6. Resolver el siguiente sistema que representa un modelo depredador-presa:

$$
x'_1 = x_1(15 - x_2)
$$
  
\n
$$
x'_2 = x_2(-15 + x_1 - x_2)
$$

con condición inicial  $x_1(0) = 10$  y  $x_2(0) = 15$ . Si los depredadores vienen dados por  $x_1$ , las presas por  $x_2$  y el tiempo está medido en meses, ¿cuántos predadores y presas hay al cabo de un año? ¿Se extingue alguna de las especies en algún momento? Representar  $x_1 - x_2$  y  $x_1$  en función de  $x_2$ .

## 10.5. Estadística y análisis de datos

- 1. Generar una muestra de 1000 elementos que sigan una distribución normal de media 10 y desviación típica 9.
- 2. Generar una muestra de 1000 elementos que sigan una distribución uniforme de media cero y desviación típica 10.
- 3. Calcular y representar los caminos de un grupo de partículas con movimiento aleatorio confinadas por un par de barreras B<sup>+</sup> y B<sup>−</sup> unidades del orígen que es desde donde salen las partículas. Un movimiento aleatorio se calcula mediante la fórmula;

$$
x_{j+1} = x_j + s
$$

donde s es el número obtenido de una distribución normal estandarizada de números aleatorios según la función randn. Por ejemplo, N movimientos de la partícula se calcularían con el fragmento de código siguiente:  $x(1)=0;$ 

for  $j = 1:N$ 

 $x(j+1) = x(j) + randn(1,1);$ 

end

Se cambiarán las condiciones de contorno de la siguiente manera:

1. Reflexión. Cuando una partícula se encuentre fuera de la frontera se devolverá al interior del dominio como si hubiera rebotado en una pared

2. Absorción. La partícula muere cuando entra en contacto con la pared.

3. Absorción parcial. Es la combinación de los dos casos previos. La partícula rebota en la pared y la perfección de la colisión depende de una determinada distribución de probabilidad.

Calcular una serie relevante de trayectorias y calcular:

- a) La posición media de las partículas en función del tiempo.
- b) La desviación típica de las posiciones de las partículas en función del tiempo.
- c) ¿Influyen las condiciones de contorno en las distribuciones?
- d) Para los casos de absorción y absorción parcial representar gráficamente el número de partículas supervivientes en función del número de saltos temporales.
- 4. Desarrollar en serie de Fourier la función  $f(x) = x^2$  $-\pi < x < \pi$ .

## 10.6. Control automático

1. Determinar la respuesta a un impulso y a un escalón del sistema expresado mediante la función discreta siguiente:

$$
y(n) = x(n) - 2\cos(\pi/8)y(n-1) + y(n-2)
$$

Parte IV Apéndices

# APÉNDICE A

## Guía de estilo. Los 10 mandamientos

En muy bueno para un lenguaje de programación que tenga una guía de estilo asociada. Cómo formatear el código debe ser algo más que una marca de estilo personal, un estándar que todo el mundo siga a rajatabla.

En algunos lenguajes la sintaxis viene acoplada a unas ciertas reglas de escritura, por ejemplo Python nos obliga a tabular las estructuras; si no ordenamos bien el inicio de las líneas el código no funcionará. C, C++ y Java usan corchetes para agrupar niveles de ejecución y se recomienda dejar sólo el corchete en la línea y tabular todo lo que contenga.

En muchos casos estas reglas son en realidad recomendaciones. En Fortran recomiendan marcar los niveles de ejecución con tabulados de dos espacios, algo parecido se recomienda en Matlab. Pero tanto en Fortran como en Matlab estas normas son sistemáticamente ignoradas. El programador científico no ha recibido ninguna educación sobre las reglas de escritura y tiene muy poca experiencia con lenguajes más fuertemente estructurados como C o Java. El resultado es un código plano, desestructurado, desorganizado y mal comentado.

Una de las herramientas esenciales para evitar este desastre es el editor de texto. Sería muy largo describir el funcionamiento de un editor de texto, simplemente diremos que es un programa que edita código fuente y que tiene todas las herramientas disponibles para que sea mucho más fácil. Colorea las palabras clave, tabula el código automáticamente, corrije algunos fallos comunes... Matlab posee un buen editor de textos, pero no le llega ni a la suela del zapato a Emacs o VIM. El funcionamiento de Emacs puede resultar hasta sorprendente. Imaginemos que abrimos un archivo de código escrito en Fortran 95. Está lleno de if y do sin ordenar y mal tabulado. Además el compilador nos dice que hay una estructura que está sin cerrar; que nos falta un end. Si estamos editando el archivo con Emacs sólo tenemos que pulsar <Alt><Control><Q> y todo el texto se tabula automáticamente.

Sin embargo el estilo de un buen programador es insustituible. Matlab no tiene ninguna guía de estilo, sin embargo puede decirse que existen una serie de normas no escritas para que el código sea más leíble y, no menos importante, ejecute rápido.

Estas normas parecen inservibles para pequeños scripts que escribimos para consumo propio. He aprendido que cuando se recupera un script que se ha escrito seis meses antes es como si lo hubiera escrito otro. Siempre que escribamos un programa tomaremos esta actitud; lo estamos escribiendo para que un desconocido lo entienda.

Todas las buenas prácticas se resumen en diez técnicas, los 10 mandamientos del Matlab.

1. Utilizar funciones inline y @ siempre que se pueda.

Ya hemos visto que en Matlab (que no en Octave) definir una nueva función significa crear un archivo. Esto hace que el código de el programa principal sea más difícil de entender y de comentar. Aunque Matlab escala bien no es muy recomendable escribir programas demasiado largos y si tenemos demasiadas funciones y archivos es que no estamos haciendo las cosas bien.

Las sentencias inline y los *function handles* nos ayudan a mantener el código compacto y leíble.

#### 2. Usar bucles for sólo donde sea indispensable

Esta es la gran diferencia entre Matlab y Fortran. Una de las grandes decepciones de los programadores en Fortran cuando utilizan Matlab es la gran diferencia de velocidad. Esta diferencia existe y es de entre uno y dos órdenes de magnitud. El problema es que es gravemente acentuada por usar el estilo de Fortran en el código Matlab. En Fortran los bucles do son endiabladamente rápidos. Cuando se compila el código los contadores se optimizan como estructura entera, incluso algunos compiladores advierten cuando los bucles encapsulados no son dependientes y paralelizan la tarea automáticamente. El programador en Fortran encapsula porque sabe que el compilador le va a ayudar.

Matlab no es capaz de optimizar el código de esta manera porque su arquitectura no lo permite. La solución para obtener una velocidad aceptable es usar siempre submatrices.

3. Usar estructuras if planas.

Cuando hablamos de condicionales dijimos que el encapsulado tipo matroska no era recomendable porque complica mucho la lectura del código. Además disminuye la velocidad de ejecución por la creación de más variables adicionales. Si utilizamos condiciones lógicas compuestas (siempre dentro de un límite) el resultado será más leíble y posiblemente más rápido.

4. Utilizar las funciones de creación de matrices.

Las funciones como zeros, ones, eye, linspace o meshgrid son tremendamente útiles. El código de un buen programador estará siempre lleno de composición de estas funciones para generar matrices. La alternativa es utilizar bucles, prohibido por el segundo mandamiento.

5. Definir las variables de las cabeceras in situ.

Cuando se pasan los argumentos a una función lo habitual es crear primero las variables que los contienen y luego poner las variables en la cabecera. Si lo hacemos es casi obligado hacerlo justo antes de llamar a la función. De otro modo tendremos que navegar por el código hasta encontrar dónde se define la variable que pasa el argumento.

Es recomendable también que las constantes o los argumentos simples se definan directamente en la cabecera. Puede parecer que el resultado es difícil de leer, pero cuando uno se acostumbra resulta ser todo lo contrario. Es mucho mejor una línea con varios comandos que no repartir sentencias asociadas por todo el código.

6. Utilizar submatrices siempre que se pueda.

Este es el No matarás de los mandamientos de Matlab. La alternativa es utilizar bucles con un puntero que vaya rastreando la matriz; demasiado lento. El equivalente de esta recomendación en Fortran sería utilizar el forall en vez de los bucles simples.

Esta práctica sólo tiene ventajas. El código es más leíble, es plano, mejor encapsulado, se entiende perfectamente y es más rápido. Cuando se dice que Matlab es un programa de cálculo matricial no se dice gratuitamente. No hay que pensar contando índices con la notación del sumatorio como en Fortran, hay que pensar matricialmente.

7. Tabular bien los bloques de ejecución

Aunque ya hemos aprendido que lo más importante es evitar el encapsulado de estructuras de ejecución en algunos casos no tendremos más salida. En ese caso el tabulado de cada uno de los bloques es muy recomendable. Además de obteber un resultado más leíble evitaremos los errores tontos como los bucles o los condicionales sin cerrar.

8. Comentar cualquier operación que lo precise.

Lo repito, cuando recuperemos código escrito unos meses antes será como si lo hubiera escrito otro. puede ser que una sentencia especialmente brillante sea además críptica; comentaremos sistemáticamente todo lo que sea necesario.

9. Escribir una cabecera de ayuda en cada función.

Este mandamiento es directamente derivado del octavo. A medida que escribamos funciones terminaremos con una pequeña biblioteca personal. El resultado será que tendremos que usar funciones sin recordar ni la forma de su cabecera. El comando help es imprescindible no sólo para las funciones de la biblioteca; también nos servirá en las que escribamos nosotros mismos.

10. Usar Octave en vez de Matlab y colaborar en el proyecto.

Las soluciones más justas no siempre son las más fáciles. Octave es más espartano y difícil pero ha sido posible gracias al esfuerzo de muchos desarrolladores que han colaborado desinteresadamente en el proyecto. El resultado es un programa de gran calidad que no para de mejorar día a día.

El hecho de que se trate de software libre es un valor añadido. Podremos escudriñar en sus entrañas para descubrir su funcionamiento, extenderlo con otros lenguajes de programación, ayudar en proyectos secundarios. Una vez se entra en este juego no se para de aprender.
#### El último mandamiento que los recoje a todos:

Escribirás lo menos posible usando todas las funciones que puedas.

# APÉNDICE B

### <span id="page-182-2"></span>Pequeña introducción a T<sub>EX</sub> y LAT<sub>EX</sub>

TEX es un lenguaje de programación de textos y LATEX una colección de macros que simplifican enormemente su uso. LATEX es un lenguaje dedicado a tipografía matemática con cierto parecido a HTML. Durante muchos años ha sido muy utilizado y sigue siendo el estándar para la edición de artículos científicos. Es sido tan popular dentro de su ámbito que sus códigos para definir caracteres se han extendido a otros lenguajes y a los editores de fórmulas.

LATEX es capaz de preparar documentos con un acabado profesional con cualquer PC como única herramienta. El aprendizaje no es sencillo debido a la gran influencia que actualmente tienen los procesadores de texto y el WYSIWYG[1](#page-182-0) . Cuando nos dicen que para obtener un documento LATEX hay que compilar un archivo de documento y que la salida es en formato DVI probablemente tengamos un escalofrío. Lo que pasa es que hemos ganado potencia a base de bajar el nivel de la aplicación. Si nos miramos un procesador de texto detenidamente veremos que en realidad no estamos escribiendo lo que sale en pantalla; en realidad el procesador escribe un documento en formato XML que tiene muy poco que ver con el resultado en pantalla. Escribir en L<sup>AT</sup>EX sería como si nos pusieramos a teclear directamente XML y pasáramos del procesador de textos.

Cuanto más potente es una herramienta más esfuerzo requiere dominarla, aún así para hacer los primeros pasos con el LATEX no se requieren más de unas horas. Para empezar es importante tener un libro o una guía. Es un lenguaje que se basa en comandos con lo que tener un listado convenientemente explicado es esencial. Para encontrar algún tutorial se puede acceder a la página del grupo de usuarios de L<sup>A</sup>TEX de España, [http:](http://filemon.mecanica.upm.es/CervanTeX/) [//filemon.mecanica.upm.es/CervanTeX/](http://filemon.mecanica.upm.es/CervanTeX/).

Otra opción es optar por algún procesador de textos LATEX, una especie de híbrido entre procesador de textos y escritura LATEX directa. No hay mucha variedad, suelen llamarse procesadores WYSIWYM<sup>[2](#page-182-1)</sup> porque en pantalla no se ve el output definitivo, sigue siendo necesario compilar el documento. Los dos más conocido son LyX y Scientific Word.

Este documento ha sido preparado con LyX. Es un gran procesador de textos libre y gratuito y completamente multiplataforma; esto es, tiene versiones para todos los sistemas operativos mayoritarios. Es um programa de gran calidad, con mucha documentación adjunta y una comunidad muy activa. Merece la pena probarlo.

Scientific Word, al igual que su hermano mayor Scientific Workplace, es un entorno parecido a LyX pero más orientado hacia Windows. Tiene cierta compatibilidad con Microsoft Office y soporta mejor los formatos de este sistema operativo. La diferencia entre Scientific Word y Scientific Workplace es que el segundo cuenta además con un sistema de cálculo simbólico embebido. Sólo existe versión para Windows.

Es muy importante tener nociones de la sintaxis de LATEX porque Matlab soporta sus símbolos en los gráficos y porque la mayoría de los editores de ecuaciones basan el lenguaje de su intérprete en las mismas palabras clave.

<span id="page-182-0"></span><sup>1</sup>What You See Is What You Get

<span id="page-182-1"></span><sup>2</sup>Whay You See Is What You Mean

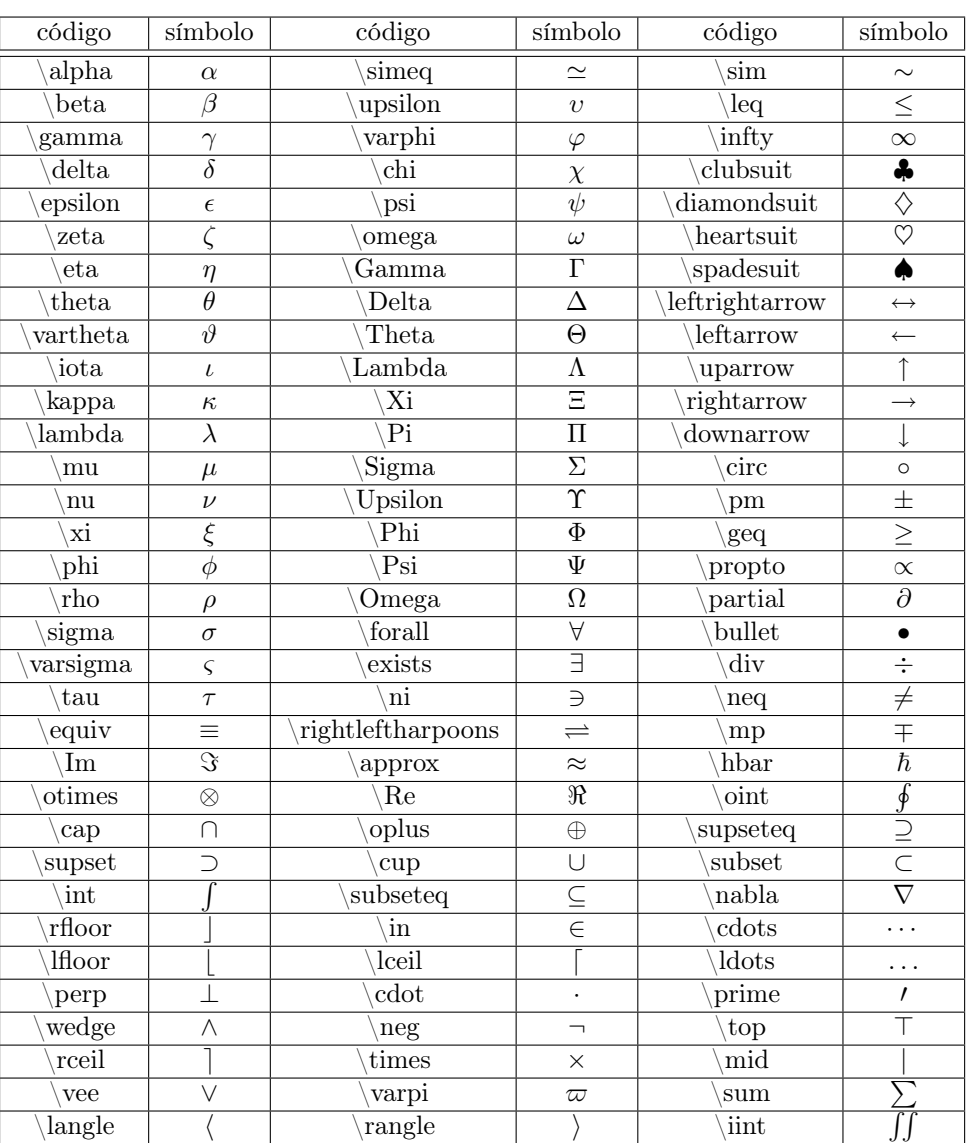

### B.1. Tabla con algunos caracteres TEX.

Además de estos caracteres es importante conocer algunas convenciones de la escritura de fórmulas. Antes de cada clave se puede aplicar un atributo para modificar el tipo de letra, por ejemplo el subíndice se denota con \_ y el superíndice con  $\hat{\ }$ , la cursiva con  $\hat{\ }$ t y la negrita con  $\hat{\ }$ f. Para escribir la fórmula siguiente:

$$
\nabla_j \cdot \mathbf{A} = \sum_i \partial_i \mathbf{A}_{ij}
$$

haremos

 $\nabla_j \cdot \phi \rightarrow A = \sum_j \partial_j \cdot A_{ij}$ 

## APÉNDICE C

### Software y formatos libres.

Para escribir este curso he usado una de las herramientas de publicación más potentes que hay en la actualidad, TEX. Es un poco más conocida una colección de macros llamada L<sup>A</sup>TEX. No he escrito directamente código L<sup>A</sup>TEX sino que he usado un editor de textos llamado LyX. La calidad del documento final es apreciable; las fuentes son claras y la tipografía es perfecta. Probablemente a alguno le sorprenda saber que estas herramientas son gratuitas. No me refiero a que las haya pirateado ni que me las hayan regalado; podemos descargarnos todos estos programas e instalarlos en nuestro ordenador de forma gratuita (siempre que respetemos la licencia adjunta). Además no solo podemos descargar el programa, sino que el código fuente también está disponible con una licencia que permite su modificación y su redistribución.

TEX es quizás el ejemplo más llamativo por ser el primero. Lo programó Donald E. Knuth porque estaba muy descontento con la calidad de la tipografía de algunas editoriales con las que tenía tratos. A partir de entonces la cantidad de proyectos cuya máxima es la posibilidad de compartir y redistribuir el código libremente no ha hecho más que aumentar. Otros ejemplos conocidos (algunos más otros menos) son Linux, implementación libre y gratuita de un núcleo de sistema operativo tipo UNIX; Emacs, posiblemente el editor más completo y extensible que existe; Apache, el servidor web más usado; PostgreSQL, una base de datos muy popular; KDE, un entorno de escritorio completo que rivaliza en calidad con WindowsXP y Mac OSX...

El software libre tiene dos grandes ventajas respecto al comercial, el coste cero sin garantía y (ventaja poco valorada) ser proyectos llevados en comunidad. Una vez un programa comercial sale al mercado se independiza completamente de sus desarrolladores; el mantenimiento pasa a ser labor del servicio técnico. Si el programa funciona mal o de un modo distinto al supuesto habrá que llamar por teléfono y solicitar ayuda. Una comunidad es una estructura completamente distinta. Supongamos que encontramos un bug en Octave, uno grave que no nos permita seguir con nuestro trabajo. ¿A quién llamamos? No hay ninguna empresa que ofrezca garantía, además en la licencia pone bien claro que Octave no es un producto mercantil y por tanto no está sujeto a ninguna normativa concreta. La frase usada es use this software at your own risk. Lo que haremos será ir a google e investigar si alguien ha tenido antes el mismo problema; si la respuesta es negativa pasaremos a las listas de correo. Las listas de correo son la base de una comunidad de desarrolladores junto con los canales IRC. Para quien no lo sepa una lista de correo es una dirección de correo electrónico que manda lo que recibe a todos los miembros de la lista. Si vemos que somos los primeros en detectar el fallo debemos suscribirnos a la lista de usuarios de Octave (bastante activa, por cierto), describir el fallo y pedir amablemente que alguien nos ayude. Si tenemos suerte es probable que John W. Eaton, creador de Octave, nos responda. Si además le damos nosotros la solución y esto sucede unas cuantas veces puede ser que nos de permiso de escritura en el repositorio de código y que nos de una cuenta de desarrollador. En Octave todo se hace a pequeña escala; en proyectos grandes como KDE el proceso de desarrollo involucra a unas mil personas y varias empresas.

Este fenómeno ha crecido gracias a dos pequeños detalles, el uso de licencias copyleft y el uso de estándares abiertos. He publicado este texto bajo una licencia Creative Commons, creada por una fundación cuyo fin es la publicación de licencias de distribución copyleft. Lo he hecho por la creencia personal de que el conocimiento debe ser público y gratuito. Este afán altruista puede provocar consecuencias bastante desagradables en el caso que no sea perfectamente planeado. Es aquí donde entran las licencias libres o de copyleft. Una licencia libre asegura la máxima libertad de uso; es un blindaje comercial absoluto que puede ser tan bebeficioso en algunos casos como perjudicial en otros. Luego nos encontramos varias licencias que limitan las libertades de uso, siempre intentando preservar primero los derechos del autor. En este caso he utilizado una licencia no comercial pero sin posibilidad de un trabajo derivado. Esto significa que cedo la libertad de copiar literalmente el texto sin ningún coste económico pero que me reservo el derecho de cobrar por ello cuando quiera. También impide que cualquier otro autor que copie partes del libro pueda hacerlo sin citarme.

Cuando alguien con este afán altruista, normalmente acompañado de un desprecio total por el lucro, pretende programar una aplicación o publicar un libro en comunidad nunca inventará su propio formato de distribución. Lo que hará será buscar el formato más extendido para que su trabajo llegue a la mayor cantidad de gente posible. Esto está asegurado con el uso de estándares abiertos.

Los estándares abiertos son tipos de archivos o protocolos de comunicación cuyas especificaciones técnicas se han publicado enteras. Ejemplos de estándares abiertos son los protocolos TCP/IP, HTTP, FTP, SSH; los lenguajes C, C++, Python; los tipos de documentos HTML, SGML, RTF, PS, PDF, OD\*... Permiten que dos programas que no tienen ninguna línea de código en común puedan entenderse a la perfección. El software libre o de código abierto (hay una diferencia muy sutil entre los dos) utiliza casi siempre estándares abiertos porque es absurdo no hacerlo. Cuando alguien publica un programa con su propio estándar debe hacerlo desde una posición de fuerza para conseguir imponerlo.

He aquí el gran enemigo del software libre, los estándares cerrados. Los ejemplos de estándares cerrados más manifiestos son los impuestos por Microsoft. Cada producto que sacan al mercado tiene su propio formato de archivo incompatible con los ya existentes. Es una práctica monopolística muy habitual y las consecuencias han sido nefastas para el mundo de la informática. Sólo hace poco han decidido publicar parte de las especificaciones porque así lo han requerido varios gobiernos por motivos de seguridad nacional.

Todos los formatos cerrados son nocivos; cuanto más extendidos más perjudiciales. El archivo .doc ha hecho un daño irreparable. Microsoft Word es el único procesador de textos existente que no exporta a PDF. ¿Por qué? Porque Microsoft intenta imponer el archivo DOC para distribución de archivos de texto. Si uno usa Windows en su ordenador es su problema, si usa Explorer allá él pero si usa Microsoft Office el problema es de todos. Utilizar un programa de software libre es una garantía de uso de estándares abiertos. Si uno prefiere seguir utilizando productos de Microsoft que consiga un plugin de salida a PDF o que use el formato RTF (Rich Text Format). Todos los que no seamos esclavos de Microsoft se lo vamos a agradecer eternamente.

No estoy sugiriendo que todo el mundo instale Linux en su ordenador (aunque así viviríamos en un mundo mejor). Lo que sí recomiendo encarecidamente es que se usen formatos abiertos para compartir documentos. Hace muy poco se publicaron las espeficicaciones técnicas de la alternativa a los formatos de Microsoft Office llamados Open Document. Los programas que lo soportan son, de momento, OpenOffice y Koffice. OpenOffice es una suite de ofimática muy completa de un invel equivalente a Microsoft Office. Tiene versiones nativas para Linux, Windows, Solaris y Mac OSX. Koffice es la suite particular de KDE y es un proyecto a una escala menor.

Otro ejemplo flagrante es el del estándar html. Es el lenguaje de marcas en el que están escritas las páginas web. Todos los navegadores están diseñados para soportar todas las especificaciones del estándar excepto uno. Esta oveja negra es el Microsoft Internet Explorer. Además los desarrolladores de este navegador han asegurado que no pretenden soportar enteramente el formato html más actual en un futuro cercano. Esto obliga a los desarrolladores de páginas web a utilizar las especificaciones del html soportado para el Internet Explorer y no las que marca el estándar de la w3c, organización sin ánimo de lucro que vela por los estándares de publicación en Internet. Esta situación vergonzosa es provocada por la manifiesta falta de calidad del navegador de Microsoft y por la aplicación de técnicas monopolísticas en el mercado de el diseño de páginas web. ¿Cuántas páginas en el mundo están optimizadas para el Internet Explorer? ¿Cuántas llevan el sello de w3c?

Espero que este apéndice ayude a concienciar a alguien de lo importante que es no ceder al chantaje de ciertas empresas cuyo único objetivo es enriquecerse a costa manipular al consumidor.

# APÉNDICE D

### GNU Free Documentation License

Version 1.2, November 2002 Copyright  $\odot$  2000, 2001, 2002 Free Software Foundation, Inc.

51 Franklin St, Fifth Floor, Boston, MA 02110-1301 USA

Everyone is permitted to copy and distribute verbatim copies of this license document, but changing it is not allowed.

#### Preamble

The purpose of this License is to make a manual, textbook, or other functional and useful document "free" in the sense of freedom: to assure everyone the effective freedom to copy and redistribute it, with or without modifying it, either commercially or noncommercially. Secondarily, this License preserves for the author and publisher a way to get credit for their work, while not being considered responsible for modifications made by others.

This License is a kind of "copyleft", which means that derivative works of the document must themselves be free in the same sense. It complements the GNU General Public License, which is a copyleft license designed for free software.

We have designed this License in order to use it for manuals for free software, because free software needs free documentation: a free program should come with manuals providing the same freedoms that the software does. But this License is not limited to software manuals; it can be used for any textual work, regardless of subject matter or whether it is published as a printed book. We recommend this License principally for works whose purpose is instruction or reference.

#### 1. APPLICABILITY AND DEFINITIONS

This License applies to any manual or other work, in any medium, that contains a notice placed by the copyright holder saying it can be distributed under the terms of this License. Such a notice grants a world-wide, royalty-free license, unlimited in duration, to use that work under the conditions stated herein. The "Document", below, refers to any such manual or work. Any member of the public is a licensee, and is addressed as "you". You accept the license if you copy, modify or distribute the work in a way requiring permission under copyright law.

A "Modified Version" of the Document means any work containing the Document or a portion of it, either copied verbatim, or with modifications and/or translated into another language.

A "Secondary Section" is a named appendix or a front-matter section of the Document that deals exclusively with the relationship of the publishers or authors of the Document to the Document's overall subject (or to related matters) and contains nothing that could fall directly within that overall subject. (Thus, if the Document is in part a textbook of mathematics, a Secondary Section may not explain any mathematics.) The relationship could be a matter of historical connection with the subject or with related matters, or of legal, commercial, philosophical, ethical or political position regarding them.

The "Invariant Sections" are certain Secondary Sections whose titles are designated, as being those of Invariant Sections, in the notice that says that the Document is released under this License. If a section does not fit the above definition of Secondary then it is not allowed to be designated as Invariant. The Document may contain zero Invariant Sections. If the Document does not identify any Invariant Sections then there are none.

The "Cover Texts" are certain short passages of text that are listed, as Front-Cover Texts or Back-Cover Texts, in the notice that says that the Document is released under this License. A Front-Cover Text may be at most 5 words, and a Back-Cover Text may be at most 25 words.

A "Transparent" copy of the Document means a machine-readable copy, represented in a format whose specification is available to the general public, that is suitable for revising the document straightforwardly with generic text editors or (for images composed of pixels) generic paint programs or (for drawings) some widely available drawing editor, and that is suitable for input to text formatters or for automatic translation to a variety of formats suitable for input to text formatters. A copy made in an otherwise Transparent file format whose markup, or absence of markup, has been arranged to thwart or discourage subsequent modification by readers is not Transparent. An image format is not Transparent if used for any substantial amount of text. A copy that is not "Transparent" is called "Opaque".

Examples of suitable formats for Transparent copies include plain ASCII without markup, Texinfo input format, LaTeX input format, SGML or XML using a publicly available DTD, and standard-conforming simple HTML, PostScript or PDF designed for human modification. Examples of transparent image formats include PNG, XCF and JPG. Opaque formats include proprietary formats that can be read and edited only by proprietary word processors, SGML or XML for which the DTD and/or processing tools are not generally available, and the machine-generated HTML, PostScript or PDF produced by some word processors for output purposes only.

The "Title Page" means, for a printed book, the title page itself, plus such following pages as are needed to hold, legibly, the material this License requires to appear in the title page. For works in formats which do not have any title page as such, "Title Page" means the text near the most prominent appearance of the work's title, preceding the beginning of the body of the text.

A section "Entitled XYZ" means a named subunit of the Document whose title either is precisely XYZ or contains XYZ in parentheses following text that translates XYZ in another language. (Here XYZ stands for a specific section name mentioned below, such as "Acknowledgements", "Dedications", "Endorsements", or "History".) To "Preserve the Title" of such a section when you modify the Document means that it remains a section "Entitled XYZ" according to this definition.

The Document may include Warranty Disclaimers next to the notice which states that this License applies to the Document. These Warranty Disclaimers are considered to be included by reference in this License, but only as regards disclaiming warranties: any other implication that these Warranty Disclaimers may have is void and has no effect on the meaning of this License.

#### 2. VERBATIM COPYING

You may copy and distribute the Document in any medium, either commercially or noncommercially, provided that this License, the copyright notices, and the license notice saying this License applies to the Document are reproduced in all copies, and that you add no other conditions whatsoever to those of this License. You may not use technical measures to obstruct or control the reading or further copying of the copies you make or distribute. However, you may accept compensation in exchange for copies. If you distribute a large enough number of copies you must also follow the conditions in section 3.

You may also lend copies, under the same conditions stated above, and you may publicly display copies.

#### 3. COPYING IN QUANTITY

If you publish printed copies (or copies in media that commonly have printed covers) of the Document, numbering more than 100, and the Document's license notice requires Cover Texts, you must enclose the copies in covers that carry, clearly and legibly, all these Cover Texts: Front-Cover Texts on the front cover, and Back-Cover Texts on the back cover. Both covers must also clearly and legibly identify you as the publisher of these copies. The front cover must present the full title with all words of the title equally prominent and visible. You may add other material on the covers in addition. Copying with changes limited to the covers, as long as they preserve the title of the Document and satisfy these conditions, can be treated as verbatim copying in other respects.

If the required texts for either cover are too voluminous to fit legibly, you should put the first ones listed (as many as fit reasonably) on the actual cover, and continue the rest onto adjacent pages.

If you publish or distribute Opaque copies of the Document numbering more than 100, you must either include a machine-readable Transparent copy along with each Opaque copy, or state in or with each Opaque copy a computernetwork location from which the general network-using public has access to download using public-standard network protocols a complete Transparent copy of the Document, free of added material. If you use the latter option, you must take reasonably prudent steps, when you begin distribution of Opaque copies in quantity, to ensure that this Transparent copy will remain thus accessible at the stated location until at least one year after the last time you distribute an Opaque copy (directly or through your agents or retailers) of that edition to the public.

It is requested, but not required, that you contact the authors of the Document well before redistributing any large number of copies, to give them a chance to provide you with an updated version of the Document.

#### 4. MODIFICATIONS

You may copy and distribute a Modified Version of the Document under the conditions of sections 2 and 3 above, provided that you release the Modified Version under precisely this License, with the Modified Version filling the role of the Document, thus licensing distribution and modification of the Modified Version to whoever possesses a copy of it. In addition, you must do these things in the Modified Version:

- A. Use in the Title Page (and on the covers, if any) a title distinct from that of the Document, and from those of previous versions (which should, if there were any, be listed in the History section of the Document). You may use the same title as a previous version if the original publisher of that version gives permission.
- B. List on the Title Page, as authors, one or more persons or entities responsible for authorship of the modifications in the Modified Version, together with at least five of the principal authors of the Document (all of its principal authors, if it has fewer than five), unless they release you from this requirement.
- C. State on the Title page the name of the publisher of the Modified Version, as the publisher.
- D. Preserve all the copyright notices of the Document.
- E. Add an appropriate copyright notice for your modifications adjacent to the other copyright notices.
- F. Include, immediately after the copyright notices, a license notice giving the public permission to use the Modified Version under the terms of this License, in the form shown in the Addendum below.
- G. Preserve in that license notice the full lists of Invariant Sections and required Cover Texts given in the Document's license notice.
- H. Include an unaltered copy of this License.
- I. Preserve the section Entitled "History", Preserve its Title, and add to it an item stating at least the title, year, new authors, and publisher of the Modified Version as given on the Title Page. If there is no section Entitled "History" in the Document, create one stating the title, year, authors, and publisher of the Document as given on its Title Page, then add an item describing the Modified Version as stated in the previous sentence.
- J. Preserve the network location, if any, given in the Document for public access to a Transparent copy of the Document, and likewise the network locations given in the Document for previous versions it was based on. These may be placed in the "History" section. You may omit a network location for a work that was published at least four years before the Document itself, or if the original publisher of the version it refers to gives permission.
- K. For any section Entitled "Acknowledgements" or "Dedications", Preserve the Title of the section, and preserve in the section all the substance and tone of each of the contributor acknowledgements and/or dedications given therein.
- L. Preserve all the Invariant Sections of the Document, unaltered in their text and in their titles. Section numbers or the equivalent are not considered part of the section titles.
- M. Delete any section Entitled "Endorsements". Such a section may not be included in the Modified Version.
- N. Do not retitle any existing section to be Entitled "Endorsements" or to conflict in title with any Invariant Section.
- O. Preserve any Warranty Disclaimers.

If the Modified Version includes new front-matter sections or appendices that qualify as Secondary Sections and contain no material copied from the Document, you may at your option designate some or all of these sections as invariant. To do this, add their titles to the list of Invariant Sections in the Modified Version's license notice. These titles must be distinct from any other section titles.

You may add a section Entitled "Endorsements", provided it contains nothing but endorsements of your Modified Version by various parties–for example, statements of peer review or that the text has been approved by an organization as the authoritative definition of a standard.

You may add a passage of up to five words as a Front-Cover Text, and a passage of up to 25 words as a Back-Cover Text, to the end of the list of Cover Texts in the Modified Version. Only one passage of Front-Cover Text and one of Back-Cover Text may be added by (or through arrangements made by) any one entity. If the Document already includes a cover text for the same cover, previously added by you or by arrangement made by the same entity you are acting on behalf of, you may not add another; but you may replace the old one, on explicit permission from the previous publisher that added the old one.

The author(s) and publisher(s) of the Document do not by this License give permission to use their names for publicity for or to assert or imply endorsement of any Modified Version.

#### 5. COMBINING DOCUMENTS

You may combine the Document with other documents released under this License, under the terms defined in section 4 above for modified versions, provided that you include in the combination all of the Invariant Sections of all of the original documents, unmodified, and list them all as Invariant Sections of your combined work in its license notice, and that you preserve all their Warranty Disclaimers.

The combined work need only contain one copy of this License, and multiple identical Invariant Sections may be replaced with a single copy. If there are multiple Invariant Sections with the same name but different contents, make the title of each such section unique by adding at the end of it, in parentheses, the name of the original author or publisher of that section if known, or else a unique number. Make the same adjustment to the section titles in the list of Invariant Sections in the license notice of the combined work.

In the combination, you must combine any sections Entitled "History" in the various original documents, forming one section Entitled "History"; likewise combine any sections Entitled "Acknowledgements", and any sections Entitled "Dedications". You must delete all sections Entitled "Endorsements".

#### 6. COLLECTIONS OF DOCUMENTS

You may make a collection consisting of the Document and other documents released under this License, and replace the individual copies of this License in the various documents with a single copy that is included in the collection, provided that you follow the rules of this License for verbatim copying of each of the documents in all other respects.

You may extract a single document from such a collection, and distribute it individually under this License, provided you insert a copy of this License into the extracted document, and follow this License in all other respects regarding verbatim copying of that document.

#### 7. AGGREGATION WITH INDEPENDENT WORKS

A compilation of the Document or its derivatives with other separate and independent documents or works, in or on a volume of a storage or distribution medium, is called an "aggregate" if the copyright resulting from the compilation is not used to limit the legal rights of the compilation's users beyond what the individual works permit. When the Document is included in an aggregate, this License does not apply to the other works in the aggregate which are not themselves derivative works of the Document.

If the Cover Text requirement of section 3 is applicable to these copies of the Document, then if the Document is less than one half of the entire aggregate, the Document's Cover Texts may be placed on covers that bracket the Document within the aggregate, or the electronic equivalent of covers if the Document is in electronic form. Otherwise they must appear on printed covers that bracket the whole aggregate.

#### 8. TRANSLATION

Translation is considered a kind of modification, so you may distribute translations of the Document under the terms of section 4. Replacing Invariant Sections with translations requires special permission from their copyright holders, but you may include translations of some or all Invariant Sections in addition to the original versions of these Invariant Sections. You may include a translation of this License, and all the license notices in the Document, and any Warranty Disclaimers, provided that you also include the original English version of this License and the original versions of those notices and disclaimers. In case of a disagreement between the translation and the original version of this License or a notice or disclaimer, the original version will prevail.

If a section in the Document is Entitled "Acknowledgements", "Dedications", or "History", the requirement (section 4) to Preserve its Title (section 1) will typically require changing the actual title.

#### 9. TERMINATION

You may not copy, modify, sublicense, or distribute the Document except as expressly provided for under this License. Any other attempt to copy, modify, sublicense or distribute the Document is void, and will automatically terminate your rights under this License. However, parties who have received copies, or rights, from you under this License will not have their licenses terminated so long as such parties remain in full compliance.

#### 10. FUTURE REVISIONS OF THIS LICENSE

The Free Software Foundation may publish new, revised versions of the GNU Free Documentation License from time to time. Such new versions will be similar in spirit to the present version, but may differ in detail to address new problems or concerns. See http://www.gnu.org/copyleft/.

Each version of the License is given a distinguishing version number. If the Document specifies that a particular numbered version of this License "or any later version" applies to it, you have the option of following the terms and conditions either of that specified version or of any later version that has been published (not as a draft) by the Free Software Foundation. If the Document does not specify a version number of this License, you may choose any version ever published (not as a draft) by the Free Software Foundation.

#### ADDENDUM: How to use this License for your documents

To use this License in a document you have written, include a copy of the License in the document and put the following copyright and license notices just after the title page:

Copyright  $\odot$  YEAR YOUR NAME. Permission is granted to copy, distribute and/or modify this document under the terms of the GNU Free Documentation License, Version 1.2 or any later version published by the Free Software Foundation; with no Invariant Sections, no Front-Cover Texts, and no Back-Cover Texts. A copy of the license is included in the section entitled "GNU Free Documentation License".

If you have Invariant Sections, Front-Cover Texts and Back-Cover Texts, replace the "with . . . Texts." line with this:

with the Invariant Sections being LIST THEIR TITLES, with the Front-Cover Texts being LIST, and with the Back-Cover Texts being LIST.

If you have Invariant Sections without Cover Texts, or some other combination of the three, merge those two alternatives to suit the situation.

If your document contains nontrivial examples of program code, we recommend releasing these examples in parallel under your choice of free software license, such as the GNU General Public License, to permit their use in free software.

## BIBLIOGRAFÍA

- [1] Turbulence and Vortex Dynamics; Javier Jiménez; July 26, 2004; <http://torroja.dmt.upm.es/>
- [2] Fortran 95/2003 Explained; Michael Metcalf, John Reid, Malcolm Cohen; Oxford University Press; 2004.
- [3] Numerical Recipes in Fortran 77, The Art of Scientific Computing; Second Edition; William H. Press, Saul A. Teukolsky, William T. Vetterling, Brian P. Flannery; Cambridge University Press, 1997
- [4] Fluid Flow Phenomena, A Numerical Toolkit; Paolo Orlandi; Kluwer Academic Publishers, 2000.
- [5] Computational Fluid Dynamics; T.S. Chung; Cambridge University Press, 2002
- [6] C++: The Complete Reference; Herbert Schildt; Tata Mc Graw-Hill ,1999
- [7] Scary Octave; <http://wiki.octave.org/>
- [8] The Octave Language for Numerical Computations; John W. Eaton; <http://www.octave.org/>
- [9] Python Tutorial; Guido van Rossum; <http://www.python.org/tut/tut.html>
- [10] MathWorld; Eric W. Weisstein; <http://mathworld.wolfram.com/>
- [11] Mecánica de Fluidos; Amable Liñán; Publicaciones ETSIA, Universidad Politécnica de Madrid.
- [12] Cálculo Numérico I; Varios; Publicaciones ETSIA, Universidad Politécnica de Madrid.
- [13] Análisis y Cálculo Numérico en Ecuaciones en Derivadas Parciales; Juan A. Hernández, Eusebio Valero; Publicaciones ETSIA, Universidad Politécnica de Madrid.
- [14] Spectral methods in MATLAB; Lloyd N. Trefethen; SIAM, 2000
- [15] Algebra Lineal y Geometría Cartesiana; Juan de Burgos; McGraw Hill, 2000
- [16] Fortran 95; Programación Multicapa para la simulación de sistemas físicos; Juan A. Hernández, Mario A. Zamecnik; ADI, 2001.
- [17] Wikipedia, the free encyclopedia:<http://en.wikipedia.org/wiki/Wikipedia>
- [18] The Humble Programmer; Edsger W. Dijkstra; [http://www.cs.utexas.edu/~EWD/transcriptions/](http://www.cs.utexas.edu/~EWD/transcriptions/EWD03xx/EWD340.html) [EWD03xx/EWD340.html](http://www.cs.utexas.edu/~EWD/transcriptions/EWD03xx/EWD340.html)
- [19] Chebyshev and Fourier Spectral Methods; J. P. Boyd [http://laplace.physics.ubc.ca/People/jason/](http://laplace.physics.ubc.ca/People/jason/references/Boyd_2ed.pdf) [references/Boyd\\_2ed.pdf](http://laplace.physics.ubc.ca/People/jason/references/Boyd_2ed.pdf)
- [20] Guide to NumPy; Travis E. Oliphant; <http://scipy.org/>

## ÍNDICE ALFABÉTICO

álgebra, [67](#page-66-0)

addpath, [60](#page-59-0) Argumentos, [32](#page-31-0) assignin, [116](#page-115-0) Ayuda, [52](#page-51-0)

BDF, [92](#page-91-0) biblioteca, [27](#page-26-0) biblioteca estándar, [27](#page-26-0) bode, [128](#page-127-0) break, [51](#page-50-0) buildssic, [126](#page-125-0) builtin, [60](#page-59-0) caos, [96](#page-95-0) cat, [70](#page-69-0) celdas, [45](#page-44-0) cell arrays, [45](#page-44-0) center, [101](#page-100-0) clear, [44](#page-43-0) collect, [99](#page-98-0) compilador, [17](#page-16-0) Contenedores, [44](#page-43-0) continue, [51](#page-50-0) contour, [84](#page-83-0) conv, [89](#page-88-0) csape, [105](#page-104-0) csapi, [105](#page-104-0) ctranspose, [69](#page-68-0) dbclear, [119](#page-118-0) dblquad, [90](#page-89-0) dbstop, [118](#page-117-0) dbtype, [117](#page-116-0) deconv, [89](#page-88-0) Derivadas, [90](#page-89-0) diag, [68](#page-67-0) diary, [62](#page-61-0) diff, [90,](#page-89-0) [99](#page-98-0) differentiate, [99](#page-98-0) dispatch, [60](#page-59-0) División, [40](#page-39-0) do-until, [51](#page-50-0)

echo, [117](#page-116-0) ecuaciones diferenciales, [91](#page-90-0) edit, [60](#page-59-0) EDO, [91](#page-90-0) eig, [78](#page-77-0) error, [54](#page-53-0) errorbar, [83](#page-82-0) Estructuras, [44](#page-43-0) evalin, [115](#page-114-0) expand, [99](#page-98-0) eye, [67](#page-66-0) factorial, [59](#page-58-0) fft, [106](#page-105-0) fft2, [106](#page-105-0) fftfilt, [106](#page-105-0) fftn, [106](#page-105-0) fftshift, [106](#page-105-0) Figure, [79](#page-78-0) fill, [81](#page-80-0) for, [49](#page-48-0) free, [61](#page-60-0) fsolve, [111](#page-110-0) función, [30](#page-29-0) funciones anónimas, [56](#page-55-0) function handles, [55](#page-54-0) fzero, [109](#page-108-0) global, [42](#page-41-0) Gráficos, [79](#page-78-0) gradient, [90](#page-89-0) grid, [80](#page-79-0) help, [29,](#page-28-0) [52](#page-51-0) hist, [84](#page-83-0) hold, [79](#page-78-0) if, [48](#page-47-0) ifft, [106](#page-105-0) inline, [55](#page-54-0) input, [61](#page-60-0) inputname, [115](#page-114-0) int, [99](#page-98-0) intérprete, [17](#page-16-0)

Integrales, [90](#page-89-0) interp1, [103](#page-102-0) interp2, [104](#page-103-0) introspección, [57](#page-56-0) issparse, [74](#page-73-0) issquare, [74](#page-73-0) LaTeX, [183](#page-182-2) legend, [80](#page-79-0) limit, [99](#page-98-0) linspace, [67](#page-66-0) load, [62](#page-61-0) loglog, [83](#page-82-0) logspace, [67](#page-66-0) long, [61](#page-60-0) Lorentz, [151](#page-150-0) lsode, [92](#page-91-0) Matlab, [17](#page-16-0) Matrices, [33](#page-32-0) max, [101](#page-100-0) mean, [101](#page-100-0) median, [101](#page-100-0) menú, [61](#page-60-0) mesh, [86](#page-85-0) meshc, [86](#page-85-0) meshdom, [67](#page-66-0) meshgrid, [67](#page-66-0) min, [101](#page-100-0) more, [29](#page-28-0) Multiplicación, [39](#page-38-0) Números Complejos, [37](#page-36-0) nargin, [53,](#page-52-0) [115](#page-114-0) nargoun, [115](#page-114-0) nargout, [54](#page-53-0) Negación, [40](#page-39-0) nichols, [128](#page-127-0) no, [41](#page-40-0) none, [61](#page-60-0) null, [78](#page-77-0) nyquist, [128](#page-127-0) o, [41](#page-40-0) Octave, [20](#page-19-0) Octave-forge, [21](#page-20-0) ode113, [93](#page-92-0) ode15i, [93](#page-92-0) ode15s, [93](#page-92-0) ode23, [93](#page-92-0) ode23s, [93](#page-92-0) ode23t, [93](#page-92-0) ode23tb, [93](#page-92-0) ode45, [93](#page-92-0) ODEPACK, [92](#page-91-0) ones, [67](#page-66-0) Operadores, [38](#page-37-0) Operadores aritméticos, [39](#page-38-0) operadores de comparación, [40](#page-39-0) operadores lógicos, [41](#page-40-0) parser, [28](#page-27-0) persistent, [43](#page-42-0) pie, [84](#page-83-0) plot, [82](#page-81-0) polar, [83](#page-82-0) poly, [89](#page-88-0) poly2sym, [98](#page-97-0) polyder, [89](#page-88-0) polyfit, [102](#page-101-0) polyint, [89](#page-88-0) polyout, [89](#page-88-0) polyval, [89](#page-88-0) Potencia, [40](#page-39-0) ppval, [105](#page-104-0) quad, [90](#page-89-0) quad2dc, [90](#page-89-0) quad2dg, [90](#page-89-0) quadl, [90](#page-89-0) quiver, [86](#page-85-0) rand, [67](#page-66-0) rank, [78](#page-77-0) recursivas, [59](#page-58-0) referencia, [27](#page-26-0) repmat, [70](#page-69-0) reshape, [69](#page-68-0) residue, [90](#page-89-0) Resta, [39](#page-38-0) return, [54](#page-53-0) Rikitake, [96](#page-95-0) roots, [89](#page-88-0) save, [62](#page-61-0) script, [30](#page-29-0) scripting, [17](#page-16-0) semilogx, [83](#page-82-0) semilogy, [83](#page-82-0) Sentencias, [47](#page-46-0) short, [61](#page-60-0) sort, [101](#page-100-0) spabs, [76](#page-75-0) sparse, [74,](#page-73-0) [75](#page-74-0) spdiags, [76](#page-75-0) speye, [76](#page-75-0) sphcat, [76](#page-75-0) spimag, [76](#page-75-0) spinv, [77](#page-76-0) spline, [105](#page-104-0) splot, [99](#page-98-0) spones, [76](#page-75-0) sprand, [76](#page-75-0) spreal, [76](#page-75-0) spvcat, [76](#page-75-0) spy, [74](#page-73-0) ss, [123](#page-122-0) std, [101](#page-100-0)

stiff, [91](#page-90-0) Submatrices, [36](#page-35-0) subplot, [79](#page-78-0) subs, [99](#page-98-0) Suma, [39](#page-38-0) surf, [86](#page-85-0) svd, [78](#page-77-0) switch, [49](#page-48-0) sym, [98](#page-97-0) symsum, [99](#page-98-0) sysadd, [125](#page-124-0) sysappend, [126](#page-125-0) sysconnect, [126](#page-125-0) sysdup, [126](#page-125-0) sysgroup, [126](#page-125-0) sysidx, [126](#page-125-0) sysmult, [125](#page-124-0) sysout, [124](#page-123-0) sysprune, [126](#page-125-0) syssub, [125](#page-124-0) taylor, [99](#page-98-0) TeX, [81,](#page-80-0) [183](#page-182-2) text, [80](#page-79-0) texto, [37](#page-36-0) tf, [123](#page-122-0) tipo, [44](#page-43-0) tipo derivado, [44](#page-43-0) Title, [80](#page-79-0) transpose, [69](#page-68-0) trapz, [90](#page-89-0) Traspuesta, [40](#page-39-0) triplequad, [90](#page-89-0) trisolve, [77](#page-76-0) try, [52](#page-51-0) type, [60,](#page-59-0) [117](#page-116-0) usage, [54](#page-53-0) Van der Pol, [94](#page-93-0) varargin, [115](#page-114-0) varargout, [115](#page-114-0) Variables, [42](#page-41-0) variables lógicas, [38](#page-37-0) vdp1, [94](#page-93-0) vdp1000, [95](#page-94-0) view, [86](#page-85-0) while, [49](#page-48-0) who, [44](#page-43-0) whos, [44](#page-43-0) xlabel, [80](#page-79-0) y, [41](#page-40-0) ylabel, [80](#page-79-0)

zeros, [67](#page-66-0) zp, [123](#page-122-0)